# **Modicon M340, CANopen, Altivar, Lexium, TeSysU und Preventa**

*System User Guide* [Quellcode]

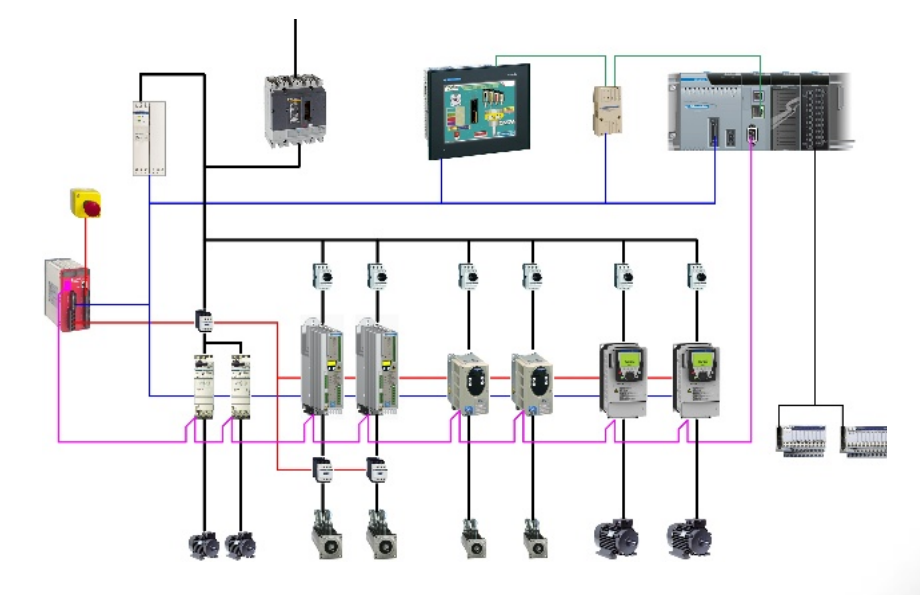

Preferred Implementation: **Preferred Implementation:**<br>Compact Evolutive Performance

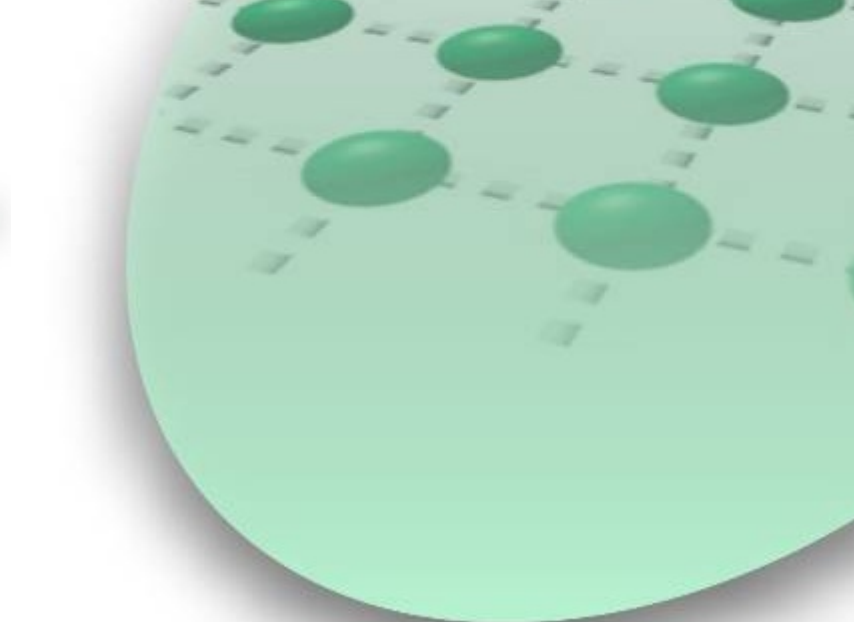

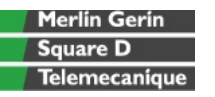

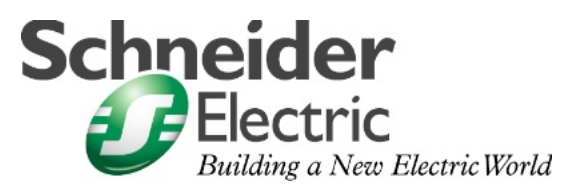

JAN 2007

## **Inhaltsverzeichnis**

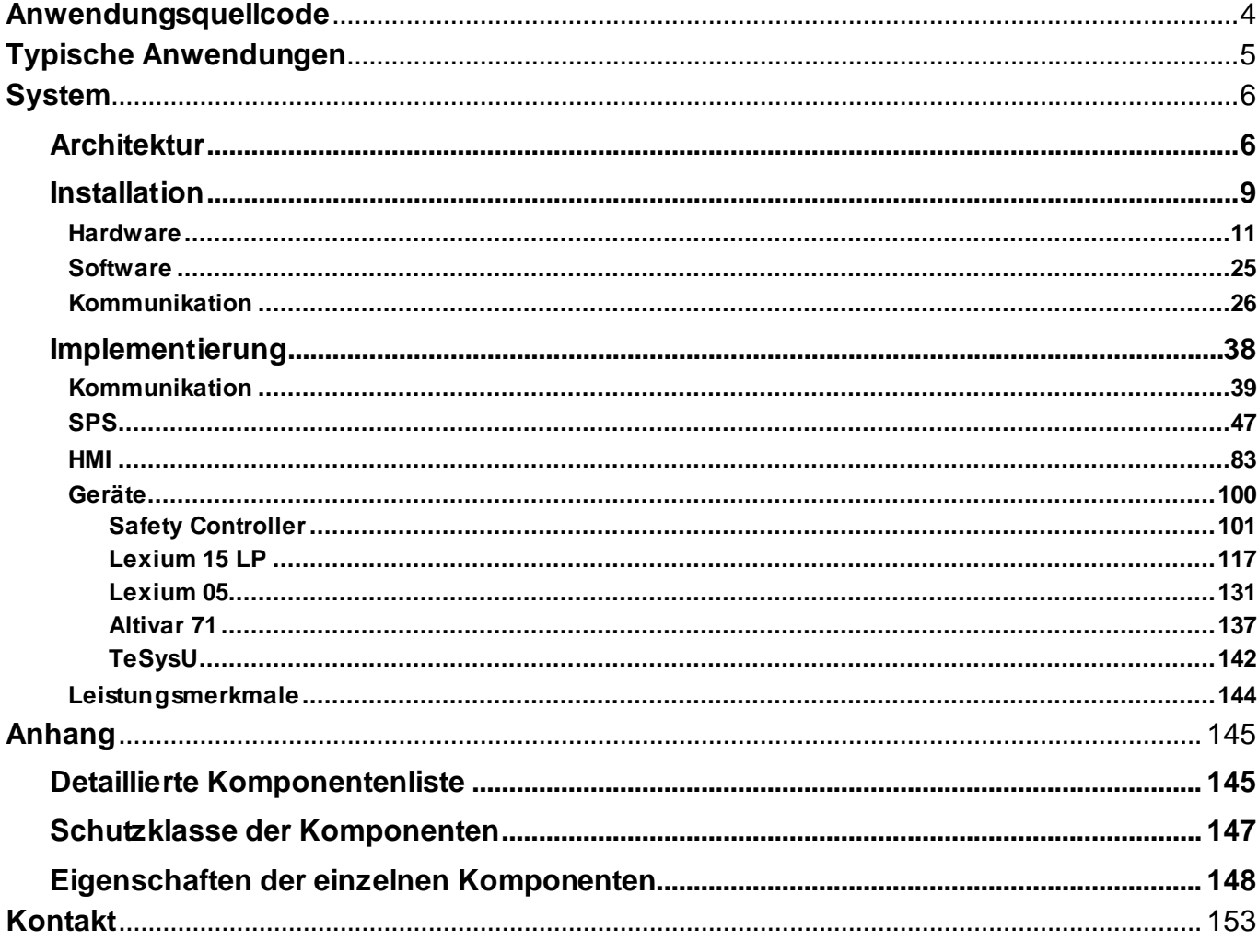

### Einleitung

Dieses Dokument soll einen schnellen Überblick über ein System geben. Es ist nicht die Absicht, andere Produktdokumente zu ersetzen. Statt dessen soll es zusätzliche Informationen zu den Produktdokumenten liefern, um das hier beschriebene System zu installieren, zu parametrieren und in Betrieb zu nehmen.

Eine detaillierte Funktionsbeschreibung oder Spezifikation der Anwendung ist nicht Teil dieser Anleitung. Dennoch enthält das Dokument einige typische Anwendungen in der dieses System eingesetzt werden kann.

## **Abkürzungen**

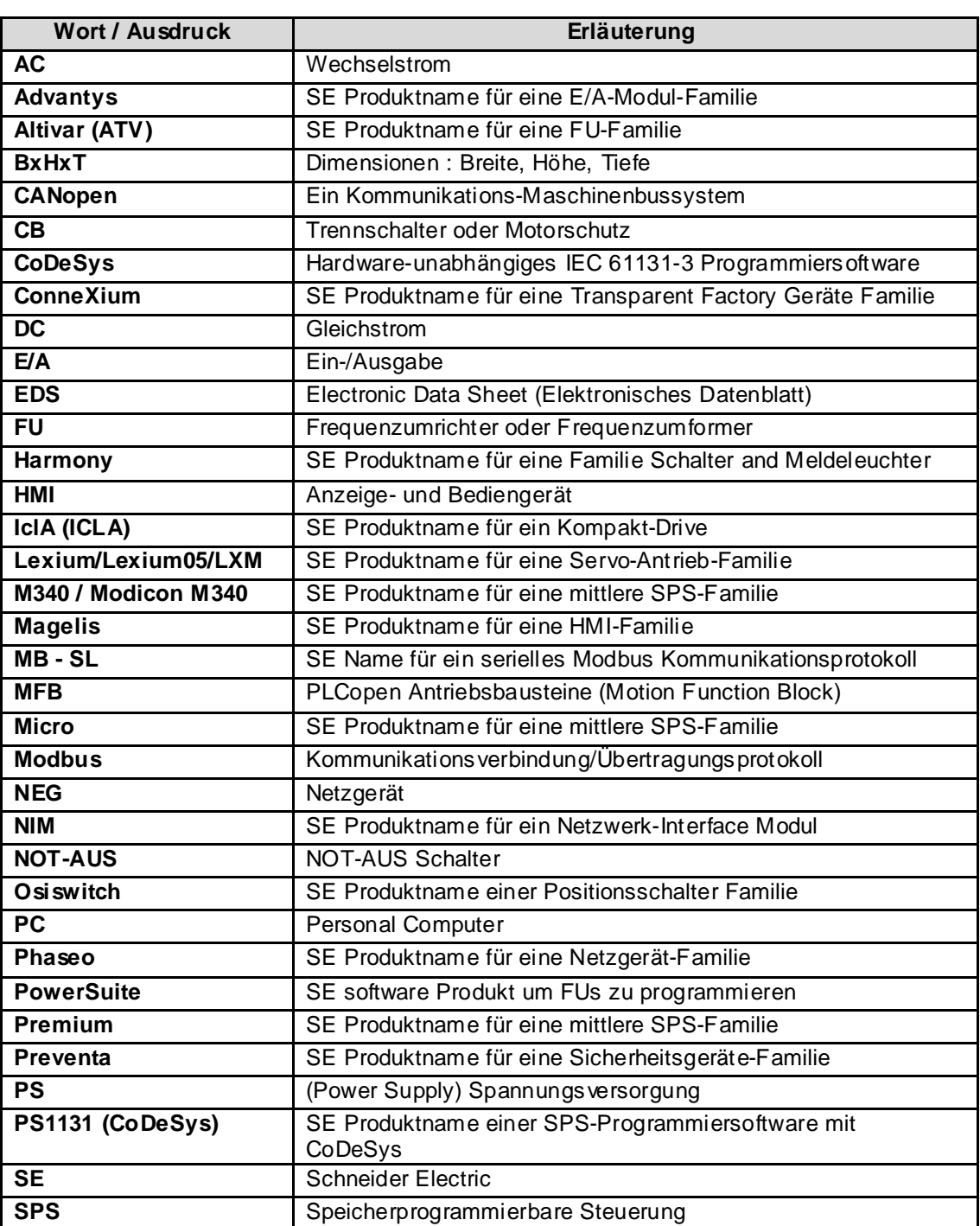

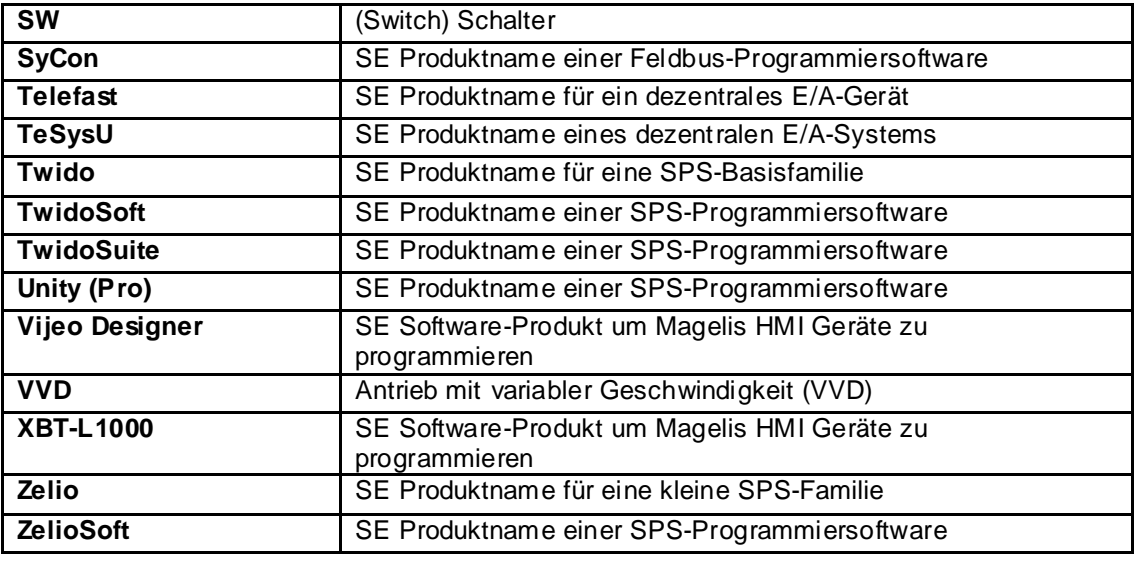

<span id="page-4-0"></span>**Einleitung** Beispielquellcode und Verdrahtungsdiagramme, die die hier beschriebene Systemfunktionalität abbilden, können von unser Website **[hier](http://the-village.schneider-electric.com/Architectures_Systems/publication_as.nsf/FolderLien/155596667E4DA272C12570D7003AA186?OpenDocument)** heruntergeladen werden.

> Der Anwendungsquellcode ist im Form von Konfigurations-, Applikations- und Import-Dateien abgelegt. Sie können diese Dateien entweder mit der Öffnen- oder Import-Funktion im entsprechenden Softwarewerkzeug verwenden.

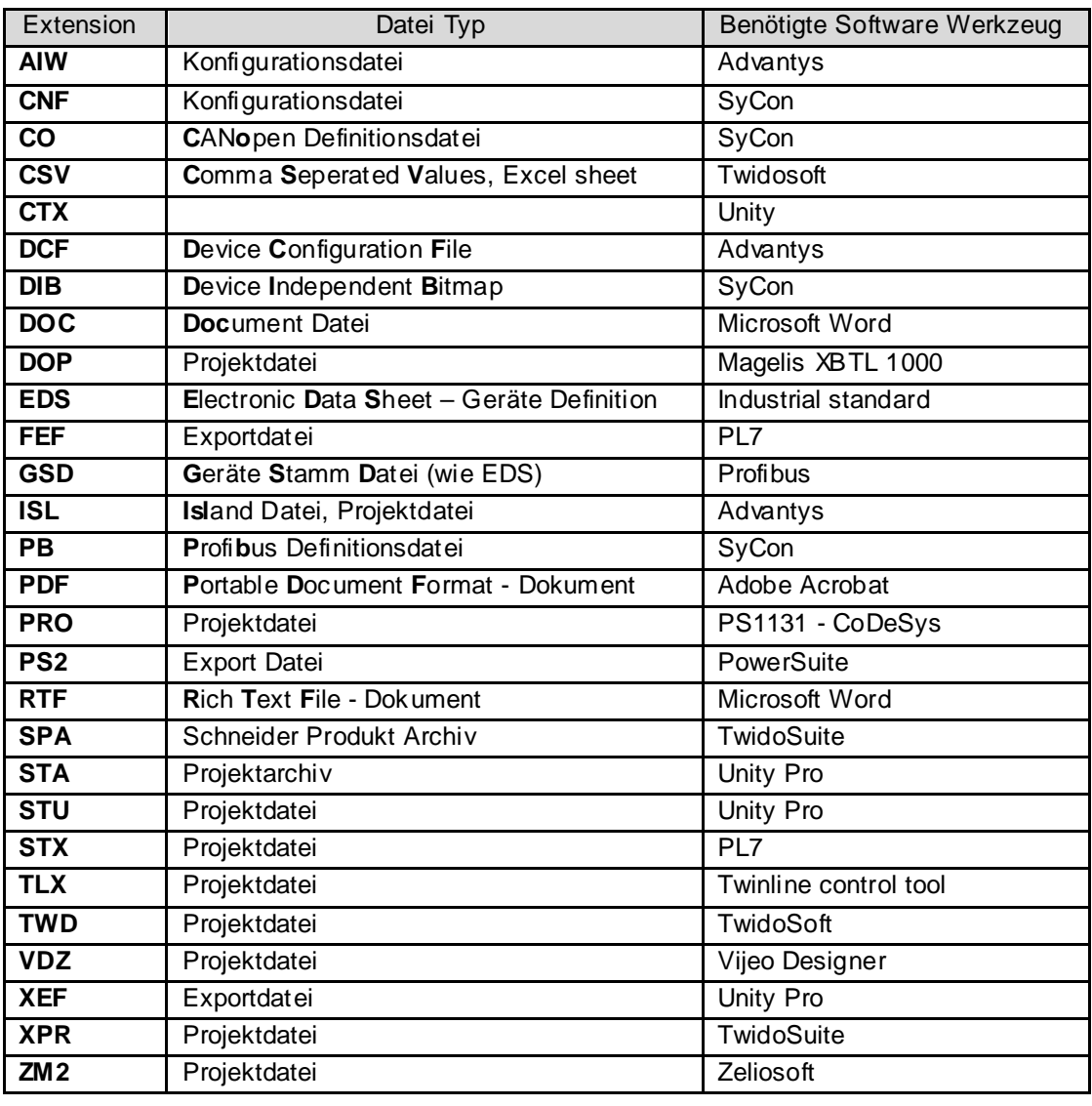

## **Typische Anwendungen**

<span id="page-5-0"></span>**Einleitung** Typische Anwendungen oder Teilanwendungen für dieses System werden im folgenden Kapitel beschrieben. Diese sind in folgenden Marktbereichen zu finden:

#### **Industrie**

#### **Nahrungsmittel**

- Fleischpresse
- Trimmer
- Mixer

#### **Metallverarbeitung**

• Biegemaschine

#### **Verpackung**

- Kartoniermaschine
- Palettierer
- Blisterpackmaschine

#### **Gebäude**

### **HKL (Heizung, Klima, Lüftung)**

- Kältemaschine
- Kühlturm

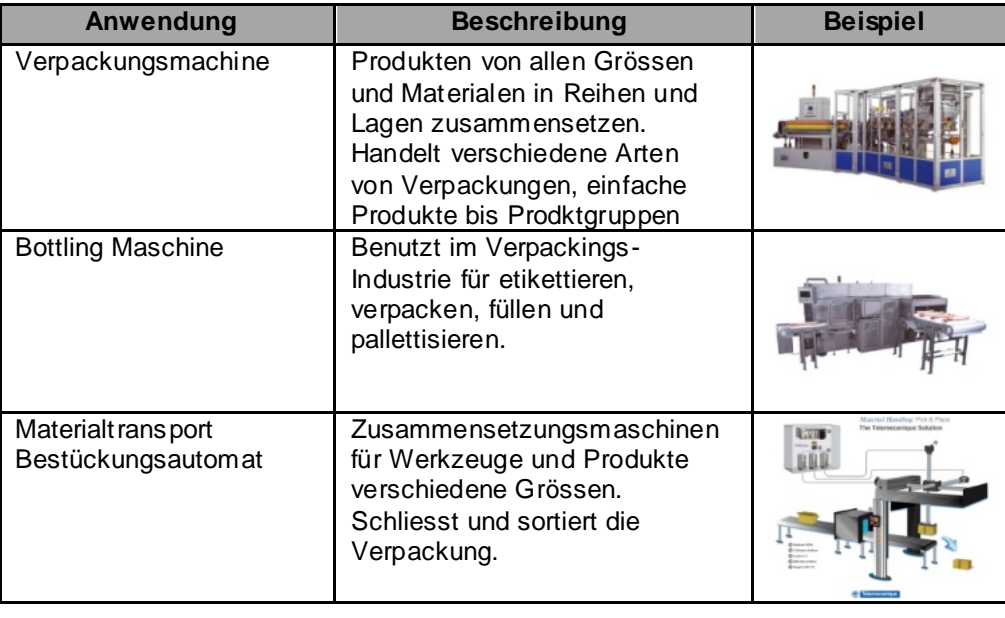

## **System**

<span id="page-6-0"></span>**Einleitung** Dieses Kapitel beschreibt die Architektur, die Komponenten, die Abmaße sowie die Anzahl der eingesetzten Geräte und Bauteile.

## **Architektur**

**Überblick** Der Steuerungsteil dieser Applikation besteht aus einer SPS des Types Modicon M340, die über ein angeschlossenes Magelis HMI-Panel auf Anwender-Ebene bedient werden kann. Der Lastteil ist realisiert mit Lexium 15, Lexium05, Altivar 71 und TeSysU, die über das Bussystem CANopen mit der SPS verbunden sind. Die dargestellte Lösung beinhaltet Sicherheitskomponenten aus der Reihe Preventa mit

überlistungssicheren Not-Aus-Betätigern.

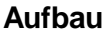

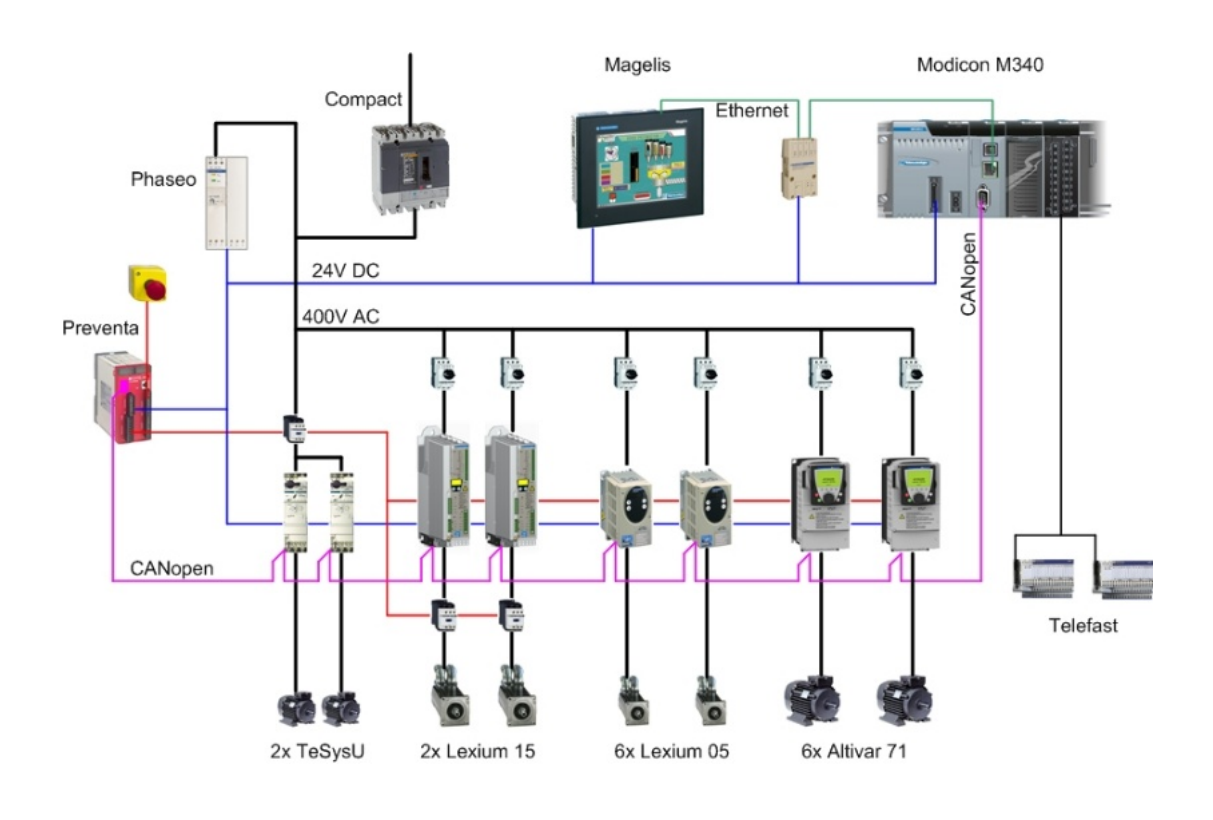

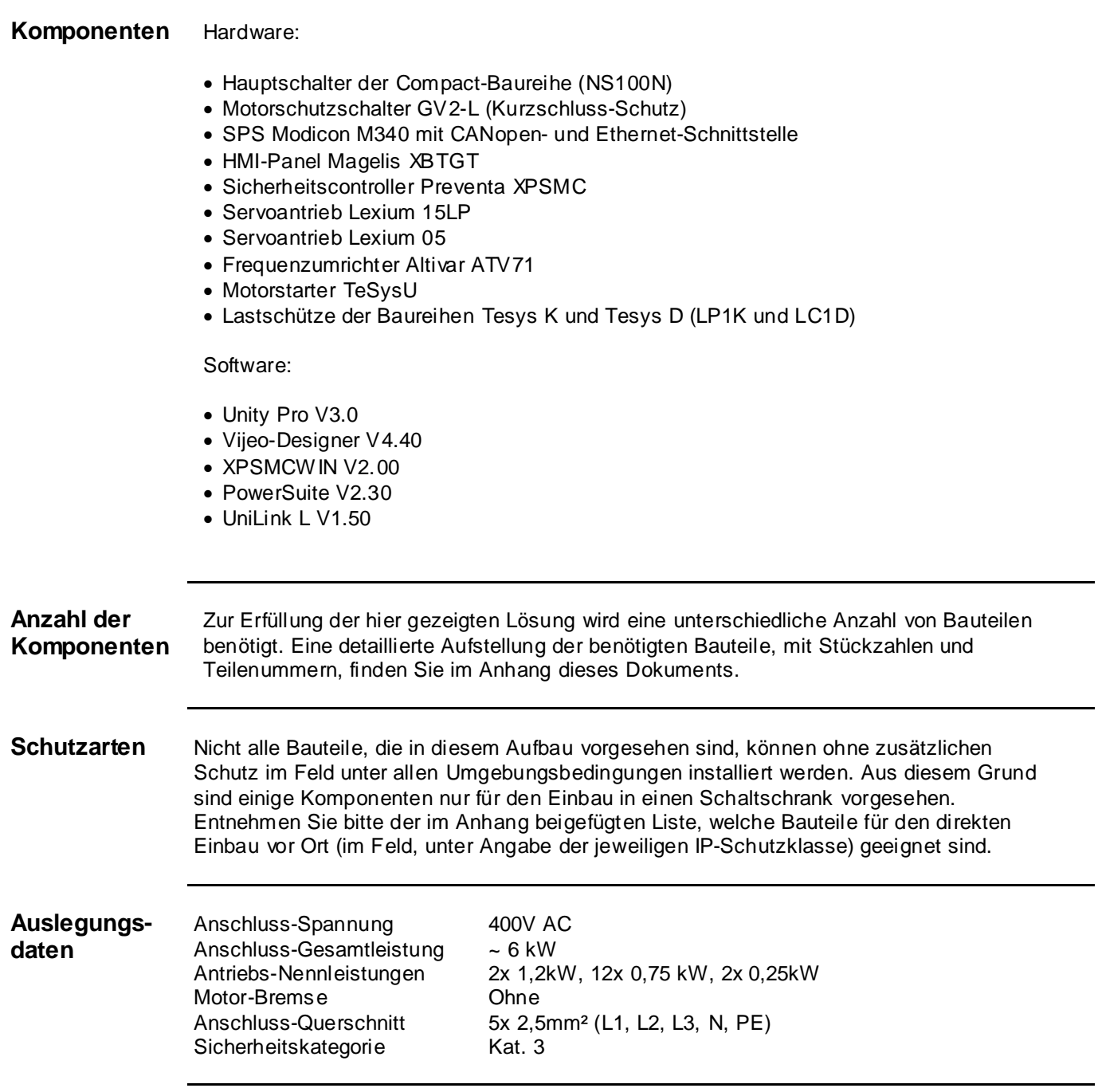

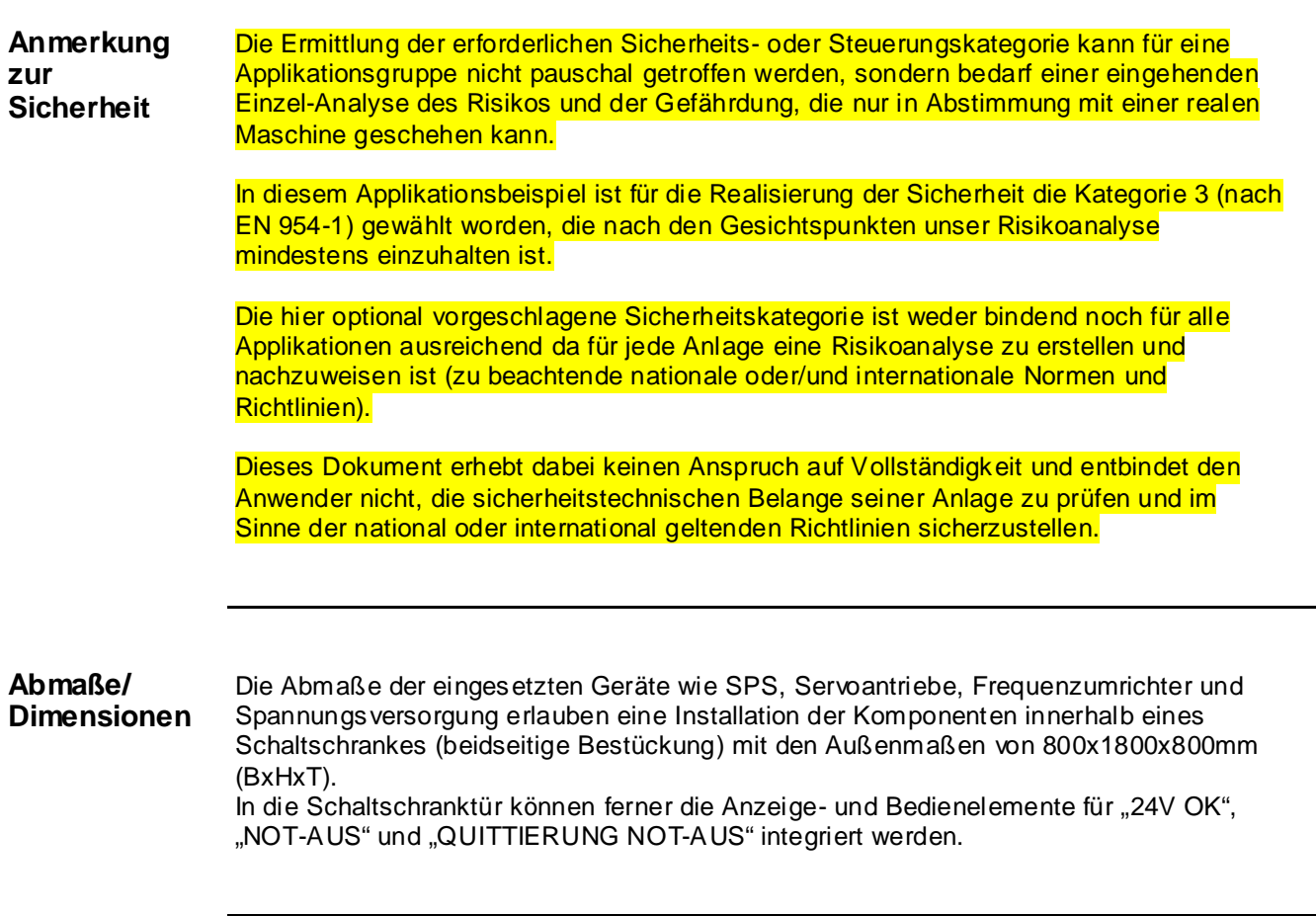

## **Installation**

<span id="page-9-0"></span>**Einleitung** Dieses Kapitel beschreibt die erforderlichen Schritte, die Hardware zusammenzufügen und die Software zu installieren, um den hier beschriebenen Aufgabenumfang erfüllen zu können.

## **Aufbau**

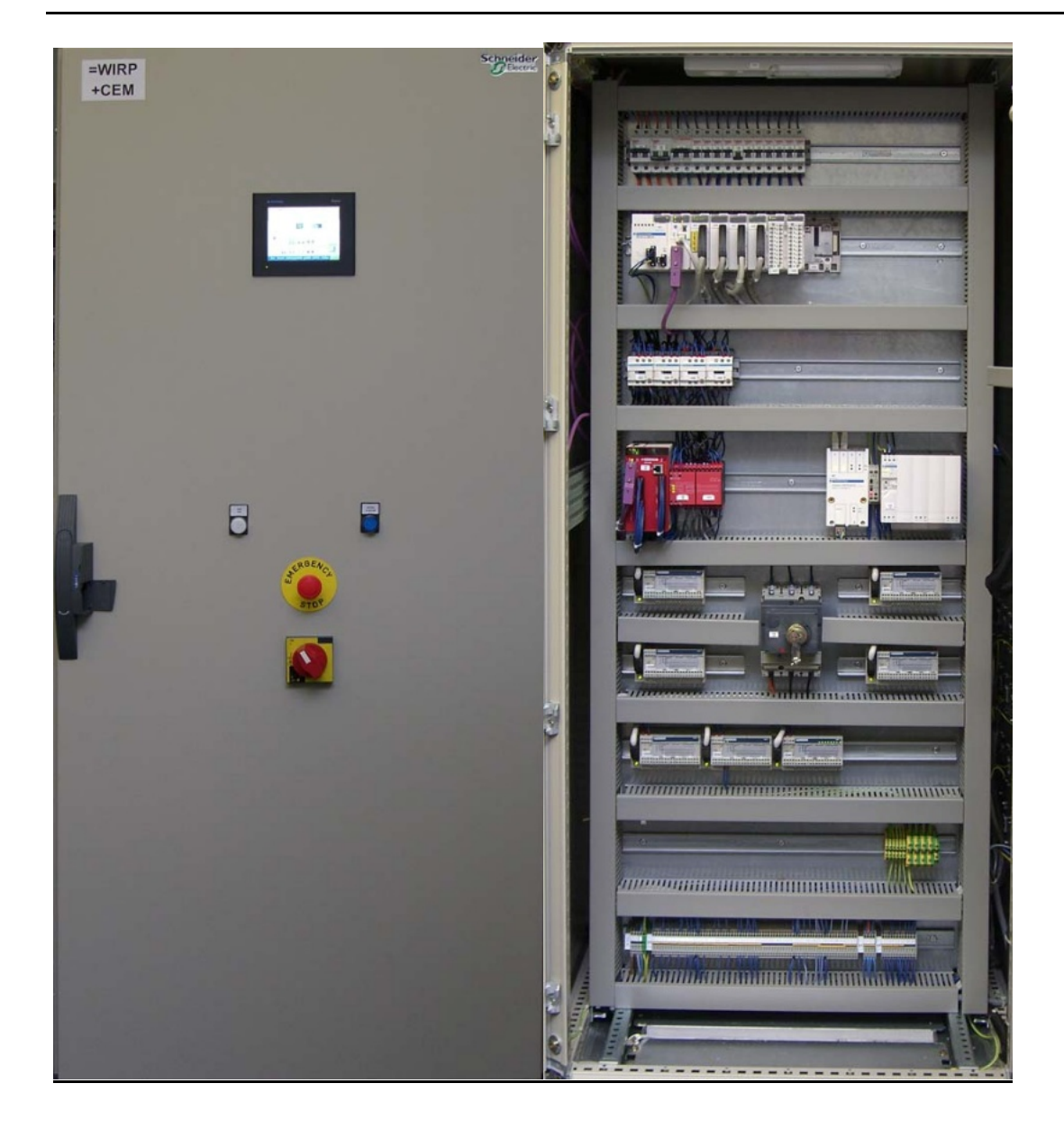

**Aufbau** forts**.**

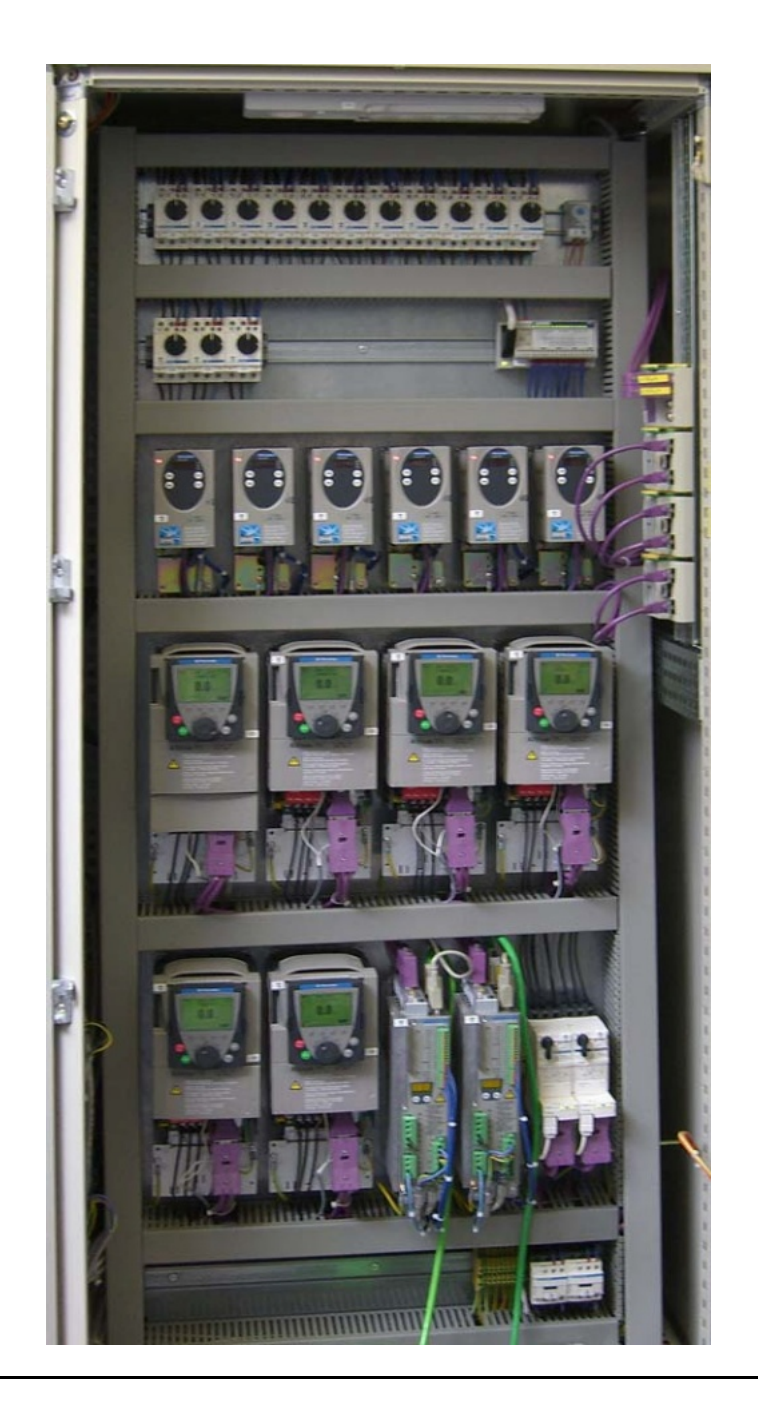

- <span id="page-11-0"></span>**Allgemein** Die für den Einbau in einen Schaltschrank bestimmter Bauteile, wie Safety Controller, Leitungsschutzschalter, Schütze, Motorschutzschalter und Motorstarter sind für das Aufschnappen auf eine 35mm Hutschiene vorbereitet.
	- Hauptschalter, Phaseo-Netzteil , die Frequenzumrichter und Servoantriebe werden direkt auf die Montageplatte geschraubt.
	- Not-Aus- und Tastergehäuse zur Anzeige und Quittierung sind für die Rückwandmontage im Feld ausgelegt. Alle Schalter können auch ohne ihr umgebendes Gehäuse direkt in einen Schaltschrank eingebaut werden (z.B. Schaltschranktür).
	- Für den Einbau der XB5-Drucktaster oder Leuchtmelder bestehen zwei Möglichkeiten: Durch eine 22 mm Bohrung z.B. in der Fronttür des Schaltschrankes lassen sich diese Taster oder Schalter ebenso einbauen wie in ein Gehäuse des Typs XALD, welches bis zu 5 Drucktaster oder Leuchtmelder aufnehmen kann. Das Tastergehäuse XALD ist für die Rückwandmontage bzw. die direkte Wandmontage vorgesehen.
	- Das Bedien- und Anzeigegerät Magelis benötigen einen Ausbruch auf der Gehäuse-Frontseite und werden dann mittels Schraubklammern bzw. Federbügeln am Gehäuse befestigt.
	- Verdrahtung für 400V / 3~ für die Lastkreise (LXM15, LXM05, ATV71, TeSysU)
	- Verdrahtung für 240V~ für die Spannungsversorgungen.
	- Verdrahtung für 24V- für die Steuerkreise und Spannungsversorgung SPS, Bedienund Anzeigegeräte, E/A-Baugruppen und HMI.

Die Verdrahtung der einzelnen Komponenten untereinander erfolgt entsprechend des detaillierten Stromlaufplans, um die korrekte Funktion sicherzustellen.

Für die Kommunikationsverbindung zwischen SPS und den Geräten im Schaltschrank werden CANopen-Kabel verlegt.

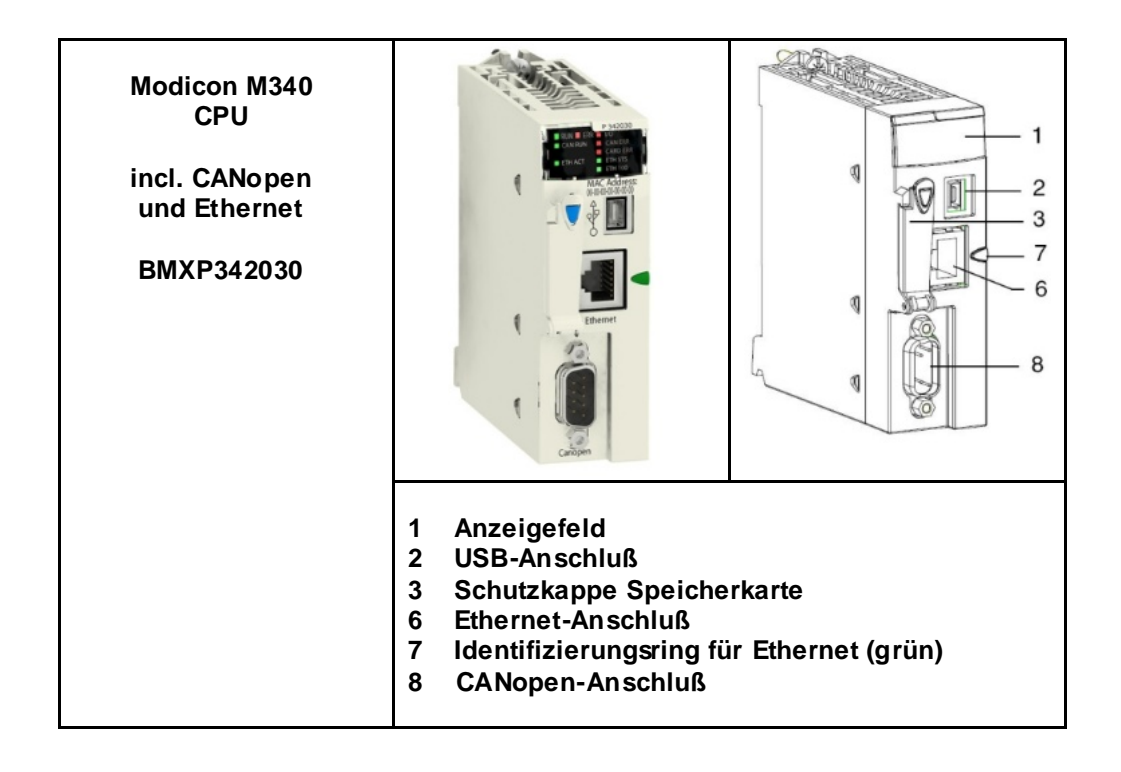

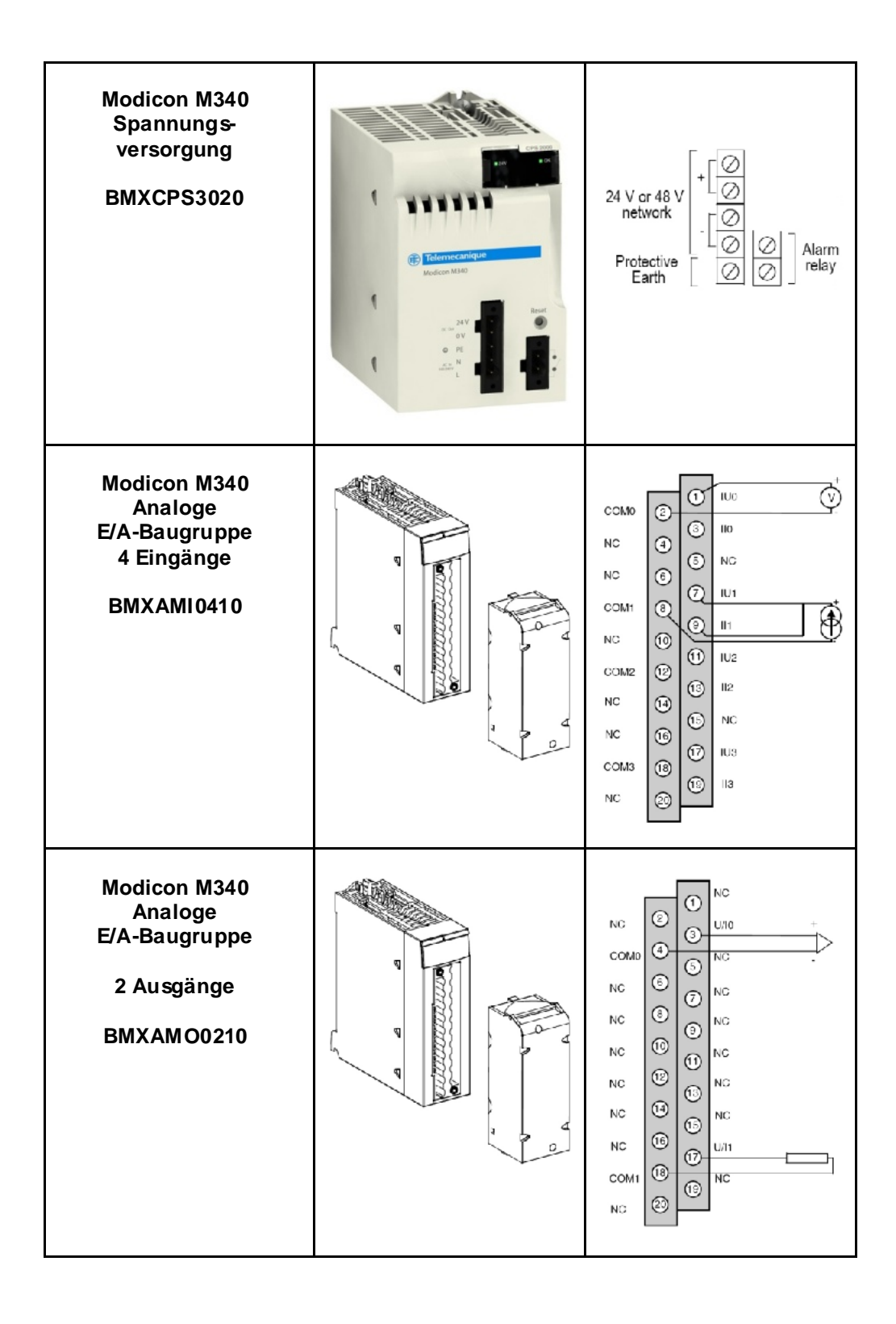

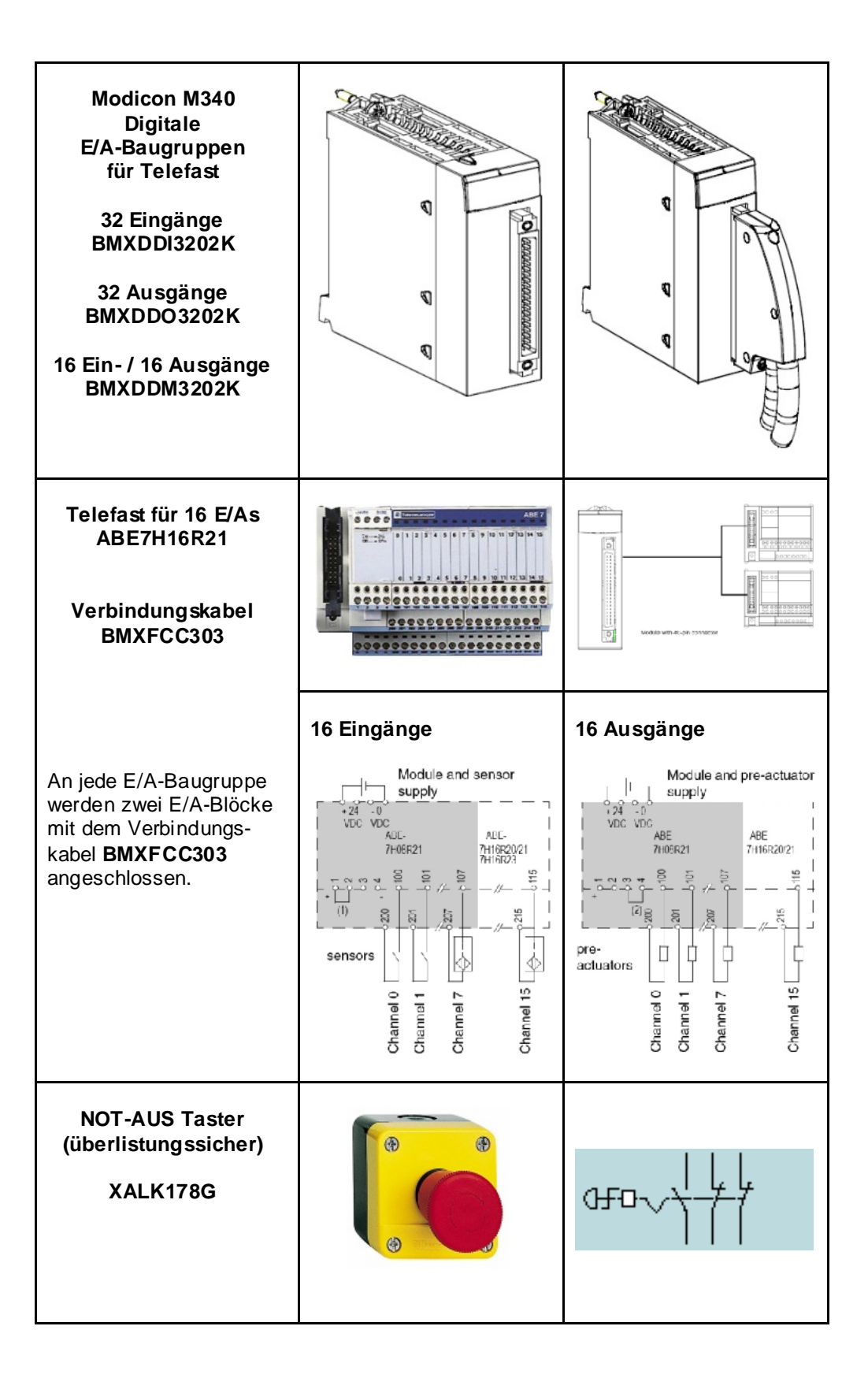

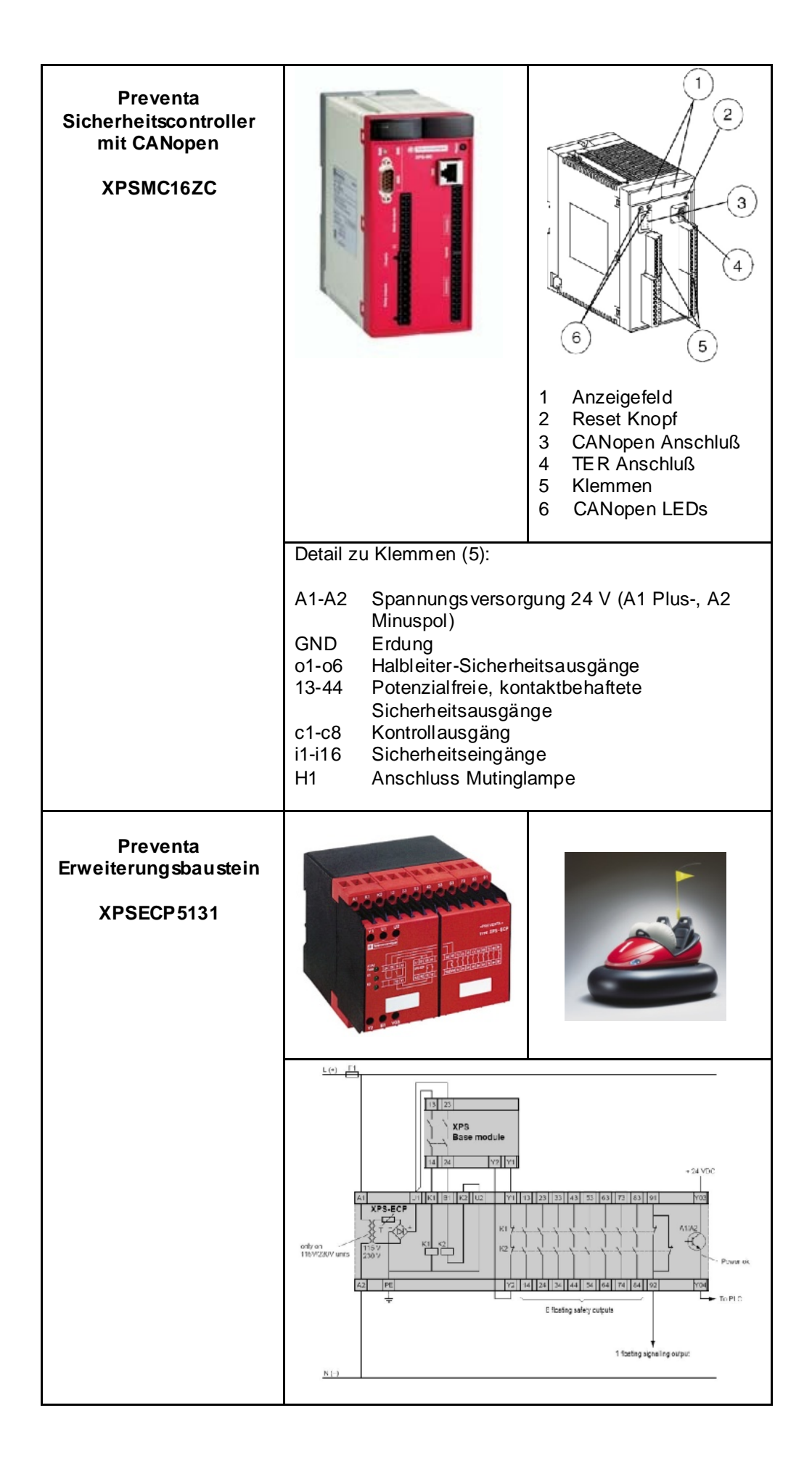

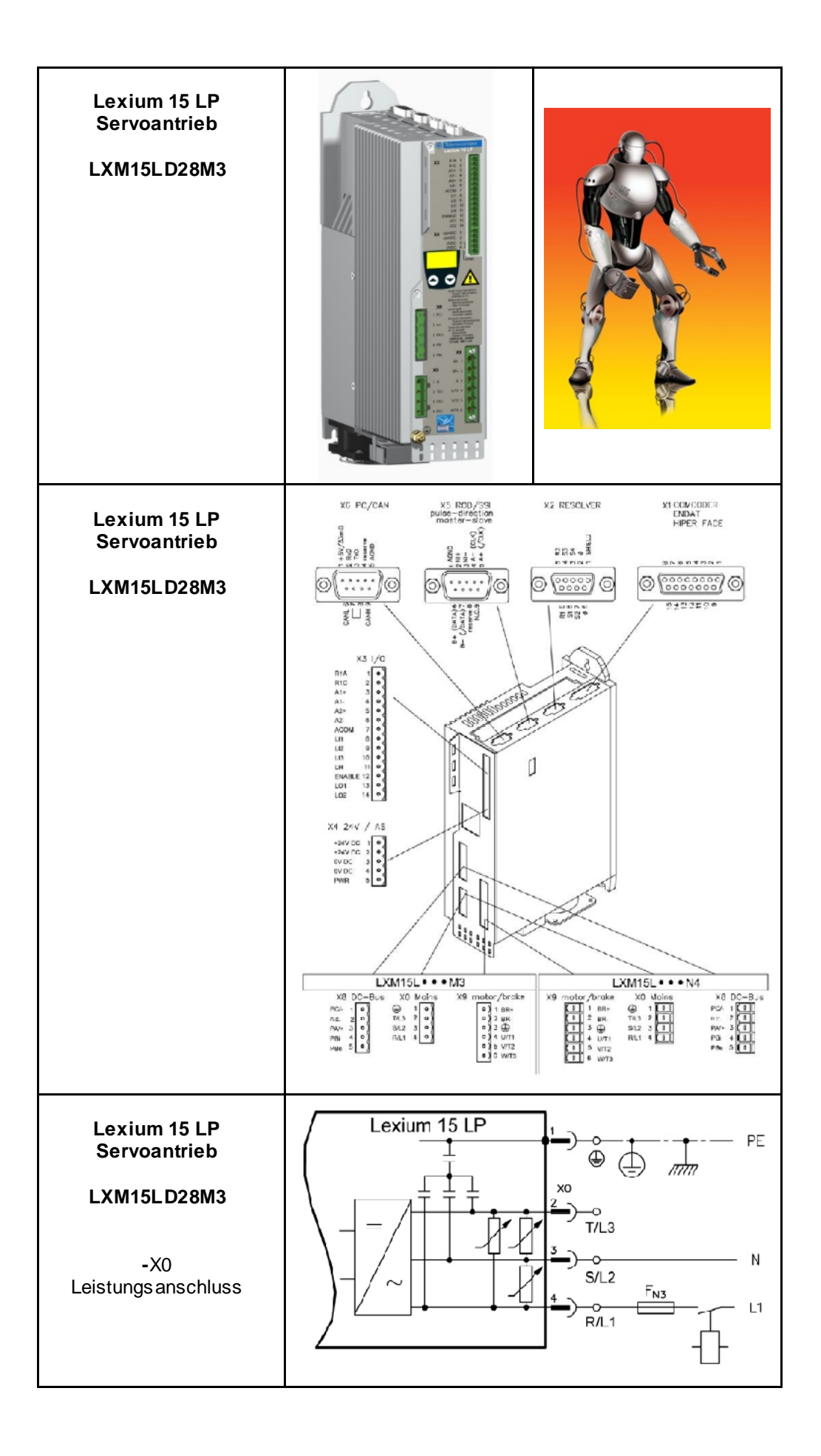

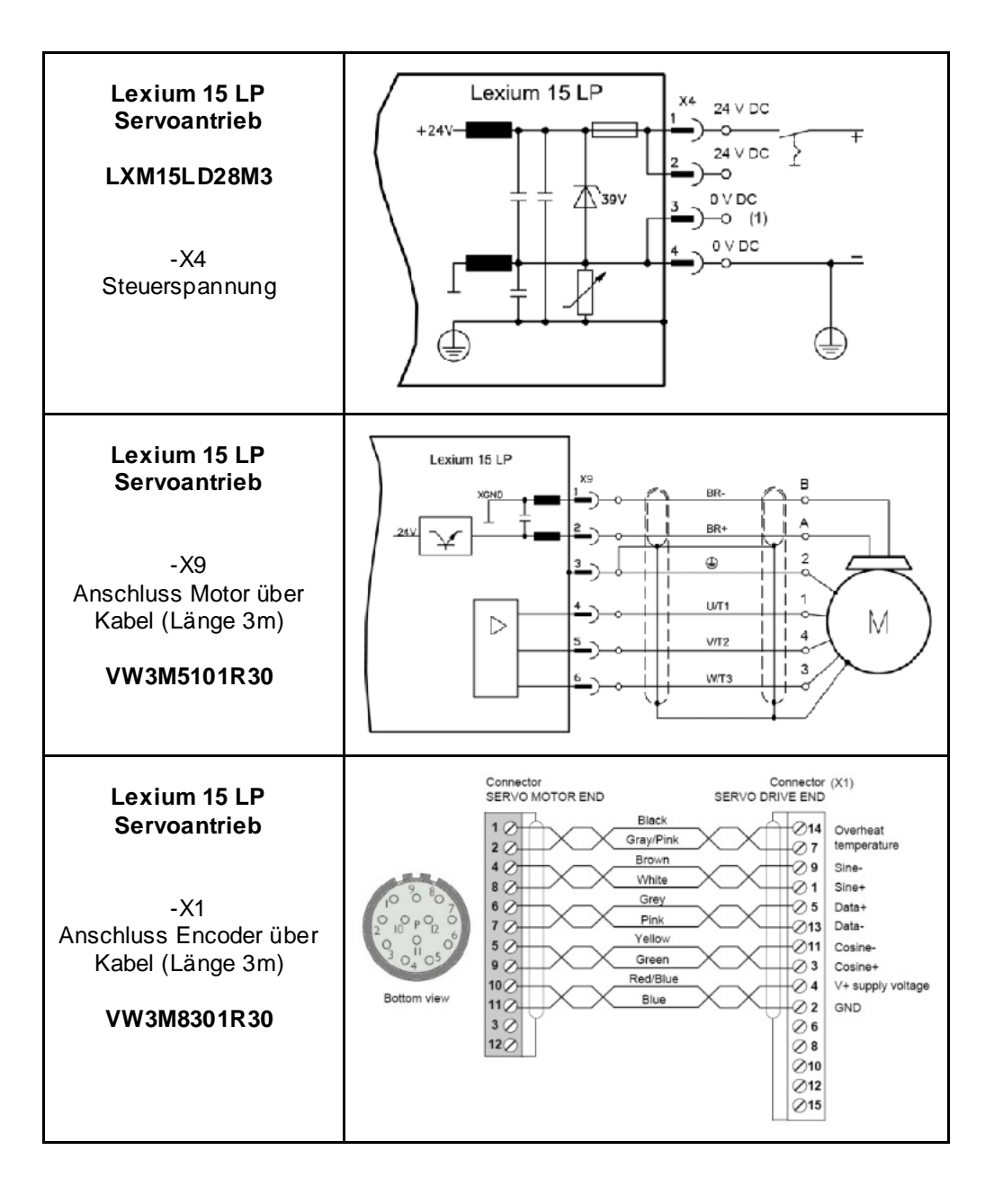

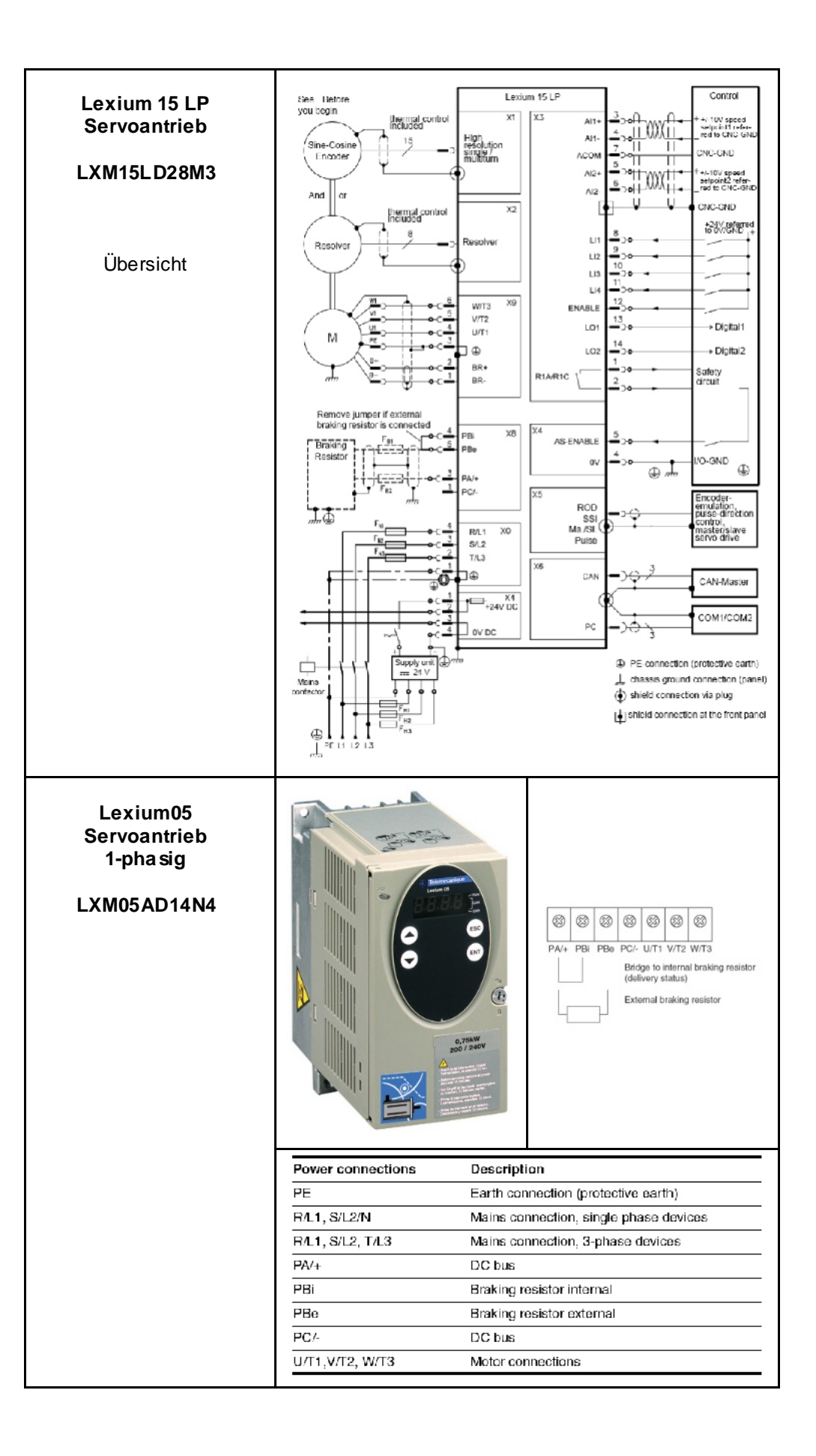

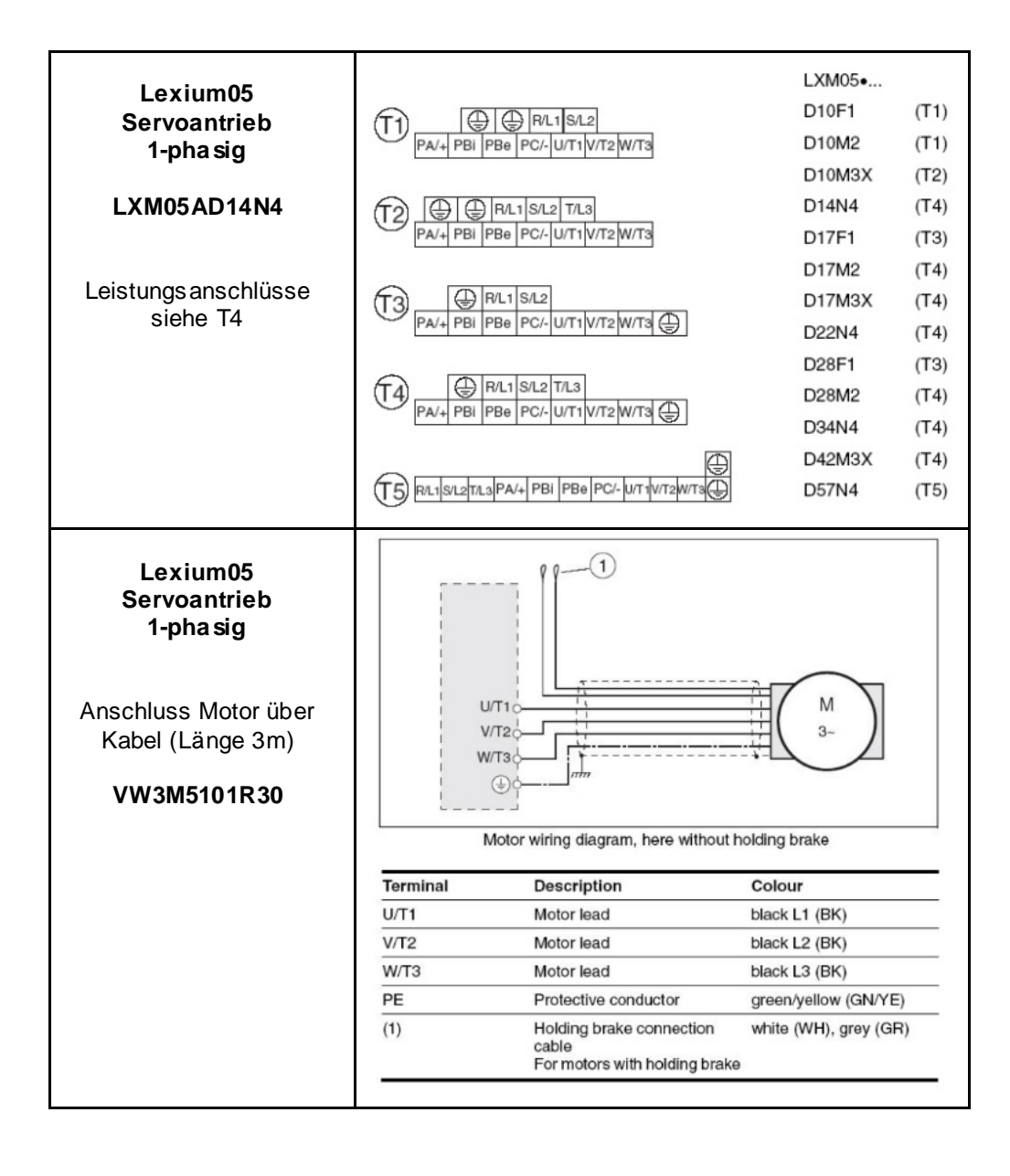

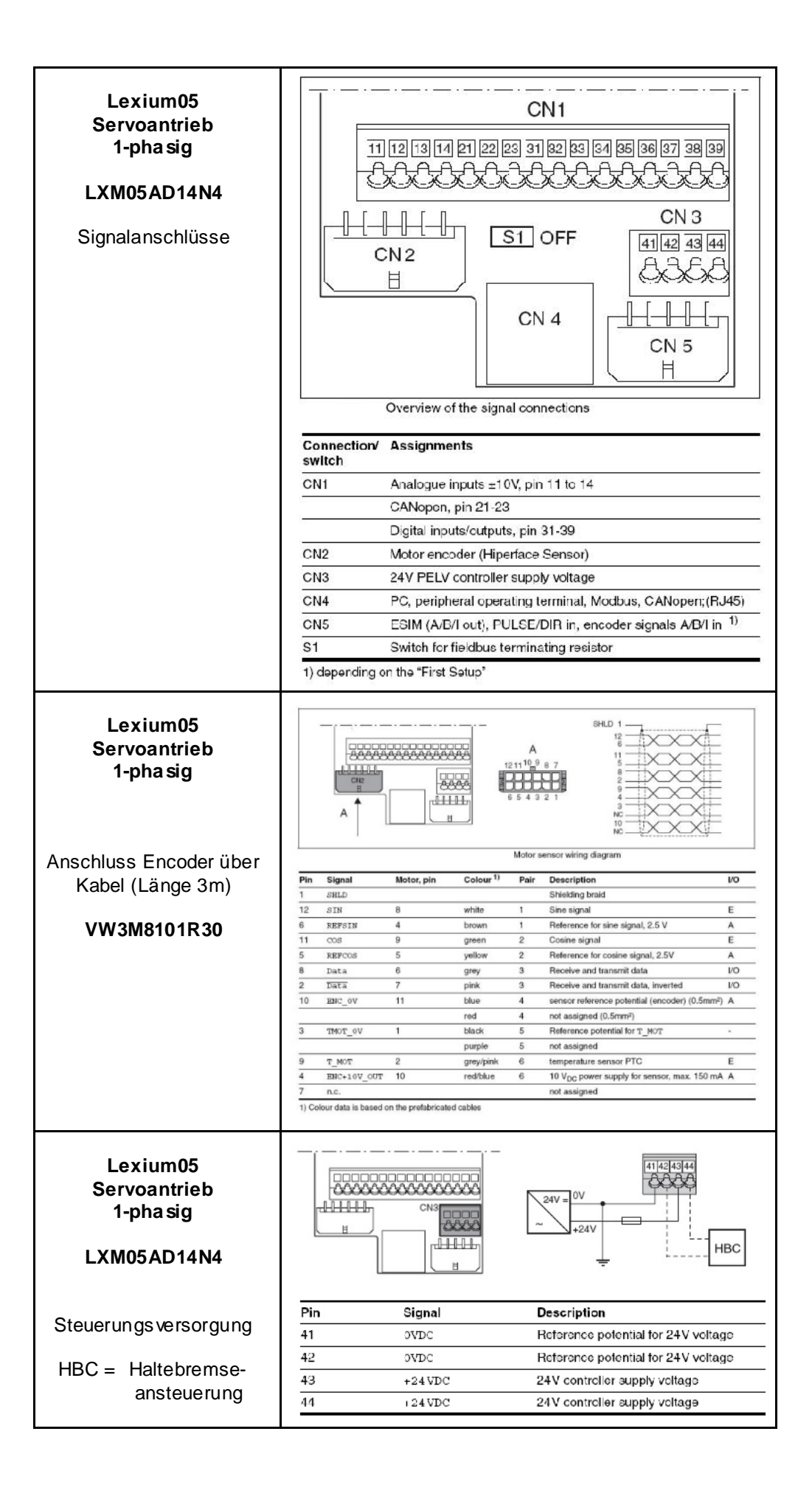

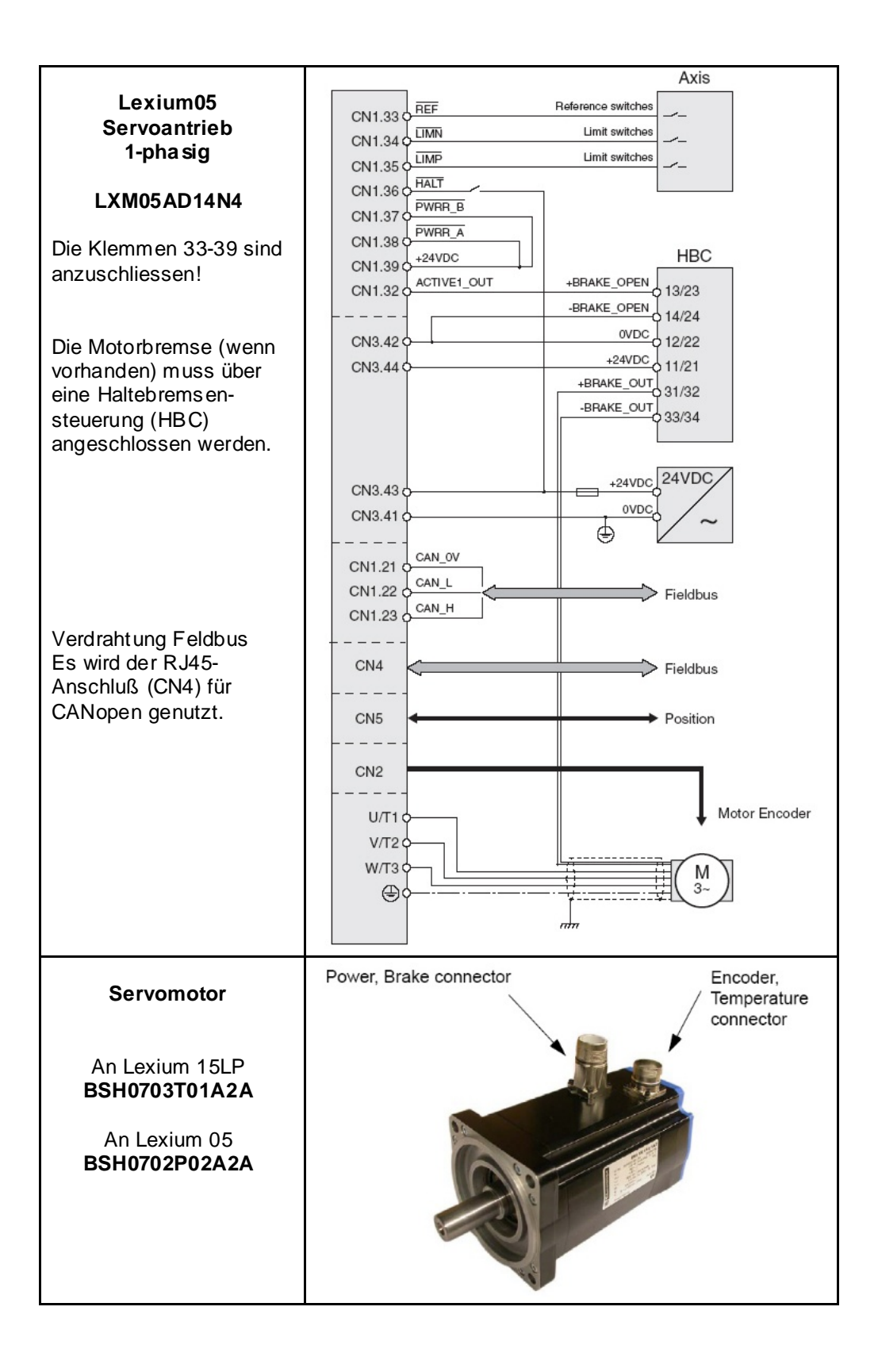

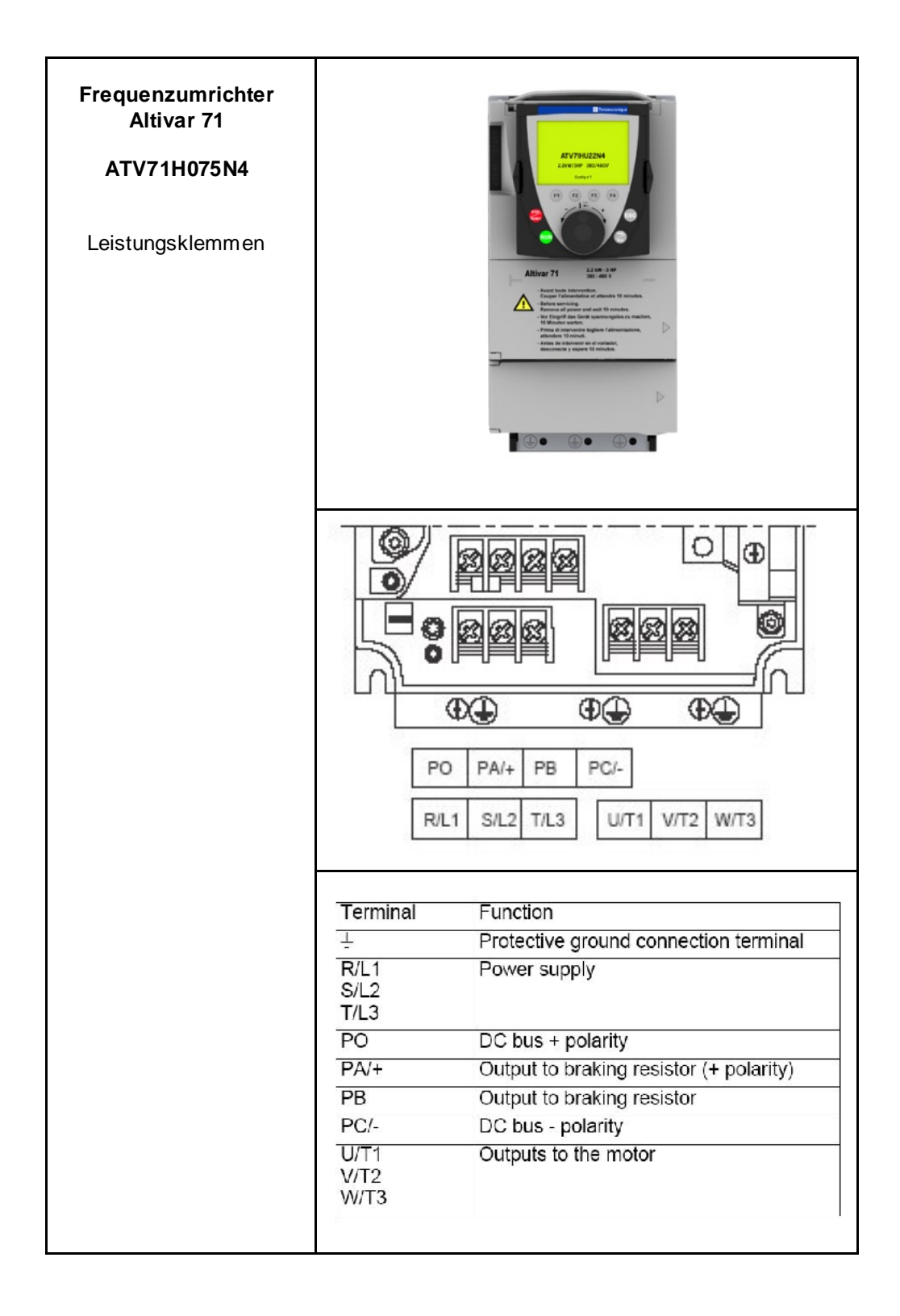

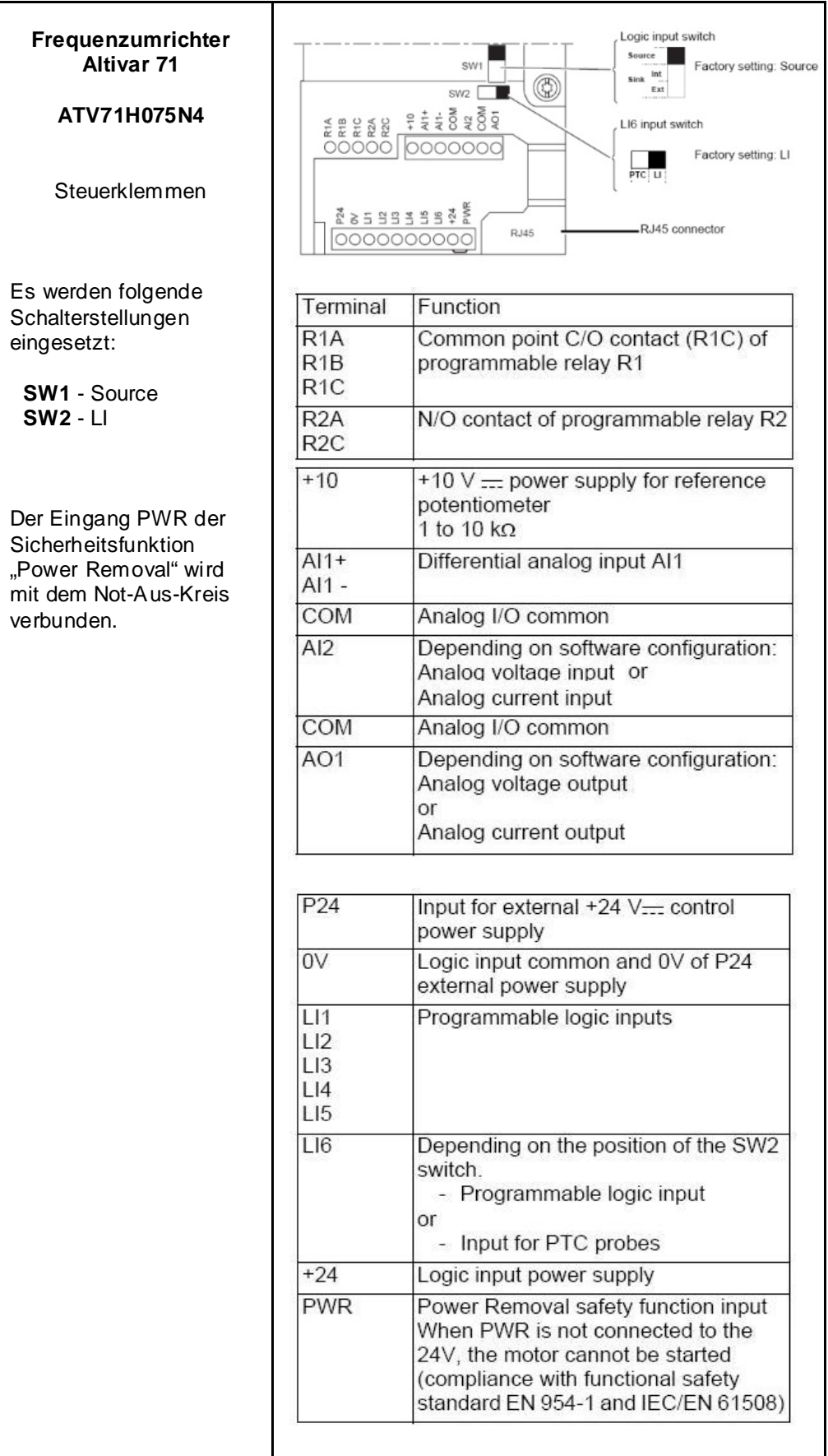

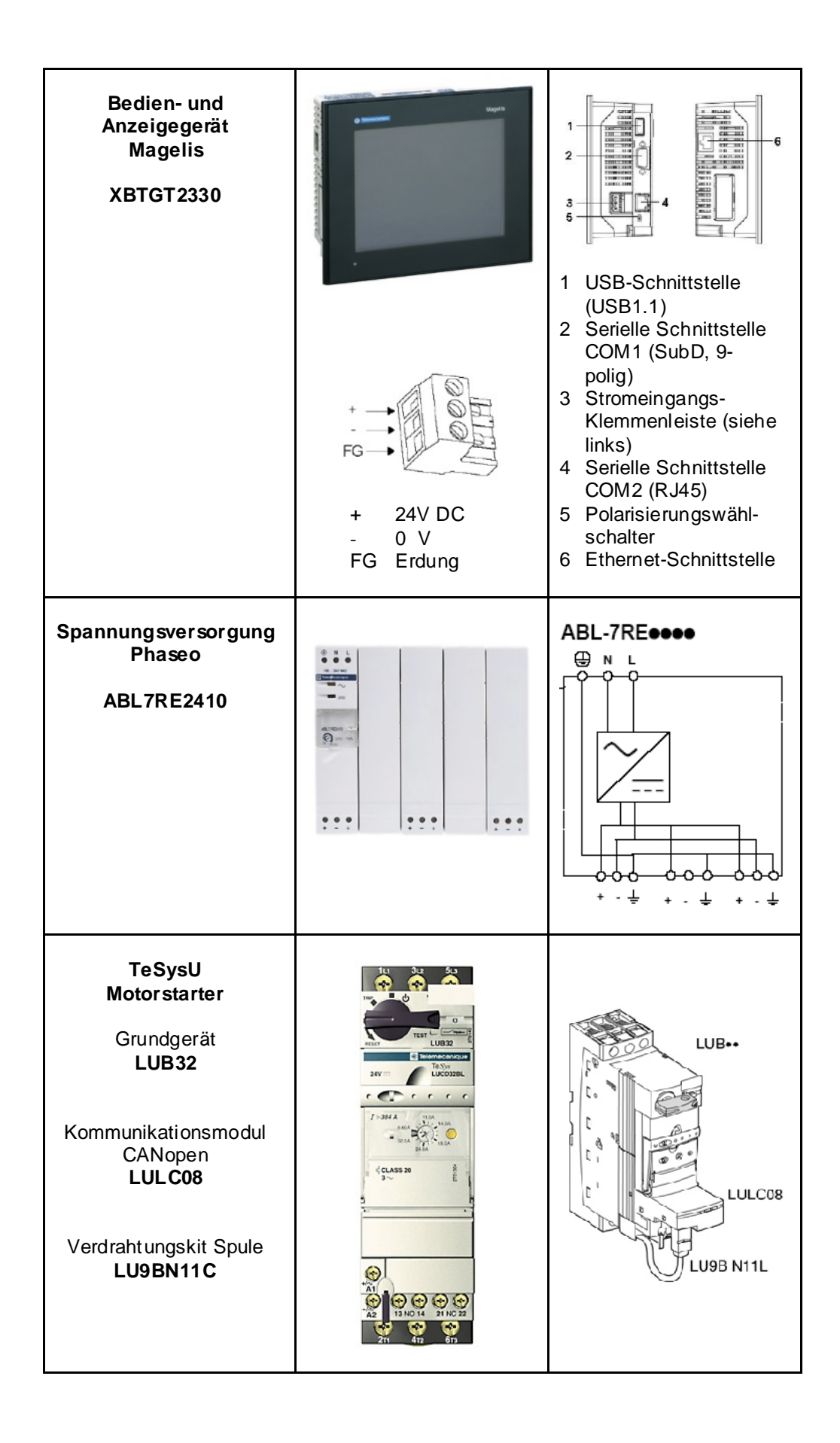

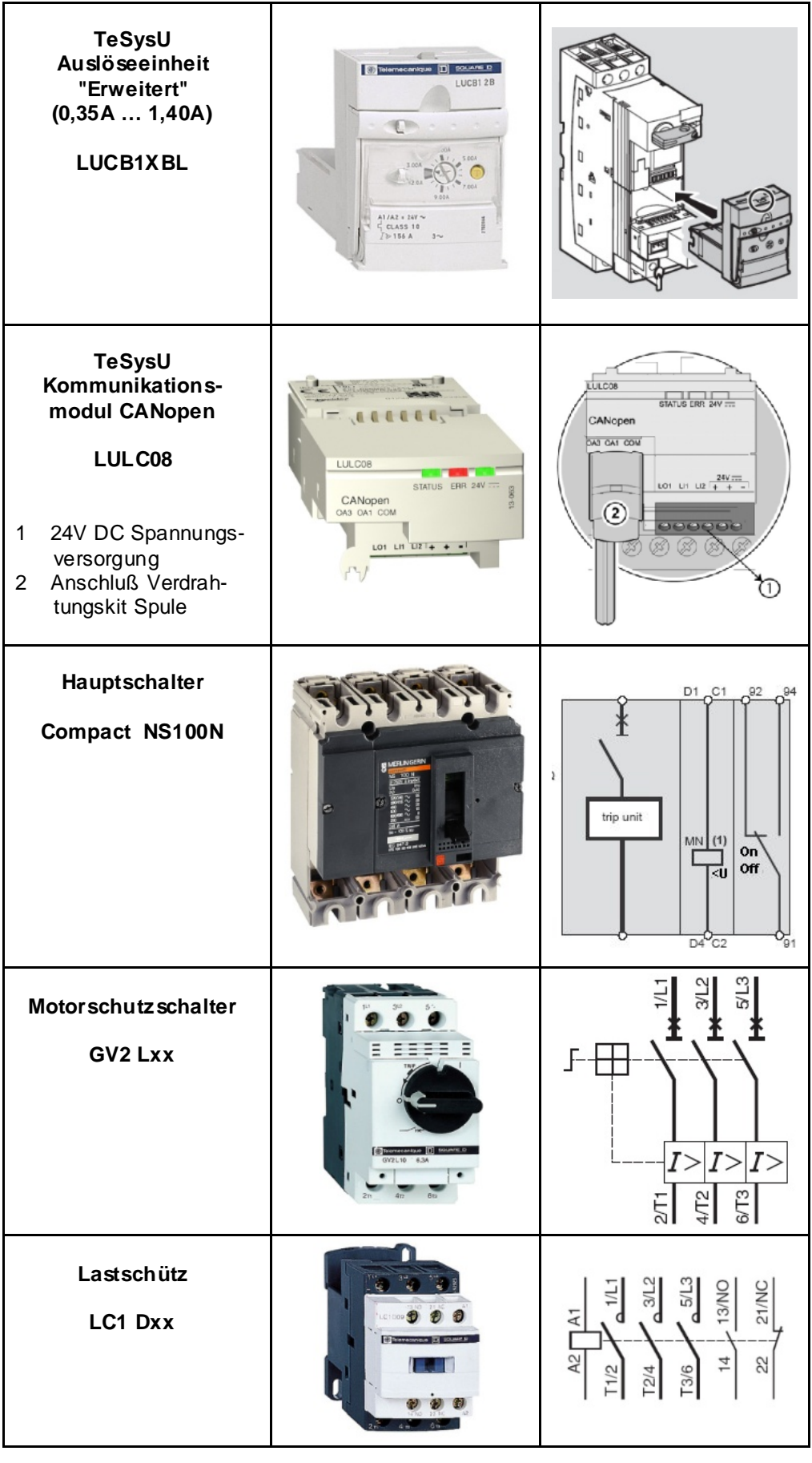

## **Software**

<span id="page-25-0"></span>**Allgemein** Die beiden größten Software-Anteile liegen in der Programmierung der M340-SPS incl. CANopen-Konfiguration sowie der Erstellung der Visualisierung.

Die Programmierung der SPS erfolgt mit dem Programmiertool Unity Pro.

Die HMI Applikation auf dem Magelis Bediengerät XBTGT 2320 wird mit der Software Vijeo Designer erstellt.

Die Servoantriebe Lexium 15 werden mit der Software UniLink parametriert. Bei den Servoantrieben Lexium 05 und den Frequenzumrichtern Altivar 71 besteht die Möglichkeit, diese über die Frontbedieneinheit zu parametrieren. Jedoch bietet die Software PowerSuite mehr Komfort.

Bei UniLink und PowerSuite können die Parameter gespeichert und archiviert werden. Dies ist im Hinblick auf eine schnelle Wiederherstellung der Parameter im Servicefall vorteilhaft. Zusätzlich kann die Software Ihnen dabei helfen, "online", die Parameter zu optimieren.

Ihr PC muss über ein installiertes Microsoft Windows-Betriebsystem mit einer der folgenden Version verfügen:

- Windows 2000 *oder*
- Windows XP

**Hinweis:** Der Beschreibung liegt ein englisches Betriebssystem mit installierter Software in englischer Sprache zugrunde.

Der für die jeweilige Software voreingestellte Installationspfad auf der Festplatte lautet im einzelnen:

Unity Pro

C:\Programme\Schneider Electric\Unity Pro

Vijeo-Designer

C:\Programme\Schneider Electric\VijeoDesigner

• **XPSMCWIN** 

C:\Programme\Schneider Electric\Safety Suite\XPSMCWIN

UniLink L (für Lexium 15LP)

C:\Programme \Schneider Electric\Unilink L

PowerSuite

C:\Programme\Schneider Electric\PowerSuite

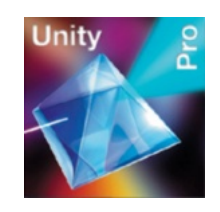

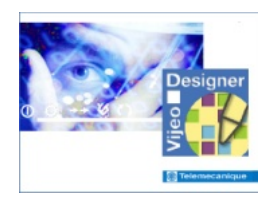

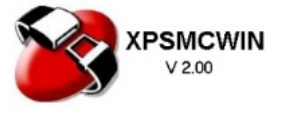

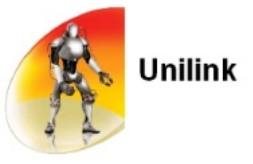

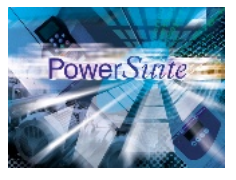

## **Kommunikation**

<span id="page-26-0"></span>**Allgemein** Es werden folgende Kommunikationen zwischen Geräten eingesetzt:

- CANopen
- Ethernet

**CANopen** wird als Maschinenbus zur Kommunikation zwischen SPS und den Feldbusgeräten eingesetzt. Dies sind der Sicherheitscontroller, Lexium, Altivar und Motorstarter TeSysU.

**Ethernet** dient zum Datenaustausch zwischen der SPS (Modicon M340) und dem dezentralen HMI (Magelis XBTGT). Außerdem können die Applikationen vom PC zur SPS und HMI über Ethernet geladen werden.

Weiterhin werden noch Verbindungskabel vom PC zu den einzelnen Geräten, für die Programmierung bzw. Parametrierung benötigt.

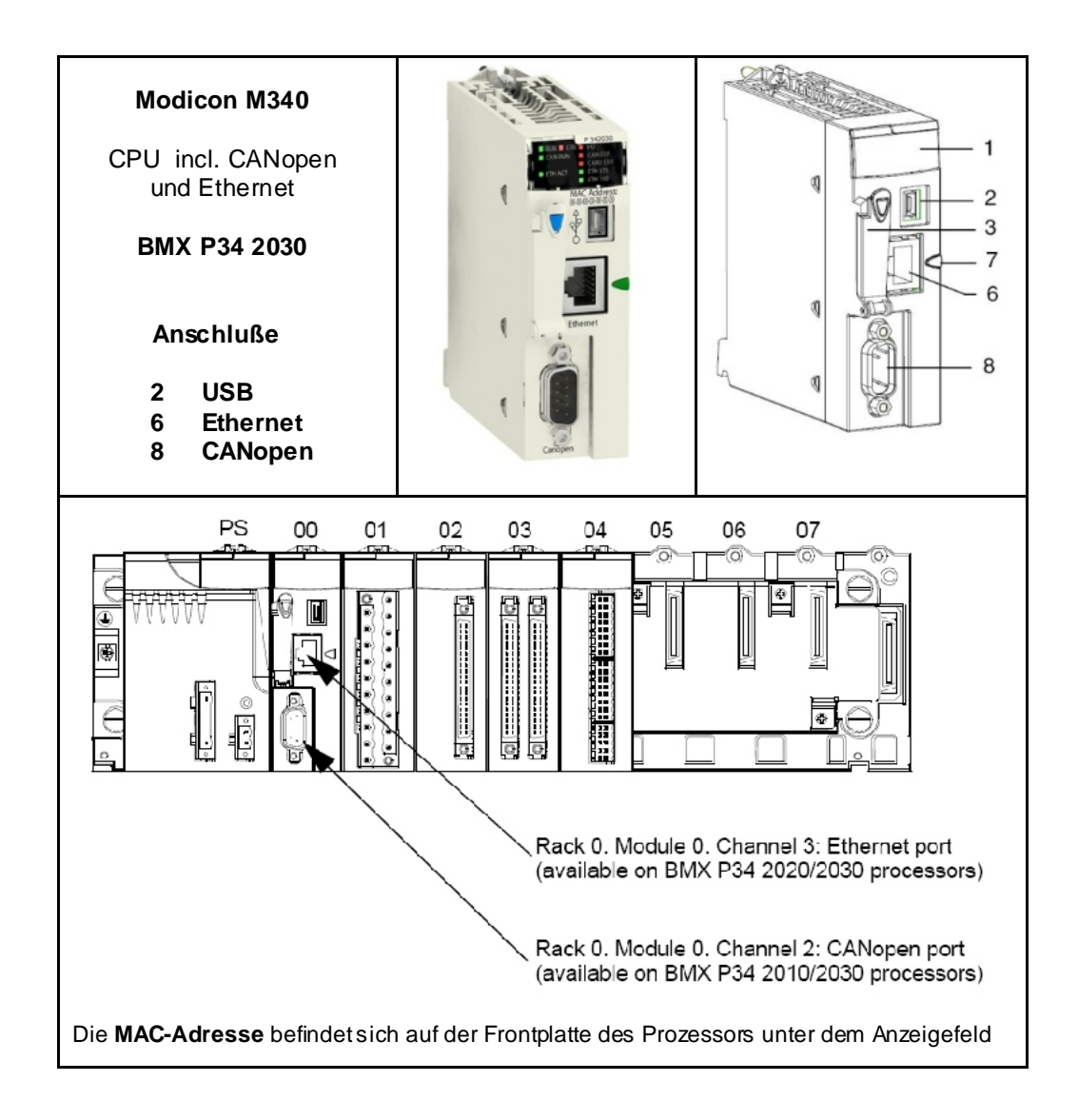

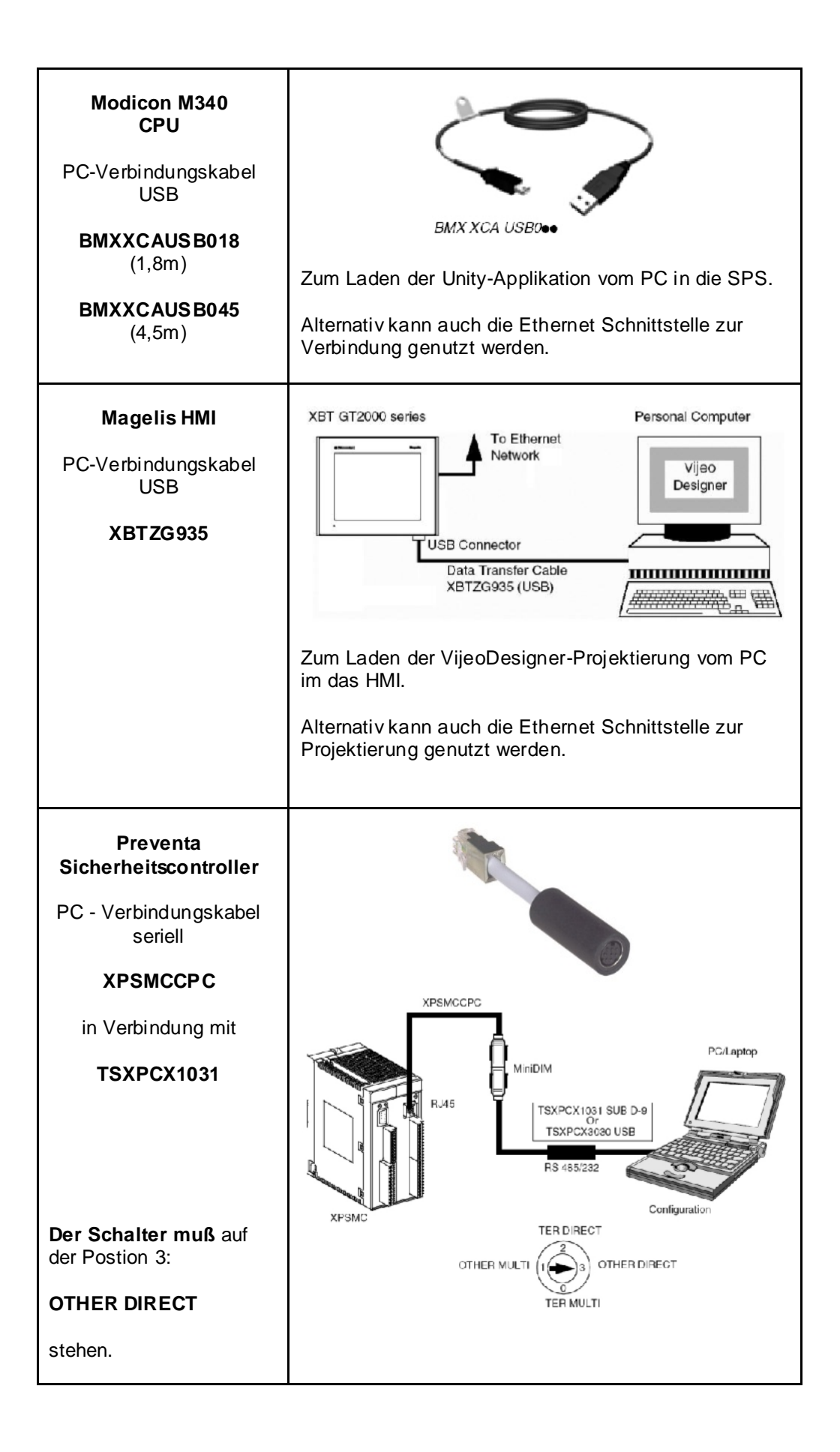

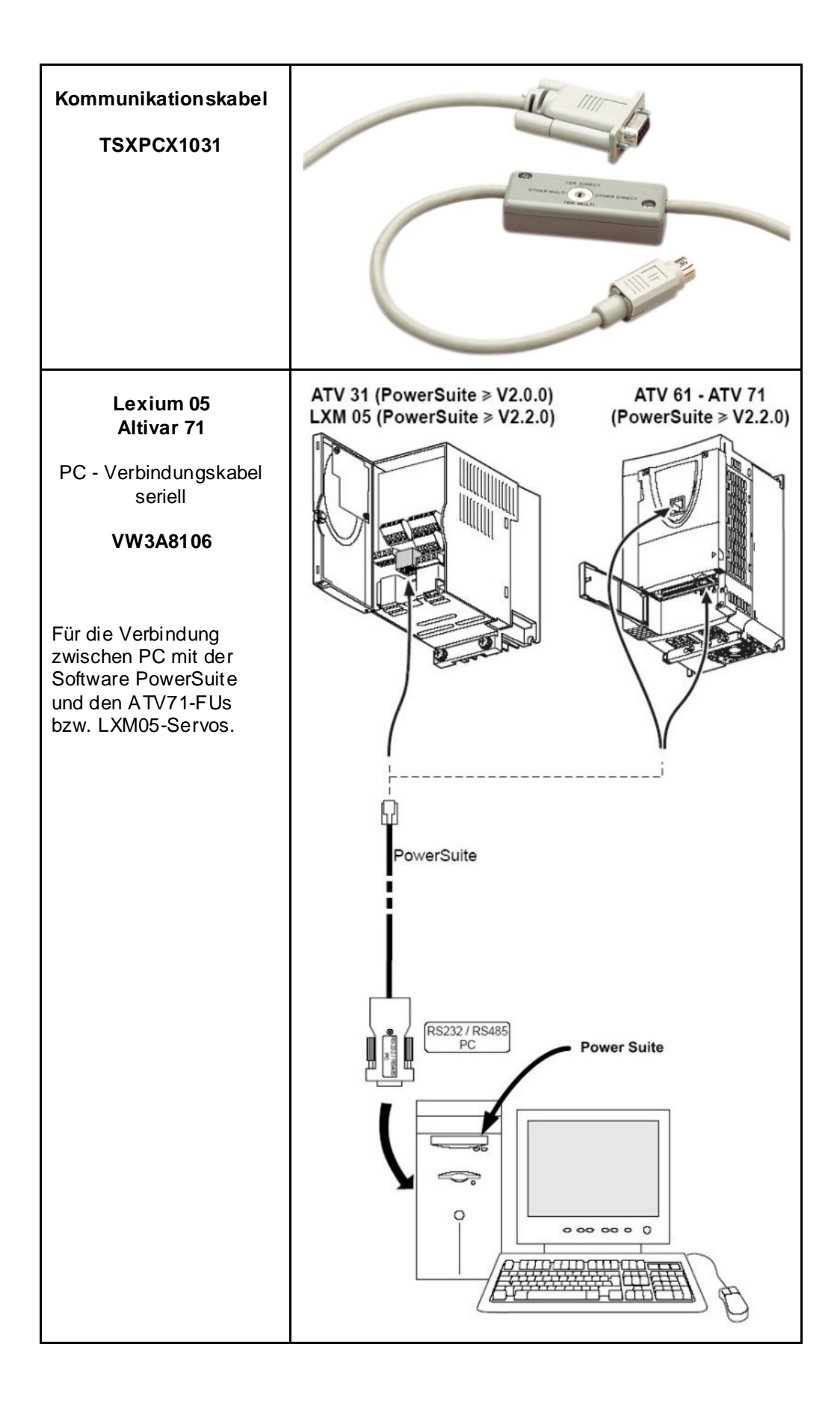

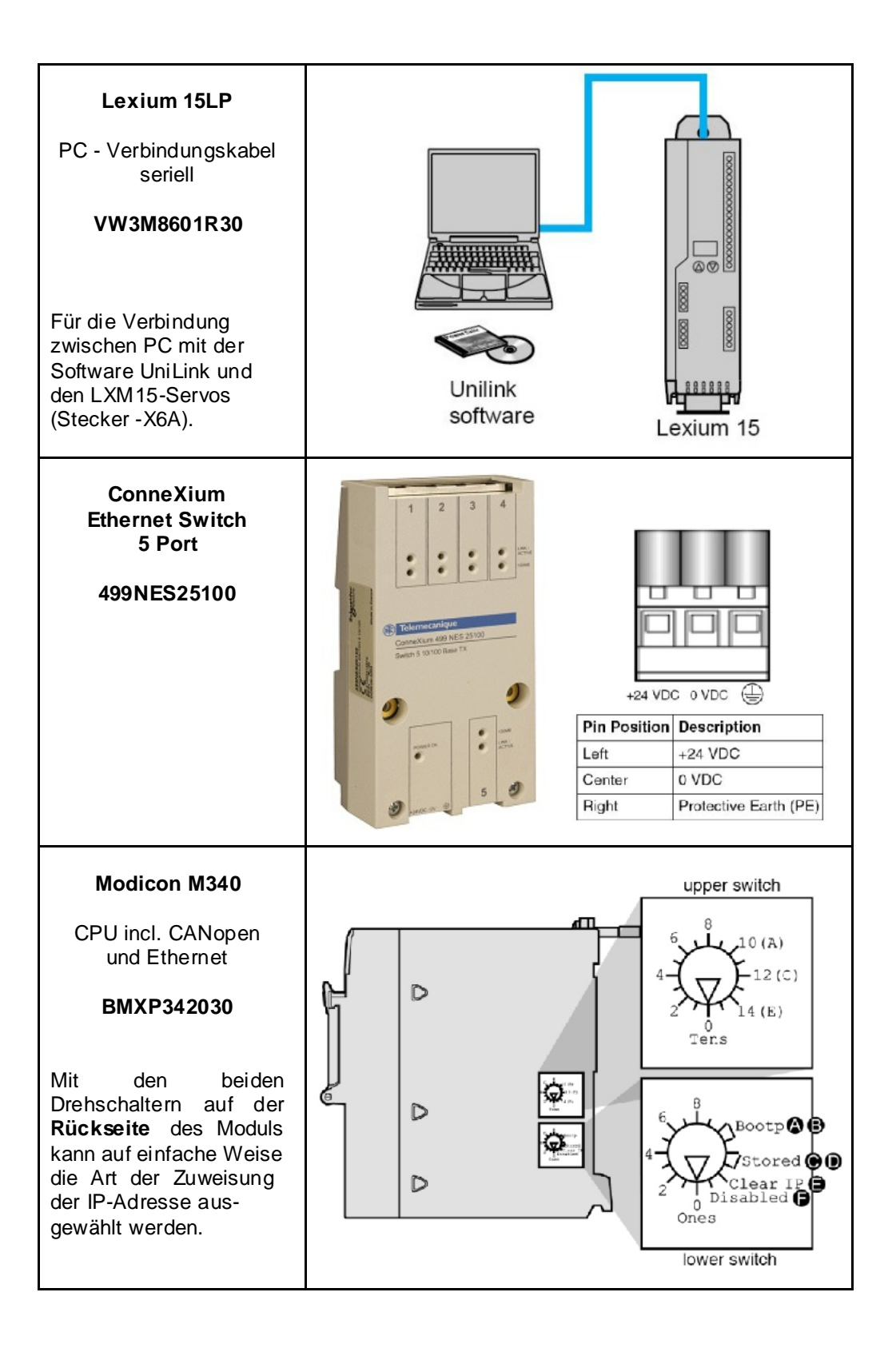

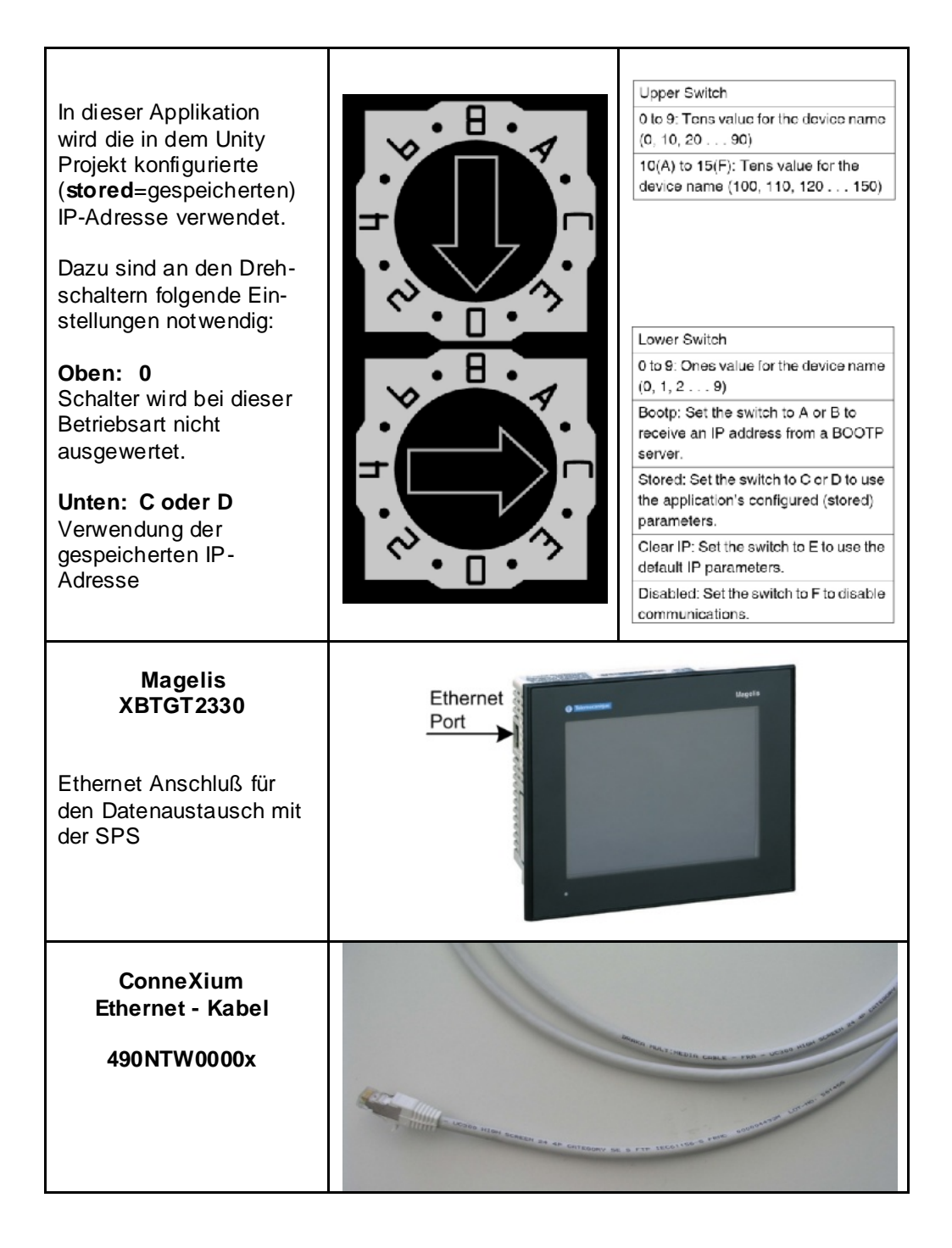

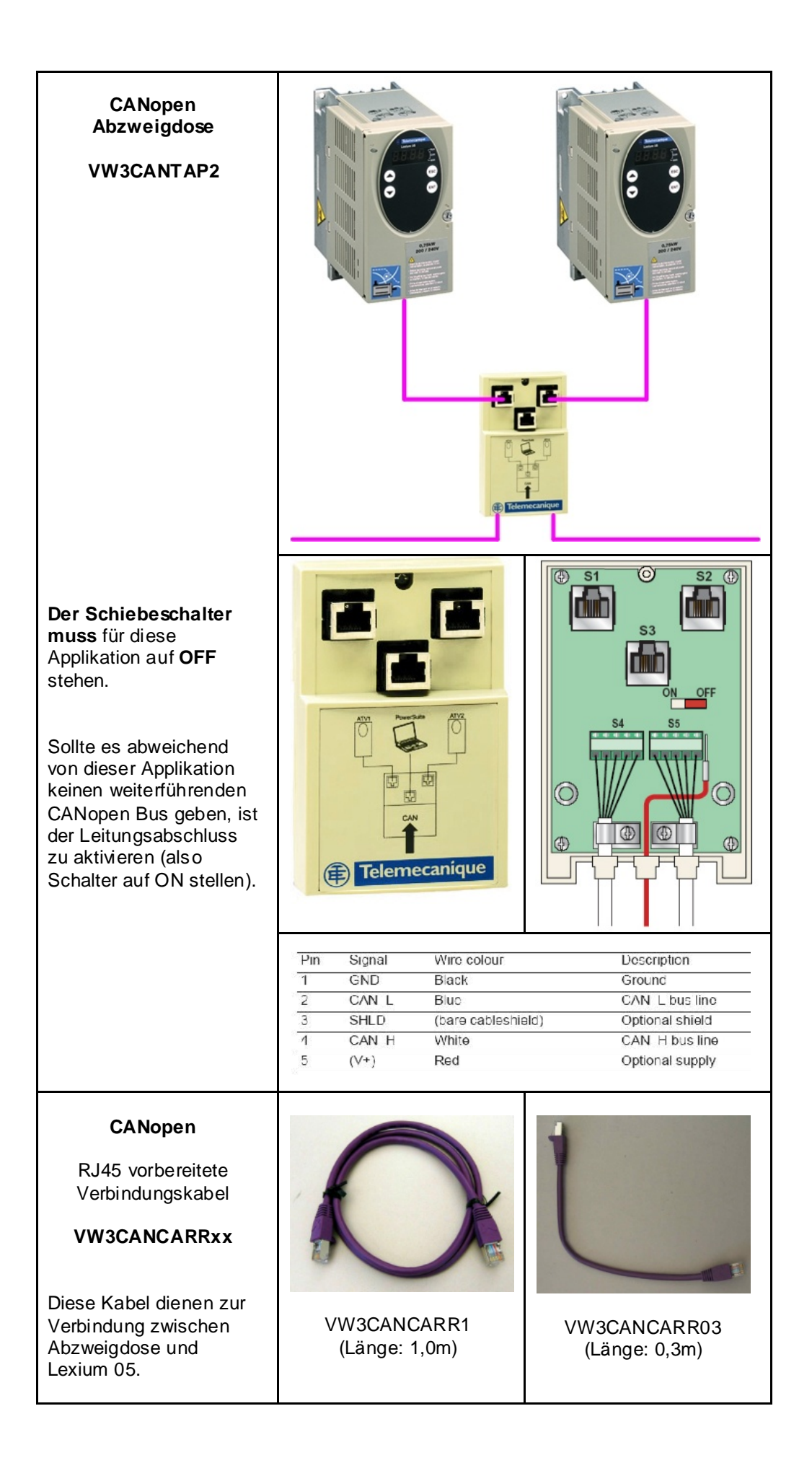

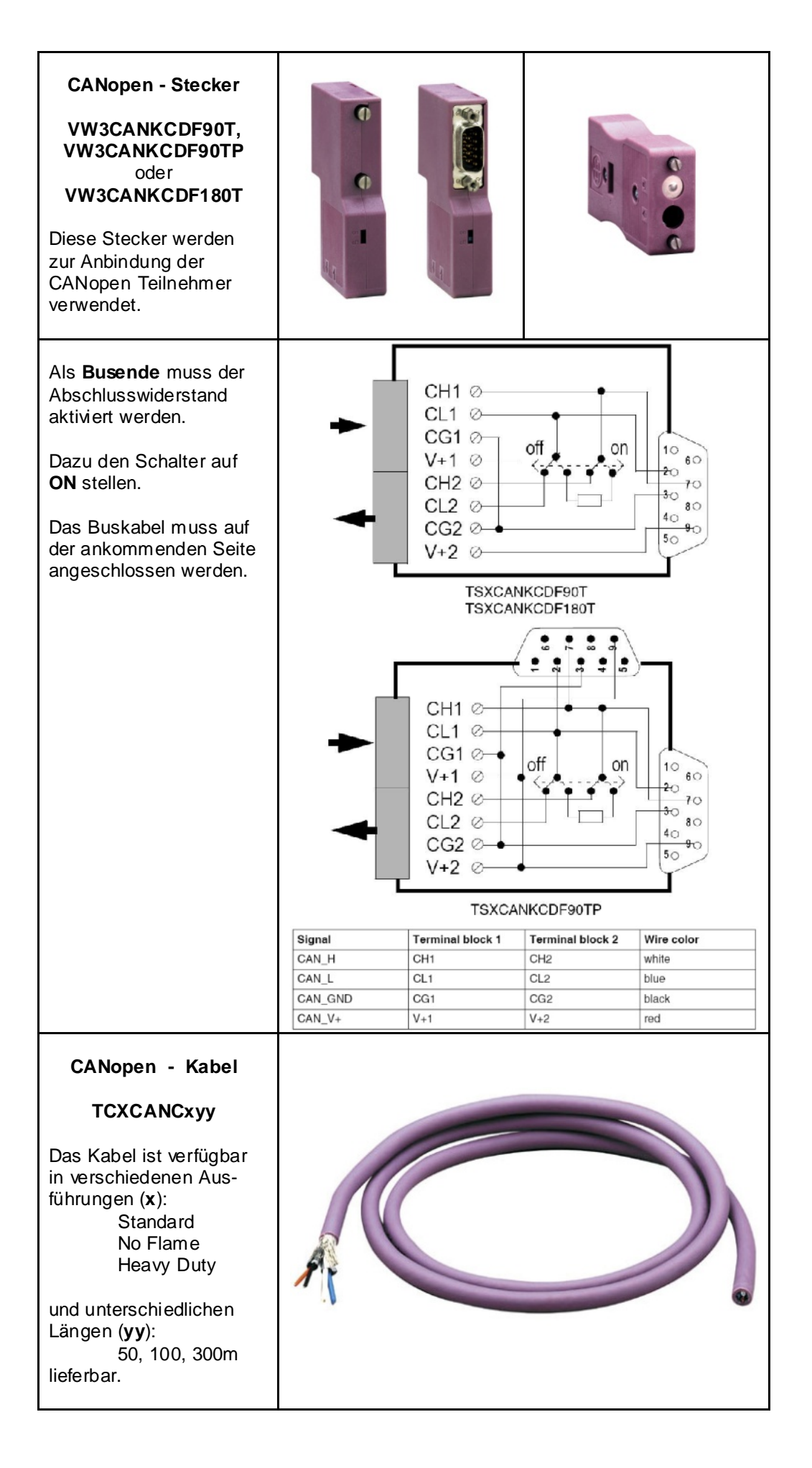

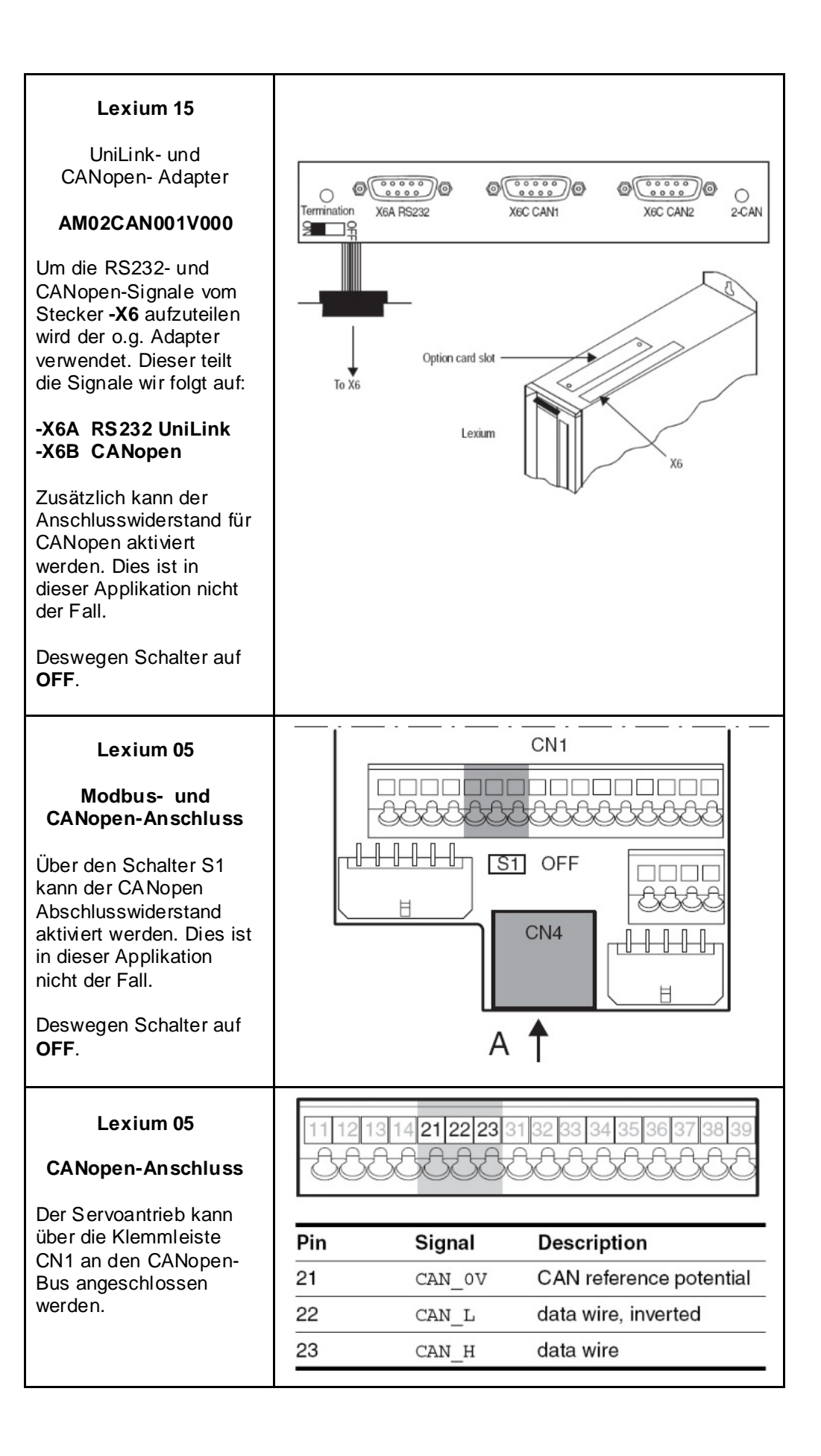

## **Lexium 05**

#### **Modbus- und CANopen-Anschluss**

Der Servoantrieb wird in dieser Applikation über die RJ45-Buchse **CN4** über die Abzweigdose an den **CANopen** Bus angeschlossen.

Dieselbe Schnittstelle beinhaltet auch den Modbus-Anschluss zur Verbindung mit einem PC und der Software PowerSuite.

j

MOD OV

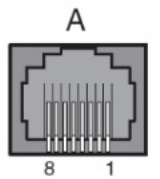

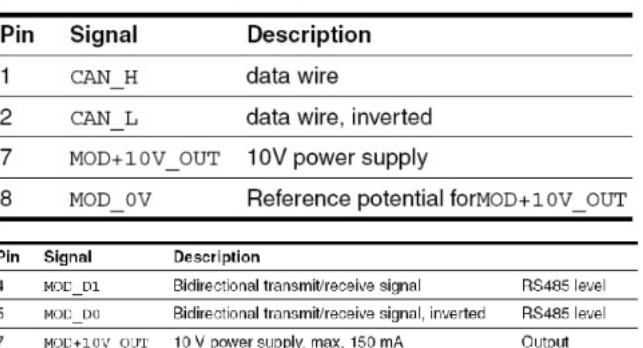

Reference potential forMOD+10V\_OUT

Output

**Altivar 71**

### **CANopen-Adapter**

**VW3CANA71**

Der Umrichter ATV71 wird mit Hilfe des o.g. Adapters und dem **Stecker** 

## **VW3CANKCDF180T**

mit den CANopen Bus verbunden.

Dieselbe Schnittstelle beinhaltet auch den Modbus-Anschluss zur Verbindung mit einem PC und der Software PowerSuite.

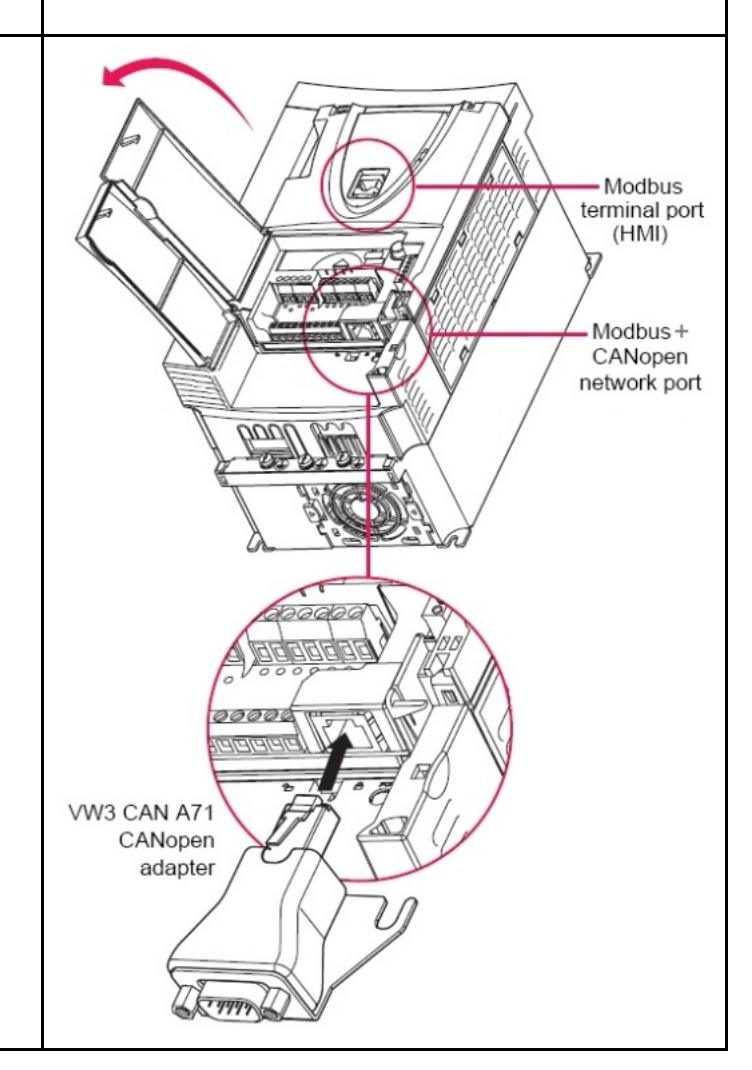

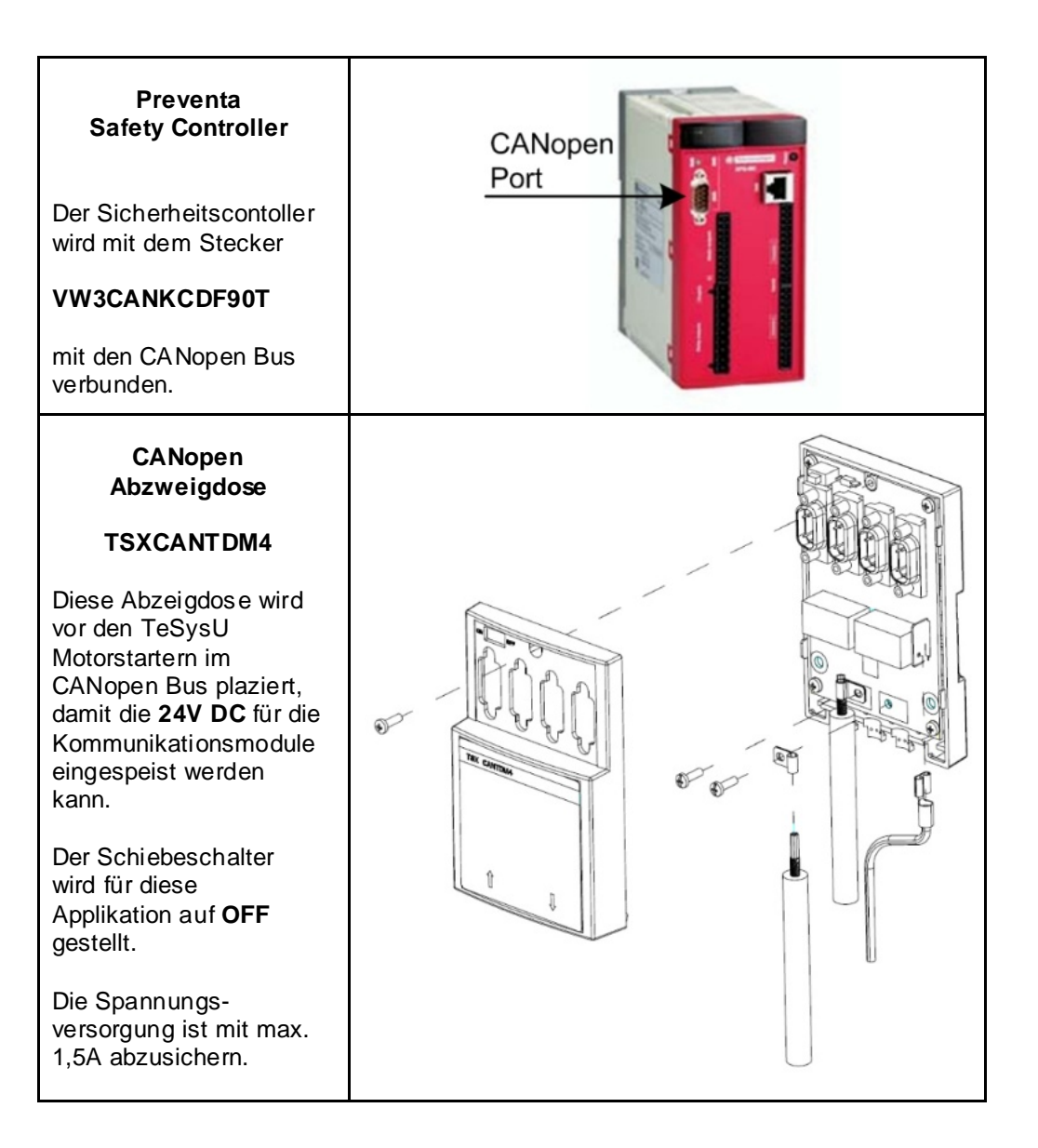
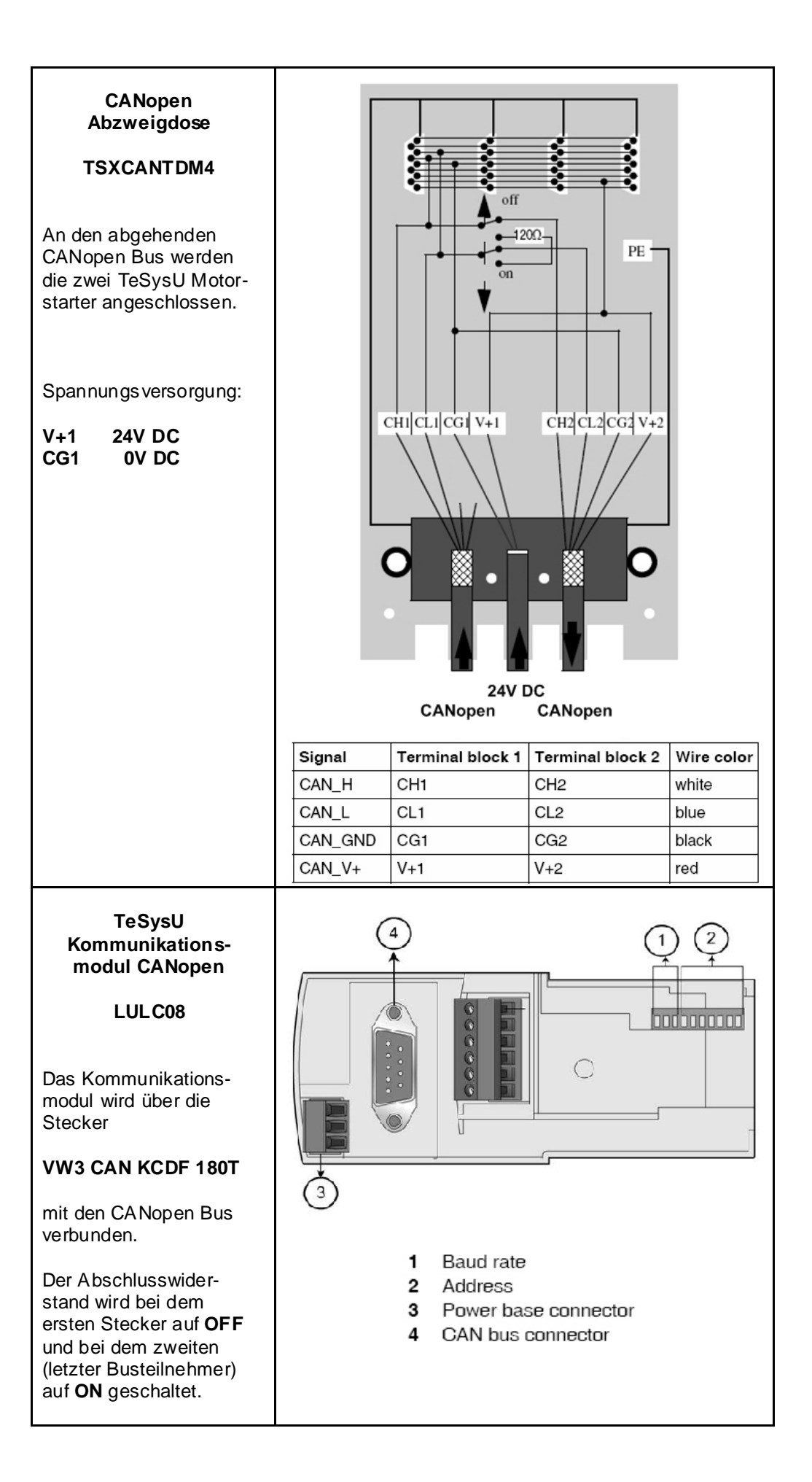

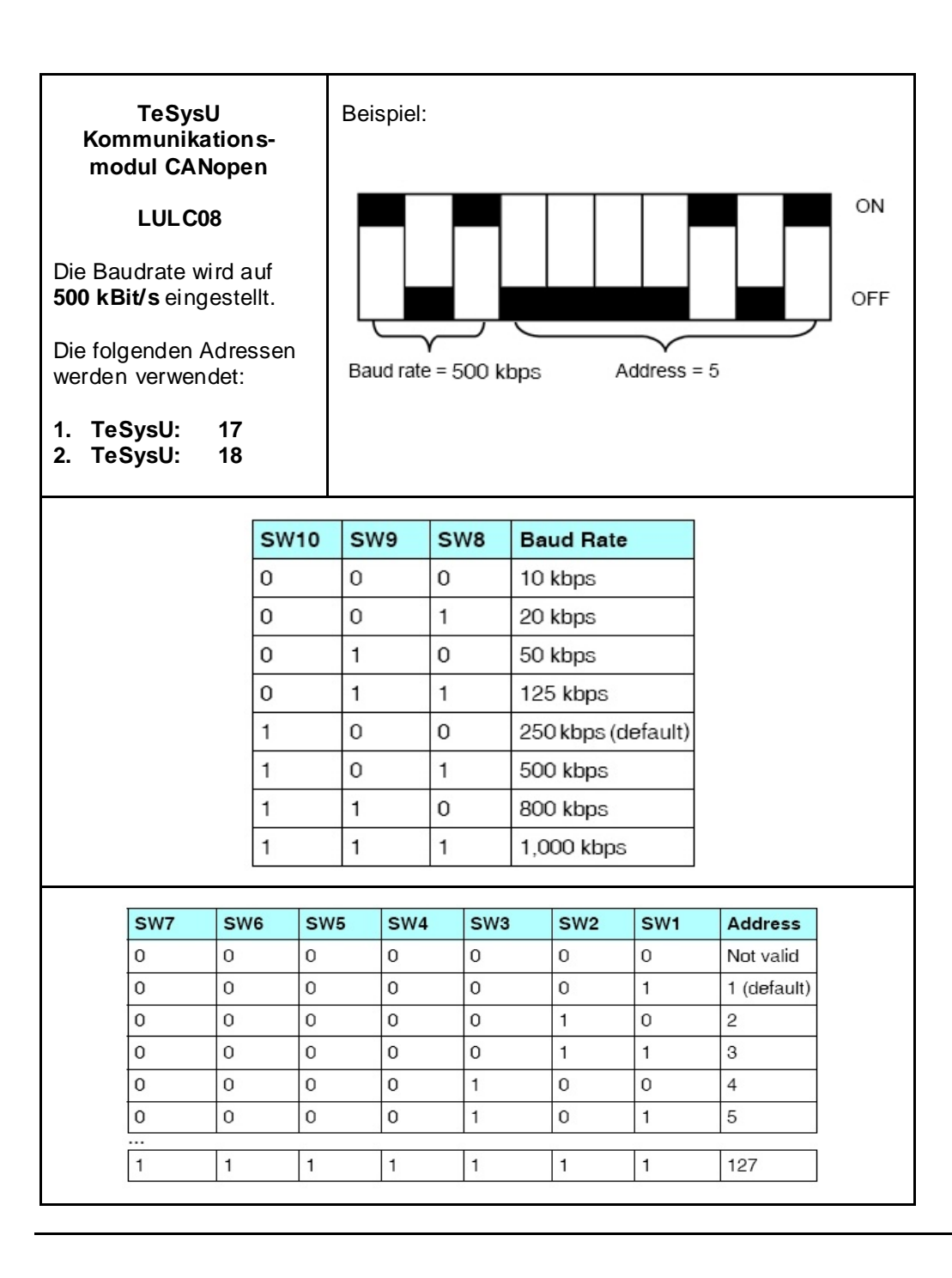

# **Implementierung**

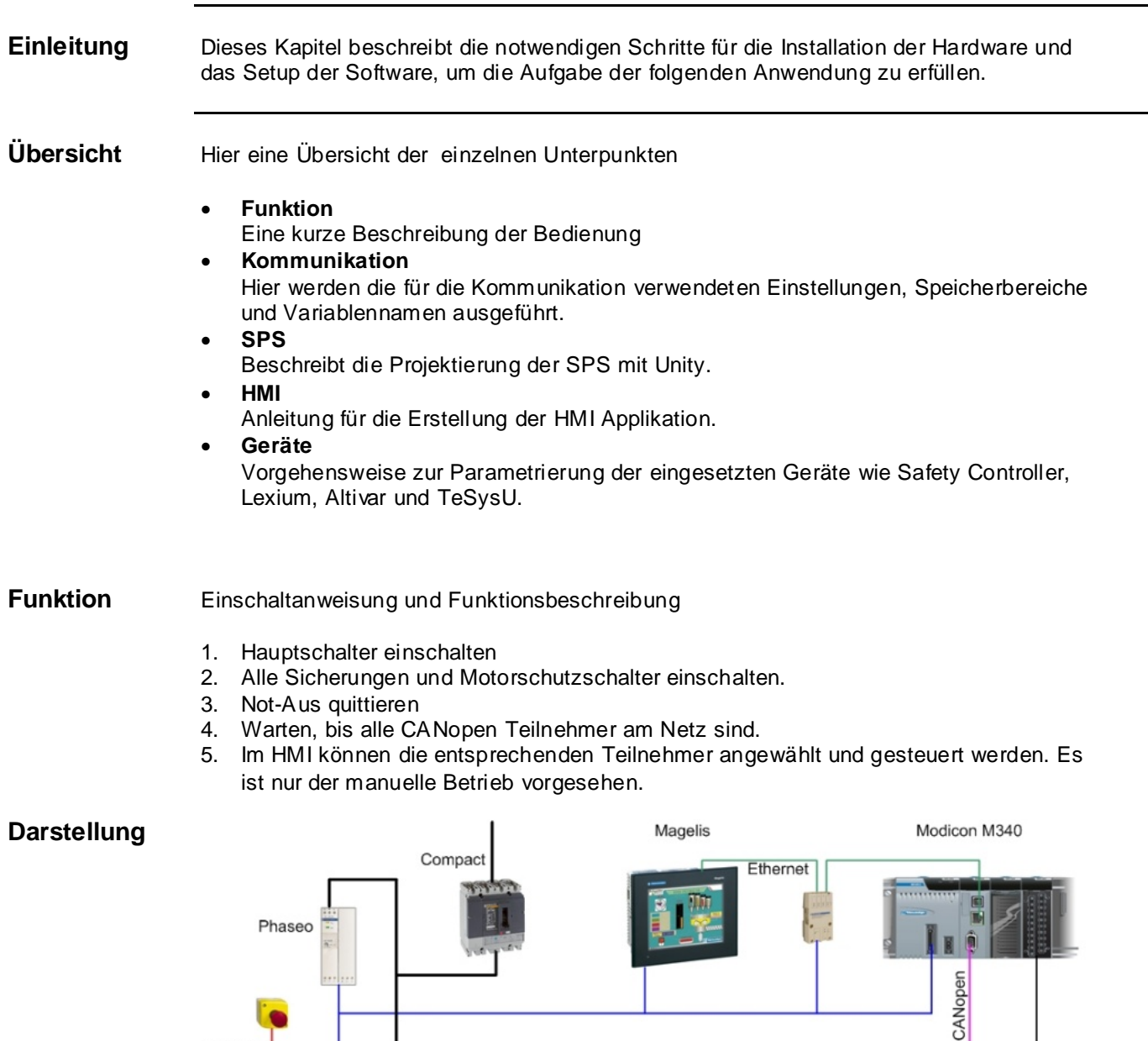

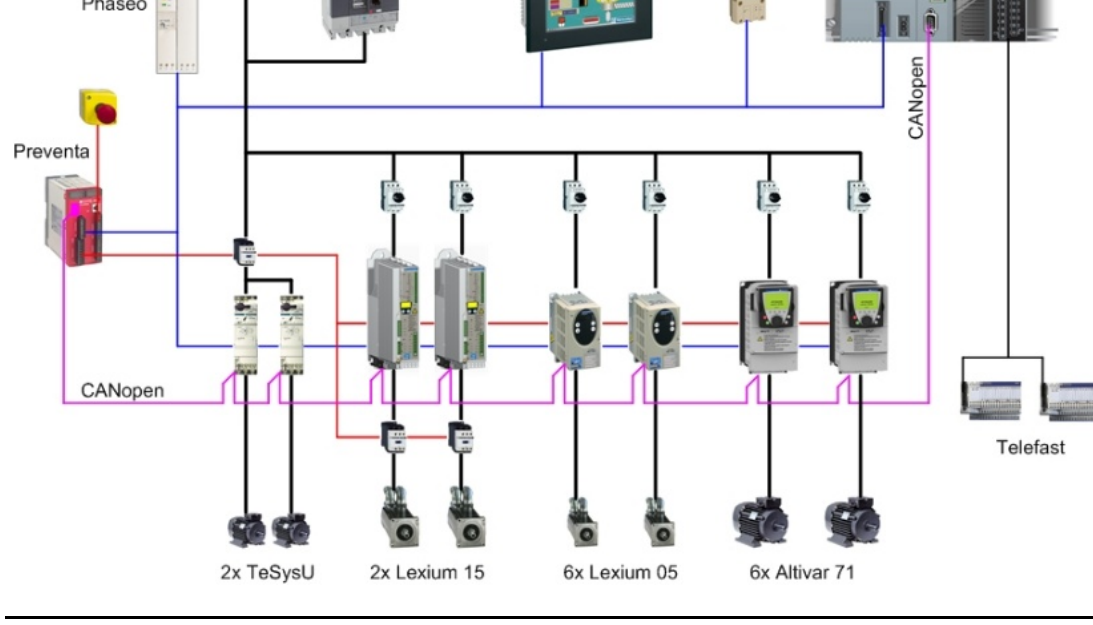

## **Kommunikation**

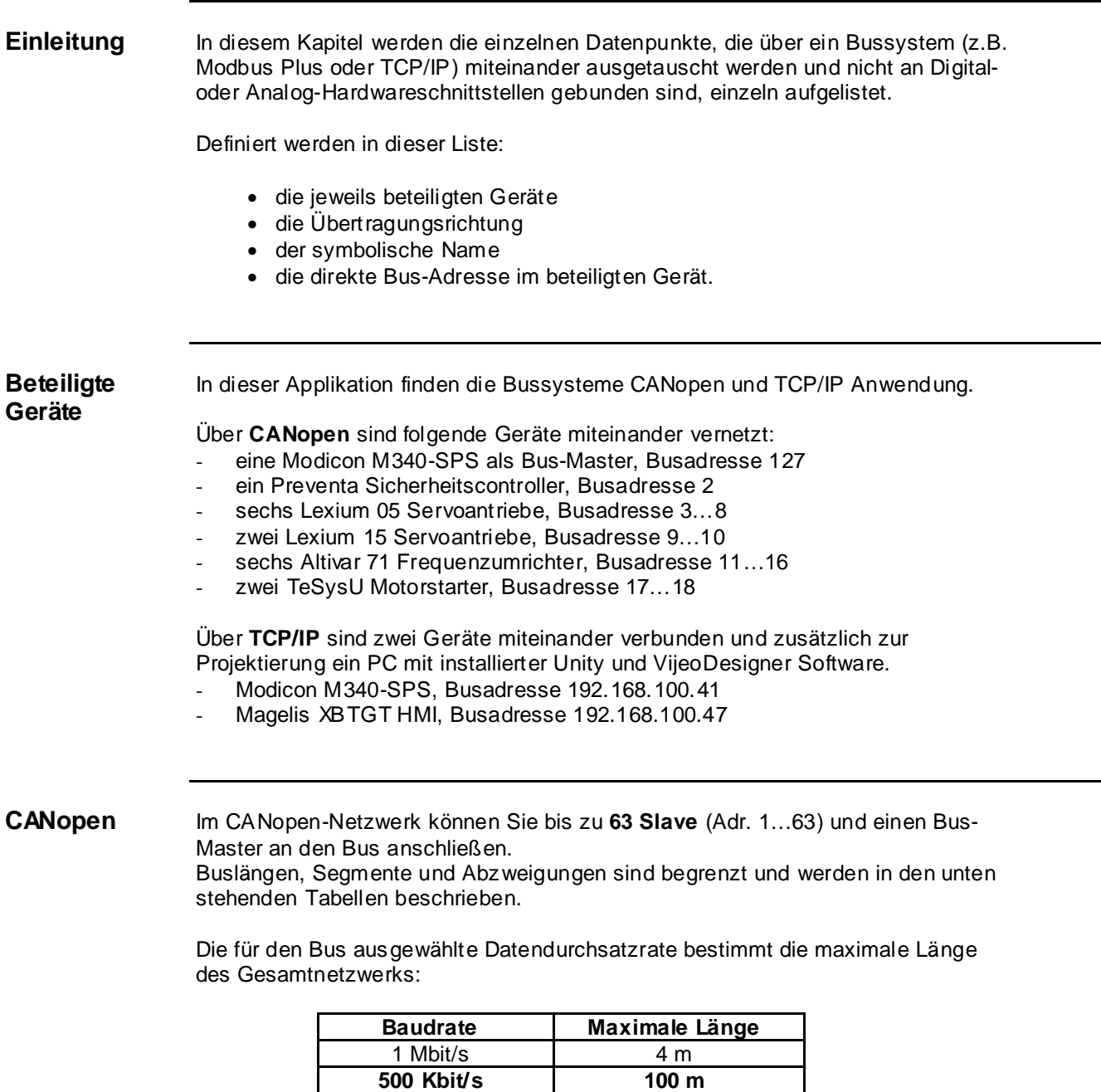

**Hinweis:** Anzahl an unterstützten PDOs:

- 256 empfangende (RxPDO),
- 256 übertragende (TxPDO).

Folgende **CANopen Einstellungen** werden in dieser Applikation verwendet:

250 Kbit/s 250 m 125 Kbit/s 500 m 50 Kbit/s 1000 m 20 Kbit/s 2500 m

- Eine **Baudrate** von **500 kB/s** und
- **Heartbeat** mit **200ms** als Überwachung der Teilnehmer

#### $CANopen$

- Adresse<br>- COB-ID
- 
- Kommuni-
- kationsweg

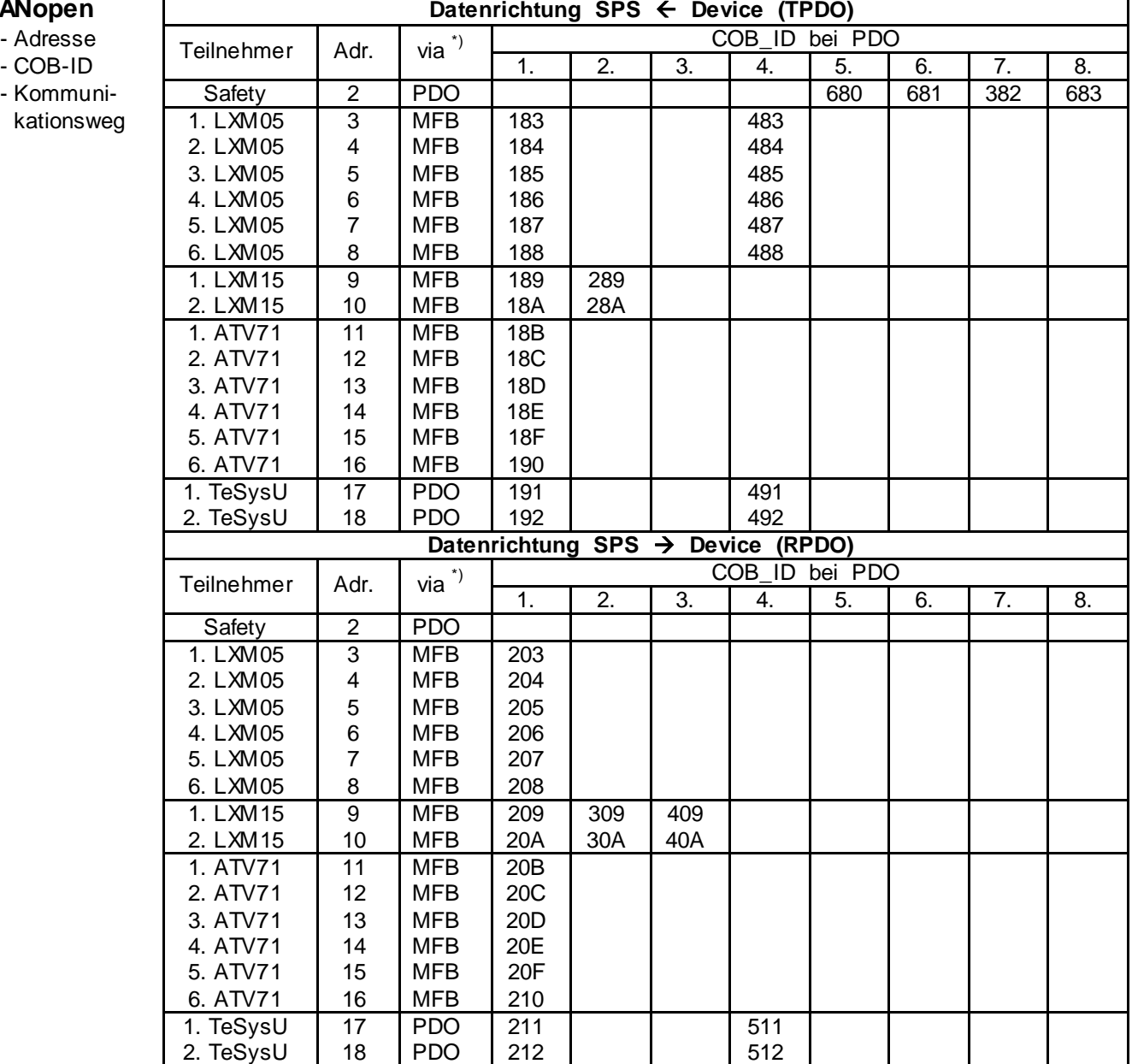

\*) PDO: Prozessdatenobjekte sind Objekte, die die Kommunikationsschnittstelle für Prozessdaten darstellen und den Echtzeitdatenaustausch ermöglichen.

MFB: Motion Function Blocks nutzen CANopen für den einfachen Zugang zu den Basisfunktionalitäten von Servoantrieben.

## **CANopen**

Übertragungs-

einstellungen

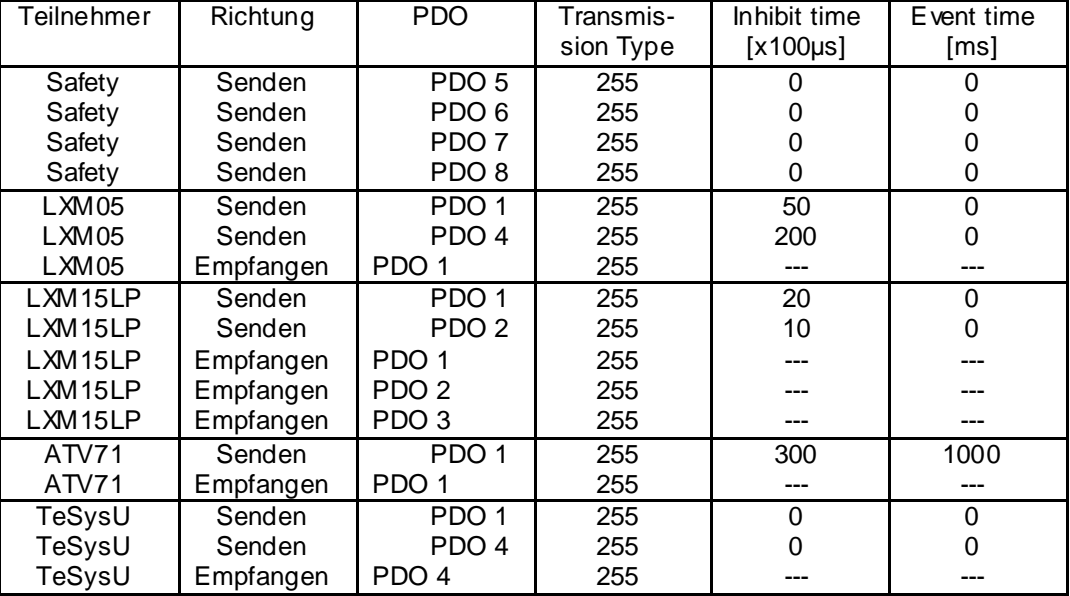

#### **Transmission type:**

- Synchron azyklisch: Der Übertragungstyp **0** bedeutet, dass die Nachricht synchron mit der SYNC-Nachricht, aber nicht periodisch übertragen werden soll.
- Synchron zyklisch: Ein Wert zwischen **1** und **240** bedeutet, dass das PDO synchron und zyklisch übertragen wird; der Wert des Übertragungstyps gibt die Anzahl von SYNC-Nachrichten zwischen zwei PDO-Übertragungen an.
- Asynchrones PDO: Der Übertragungstyp **254** bedeutet, dass das PDO asynchron übertragen wird. Er hängt völlig von der Implementierung im Gerät ab und wird hauptsächlich für digitale E/A verwendet.
- Synchrones PDO: Der Übertragungstyp **255** bedeutet, dass das PDO asynchron übertragen wird, sobald sich der Wert ändert.

Vergewissern Sie sich, dass der konfigurierte Übertragungstyp vom gewählten Gerät unterstützt wird.

#### **Inhibit time**

Die Sperrzeit, in der keine PDO gesendet wird. 0 bedeutet deaktiviert.

#### **Event timer**

- Ereignis-Timer, ist die Zeit in der mindestens eine PDO gesendet wird. 0 bedeutet deaktiviert.

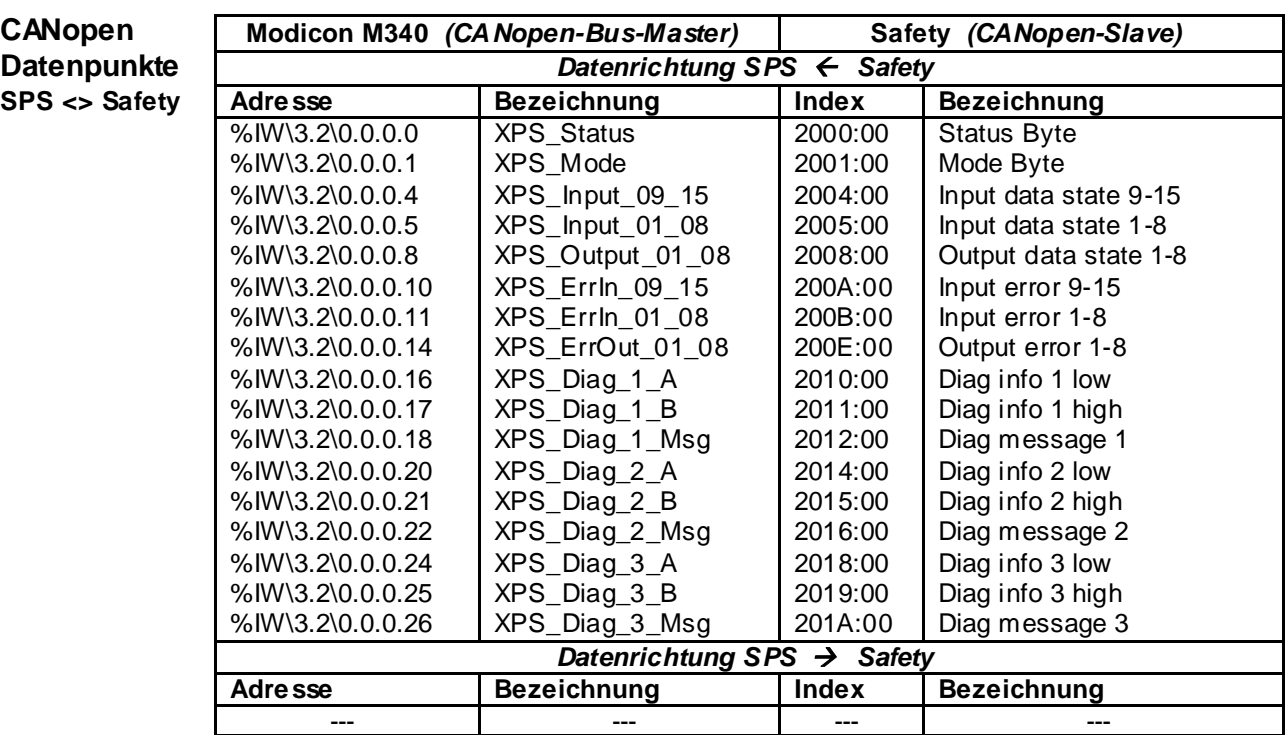

#### $CANopen$  $D$ atenpunkte **SPS <> LXM05 Adresse Bezeichnung Index Bezeichnung**

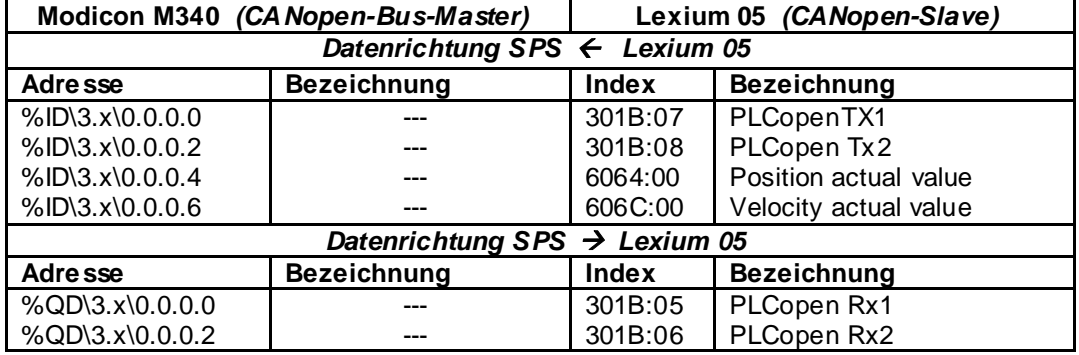

\3.x\ - **x** steht für die CANopen-Adresse vom ersten bis sechsten Lexium 05 **x** kann die Werte **3 … 8** annehmen

#### $C$ ANopen  $D$ atenpunkte **SPS <> LXM15 Adresse Bezeichnung Index Bezeichnung**

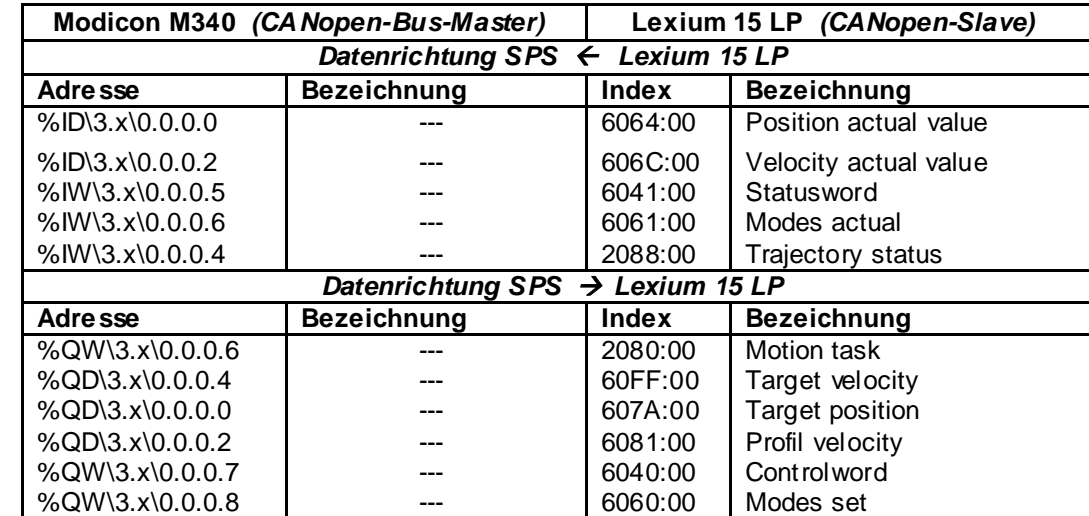

\3.x\ - **x** steht für die CANopen-Adresse vom ersten und zweiten Lexium 15 LP **x** kann die Werte **9 … 10** annehmen

#### $CANopen$  $D$ atenpunkte **SPS <> ATV71 Adresse Bezeichnung Index Bezeichnung**

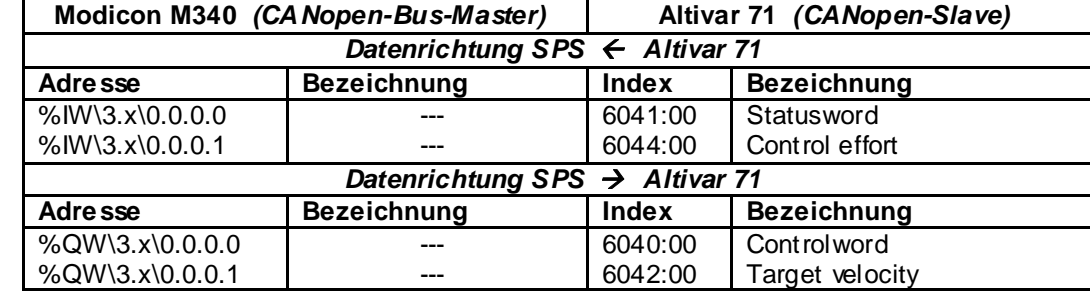

\3.x\ - **x** steht für die CANopen-Adresse vom ersten bis sechsten Altivar 71 **x** kann die Werte **11 … 16** annehmen

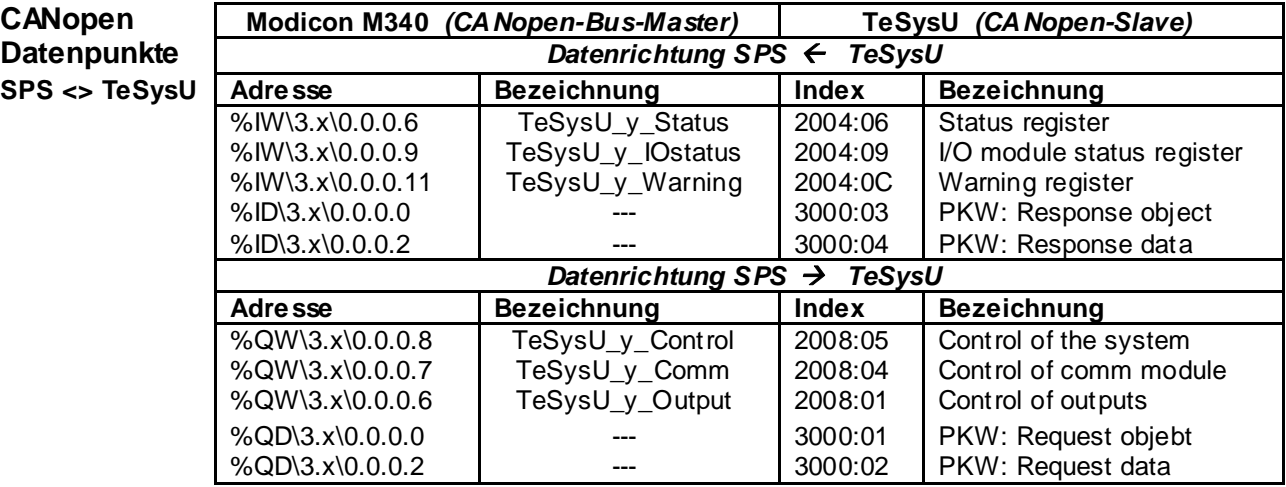

\3.x\ - **x** steht für die CANopen-Adresse vom ersten und zweiten TeSysU **x** kann die Werte **17 … 18** annehmen

\_y\_ - **y** steht für den ersten und zweiten TeSysU Mototstarter **y** kann die Werte **1 … 2** annehmen

## $E$ <sup>thernet</sup>

**HMI <> SPS Gerät Startadresse Reservierter Bereich** Übersicht der Adressen

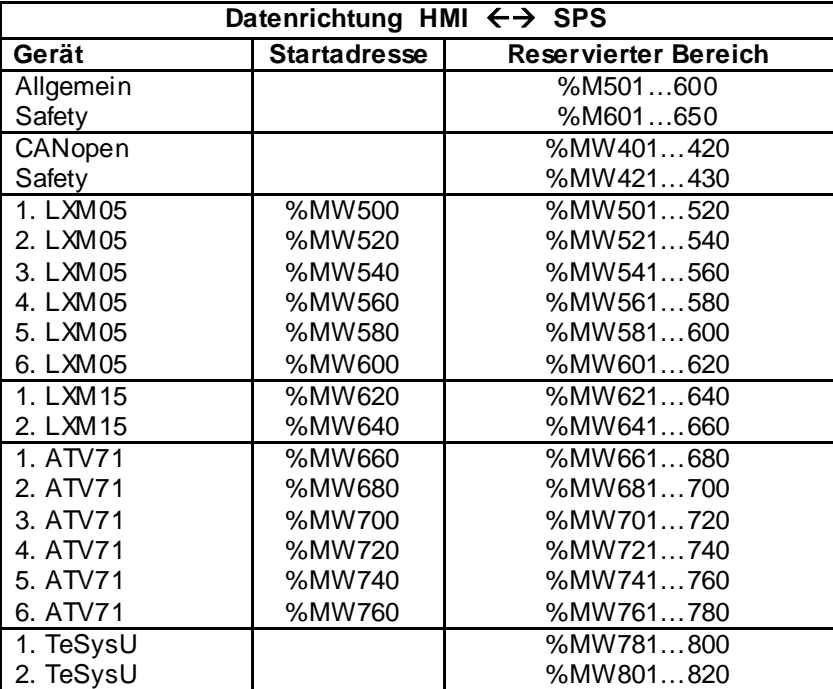

**HMI <> SPS Name %MW Bit Typ LXM ATV Bezeichnung** für Lexium und Altivar

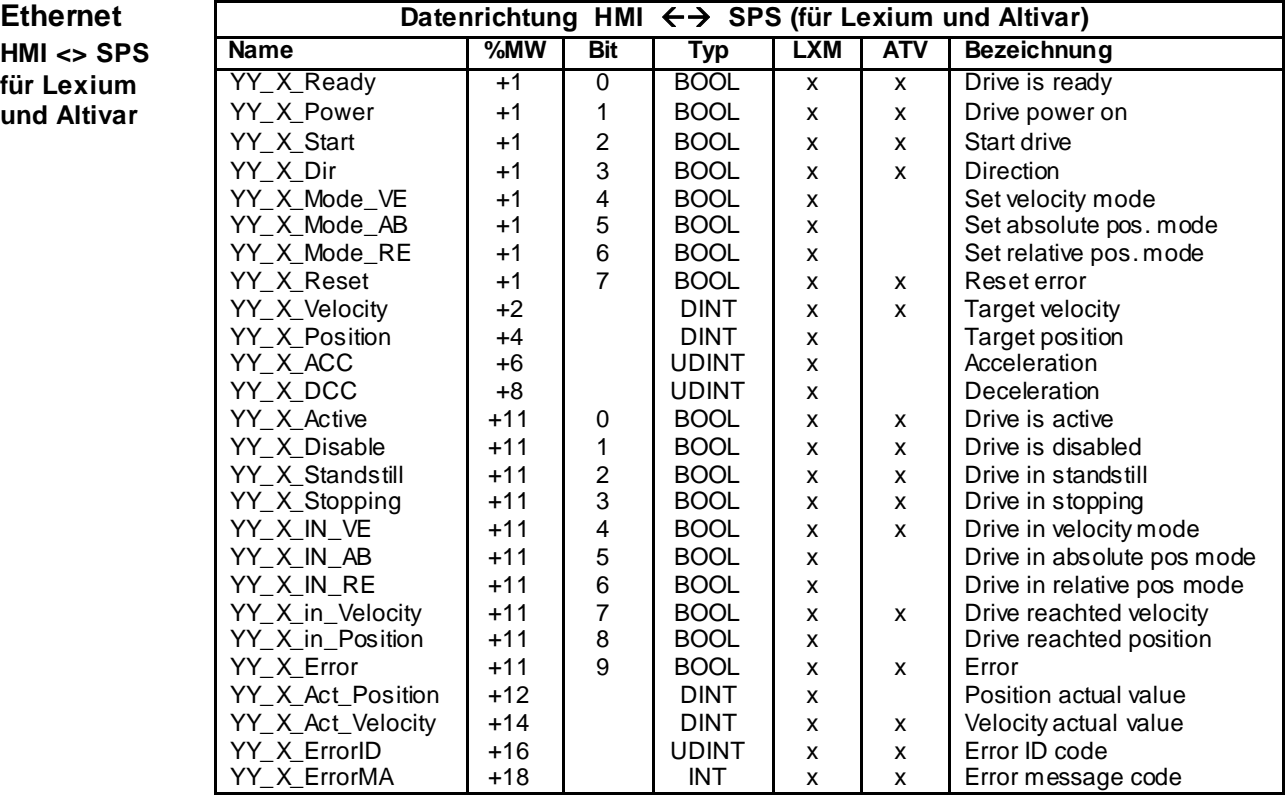

YY - **YY** steht für den Antriebstyp

**YY** kann die Werte **LXM05, LXM15 oder ATV71** annehmen

\_X\_ - **X** ziegt um den wievielten Antrieb eines Typ es sich handelt

**X** kann die Werte **1 … 6** annehmen

Die Adresse ergibt sind aus o.g. Startadresse + %MW + Bit. Bei dem dritten Lexium 05 für die Drehrichtung (Direction), ist die Adresse %MW540 + 1 + Bit ergibt %MW541.3

#### $E$ <sup>thernet</sup>

**HMI <> SPS Name 1. TeSysU 2. TeSysU Typ Bezeichnung** für TeSysU

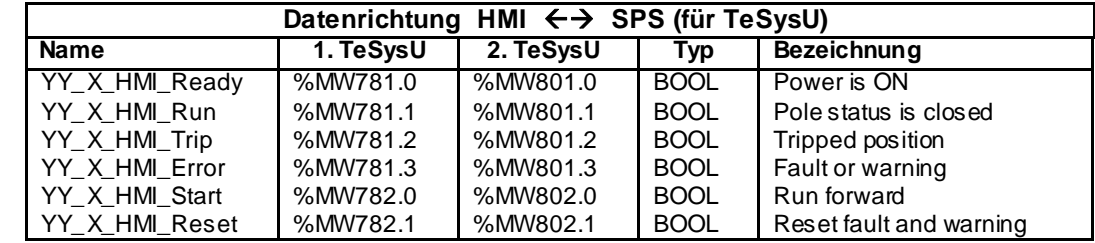

YY - **YY** steht für den Antriebstyp

**YY** kann den Werte **TeSysU** annehmen

\_X\_ - **X** ziegt um den wievielten Antrieb eines Typ es sich handelt

**X** kann die Werte **1 … 2** annehmen

#### **Adressen bei SPS und HMI**

Innerhalb der SPS- bzw. HMI-Applikation werden verschiedene Hardware-Adressen sowie Merker und Merkerworte verwendet. Nachfolgend eine Übersicht mit den verwendeten Adressierungen. In der Spalte Adresse wird die Schreibweise und die in der Beispielapplikation möglichen Bereiche angegeben.

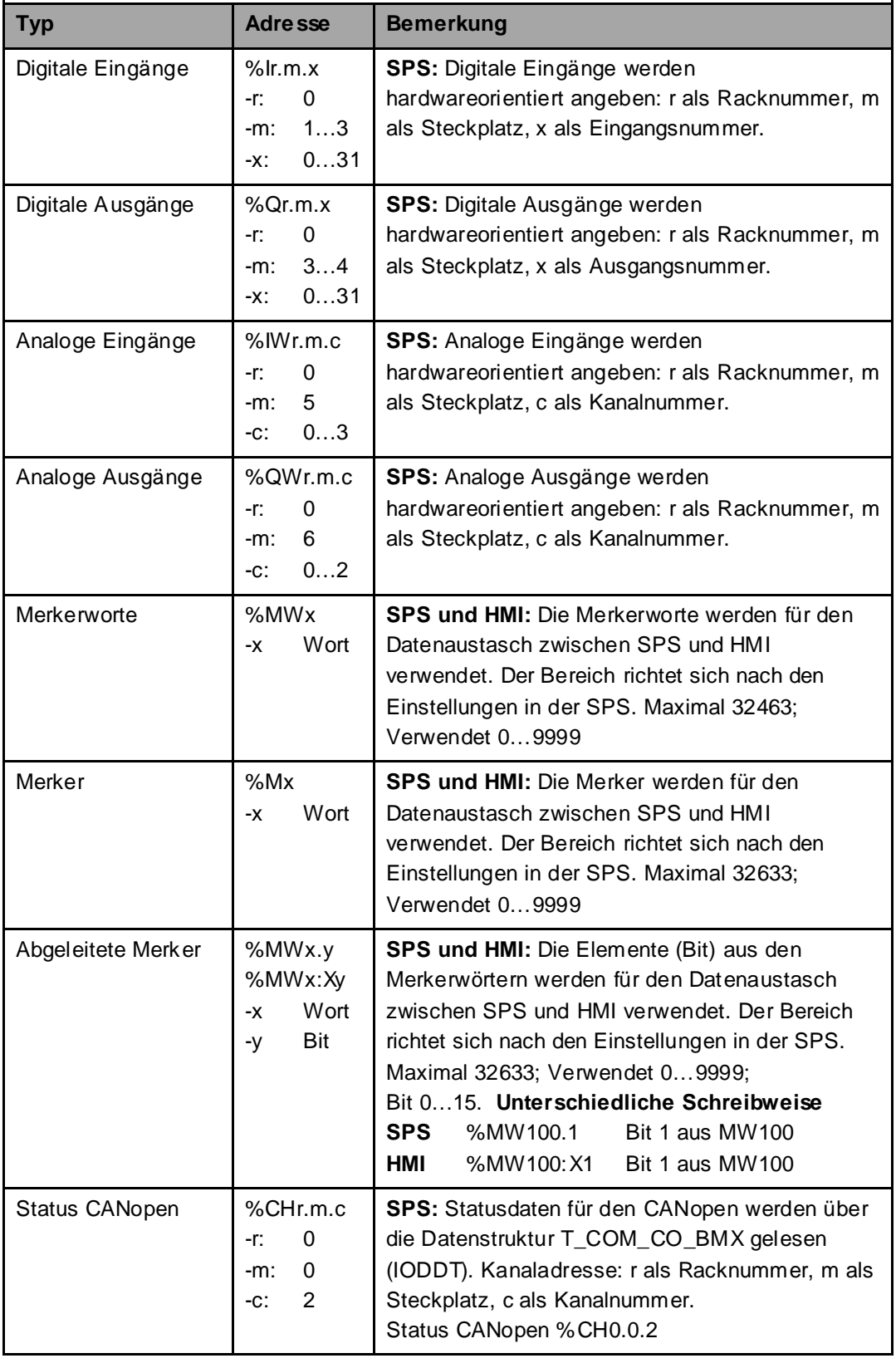

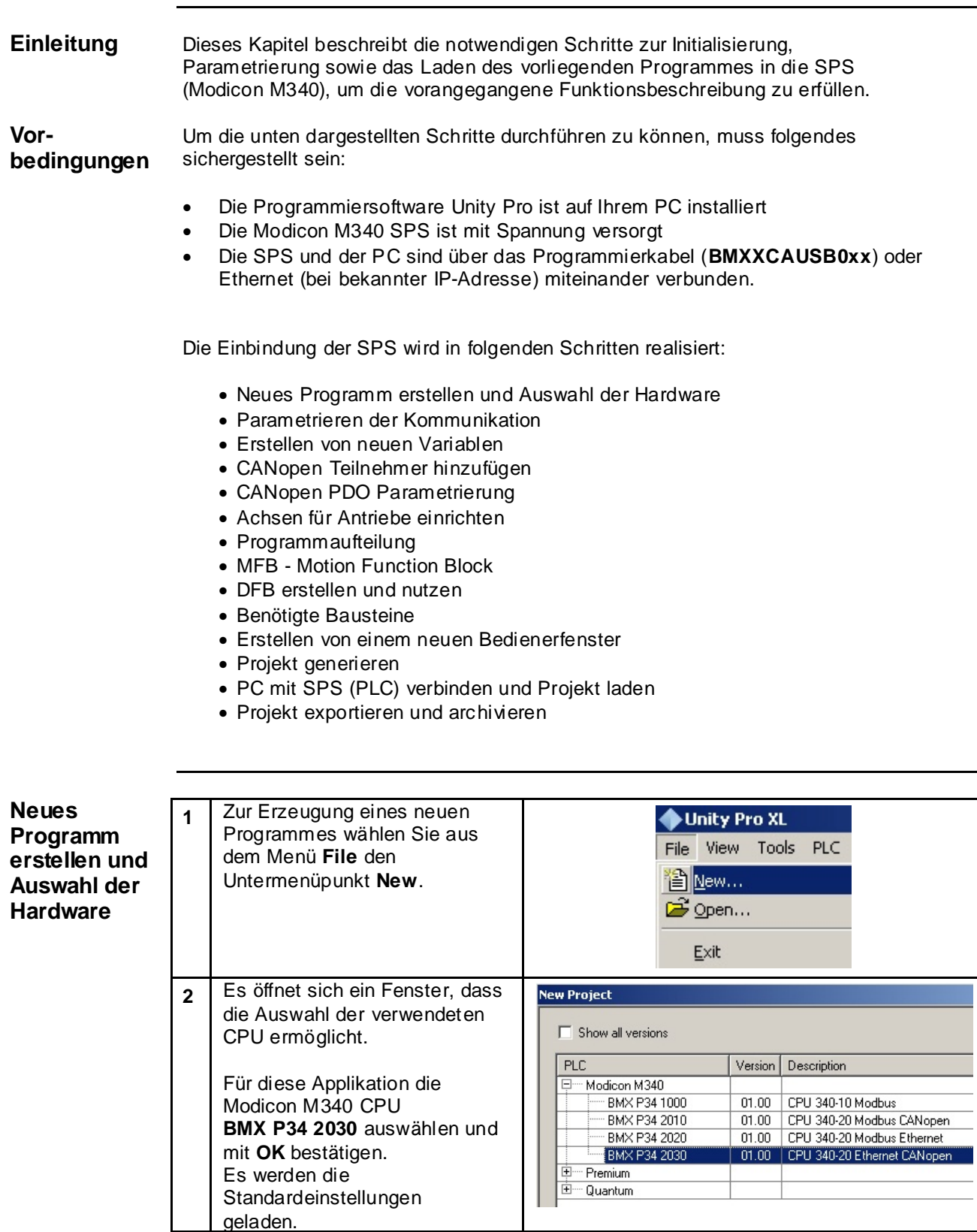

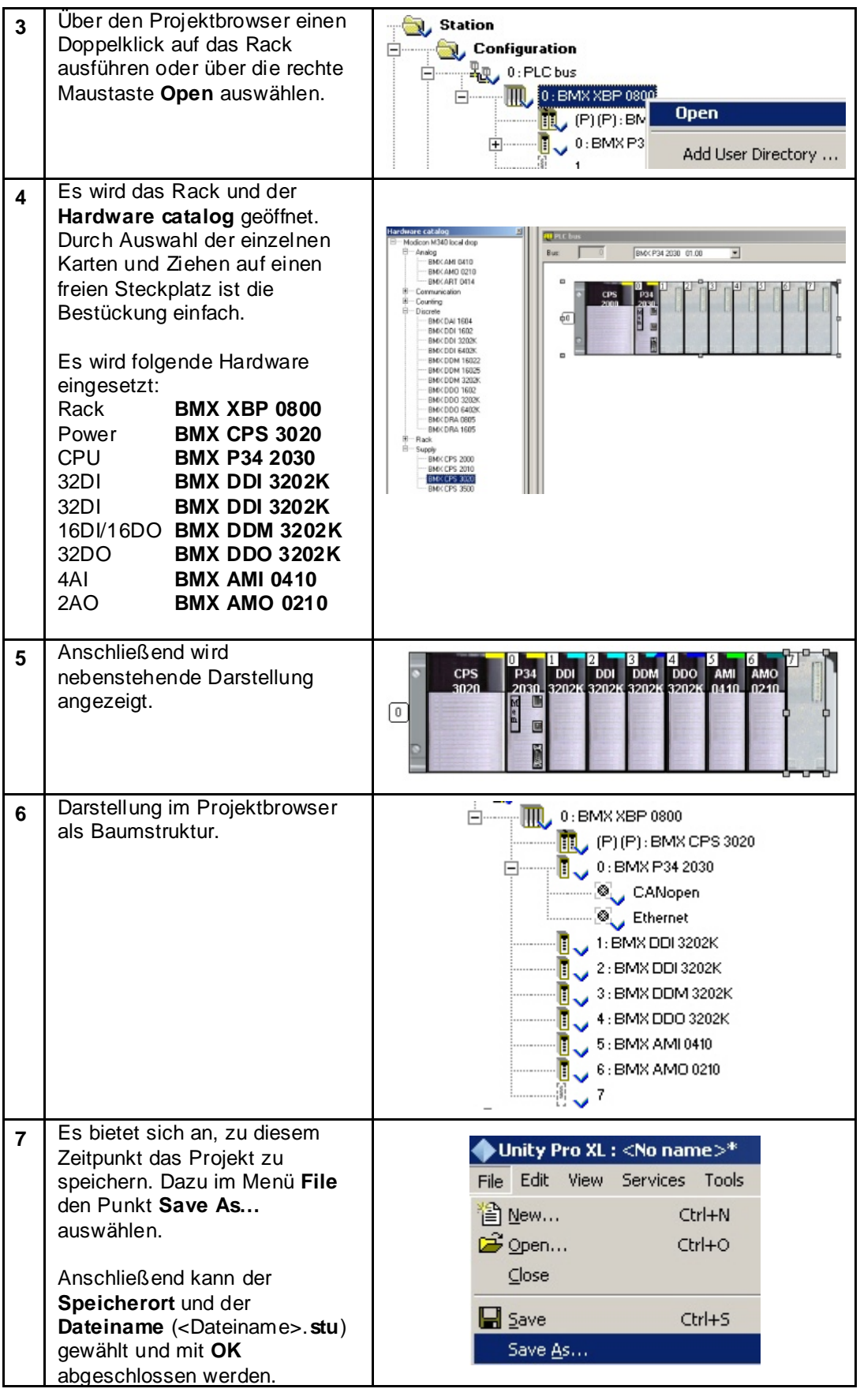

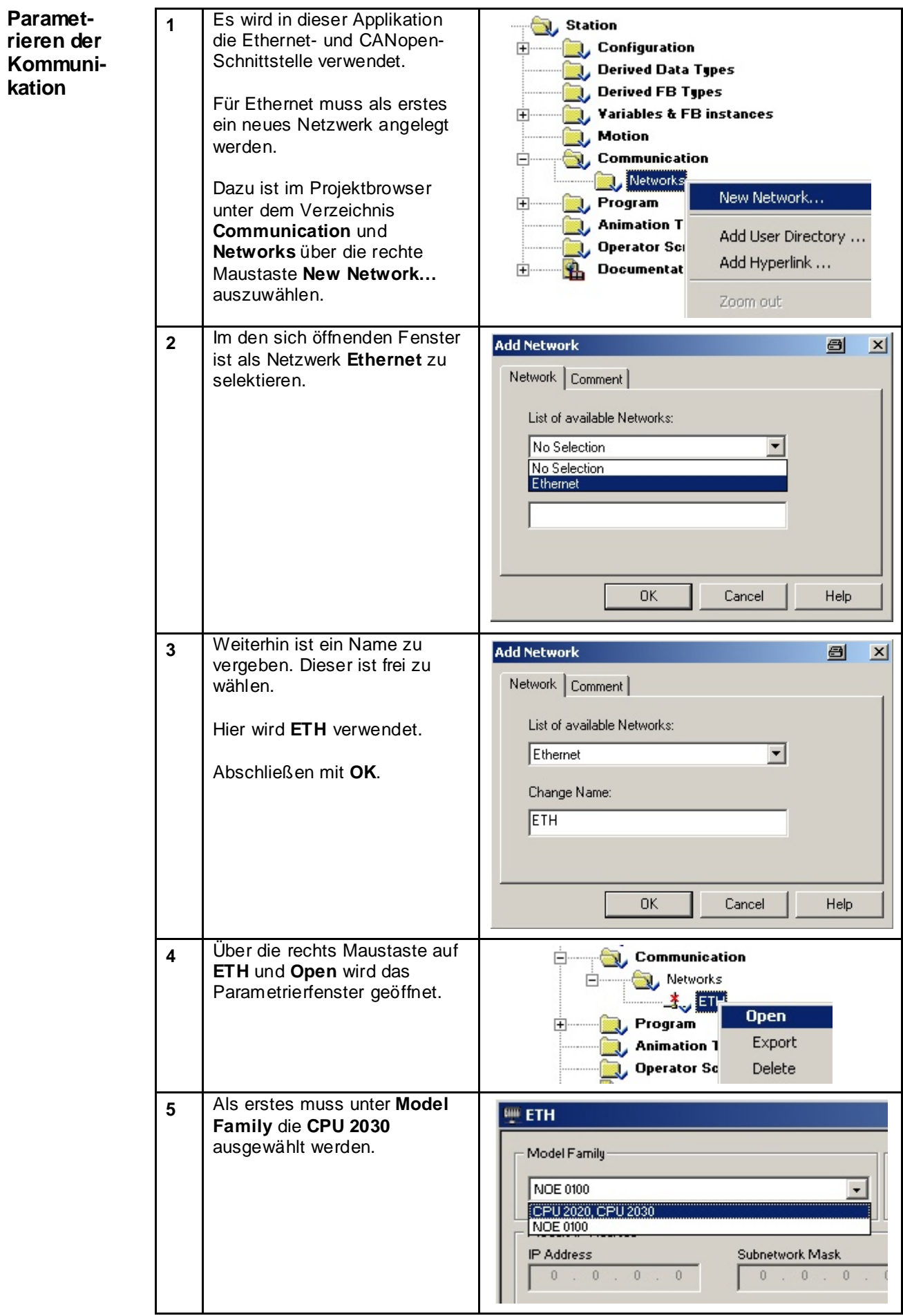

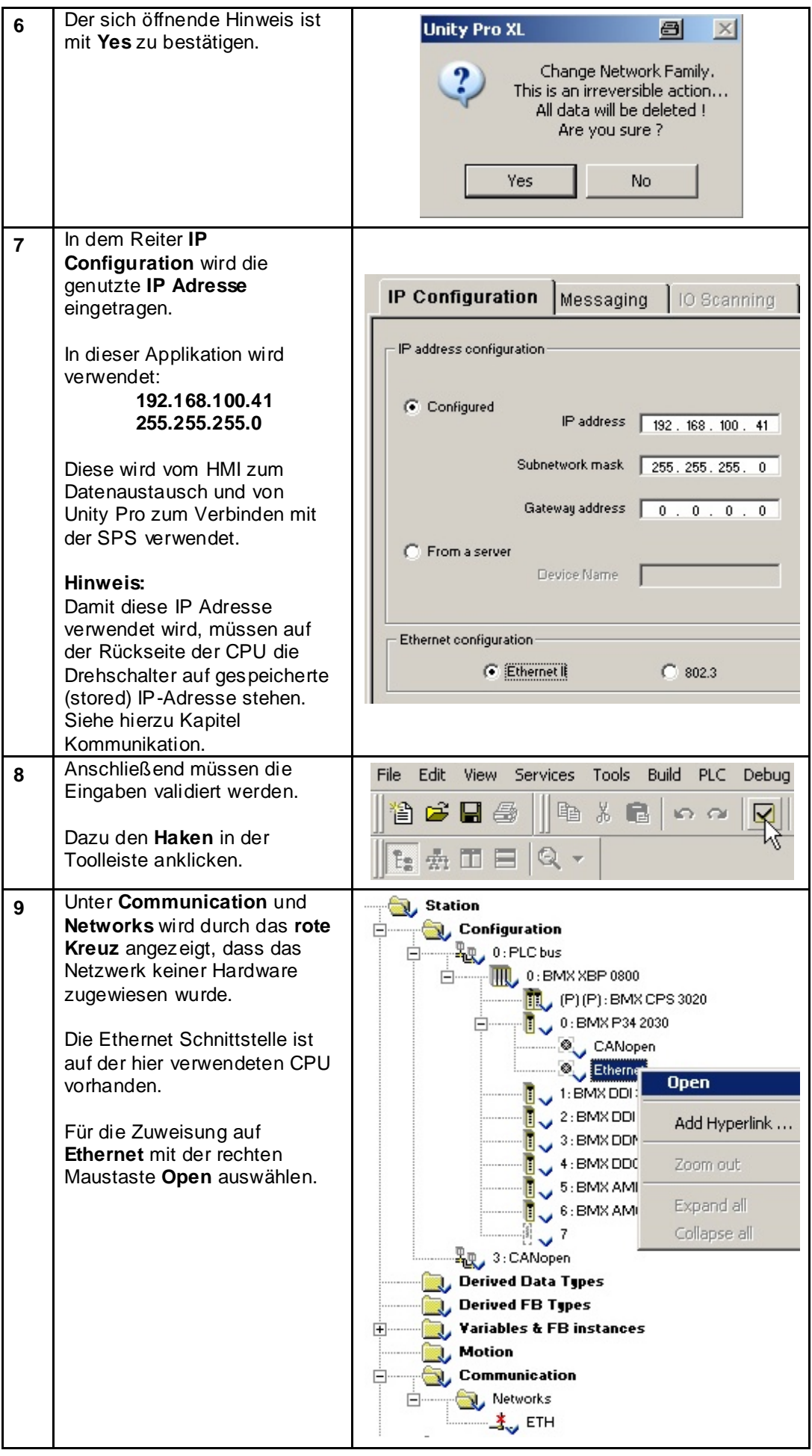

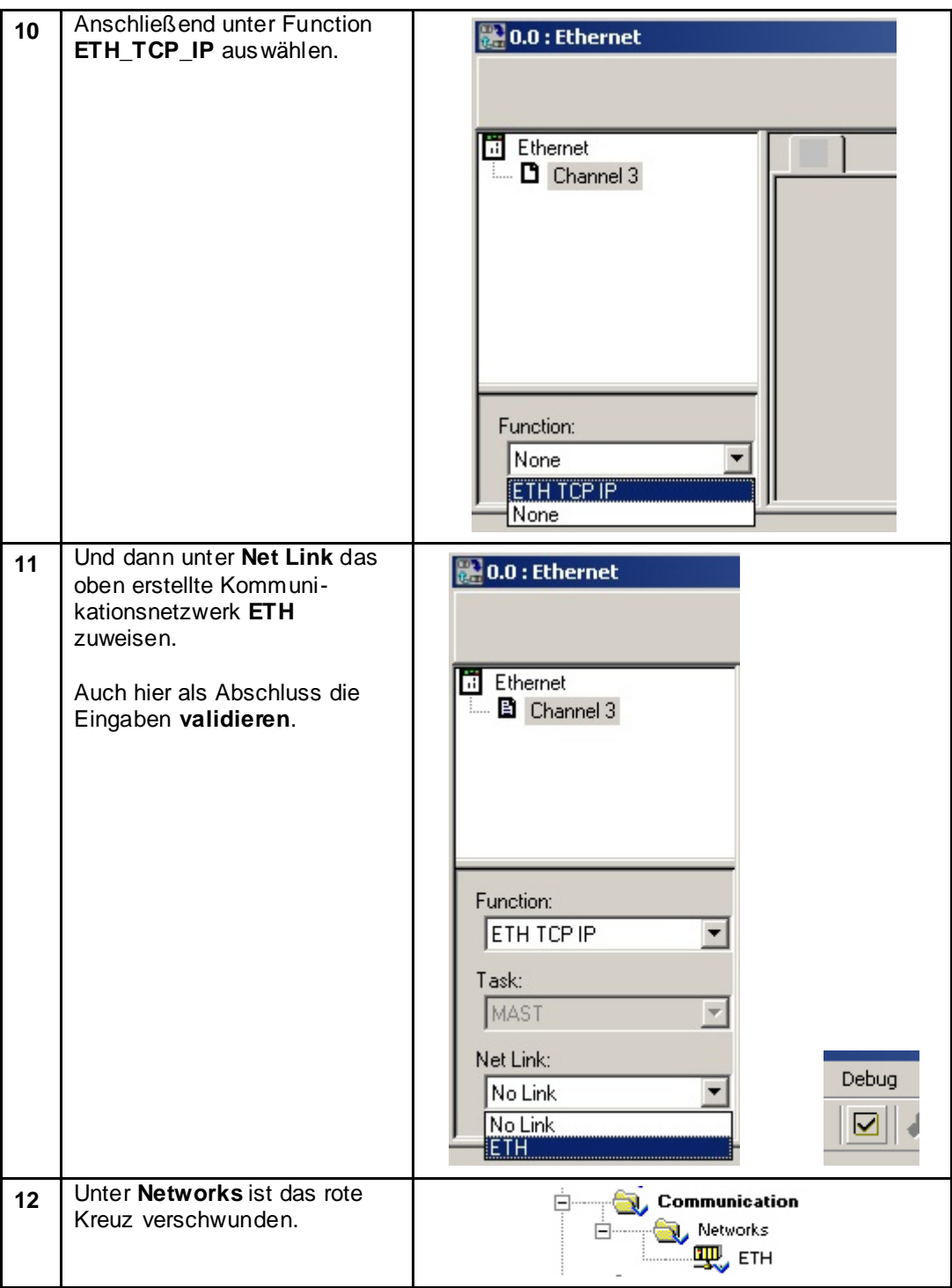

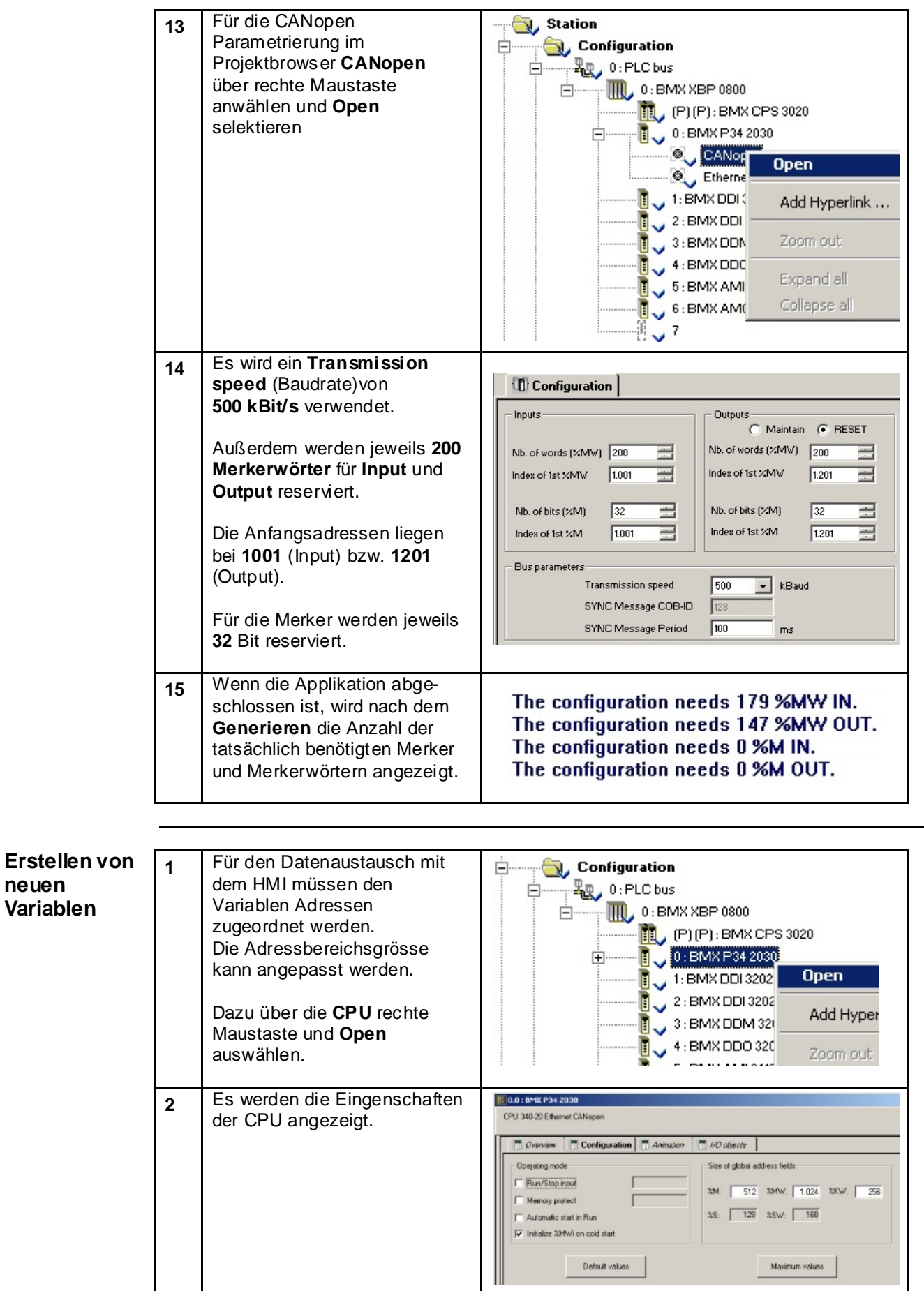

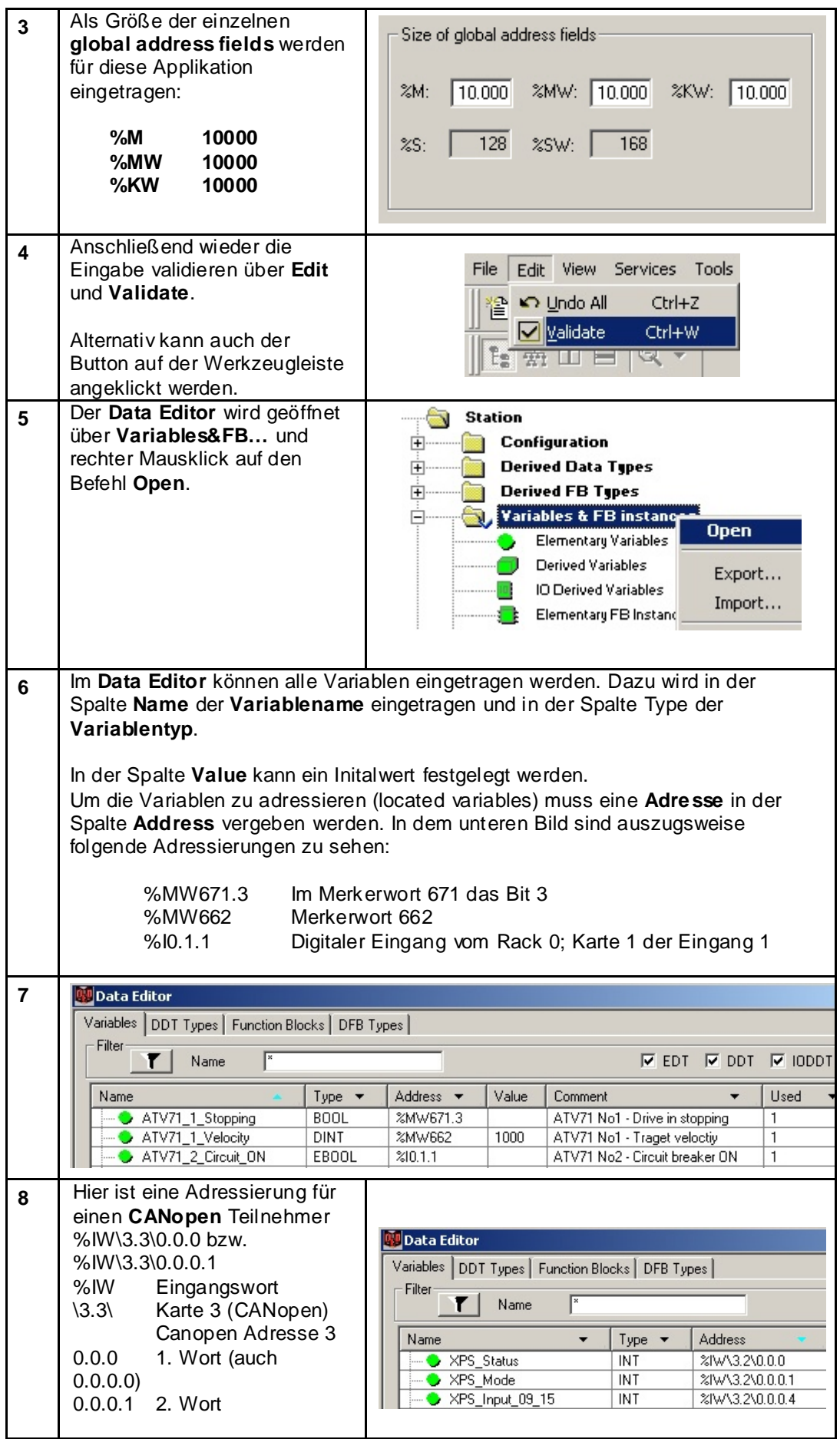

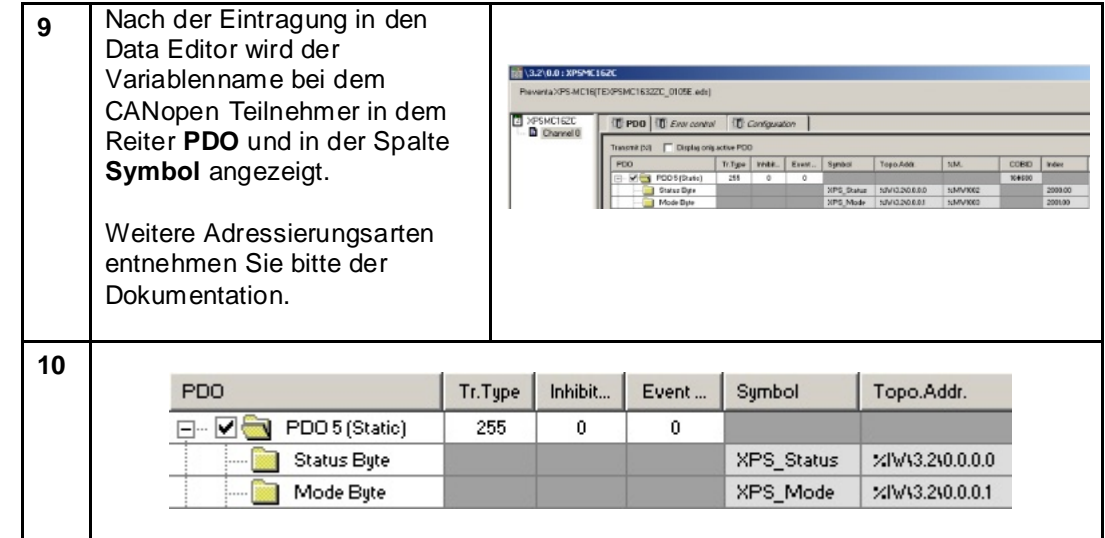

#### **CANopen** Für das Hinzufügen von bis zu **1** Station **Teilnehmer**  63 CANopen Teilnehmern wird Configuration das CANopen-Bus-Fenster **hinzufügen** 中 Rev 0: PLC bus verwendet. Dazu im  $\sqrt{10}$ , 0: BMX XBP 0800  $\frac{1}{\left| \frac{1}{2} \right|}$ ........ Projektbrowser **CANopen** und **Rev.** 31CANoper im Kontextmenü die Option **Open** Derived Data **Open** wählen. J. Derived FB Ty Go to Bus Master Variables & FE Ė Add User Directory ... Motion Add Hyperlink ... **J**, Communicatio 由… 2 | Das Fenster CANopen wird **TIII** CANopen angezeigt. Hier auf dem leeren Feld im Menü **New Device…** CANopen Bus: 3 anklicken.Į & Cut ling <u>Copy</u> **B** Paste Delete Drop New Device... Move Drop... Edit Comment

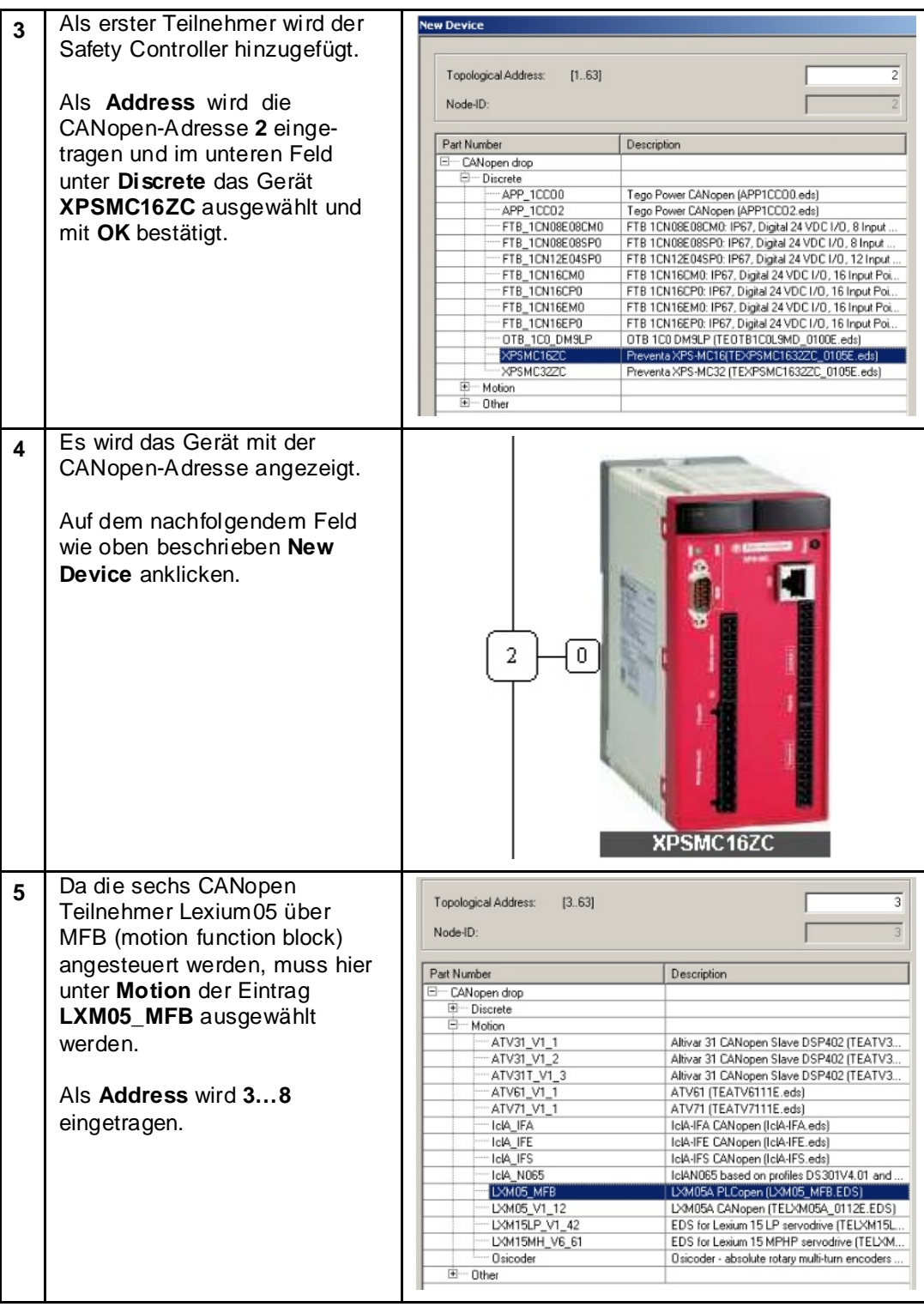

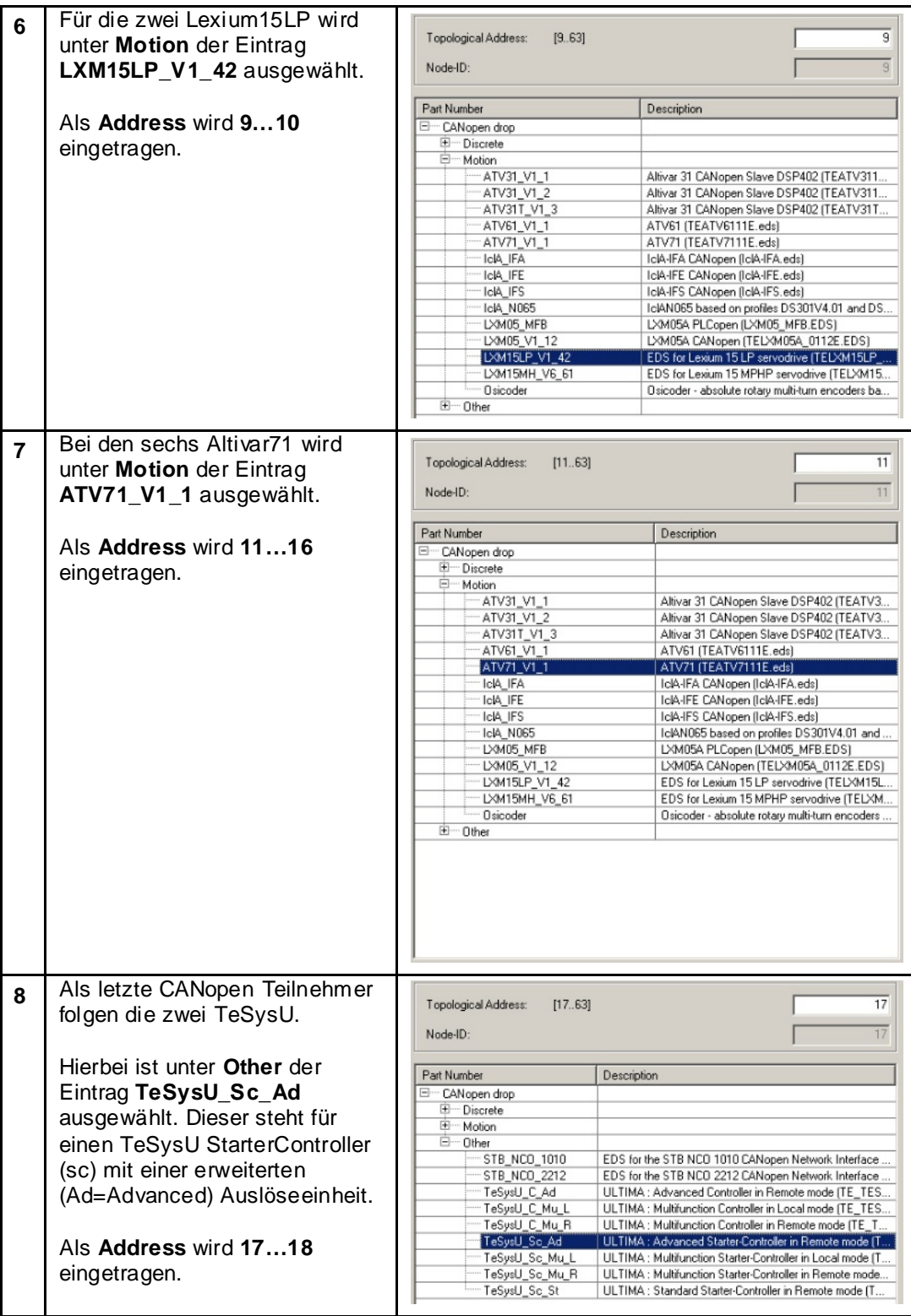

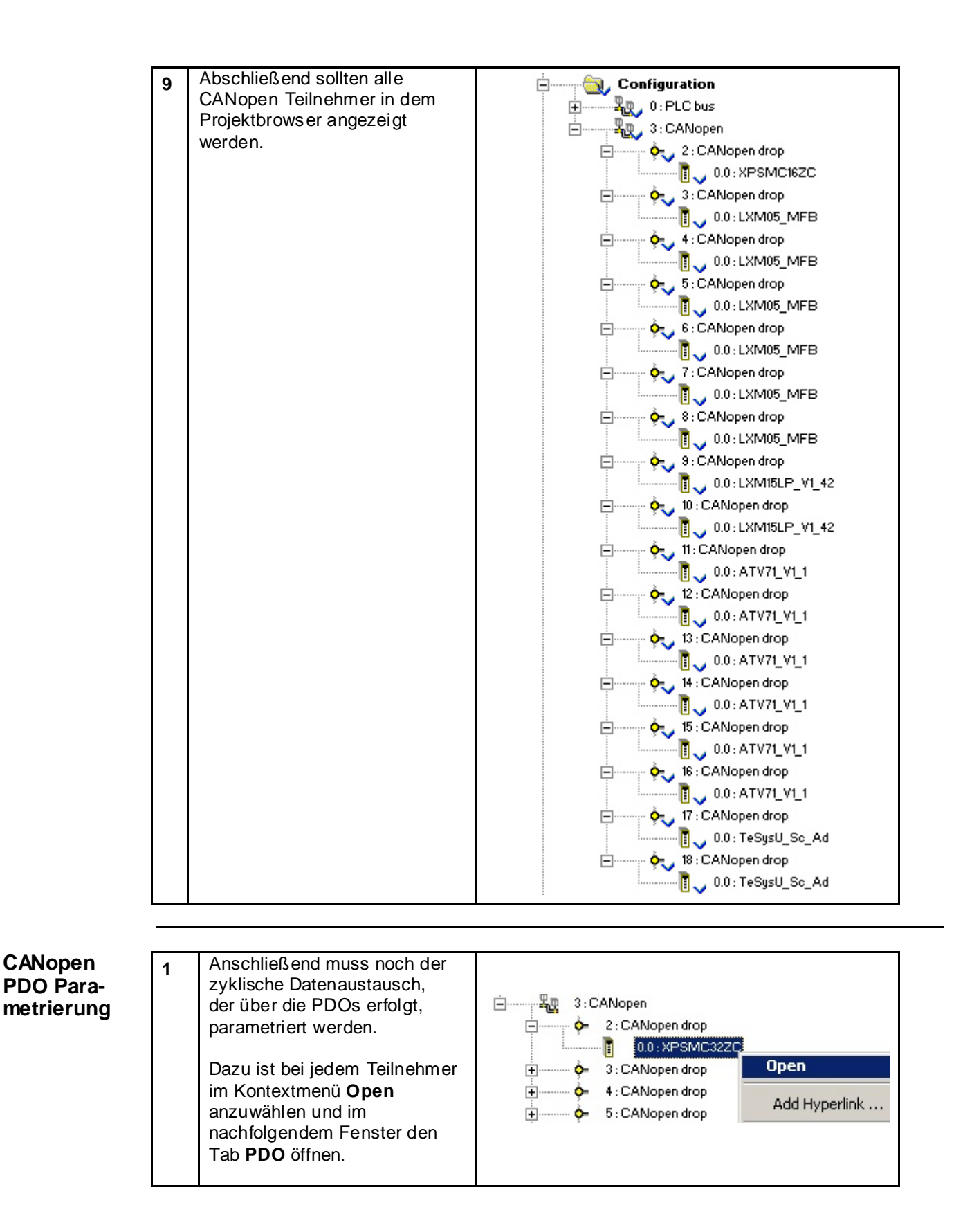

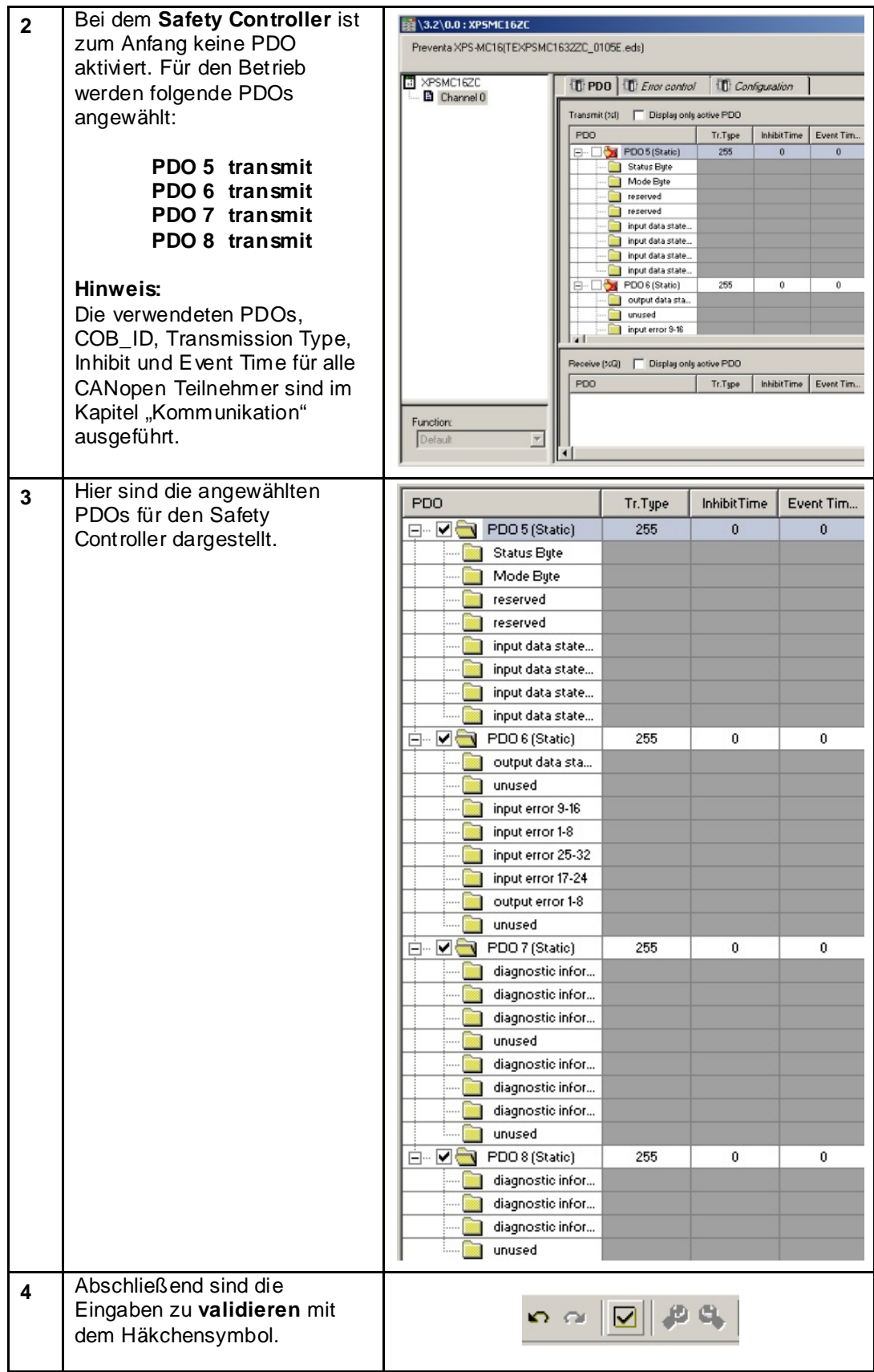

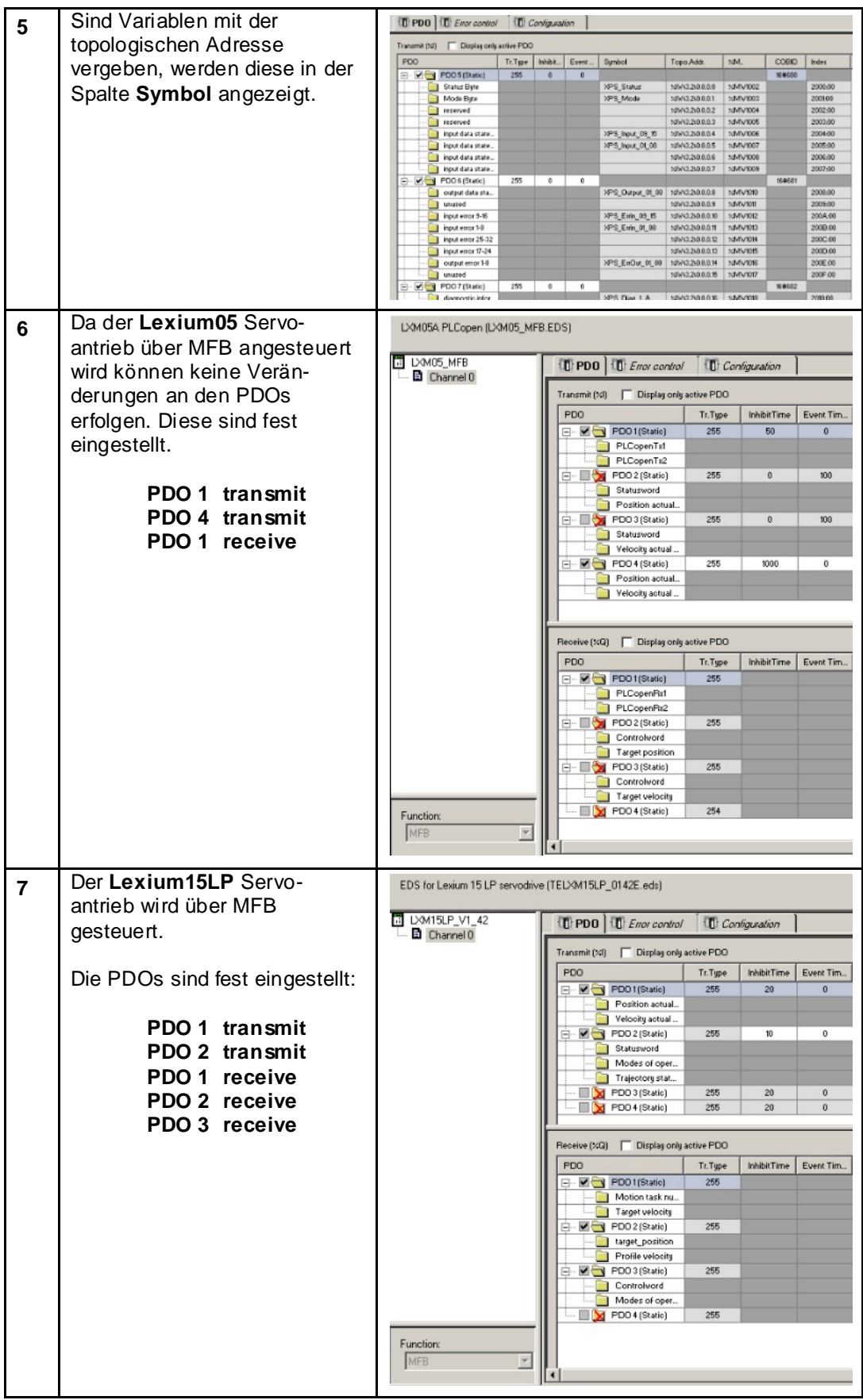

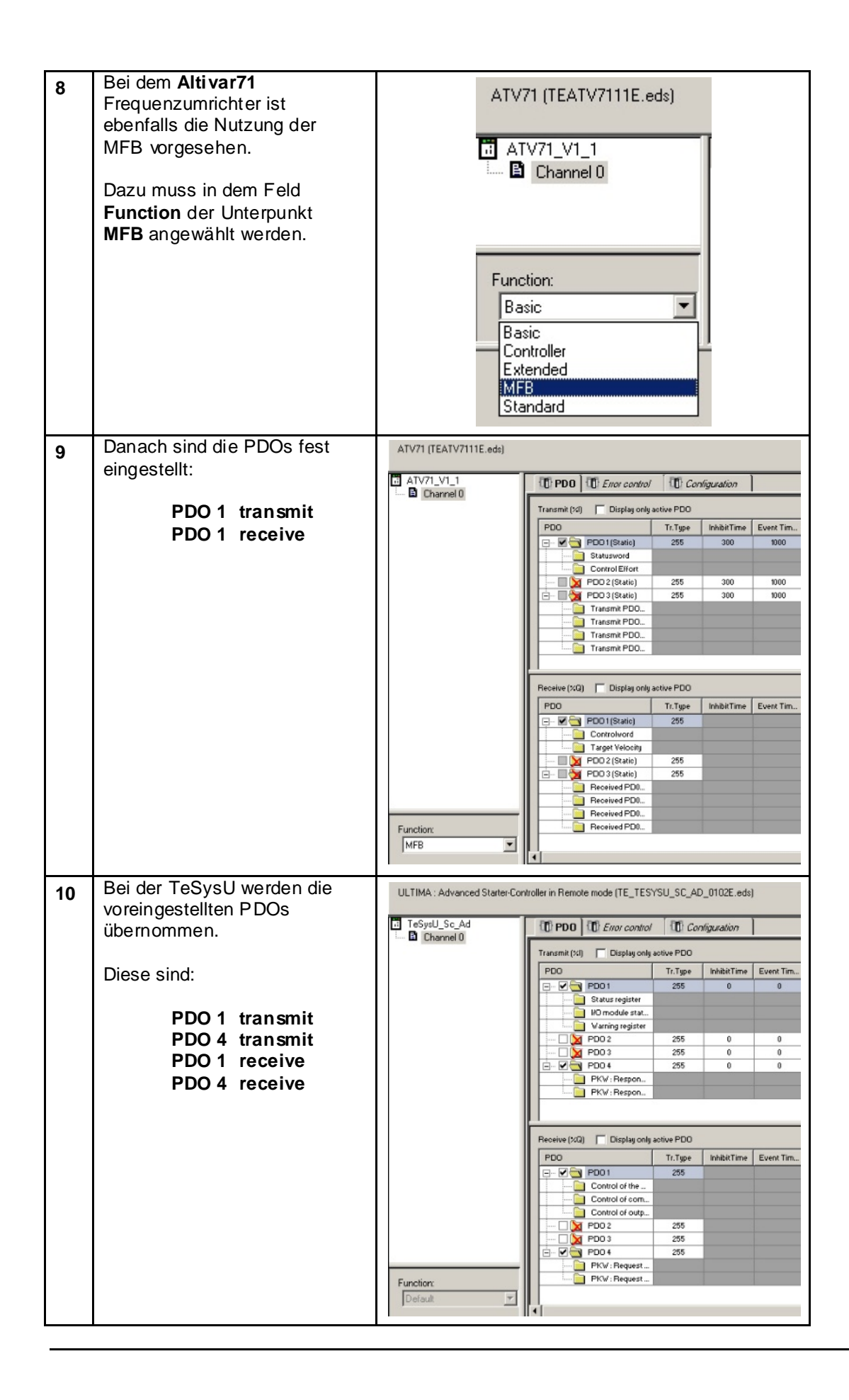

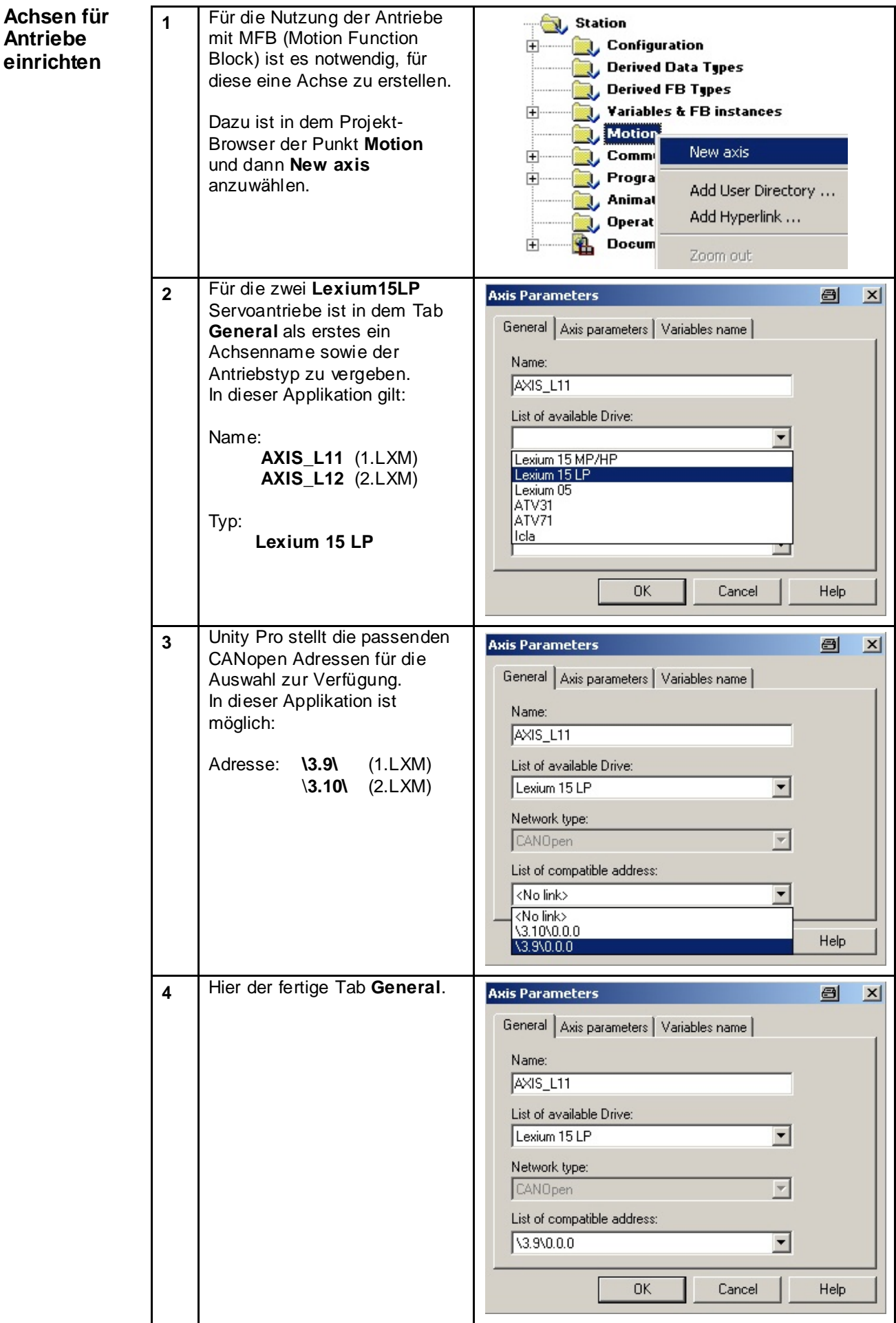

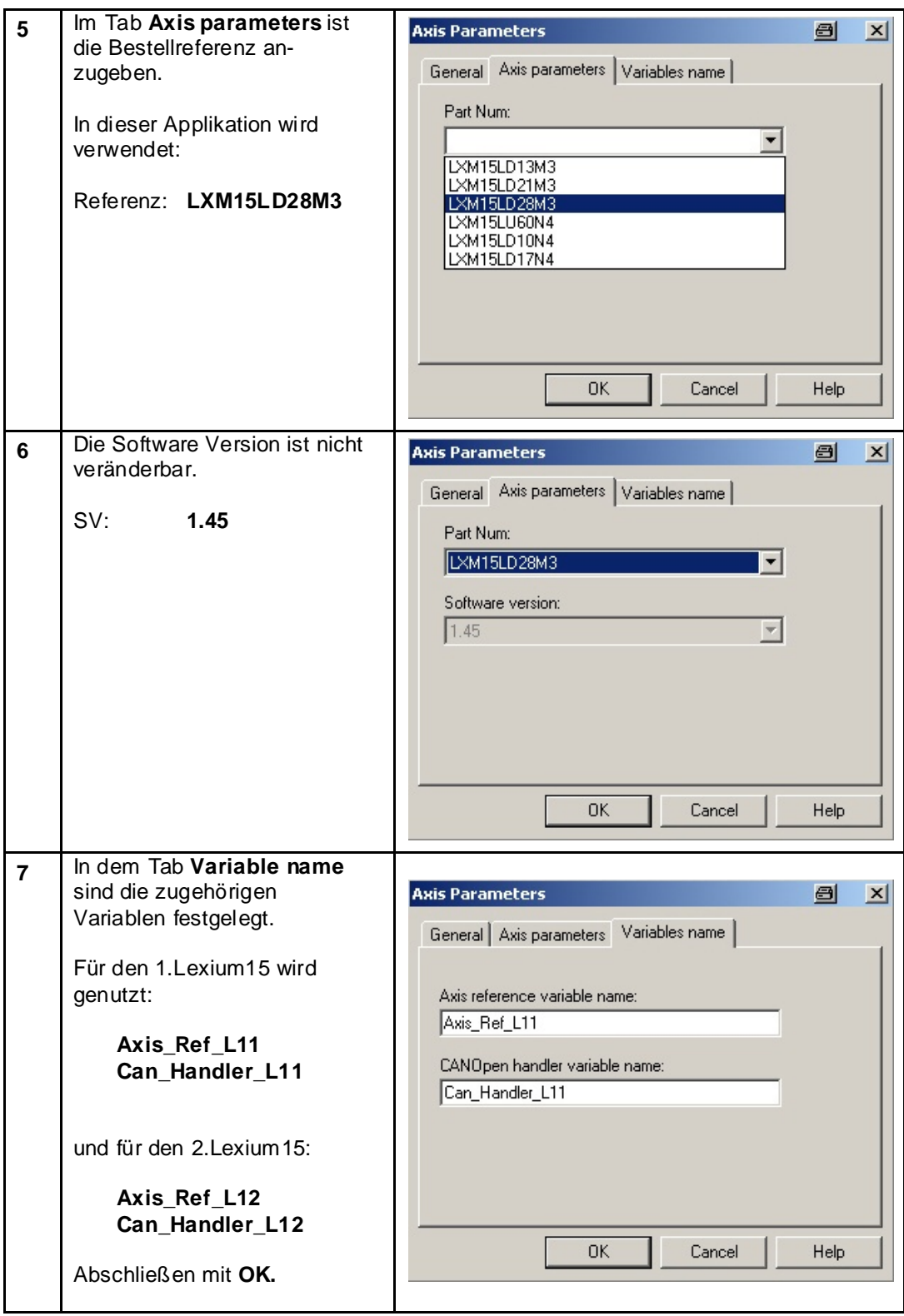

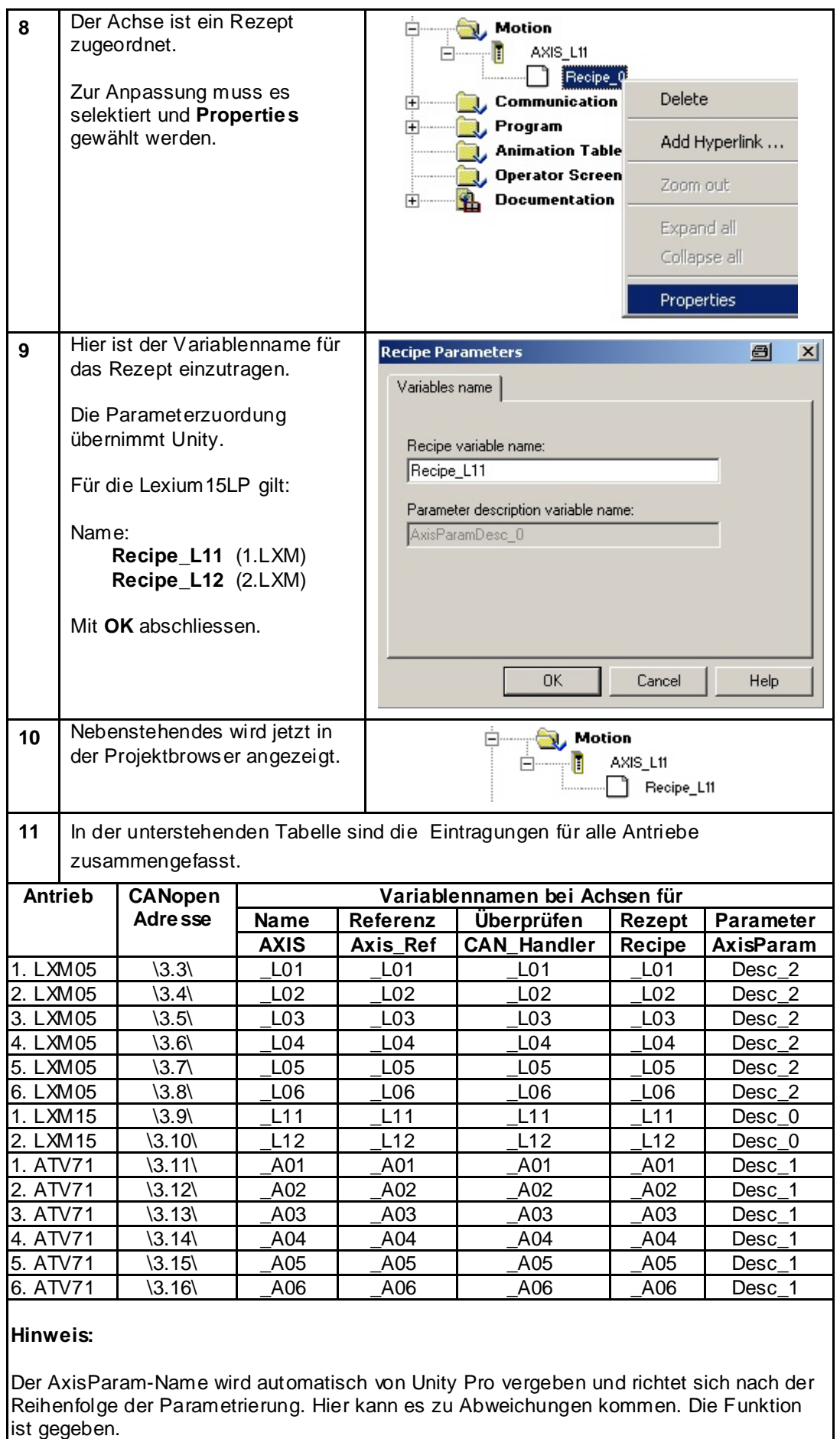

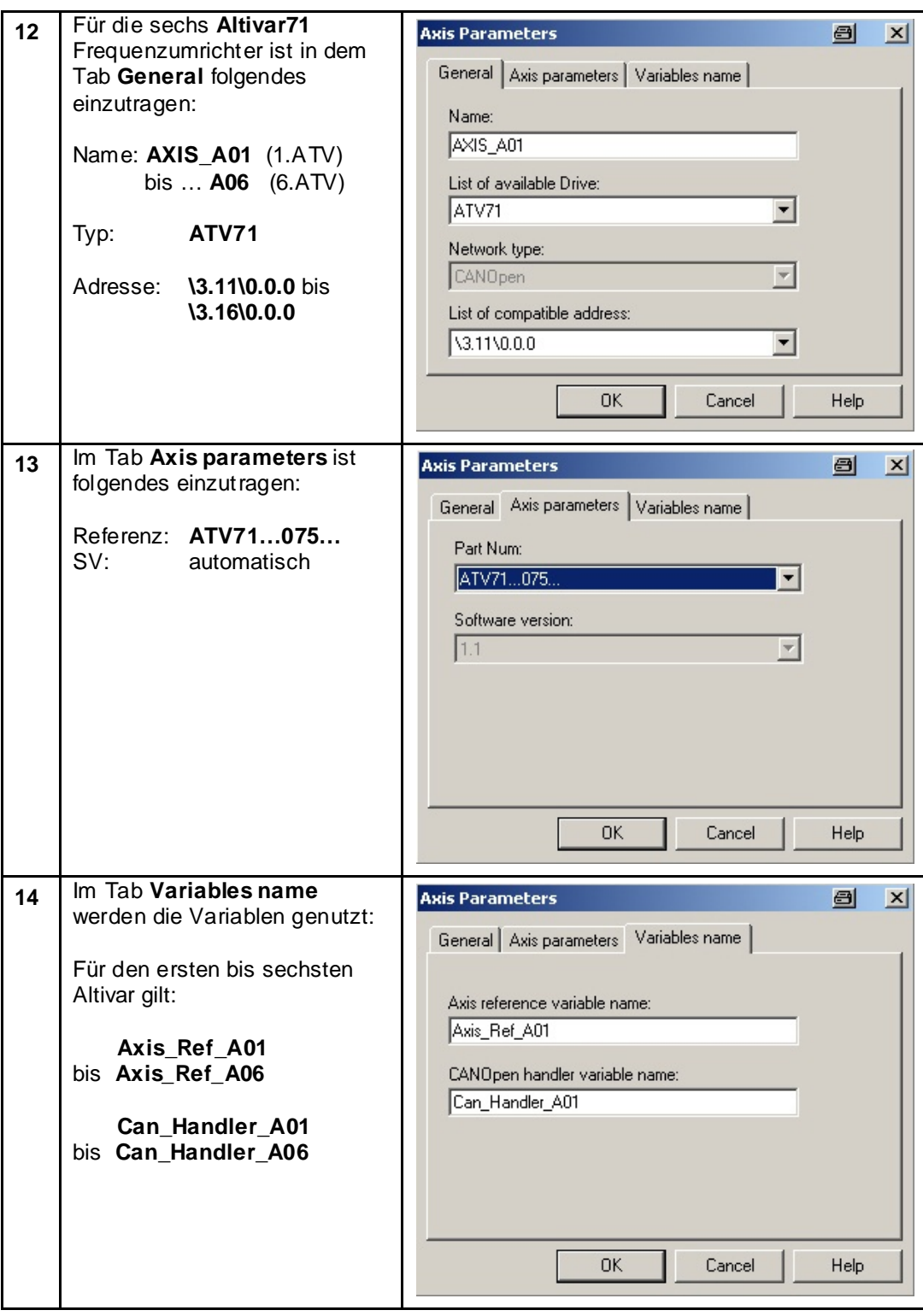

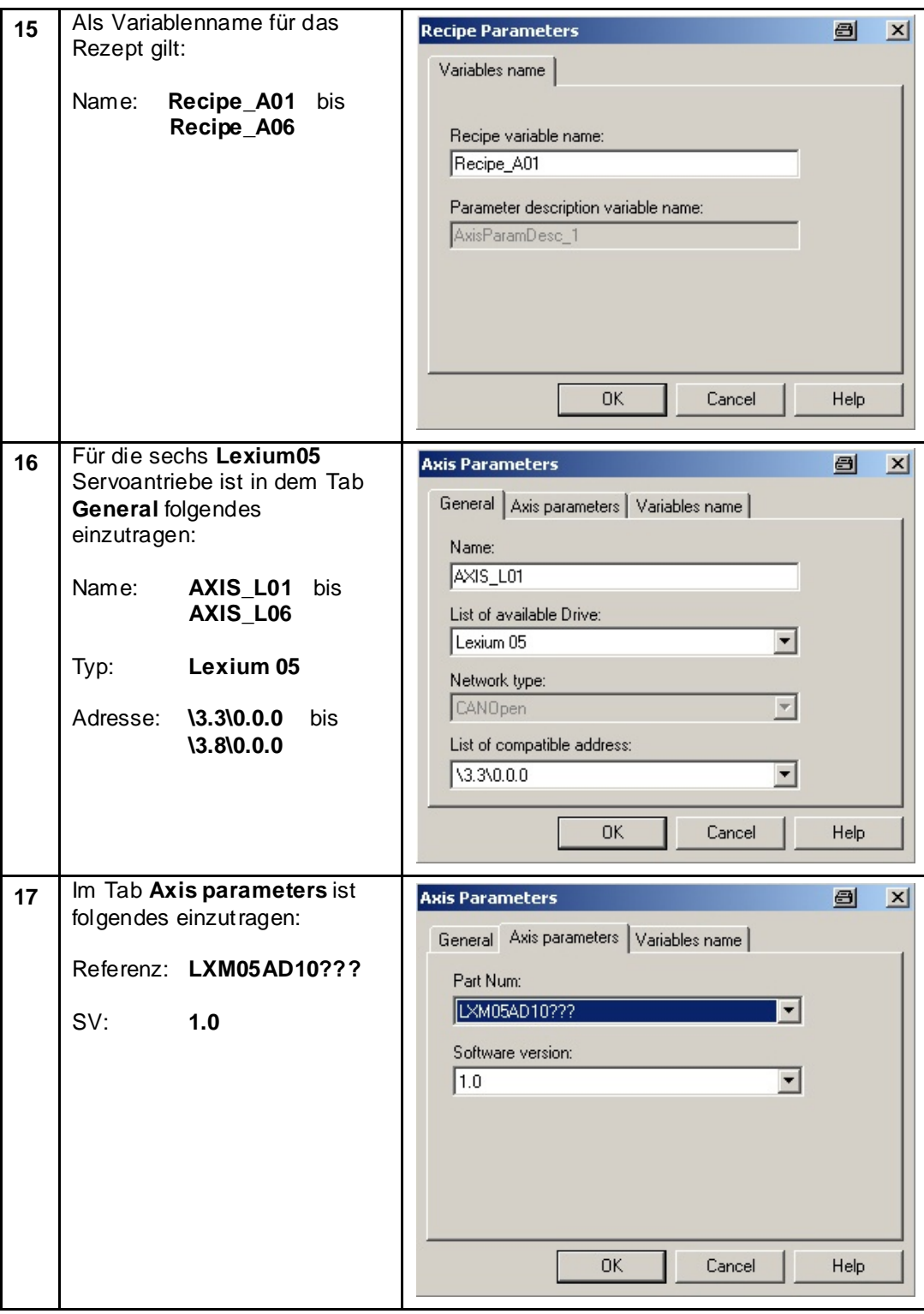

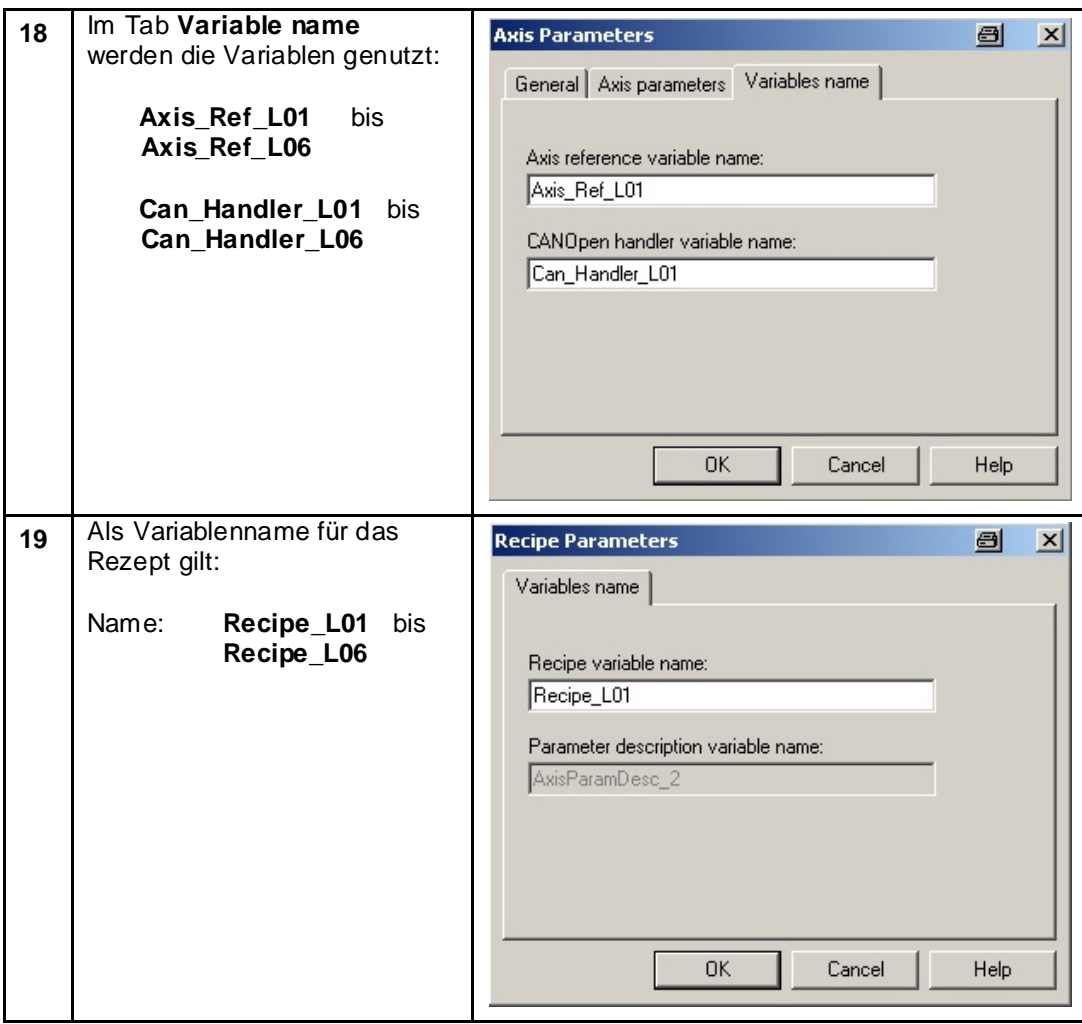

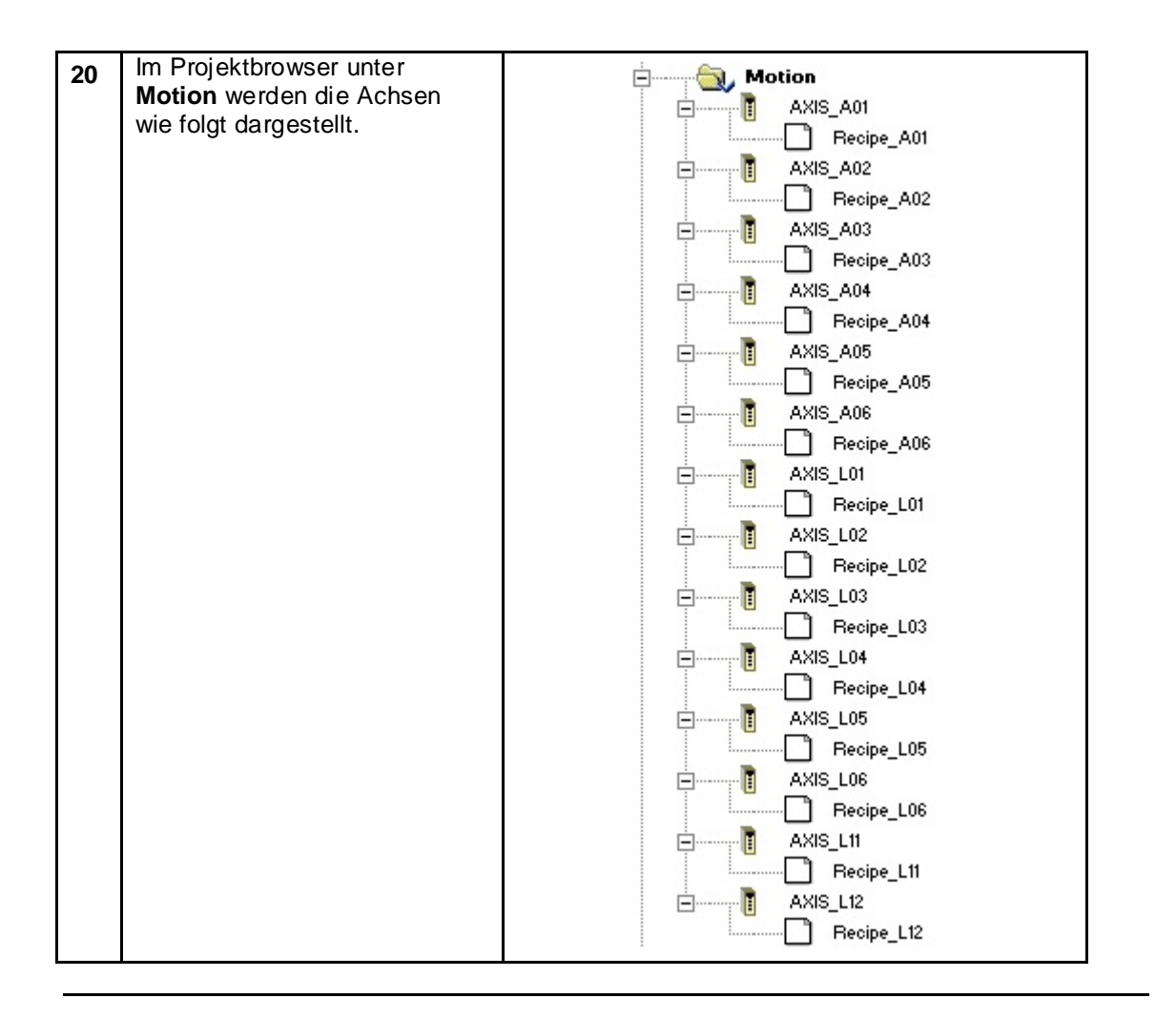

![](_page_68_Picture_118.jpeg)

**MFB**

**Motion Function Block**

![](_page_68_Picture_119.jpeg)

![](_page_69_Picture_34.jpeg)

![](_page_70_Figure_0.jpeg)

![](_page_71_Picture_107.jpeg)
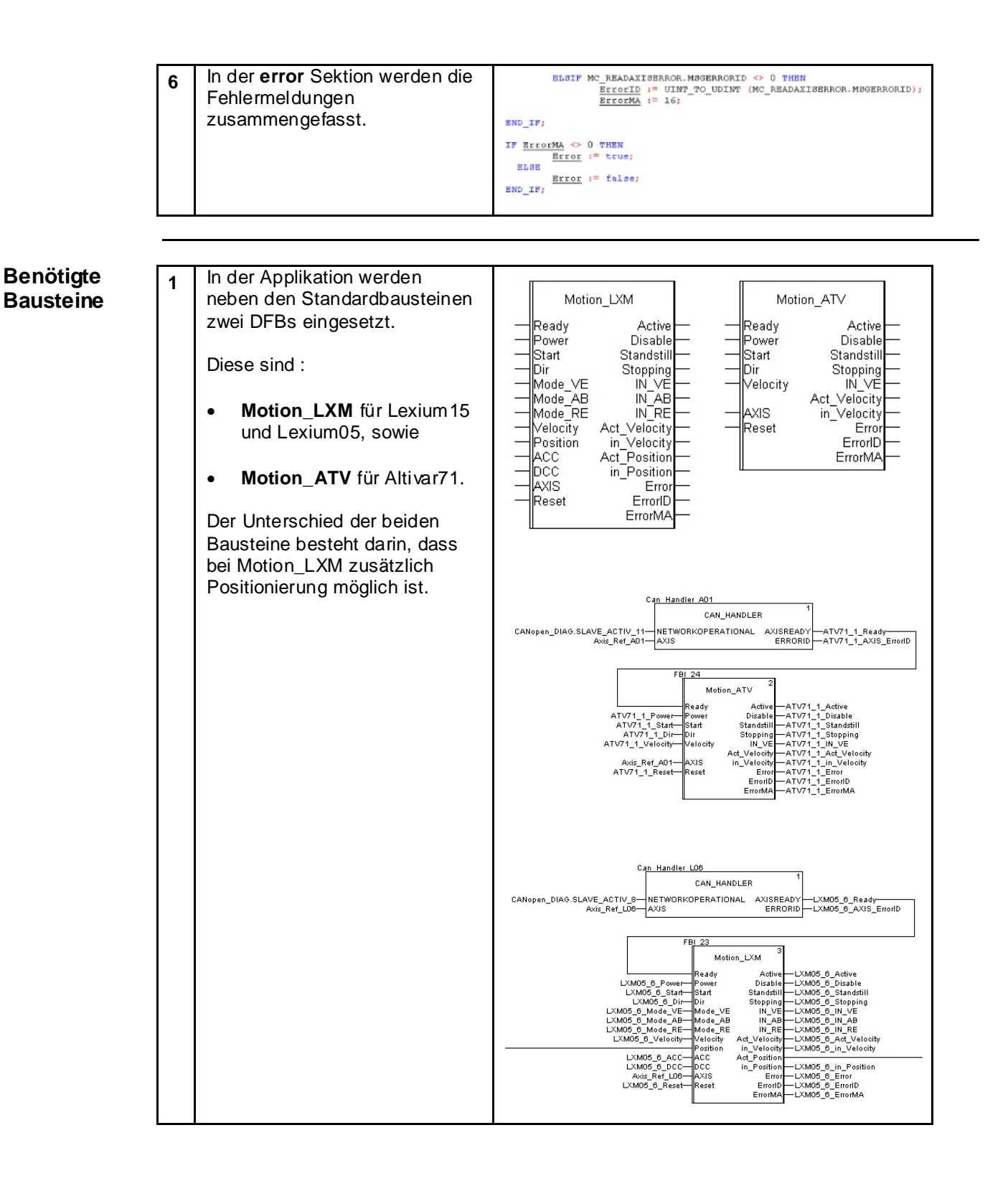

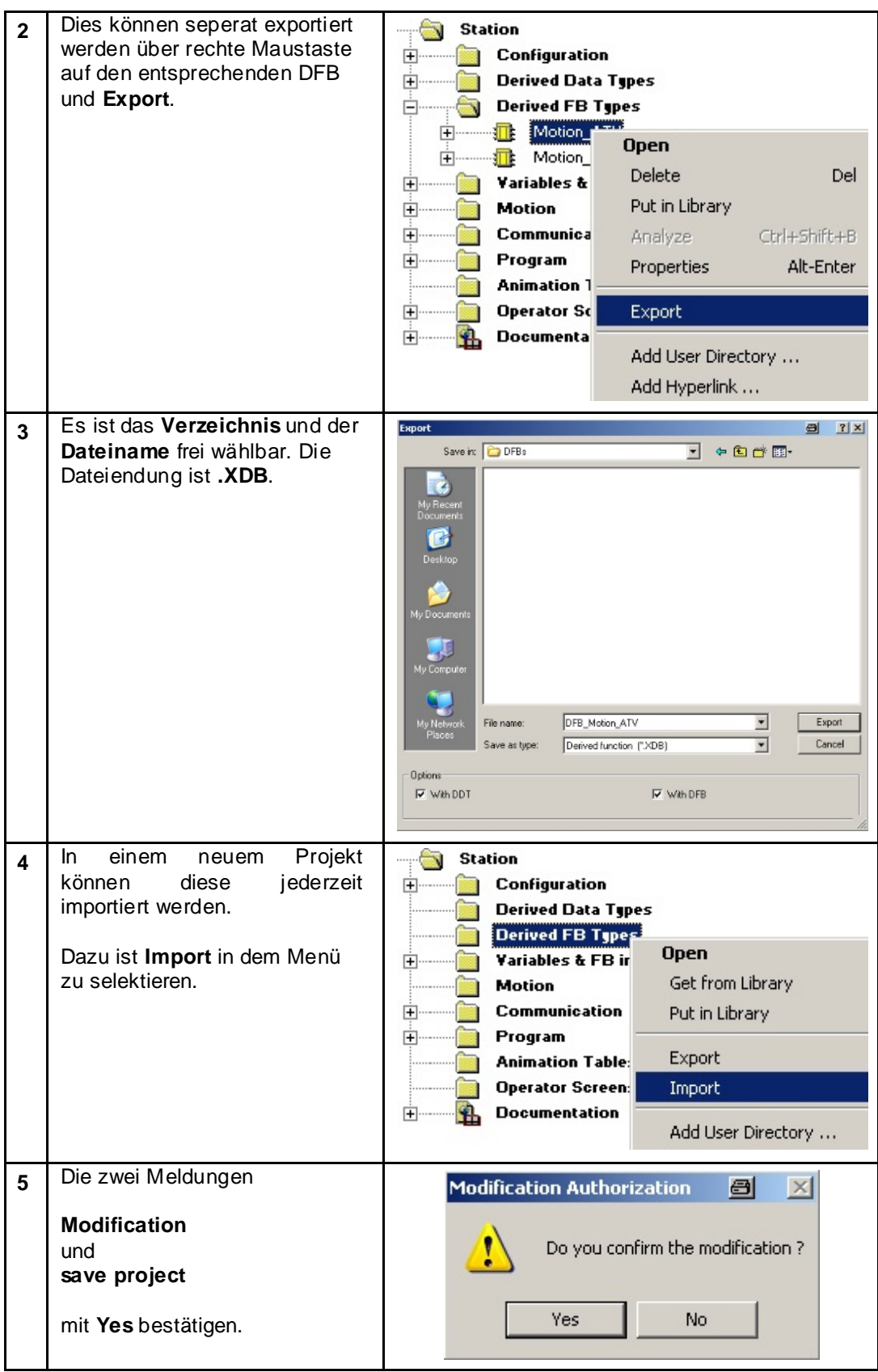

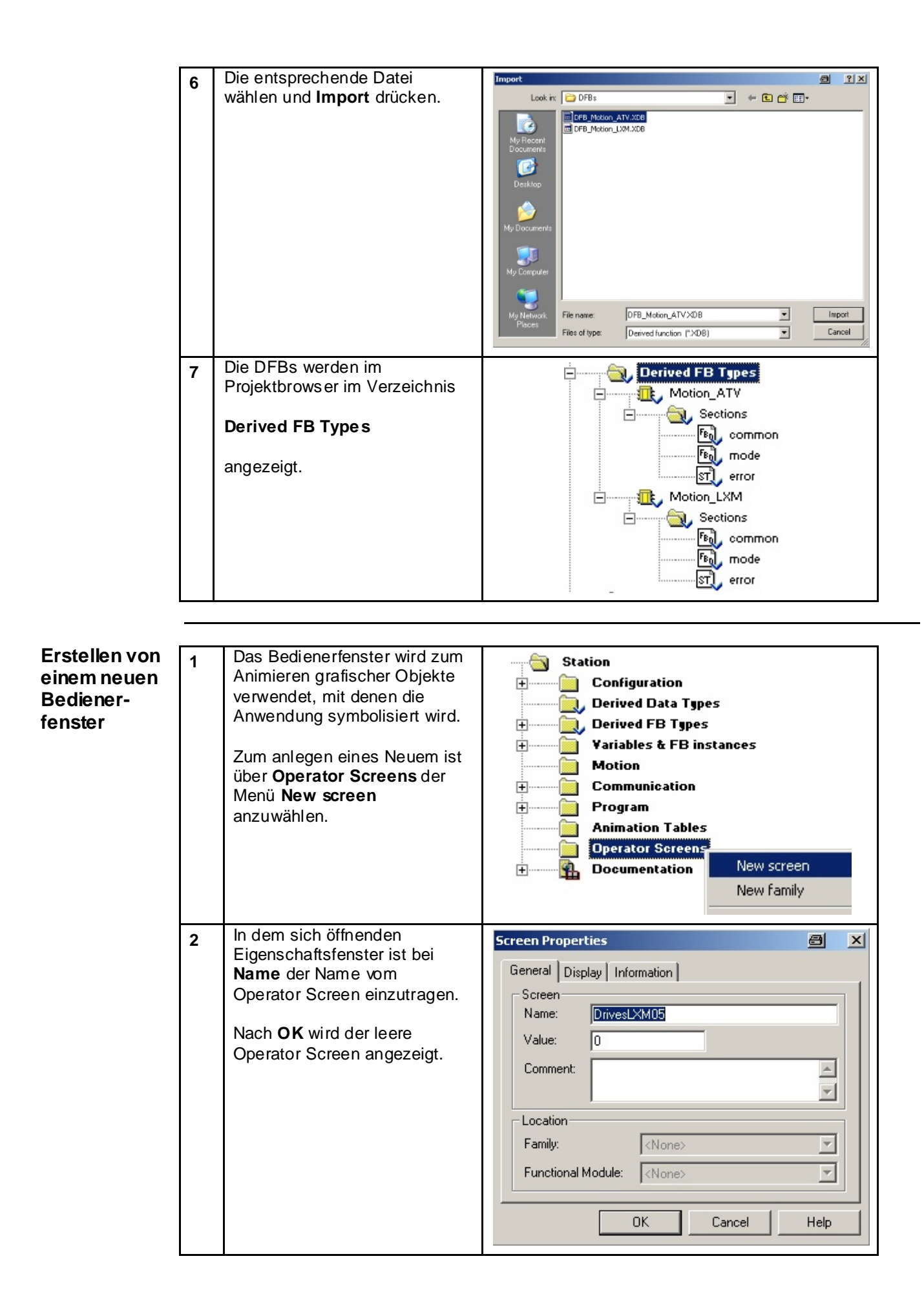

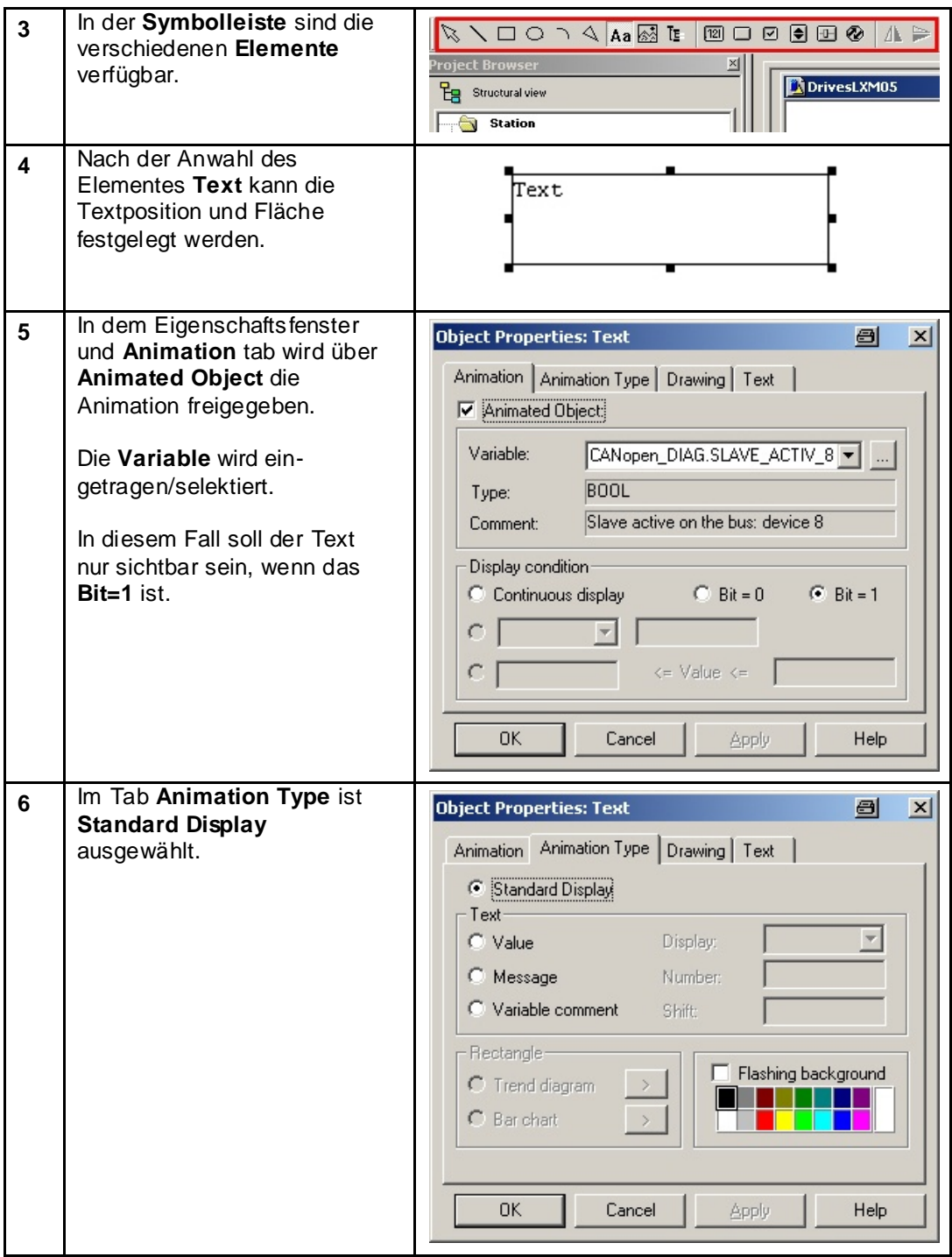

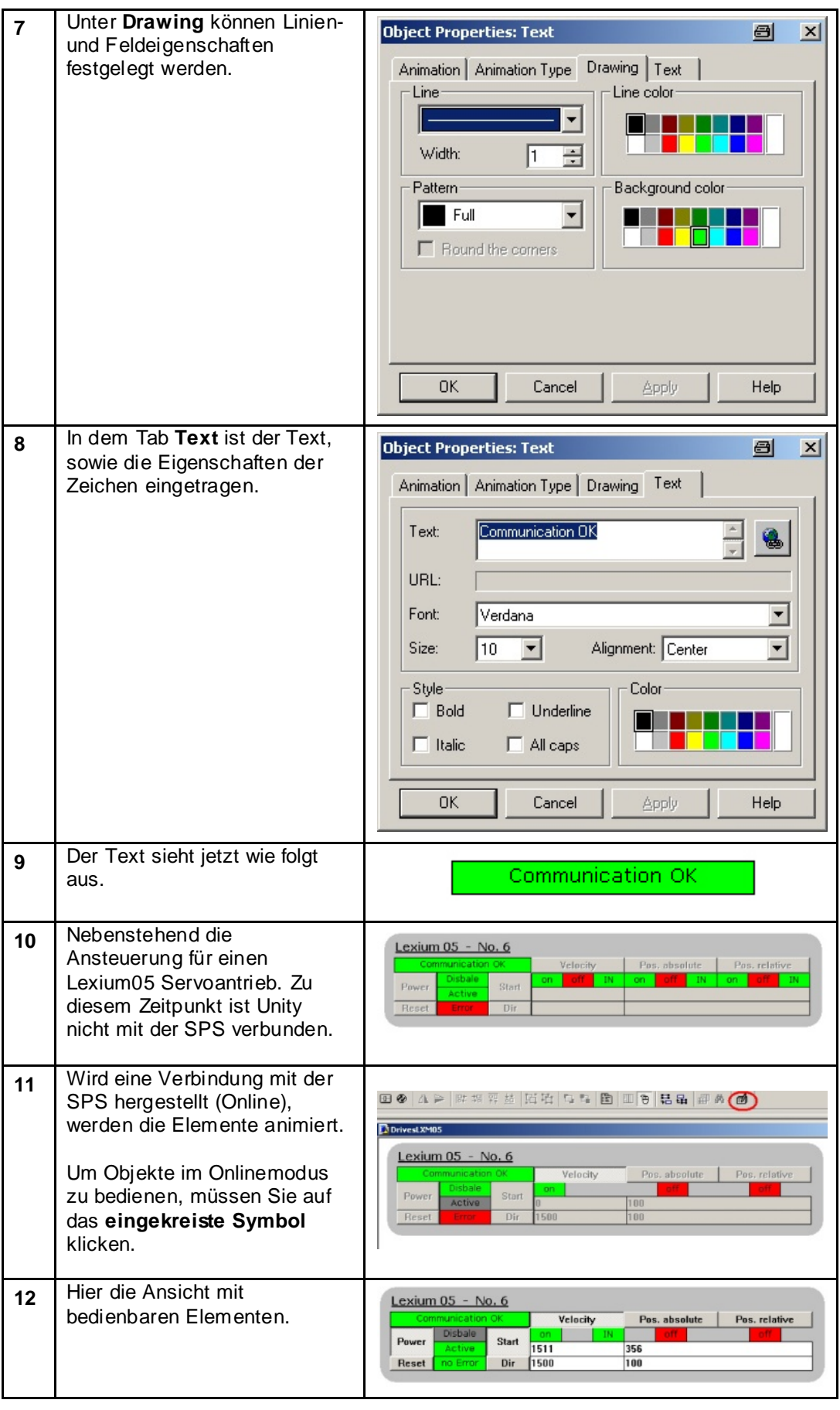

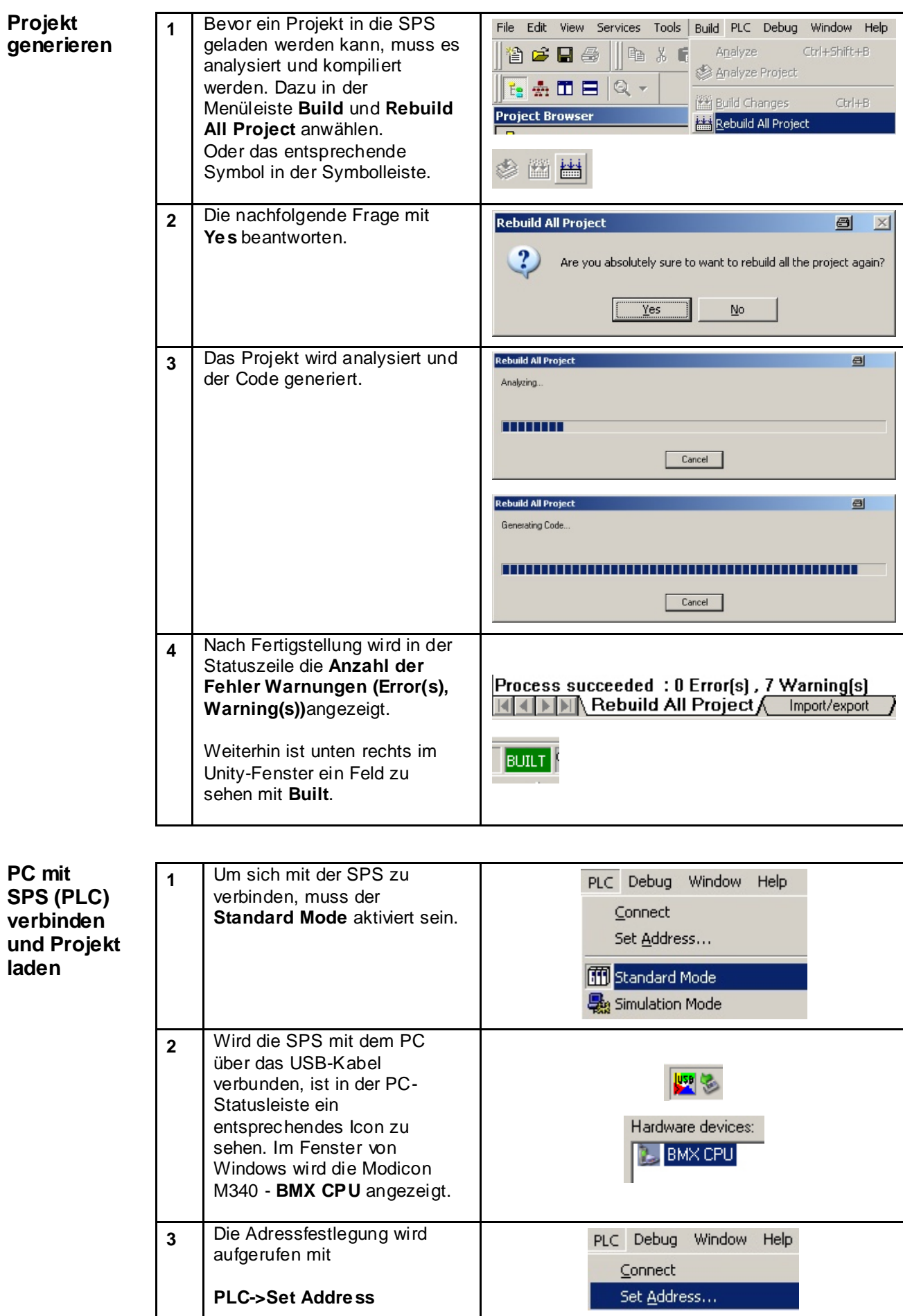

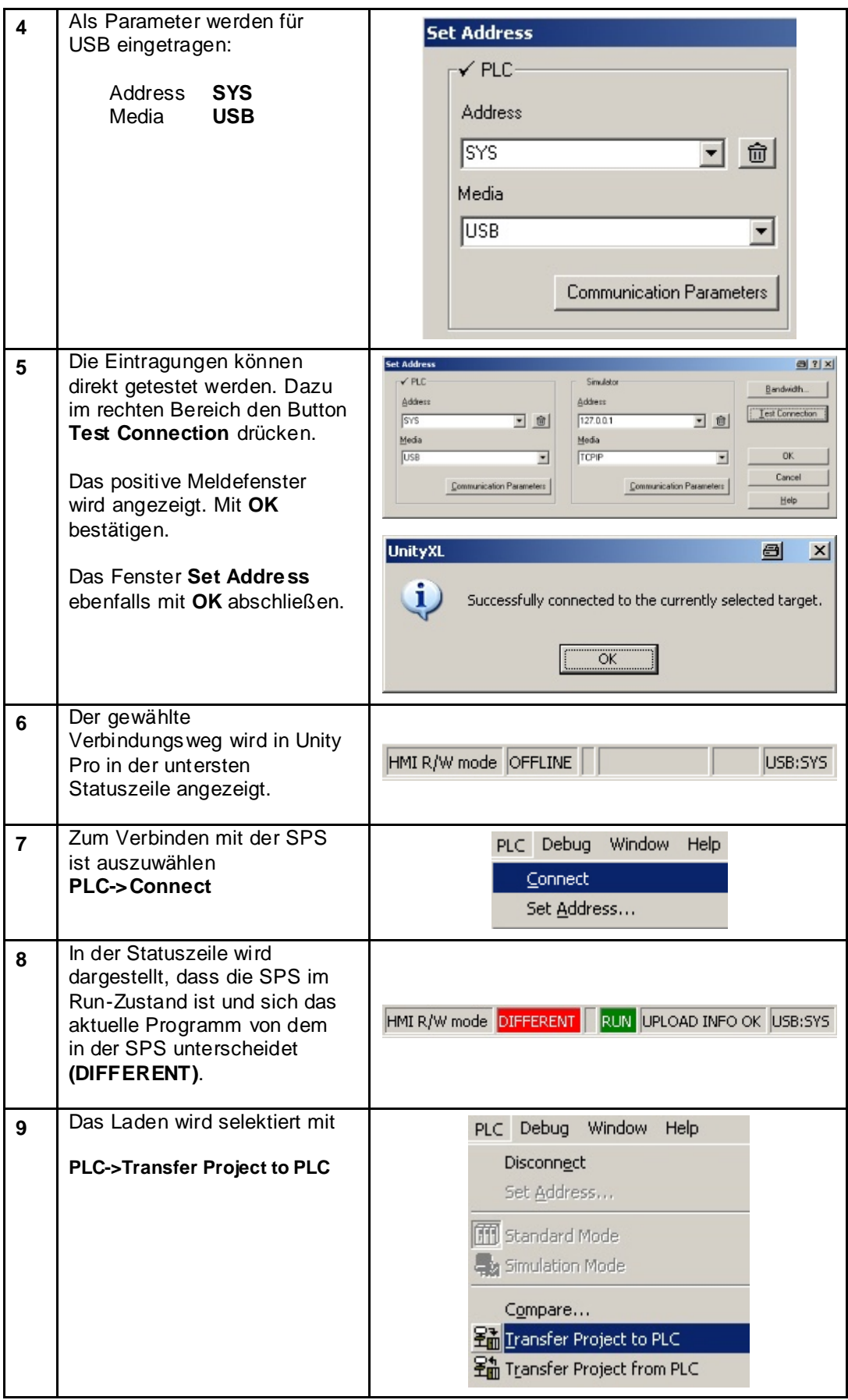

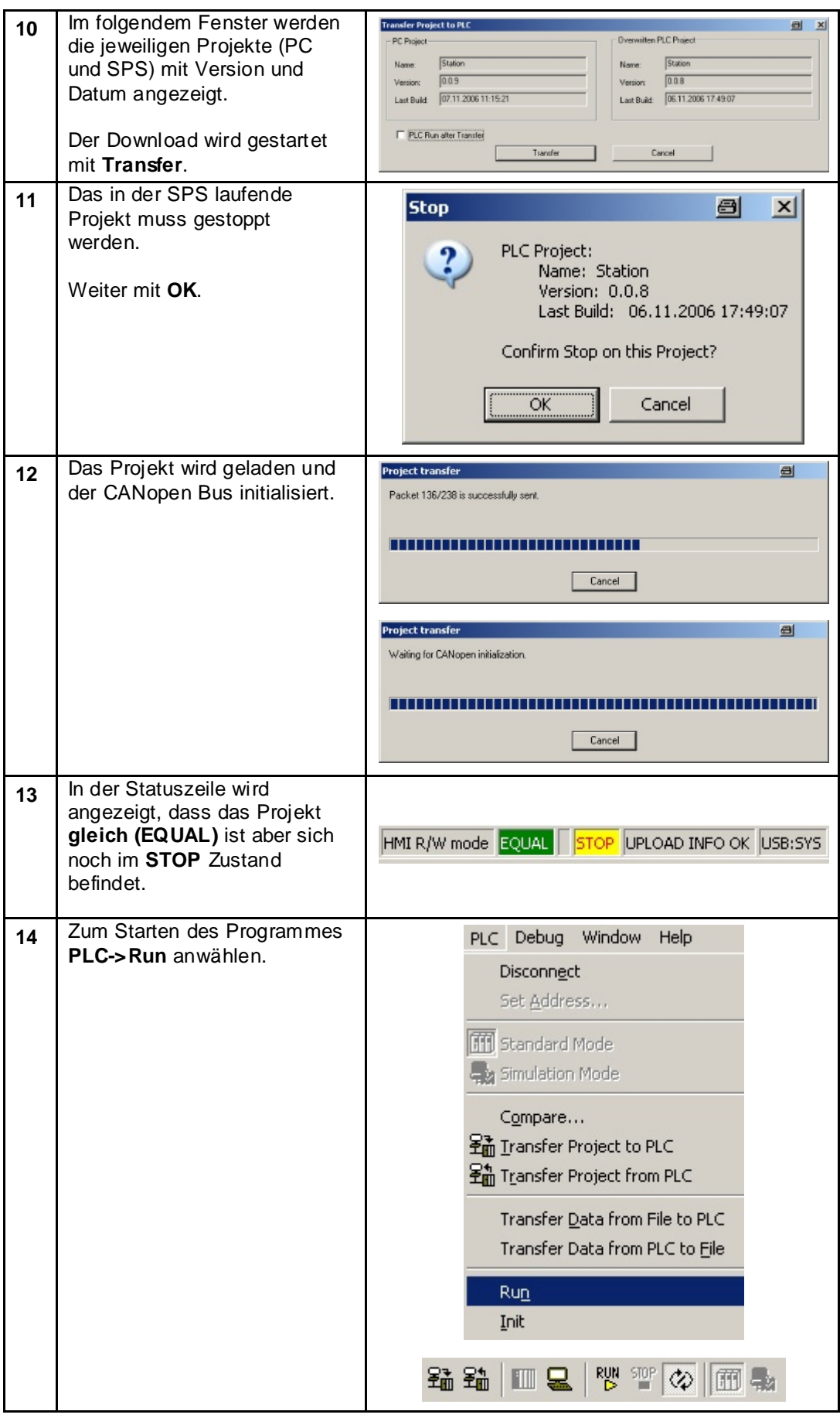

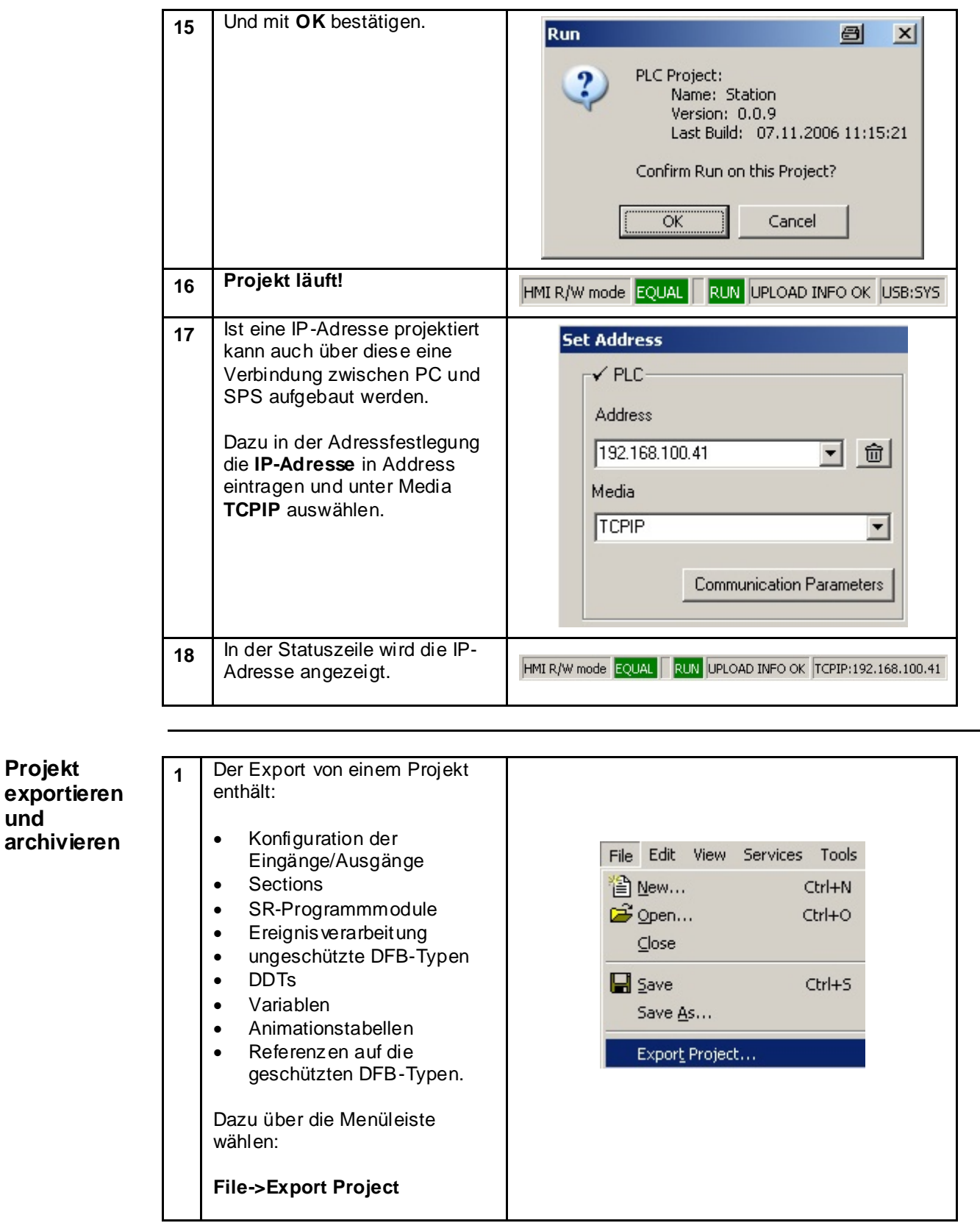

**Projekt** 

**und** 

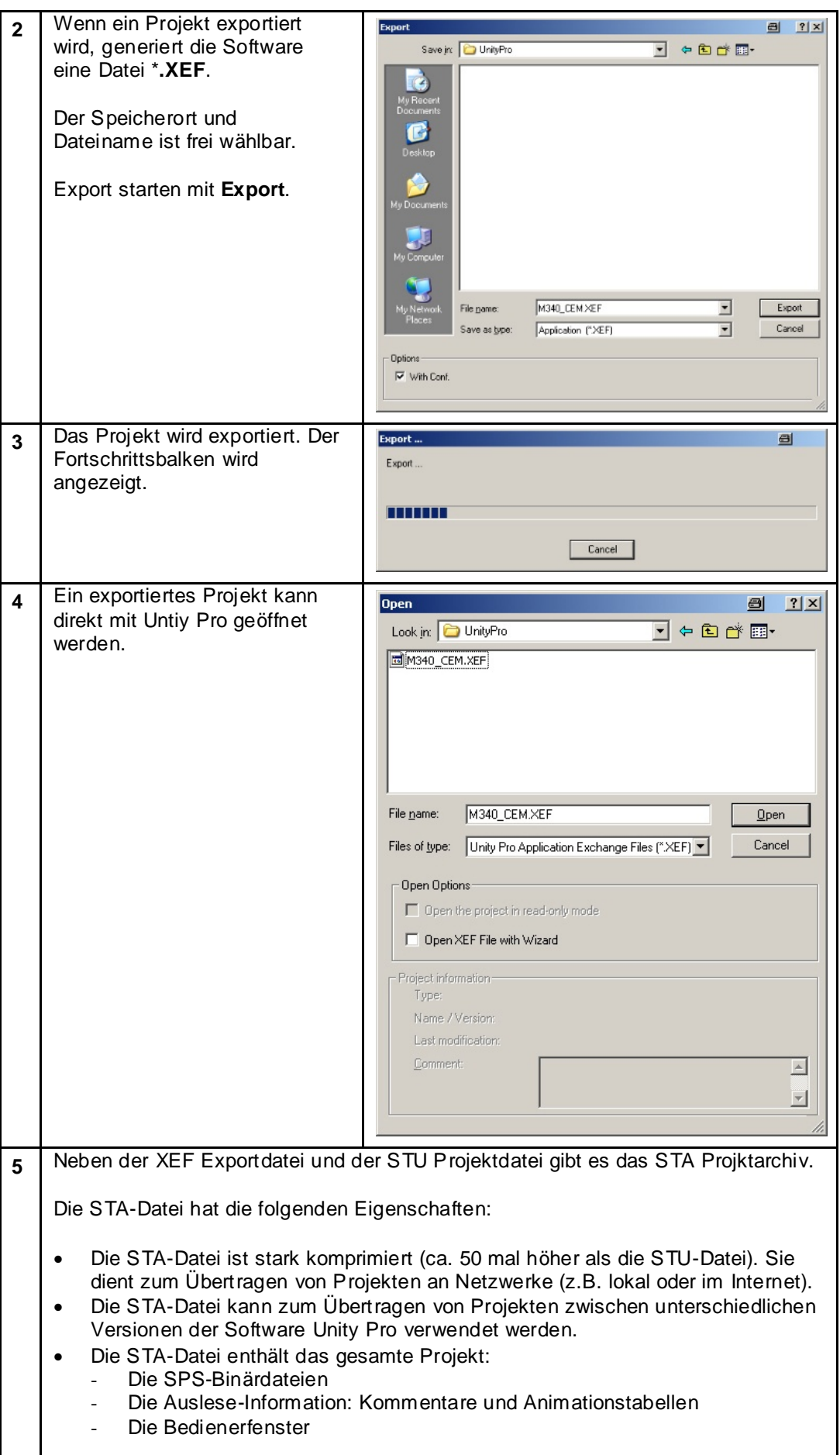

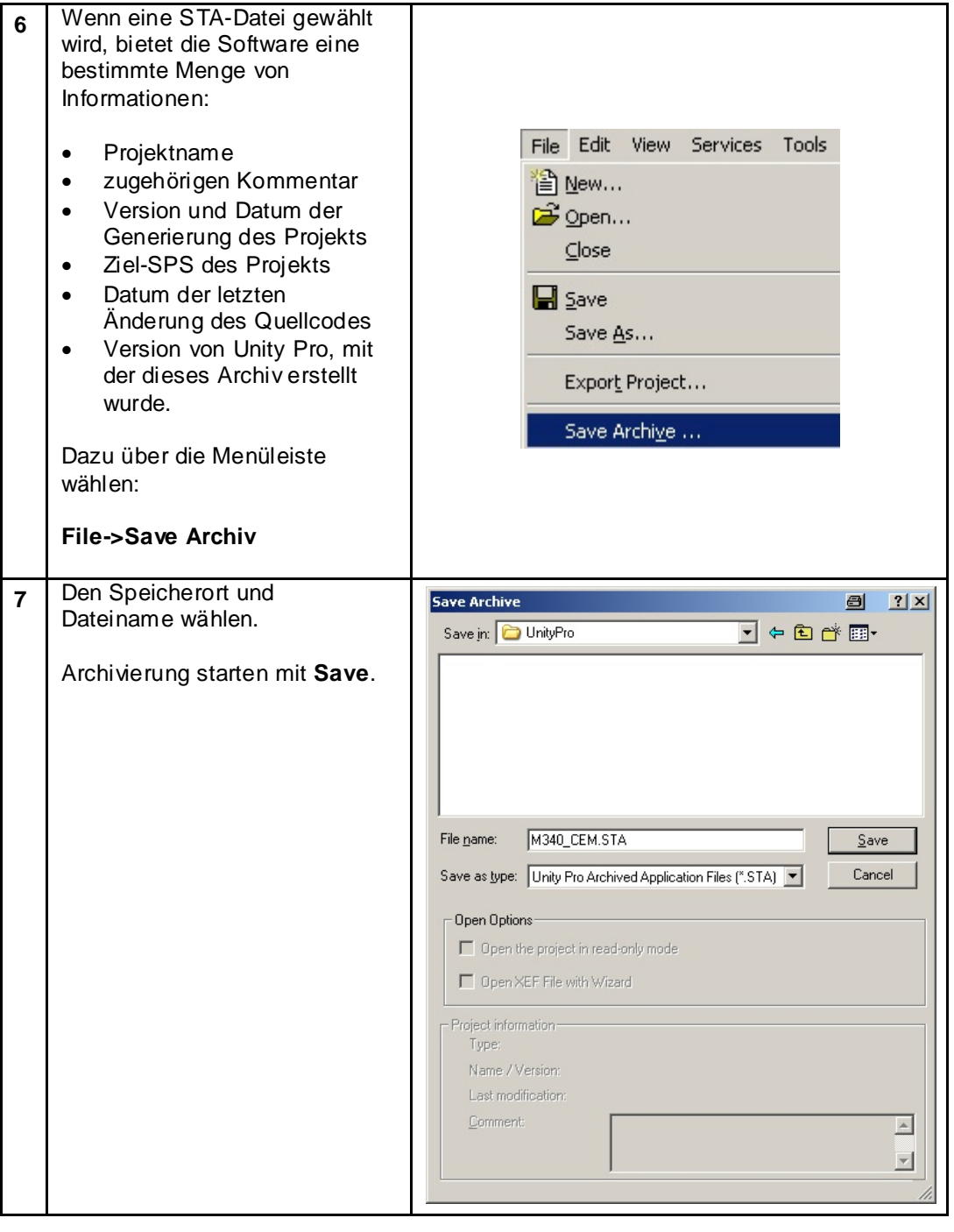

## **Einleitung**

In dieser Applikation ist ein Bedien- und Anzeigegerät des Types Magelis XBT-GT 2330, das über das Protokoll Modbus TCP/IP mit der Steuerung (SPS) kommuniziert, enthalten. Die Programmierung bzw. Konfiguration des Terminals erfolgt über die Software Vijeo-Designer. Auf den nachfolgenden Seiten werden die erforderlichen Schritte zur Erstellung sowie der Download eines Programmes erläutert.

Die Einbindung vom Anzeige- und Bediengerät (HMI) wird in folgenden Schritten realisiert:

- Funktionsübersicht Vijeo Designer
- Neues Projekt erstellen (Plattform, Hardware, Kommunikation spezifizieren)
- Kommunikationseinstellungen
- Erstellen von neuen Variablen
- Erstellen von Bildern
- Fehlermeldung anzeigen
- Projekt überprüfen und herunterladen
- Übersicht Applikation

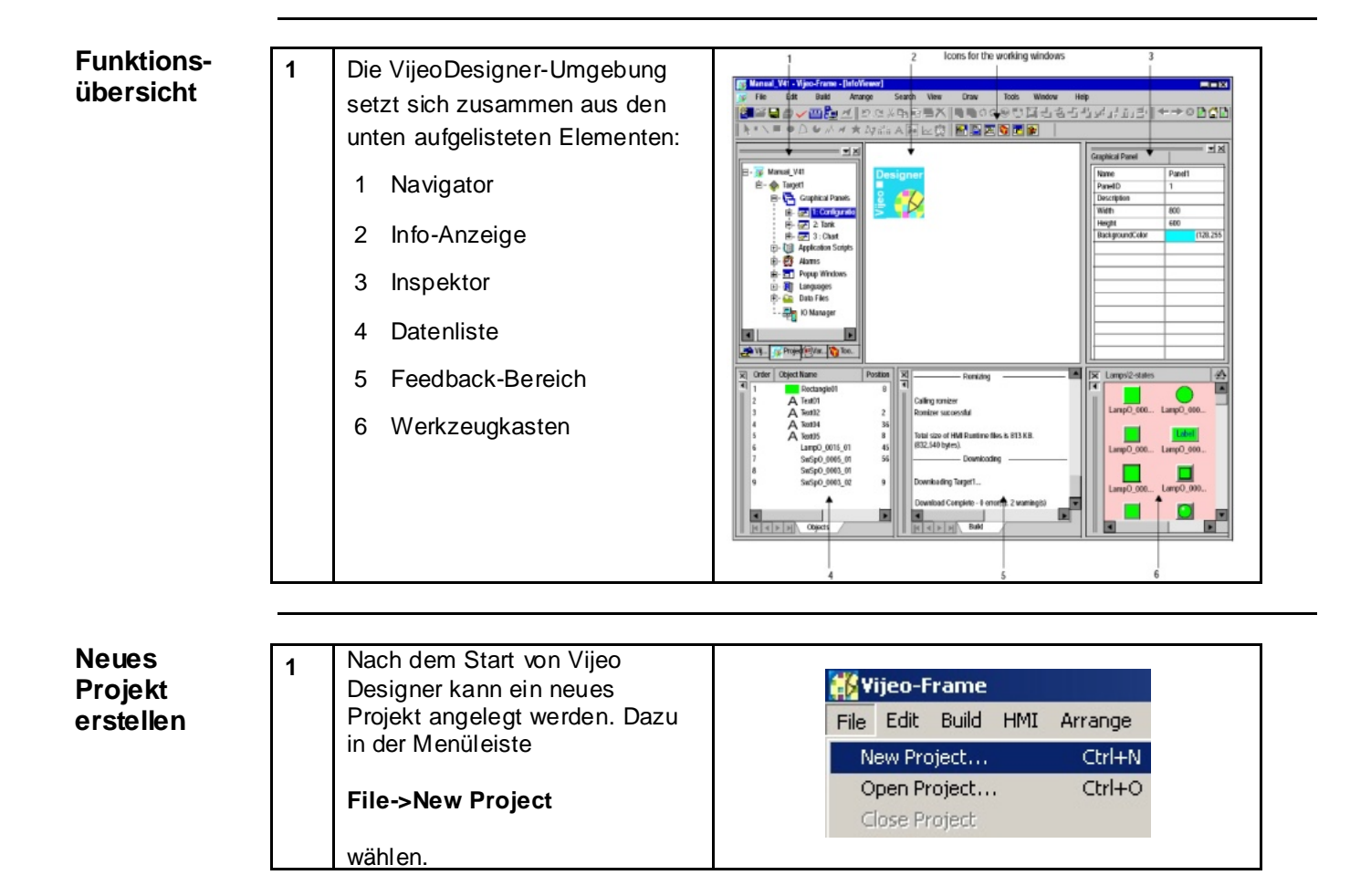

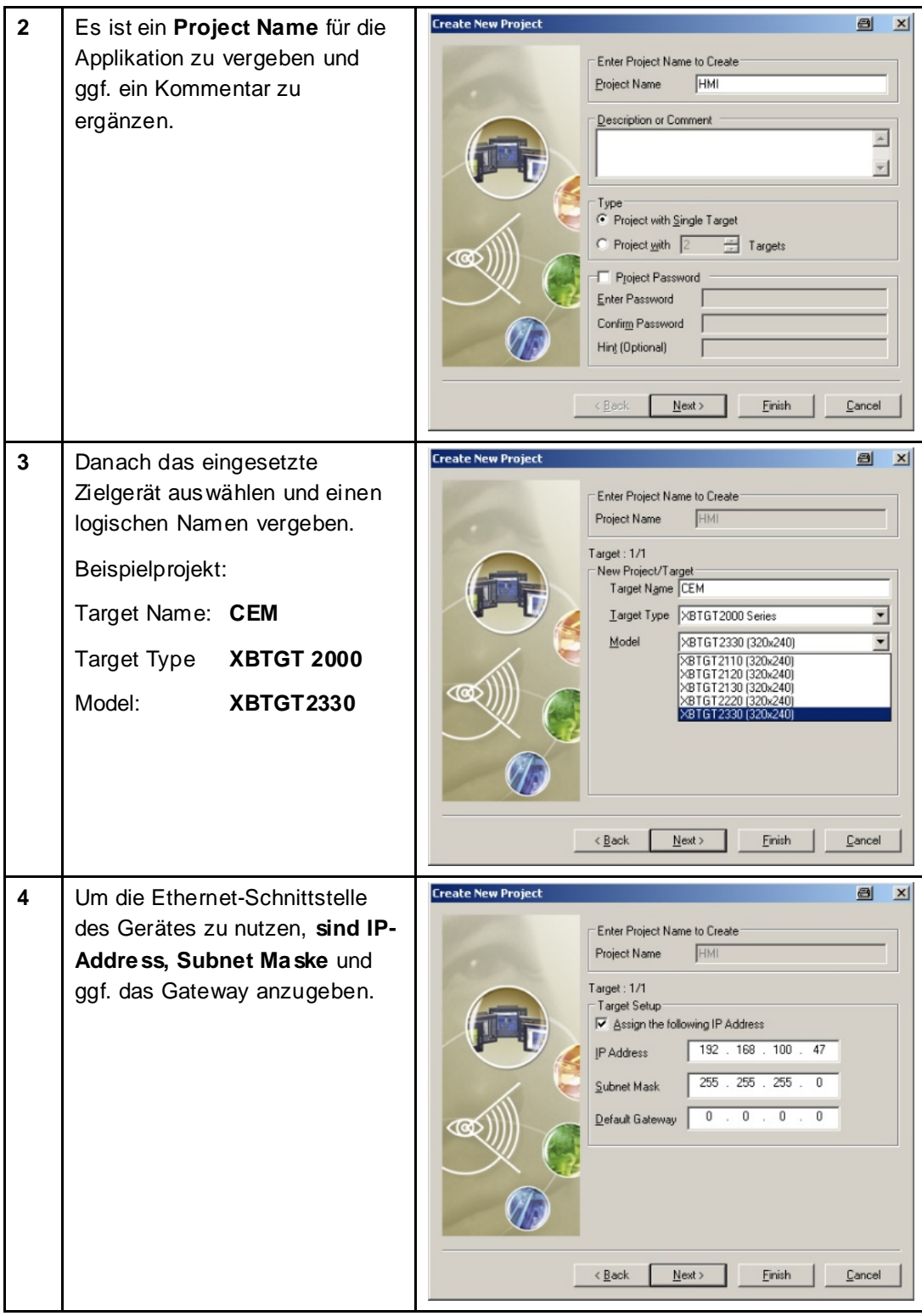

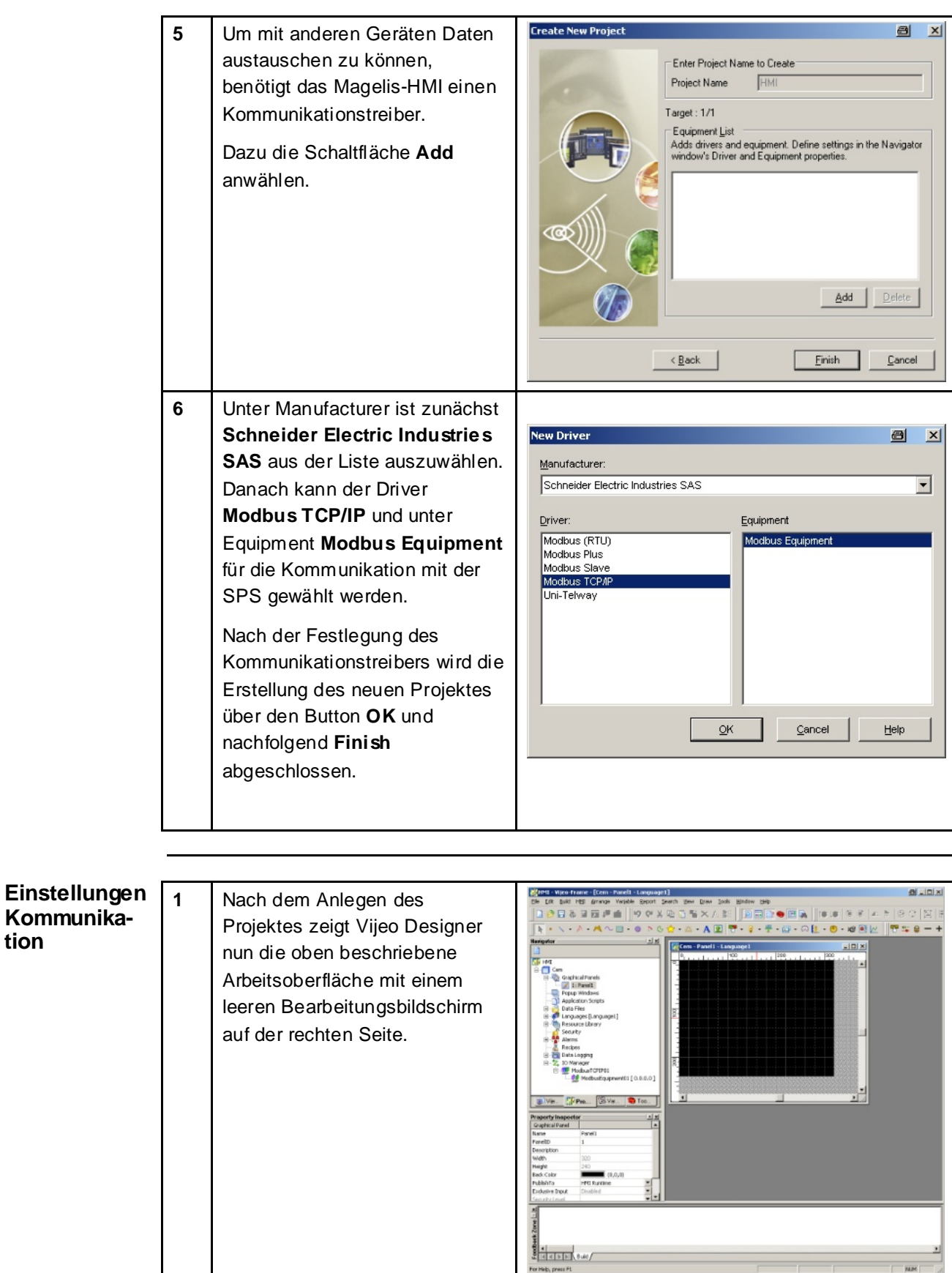

**tion**

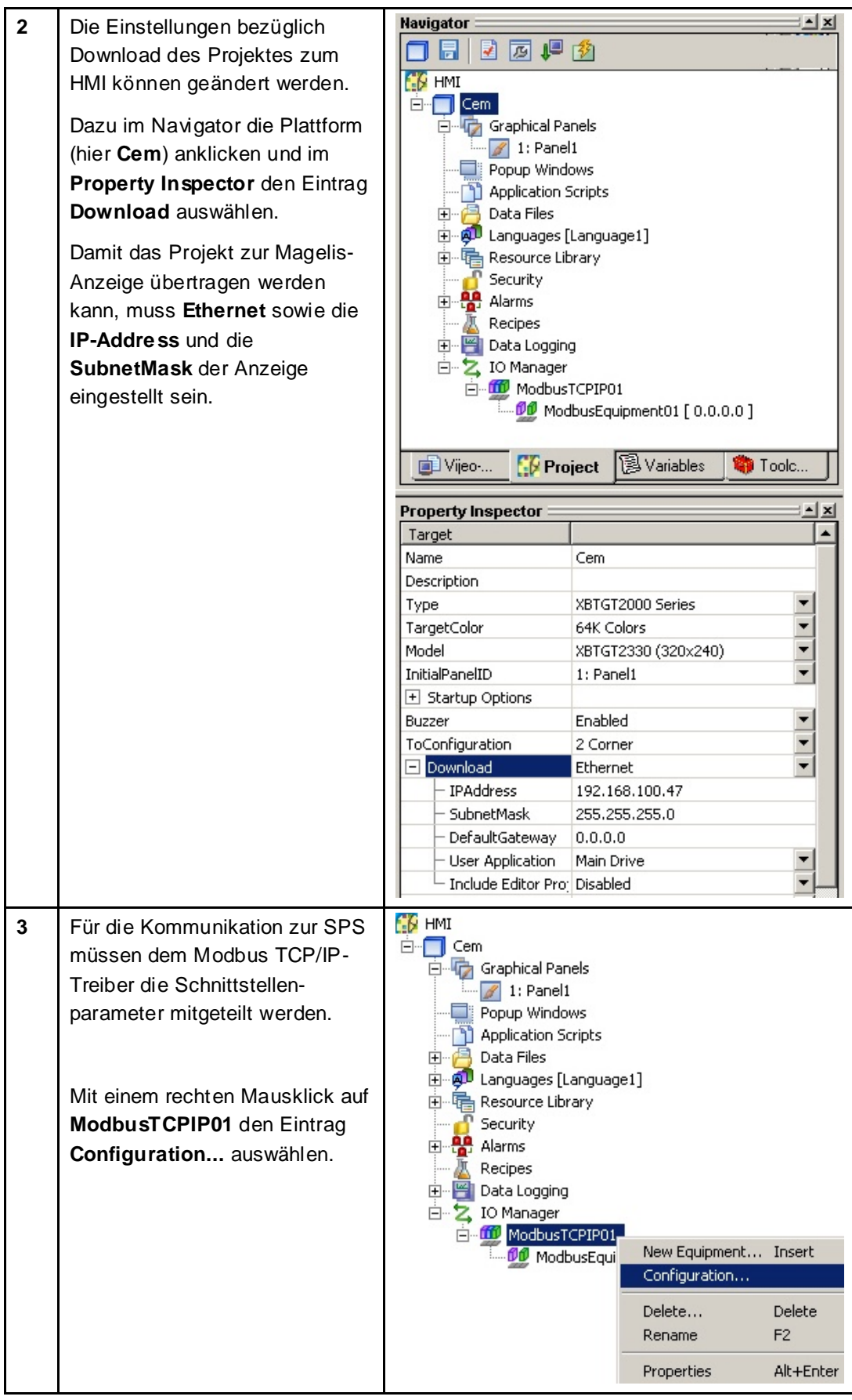

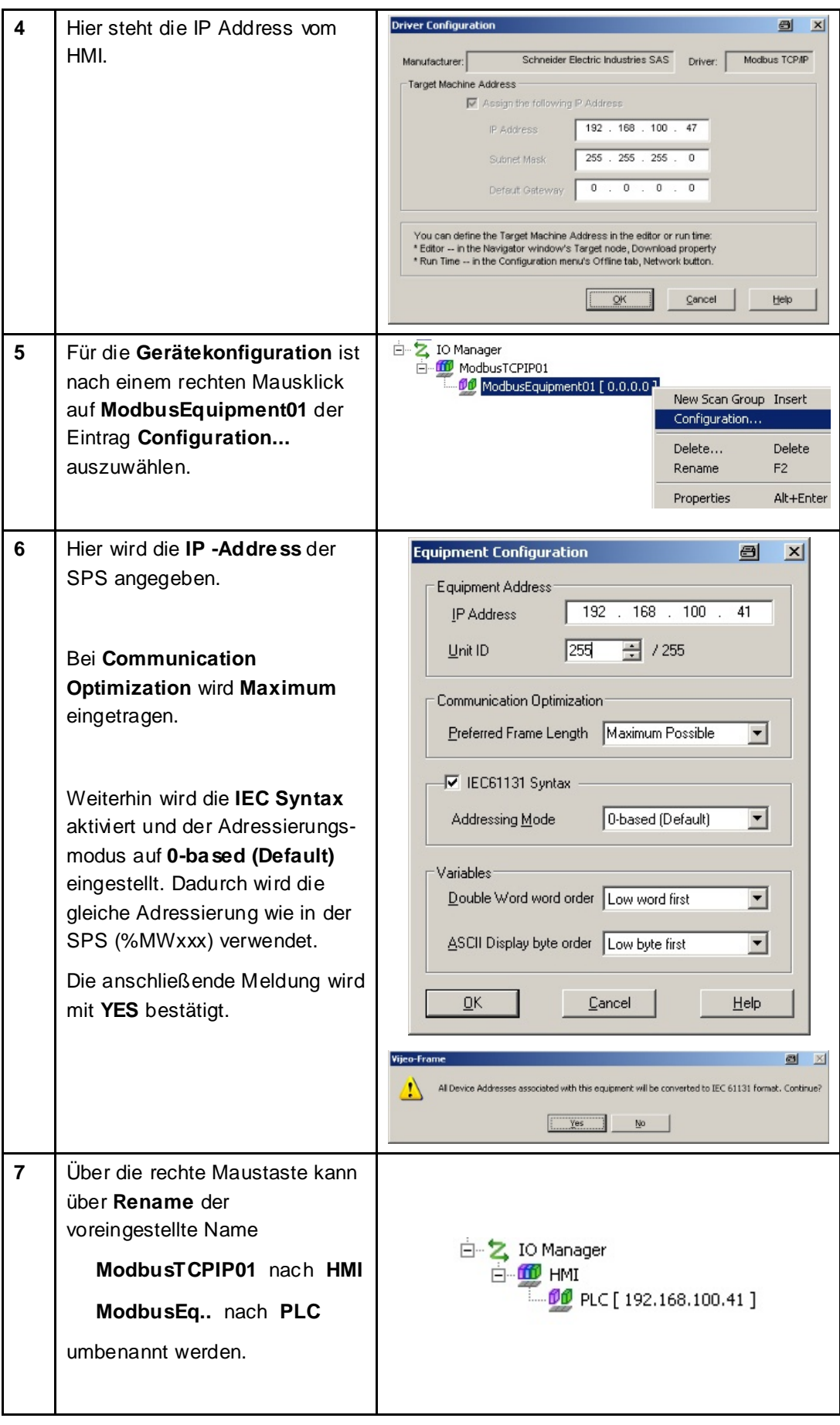

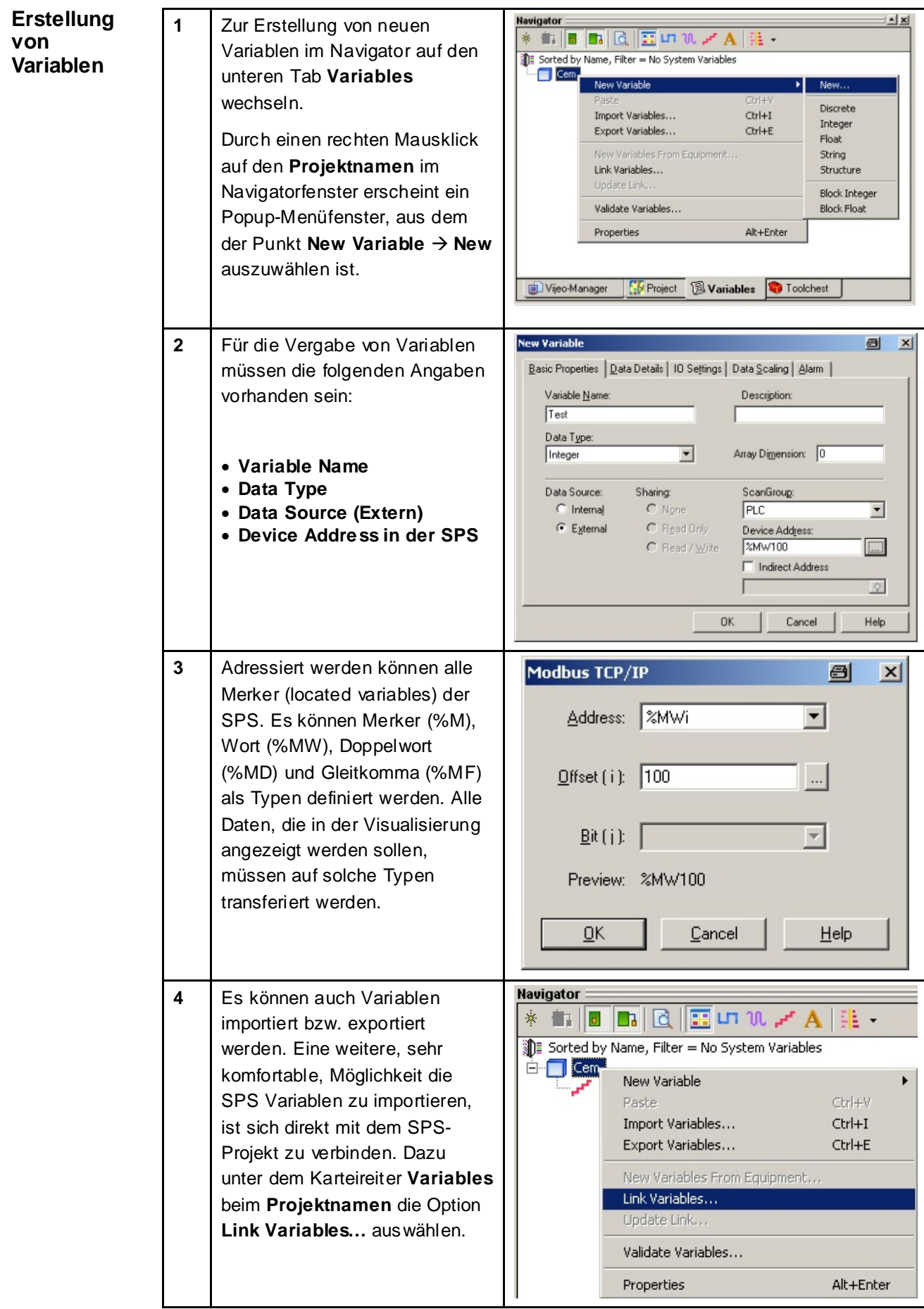

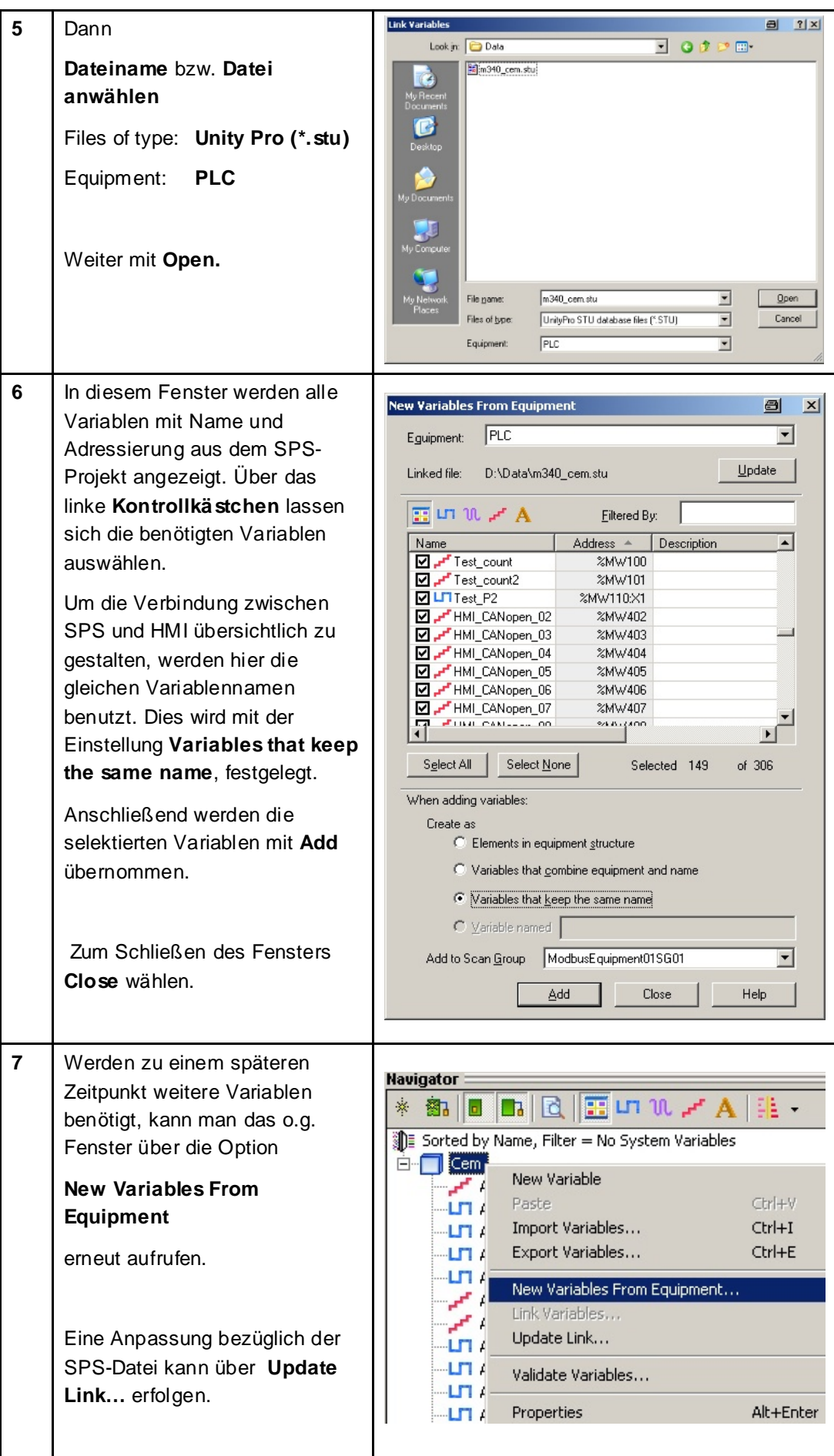

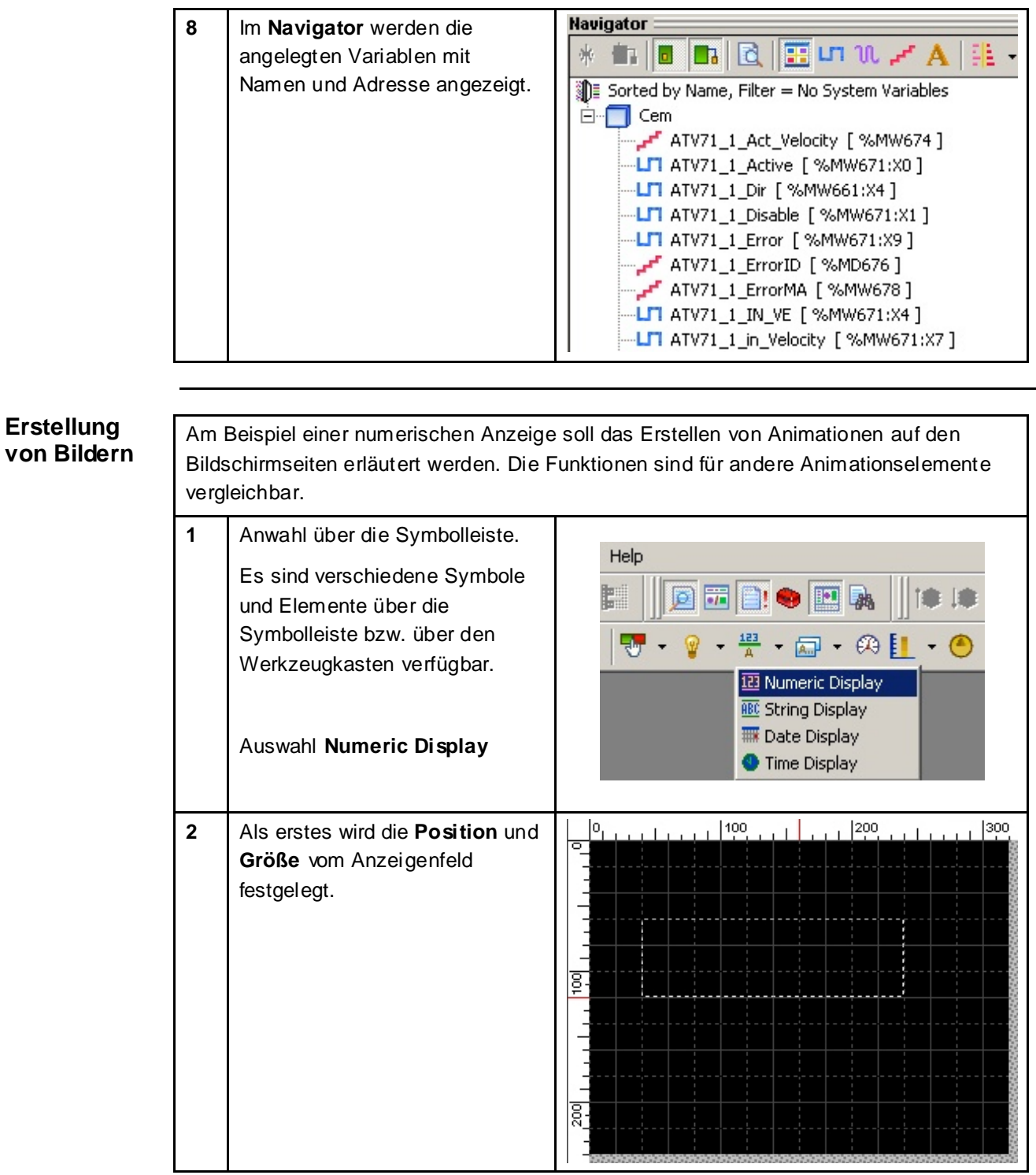

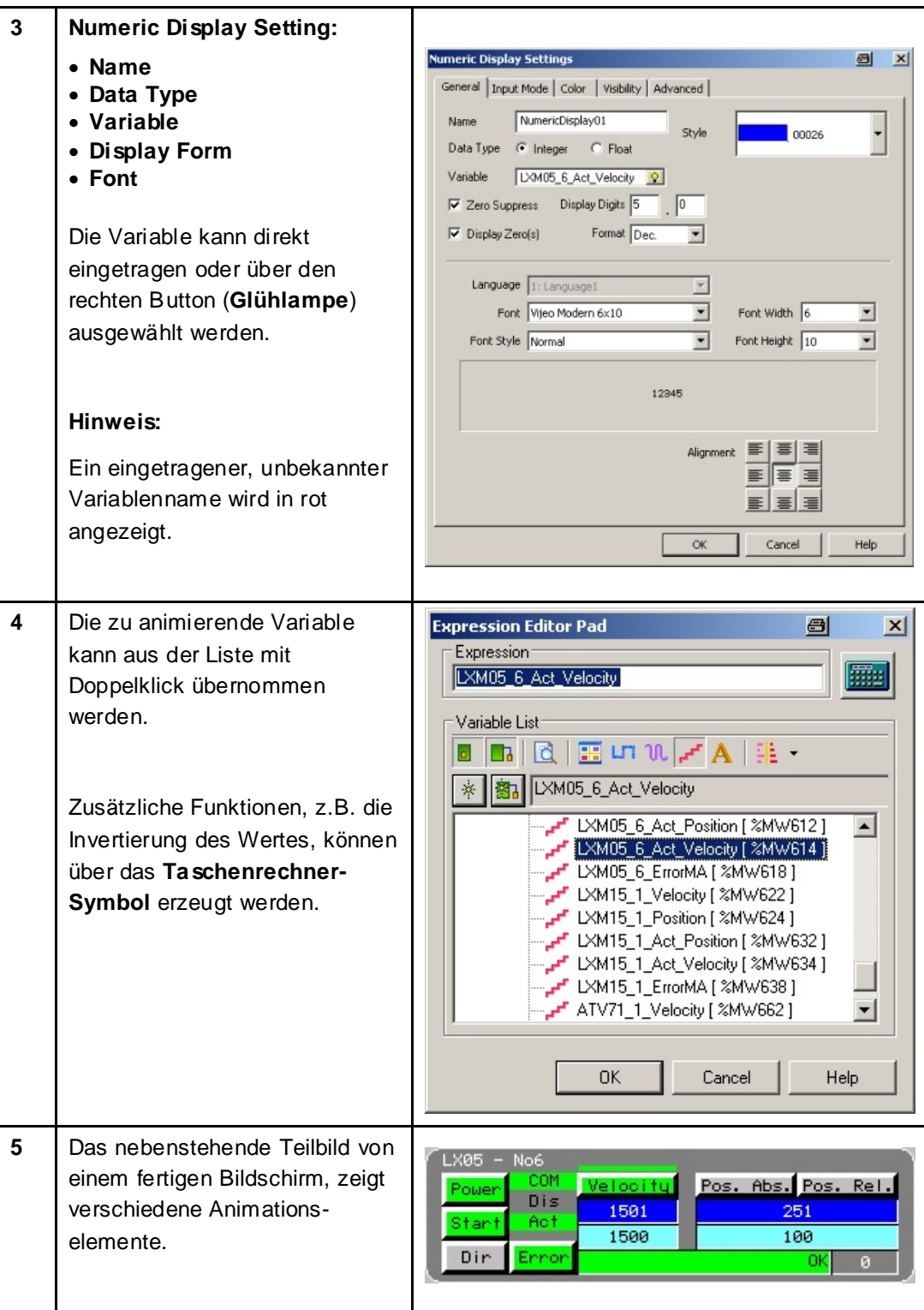

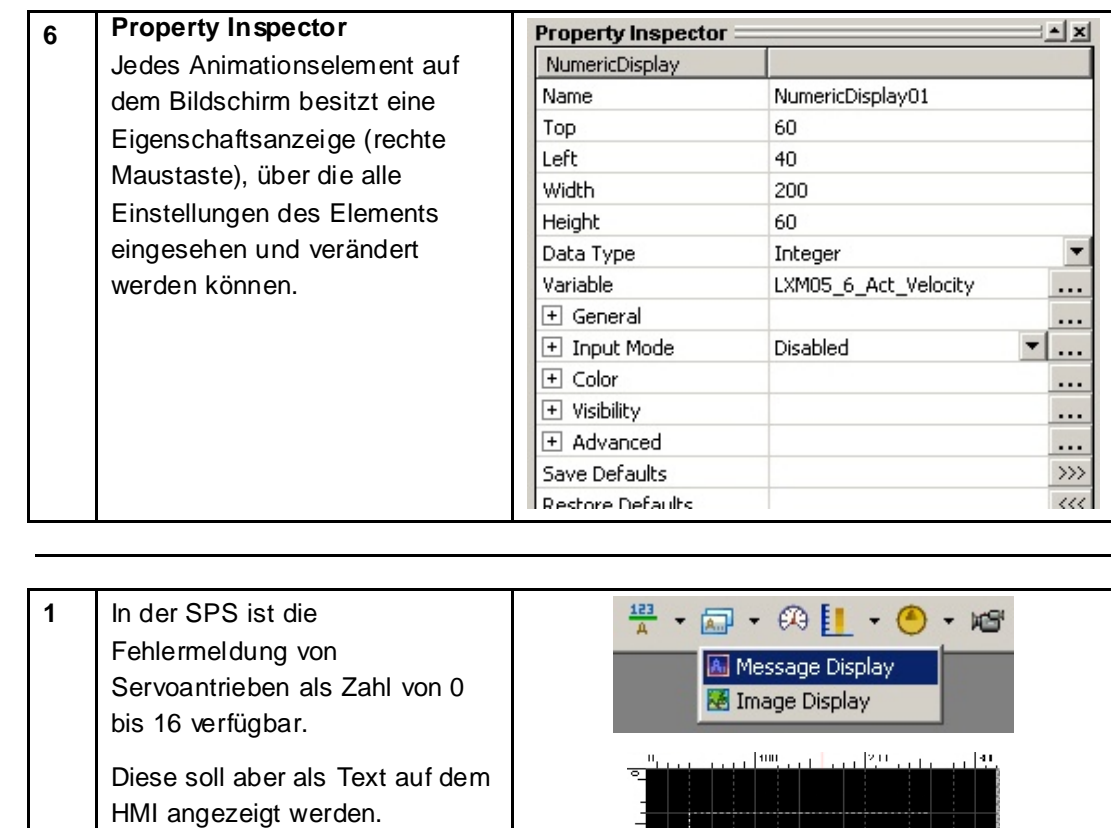

ğ.

## **Fehlermeldung anzeigen**

M340 CANopen Altivar Lexium TeSysU Preventa\_DE.doc **Schneider Electric** Schneider Electric **192** 

Dazu kann das **Message Display** (Nachrichtenanzeige) ausgewählt und positioniert

werden.

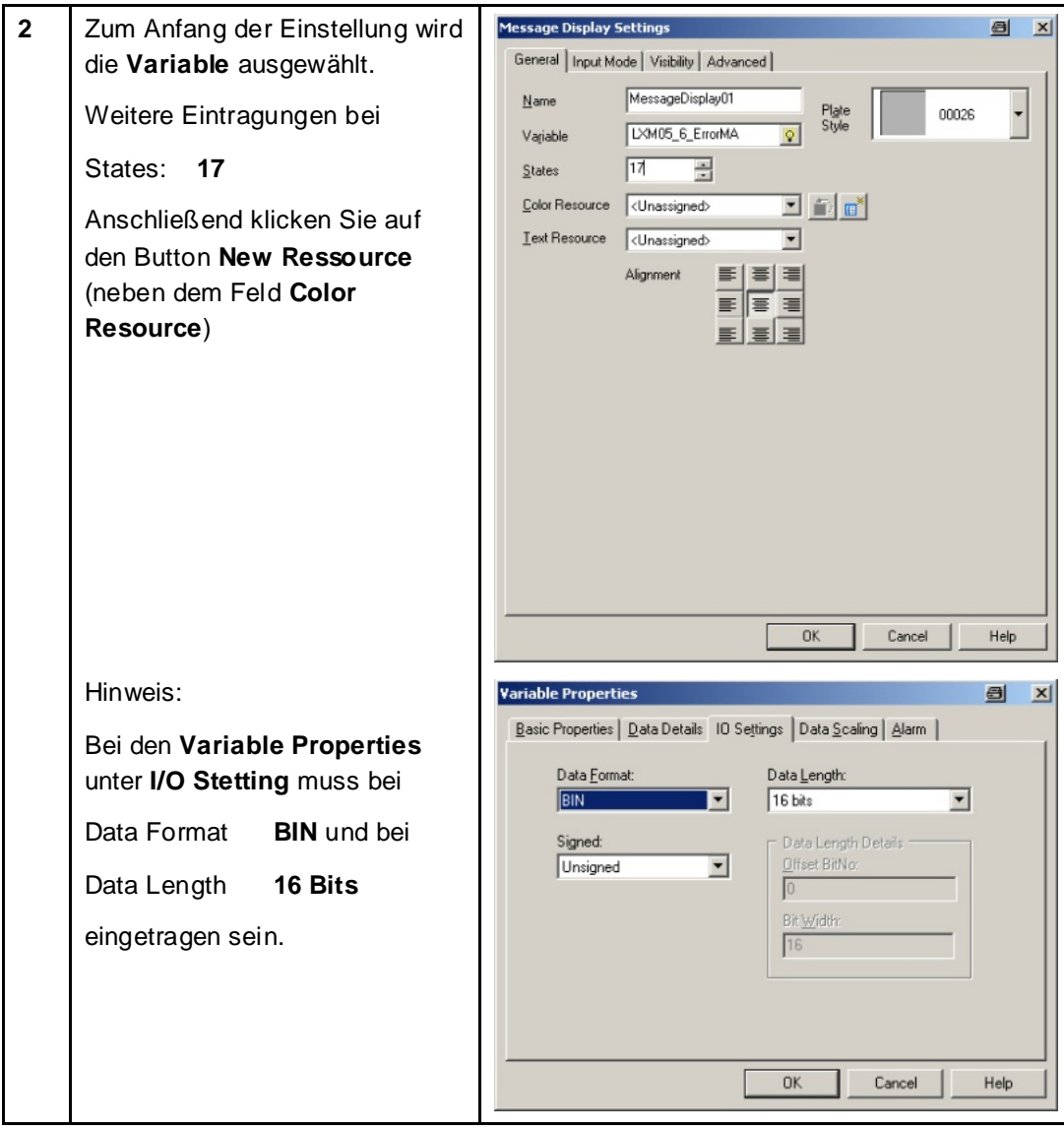

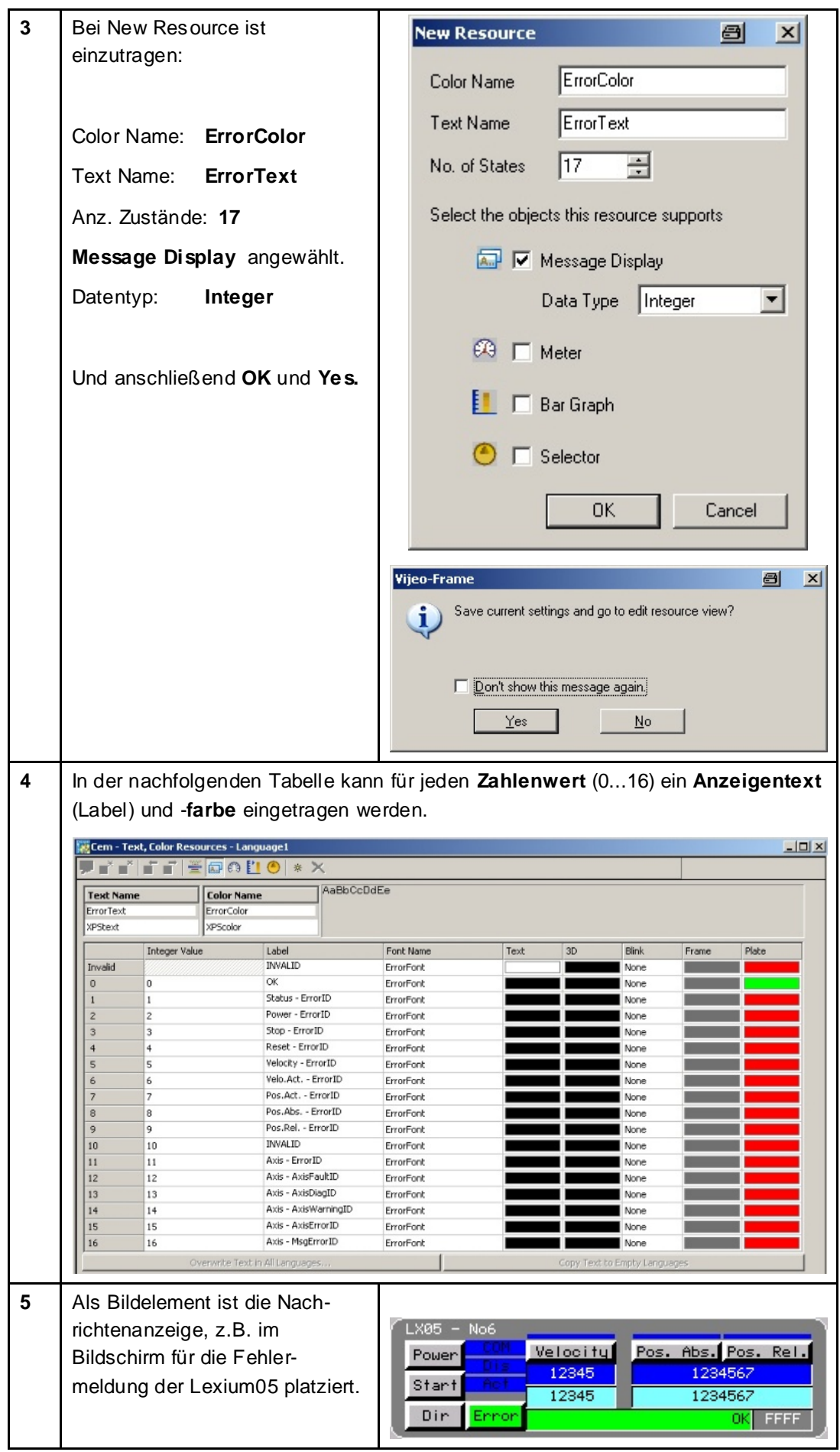

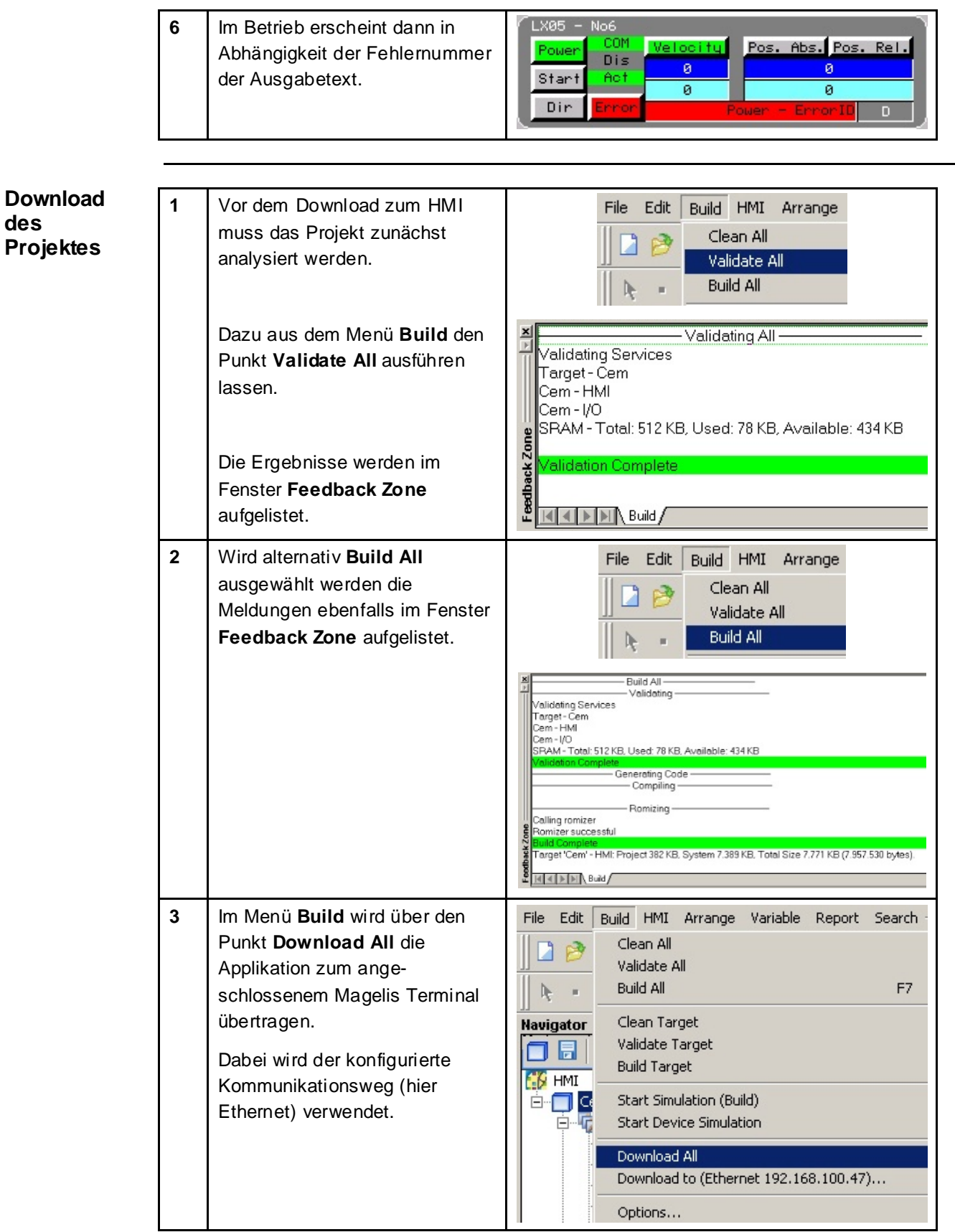

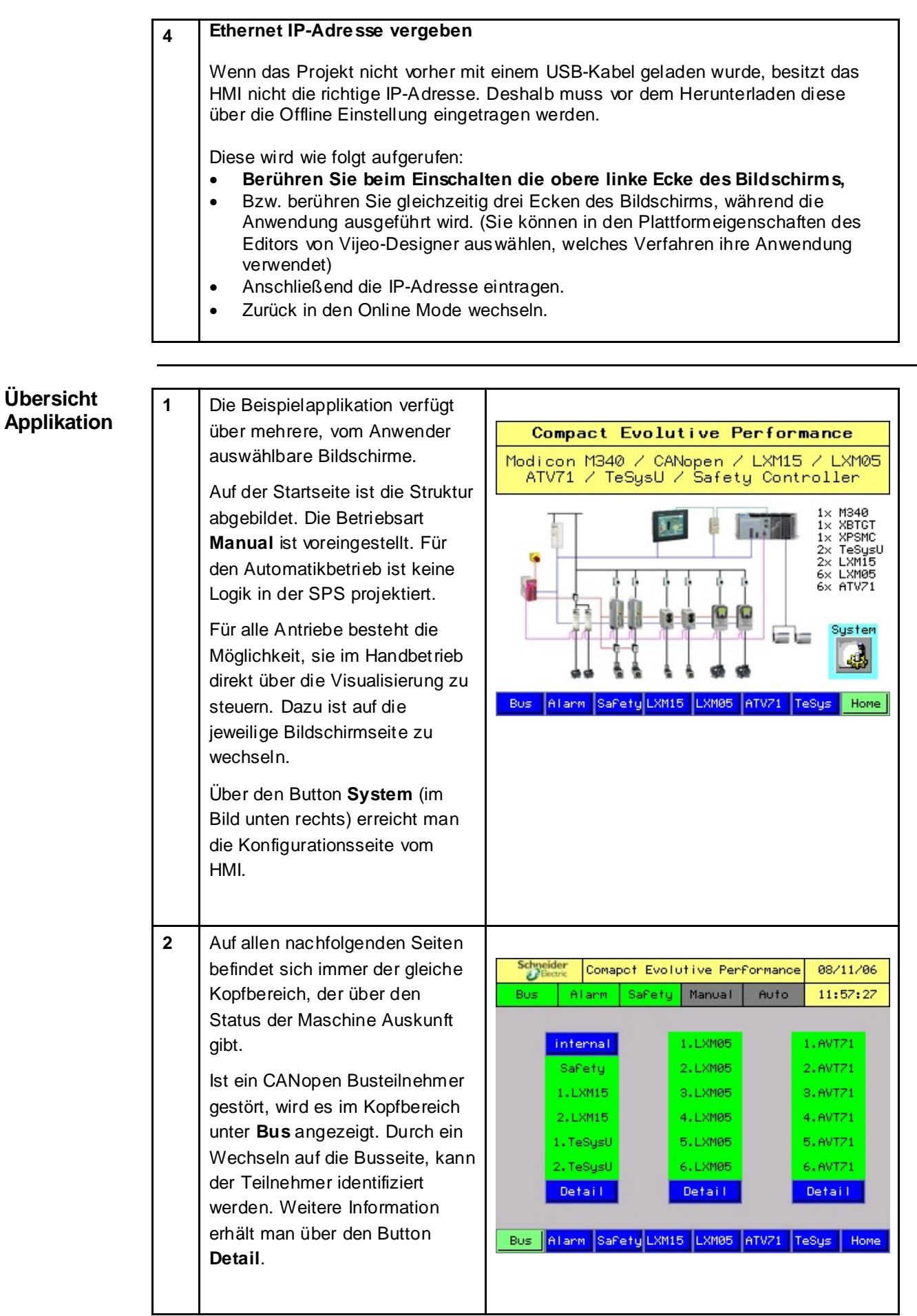

**Übersicht** 

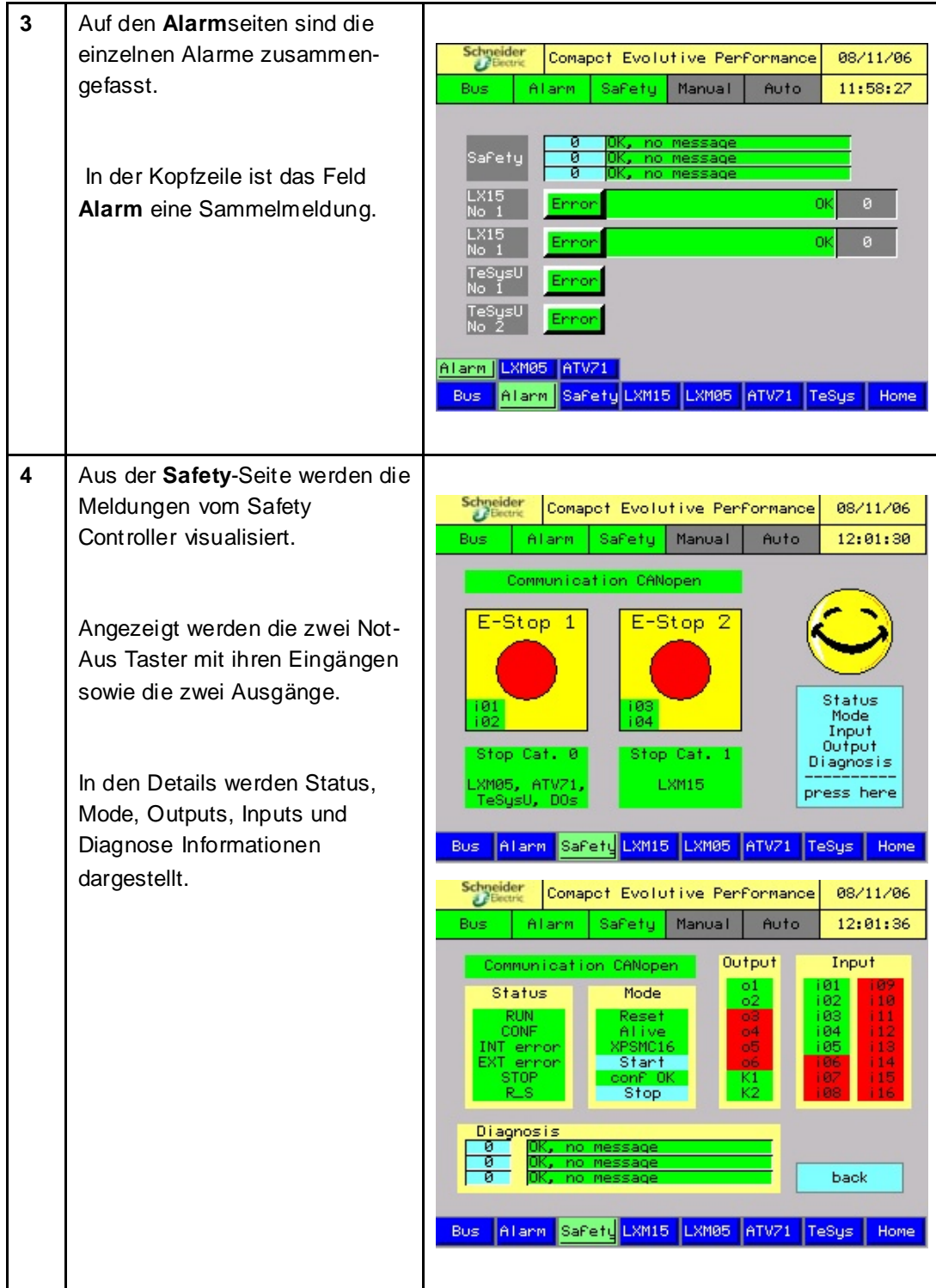

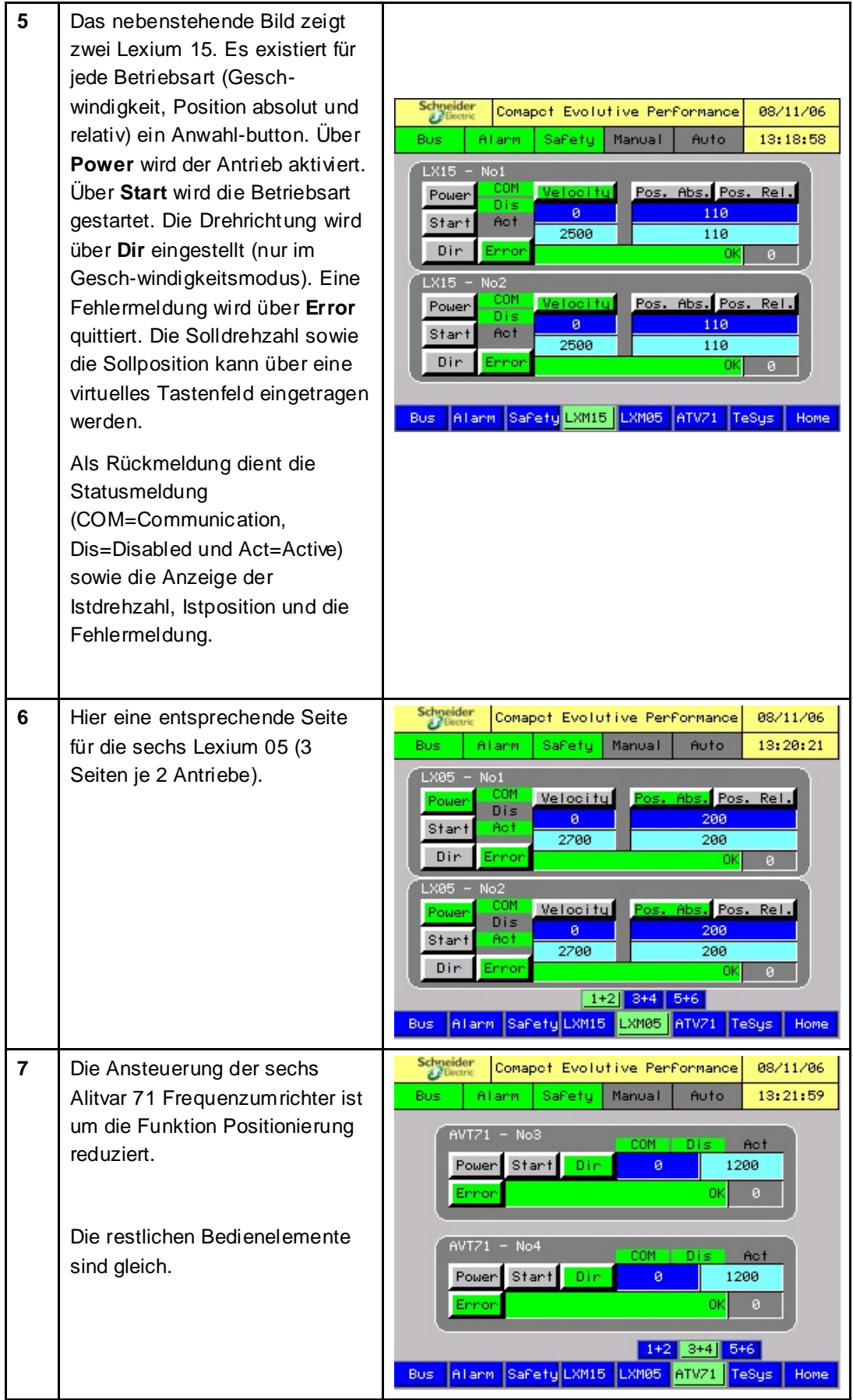

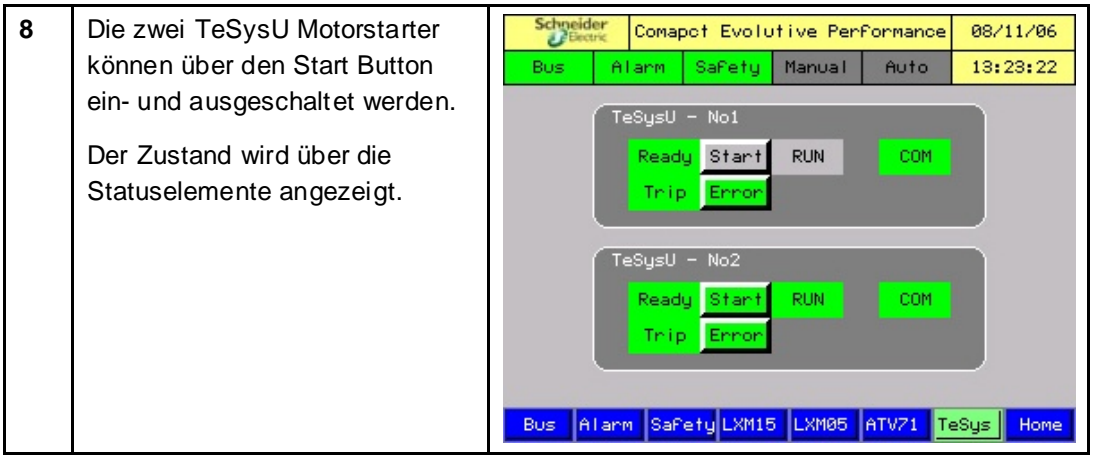

# **Geräte**

#### **Einleitung** Dieses Kapitel beschreibt die verschiedenen Schritte zur Initialisierung und Parametrierung der Geräte zur Erfüllung der vorher beschriebenen Systemfunktionalität.

**Allgemein** Es werden die folgenden Geräte eingesetzt:

#### **Safety Controller**

Mit der Software **XPSMCWIN** können die Sicherheitscontroller der Baureihe XPSMC über einen PC konfiguriert, gestartet und diagnostiziert werden.

Die einfache Benutzeroberfläche ermöglicht eine Konfiguration des XPSMC für eine Vielzahl verschiedener Anwendungen.

#### **Lexium 15**

Die Parametrierung der Servoantriebe Lexium 15 LP wird über die Software **UniLink L** durchgeführt.

Mit seiner grafischen Benutzerschnittstelle und den Windows-Dialogfenstern bietet Unilink eine einfache Methode zum Konfigurieren von Parametern für eine oder mehrere Achsen.

#### **Lexium 05 und Altivar 71**

Die Inbetriebnahme der Lexium 05 Servoantriebe und der Altivar 71 Frequenzumrichter kann mit der Frontbedieneinheit durchgeführt werden.

Es besteht die Möglichkeit die Software **PowerSuite** zu nutzen. Der Vorteil der PowerSuite Nutzung liegt darin, dass Sie

- die Daten auf Ihrem PC speichern und beliebig duplizieren können
- die Dokumentation ausdrucken können *und*
- Ihnen dabei helfen kann, die Parameter online zu optimieren.

#### **TeSysU**

Der Motorstarter TeSys Modell U besteht aus einem Grundgerät, Steuereinheit und einem Kommunikationsmodul. Es wird für die Parametrierung keine Software benötigt.

# **Safety Controller**

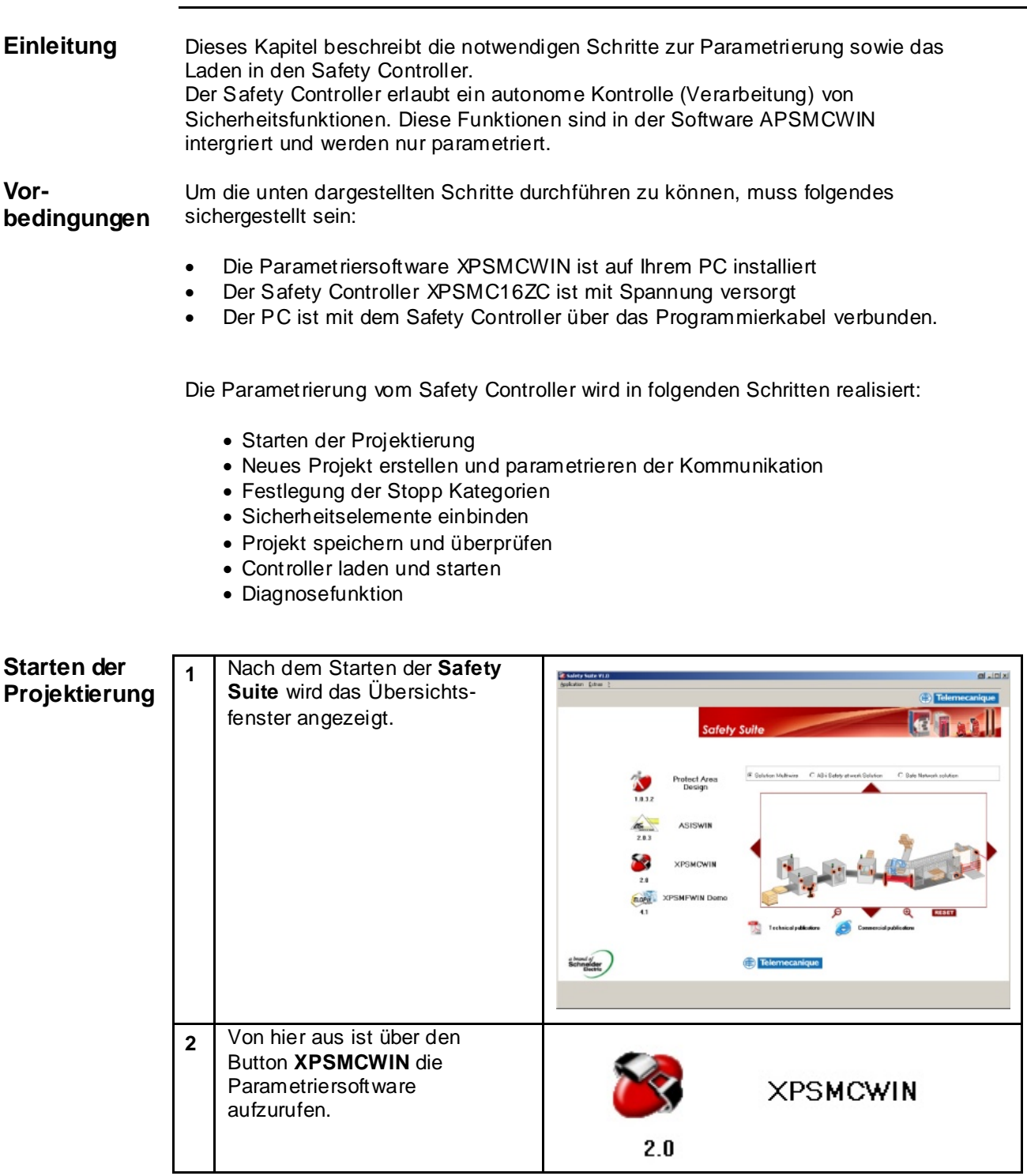

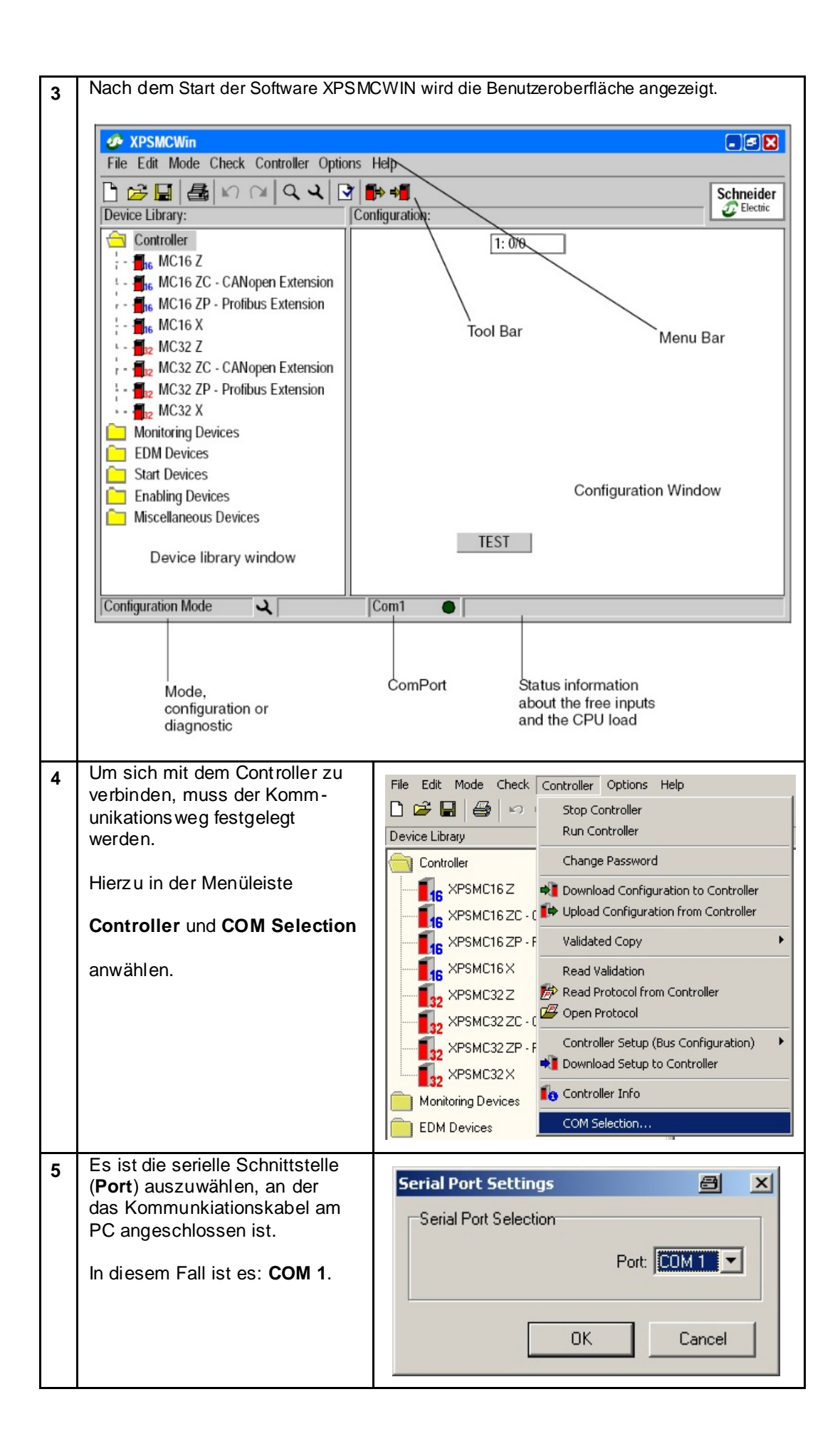

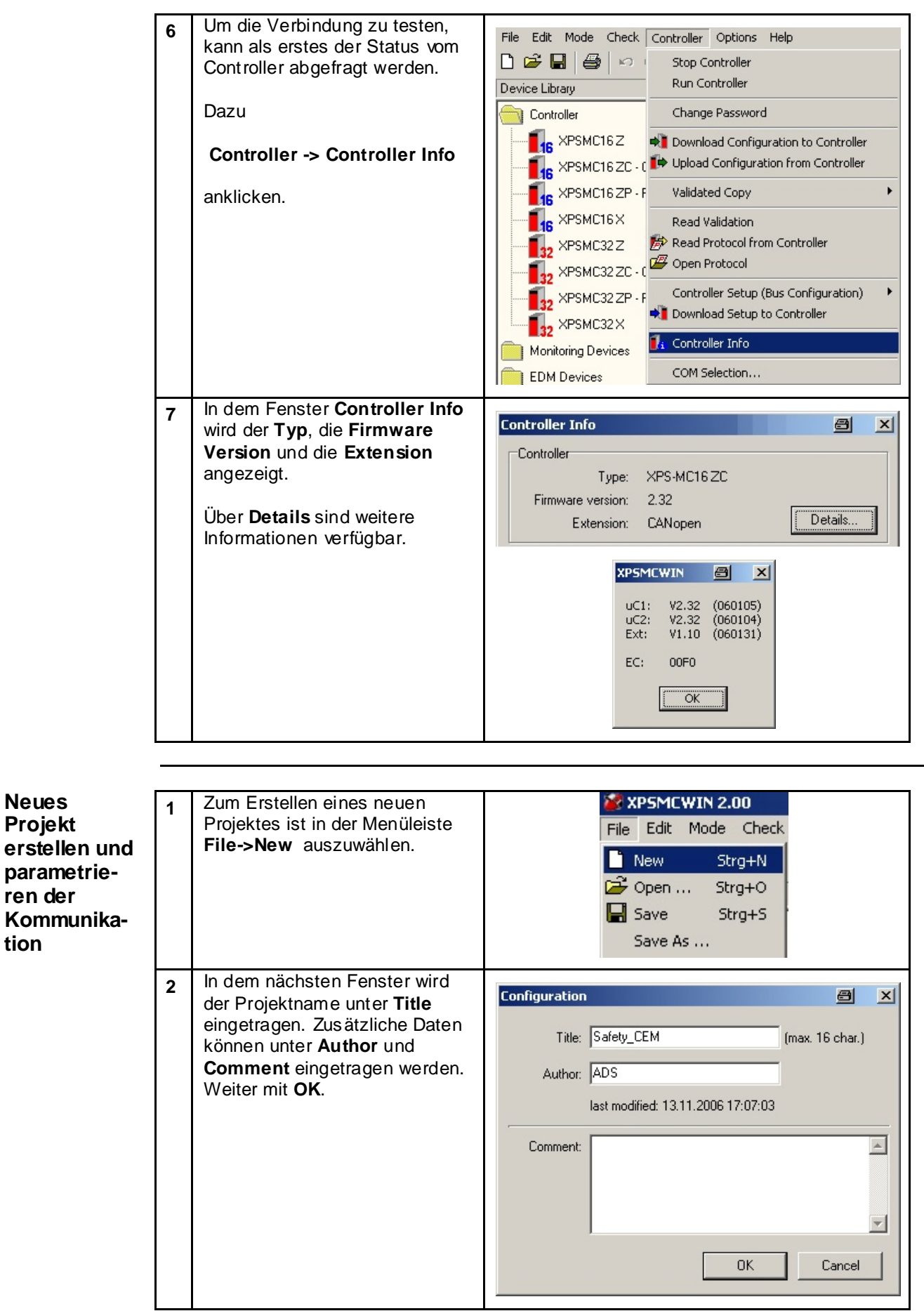

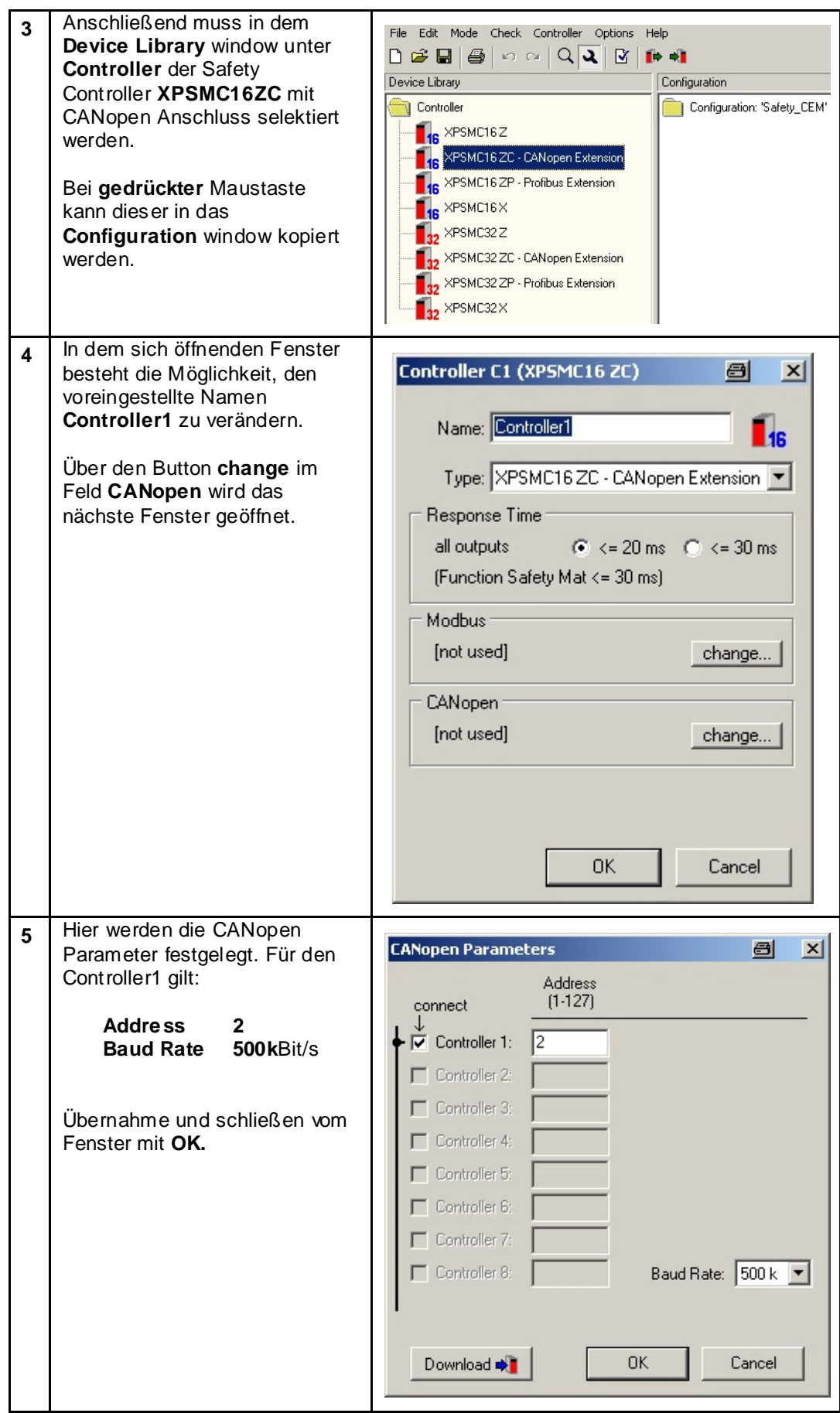

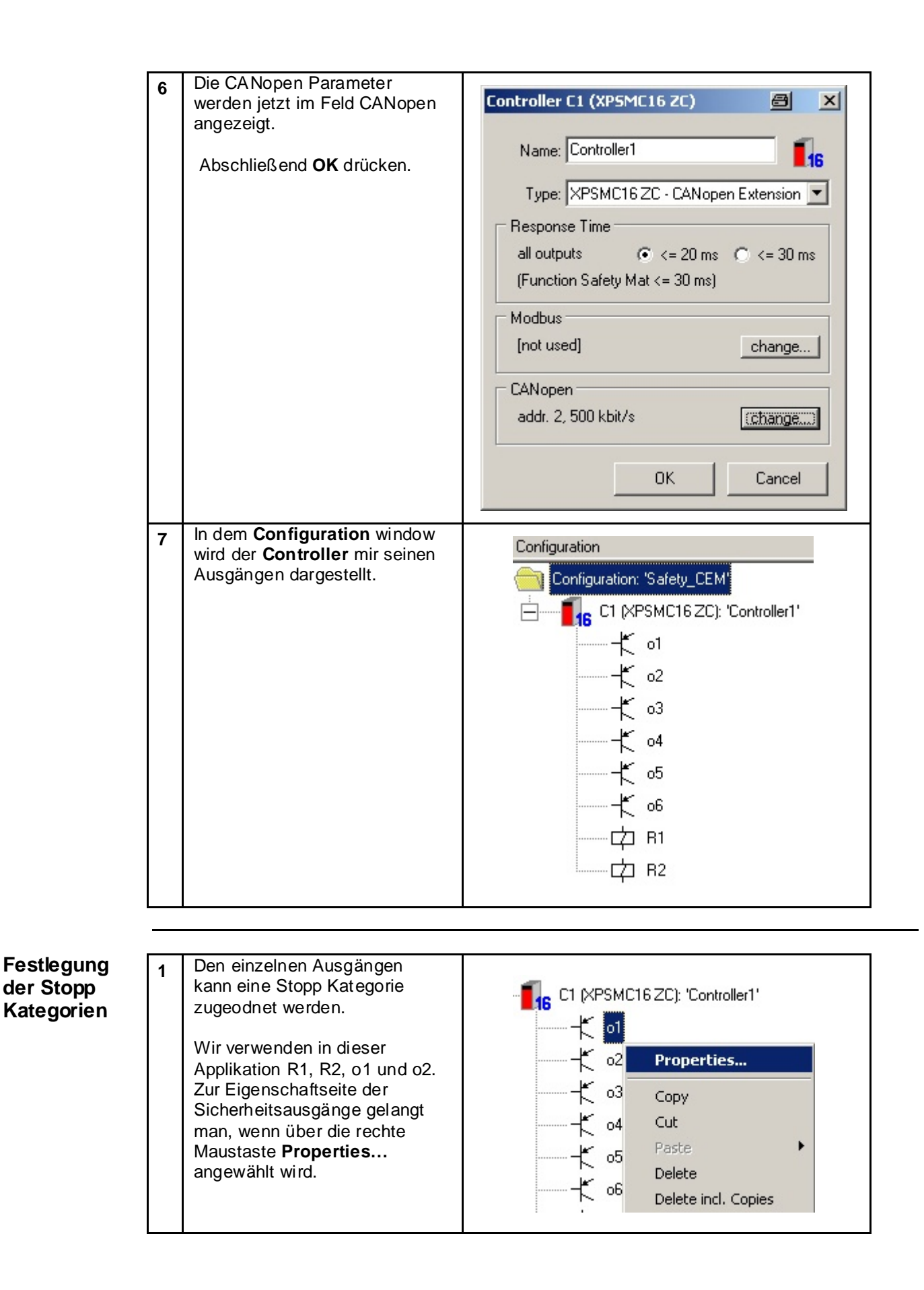

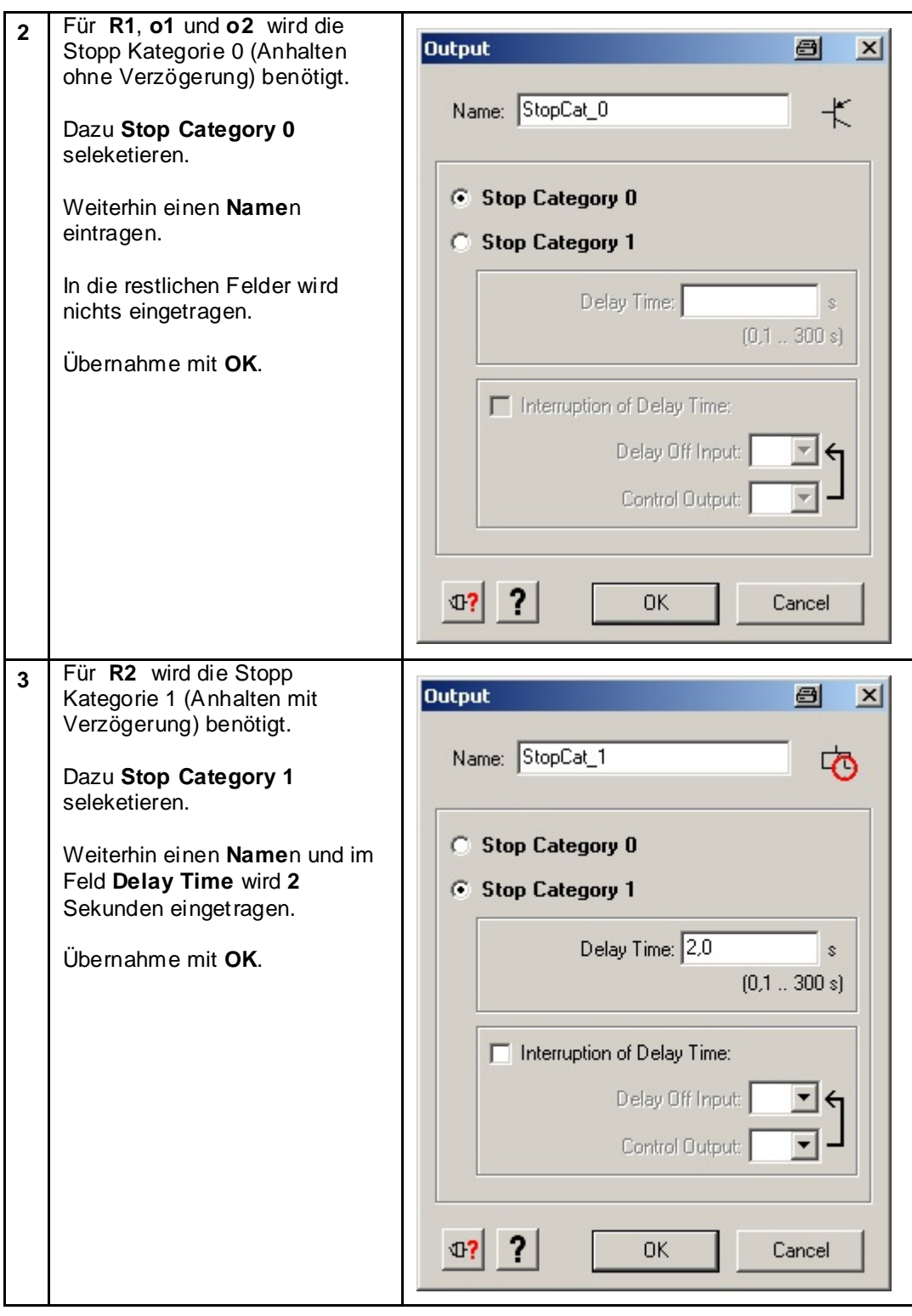

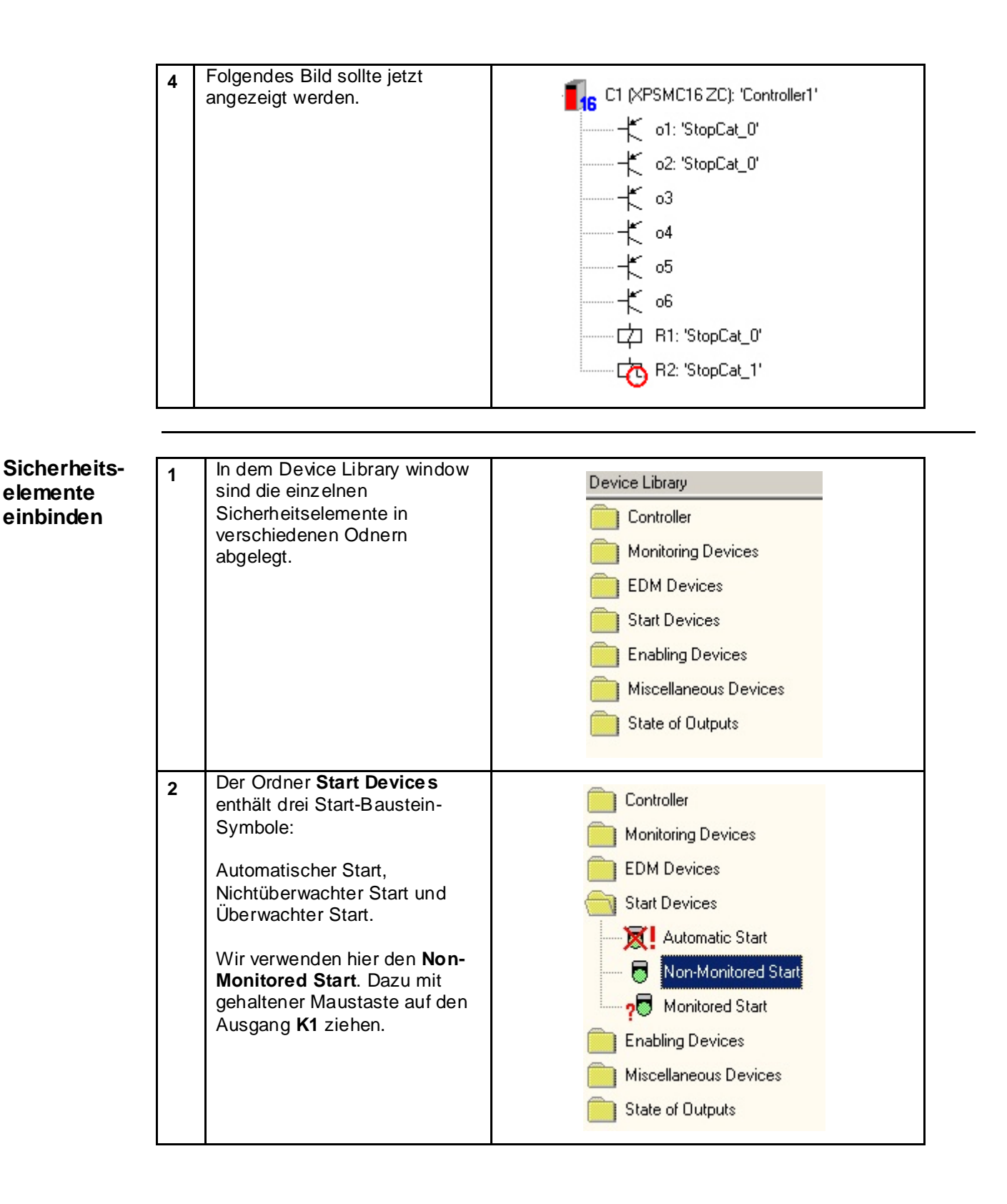
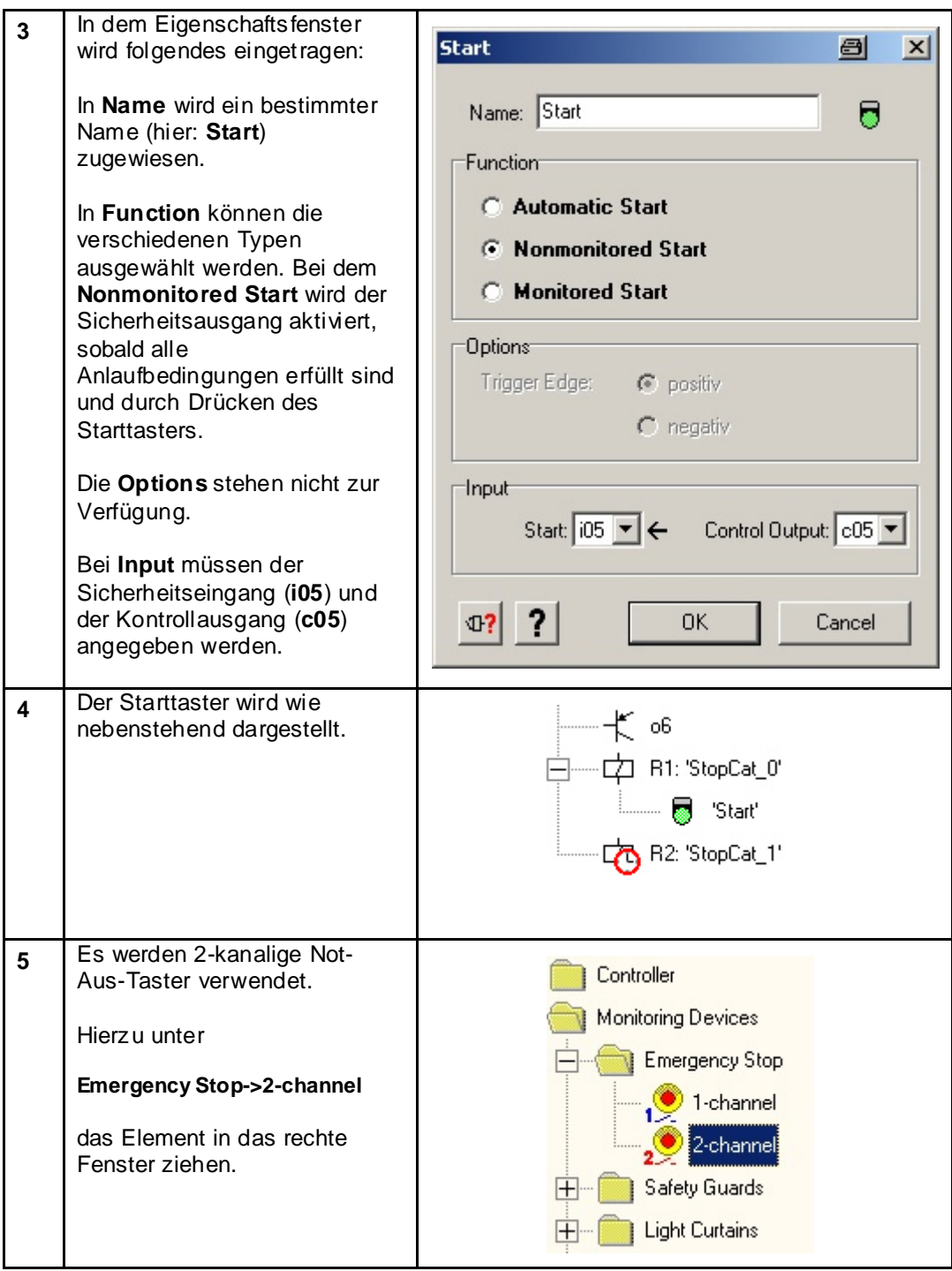

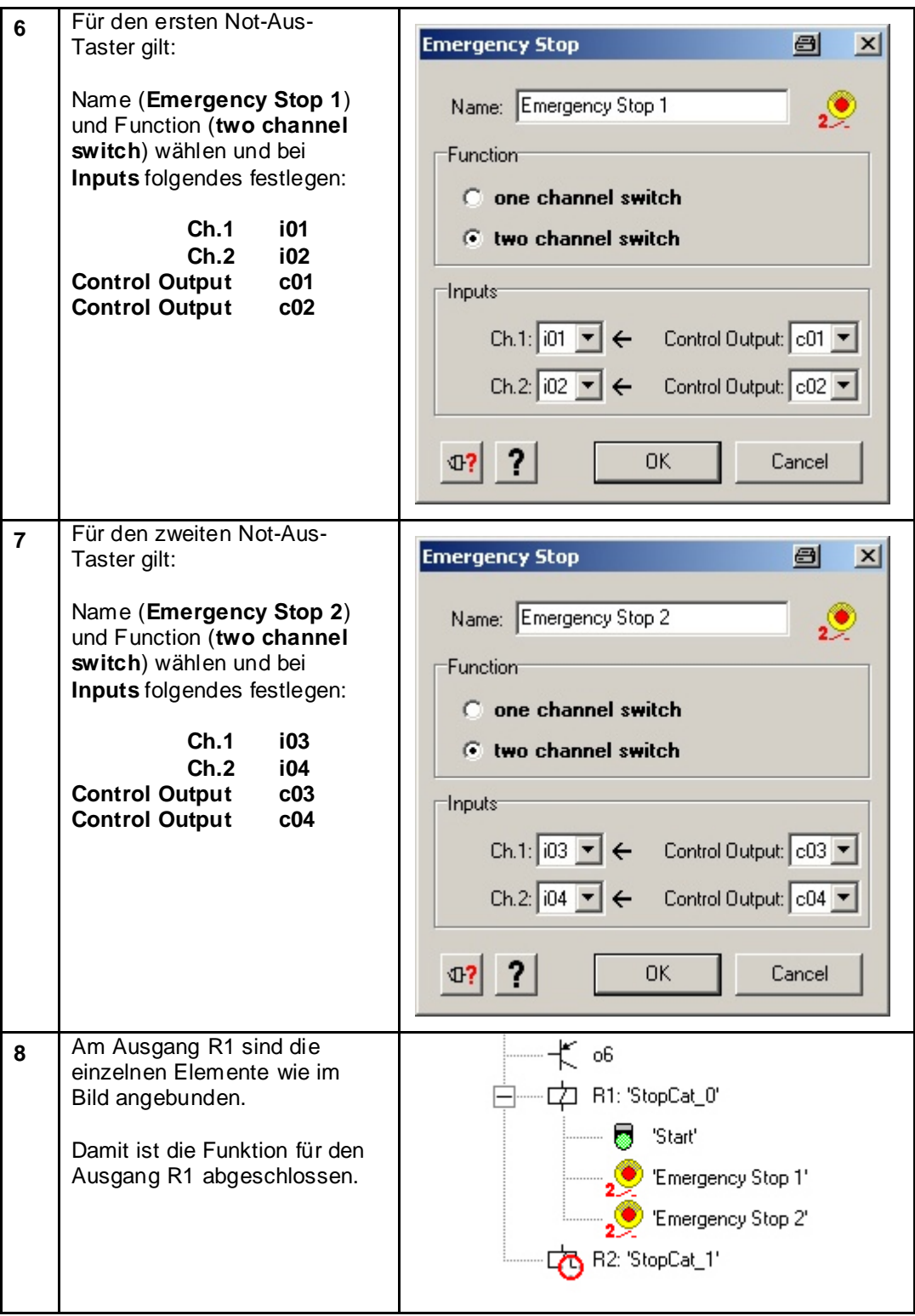

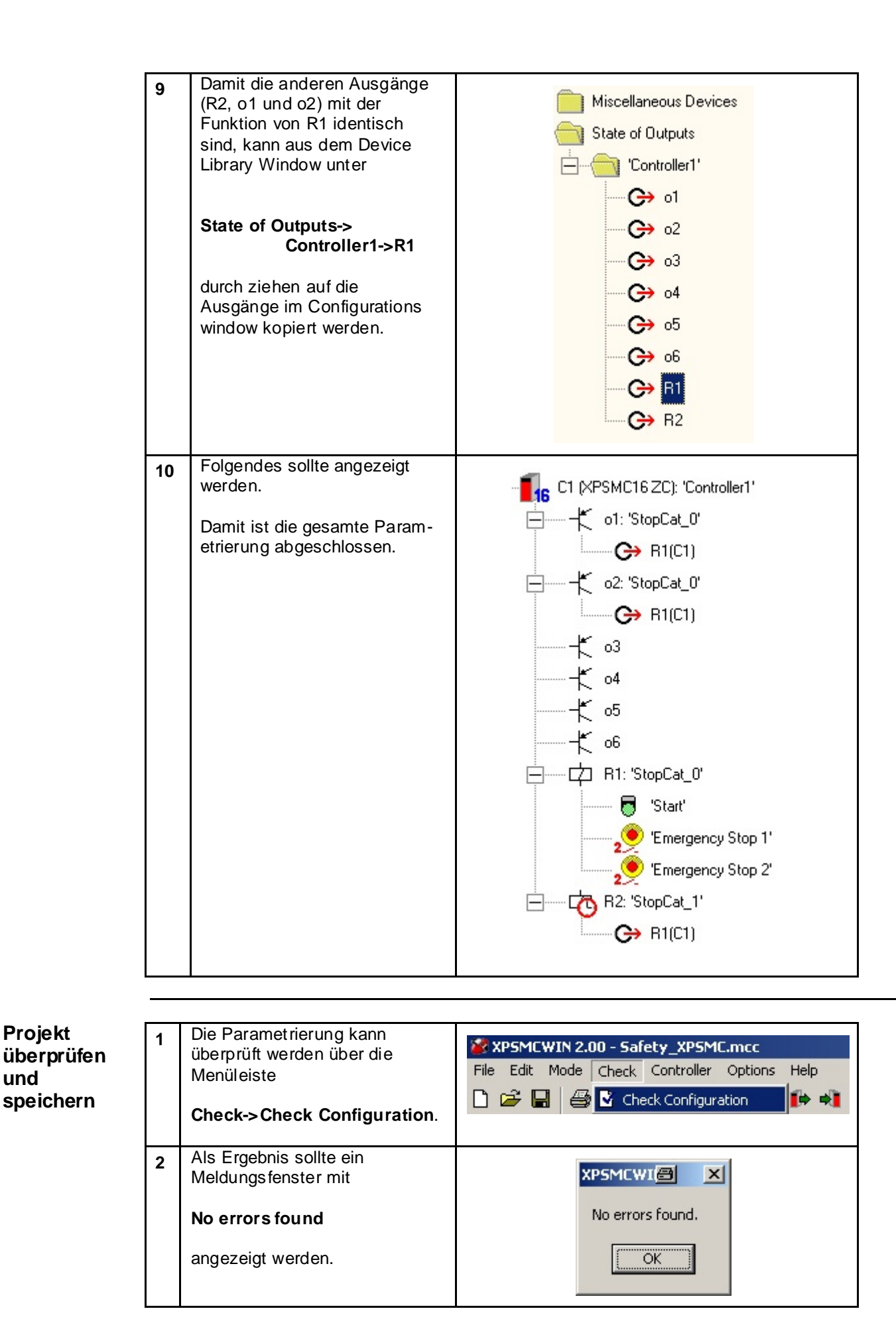

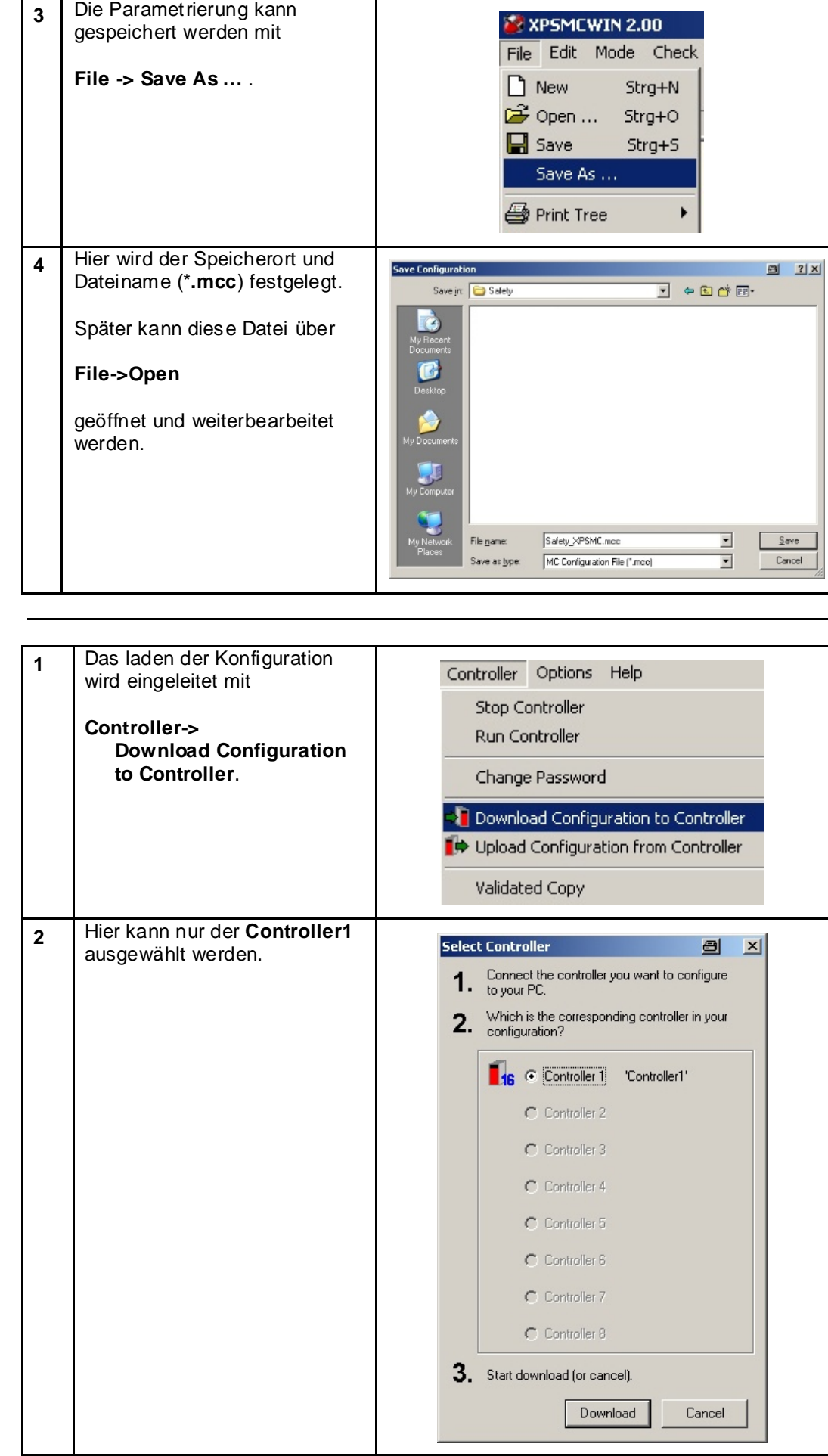

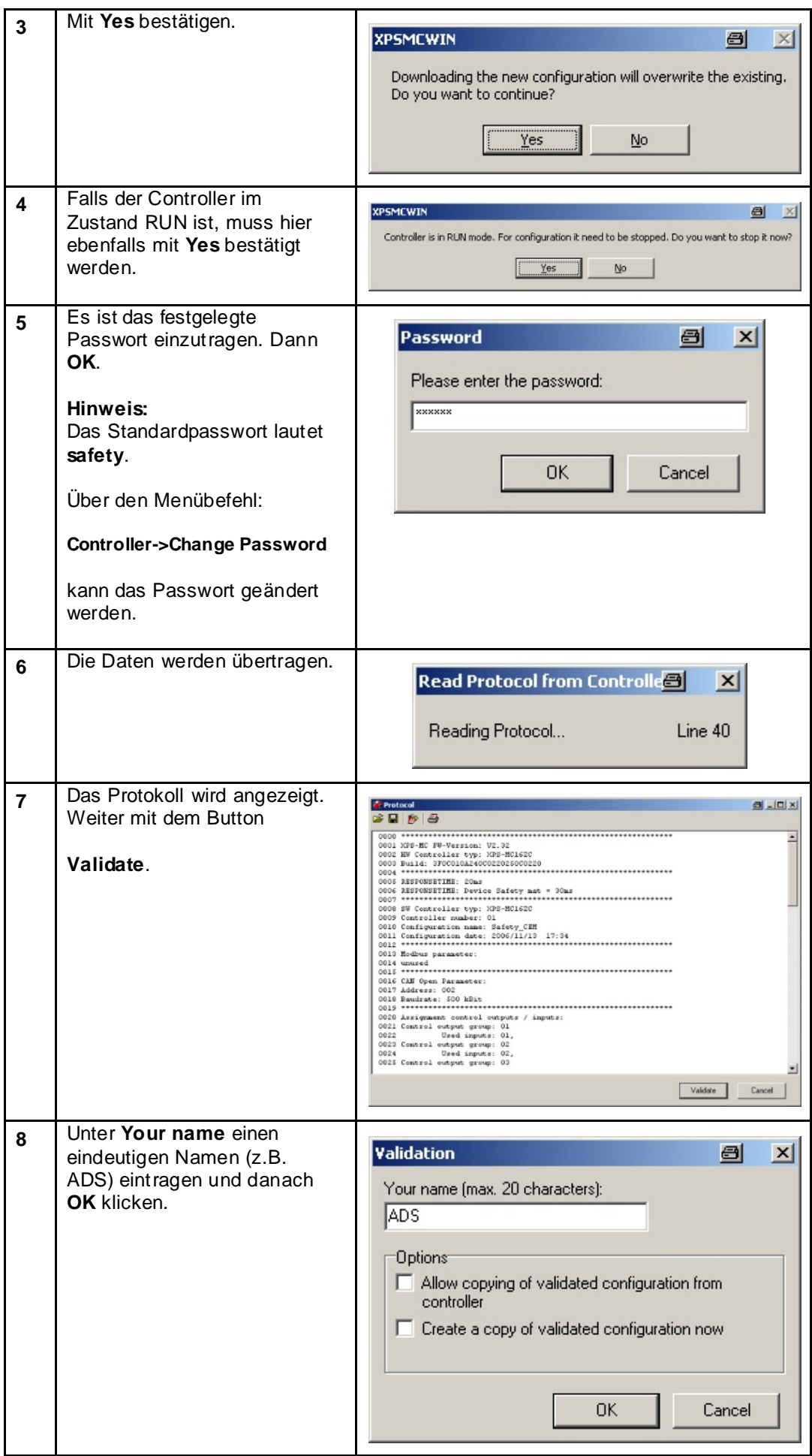

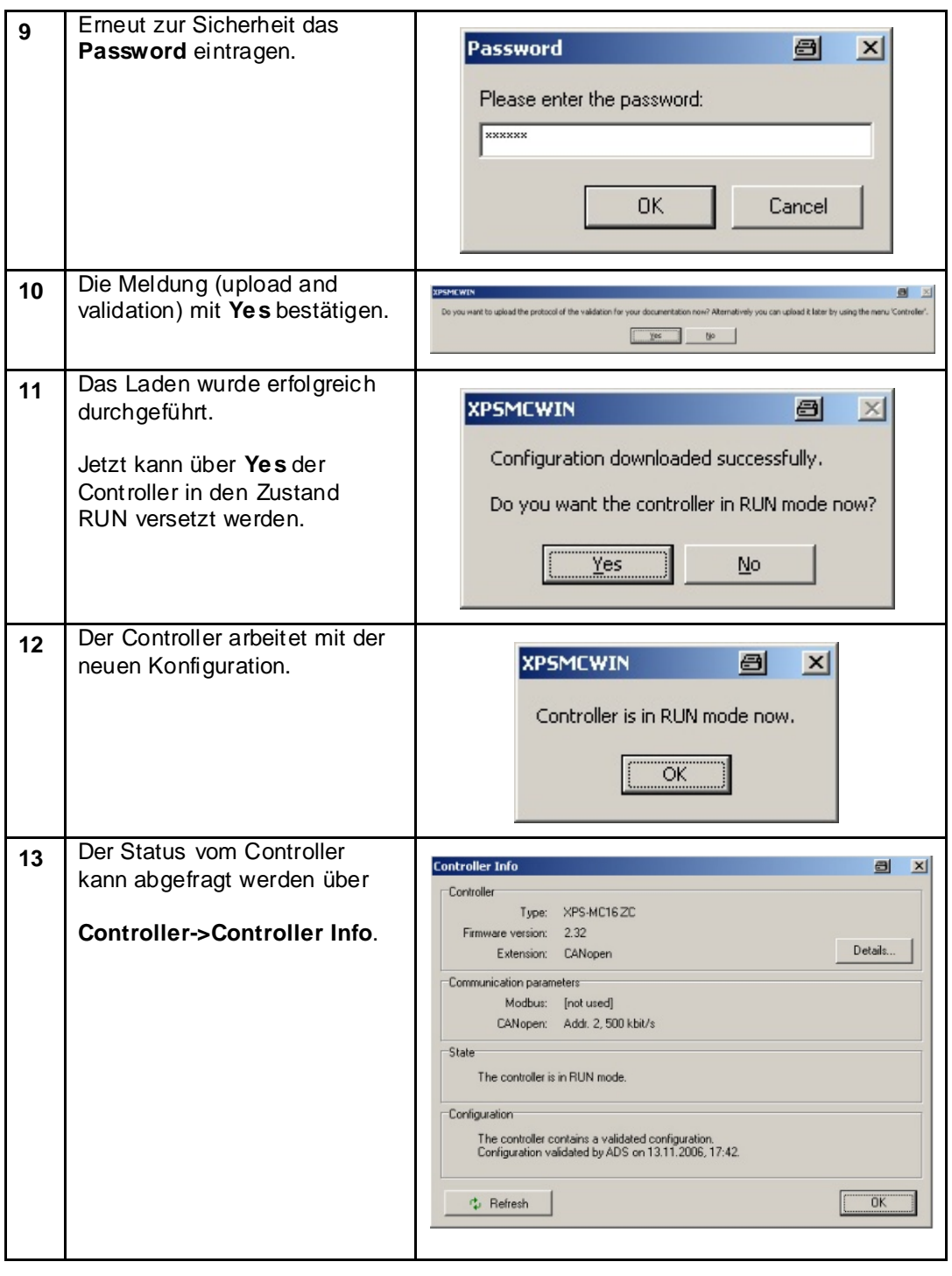

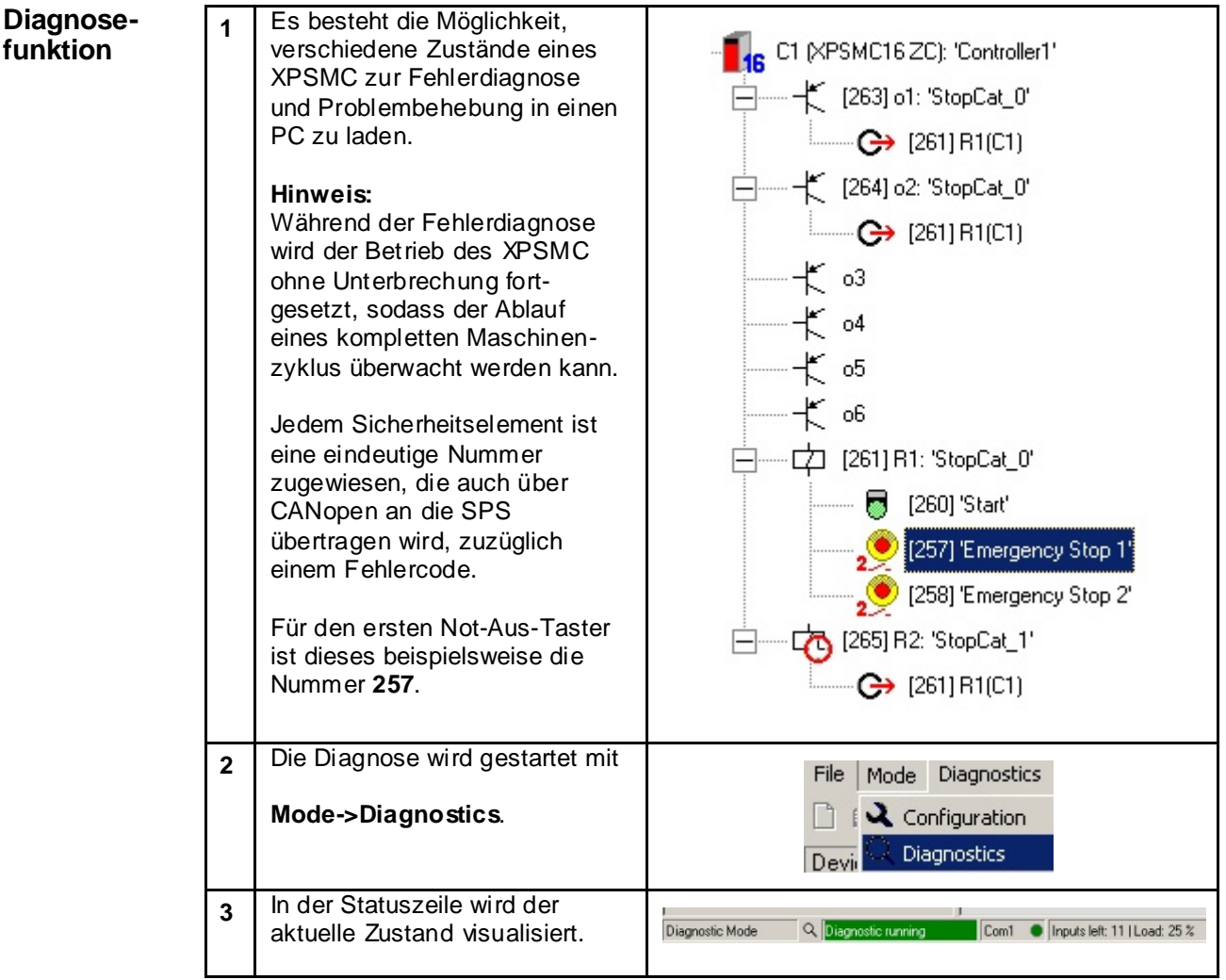

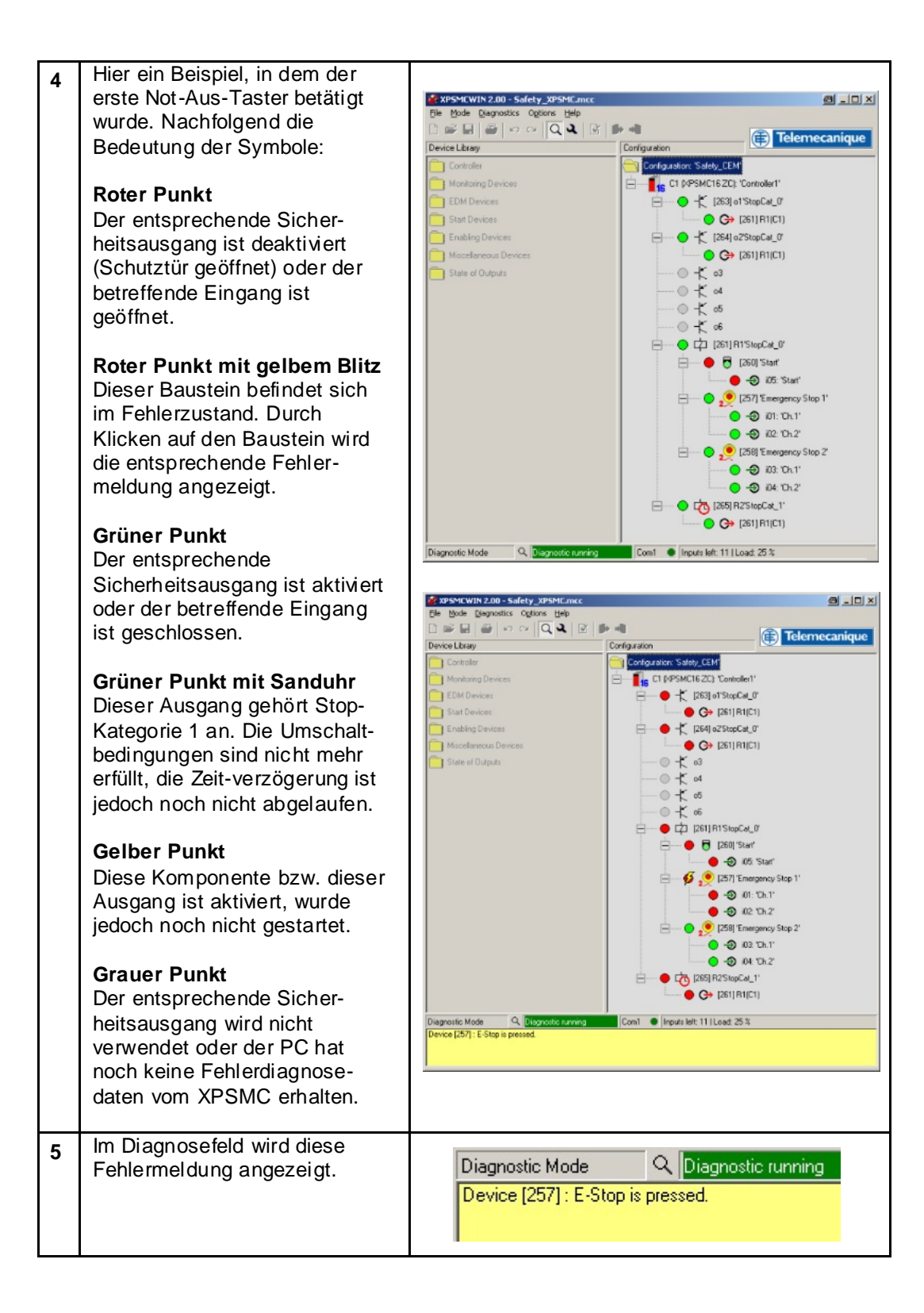

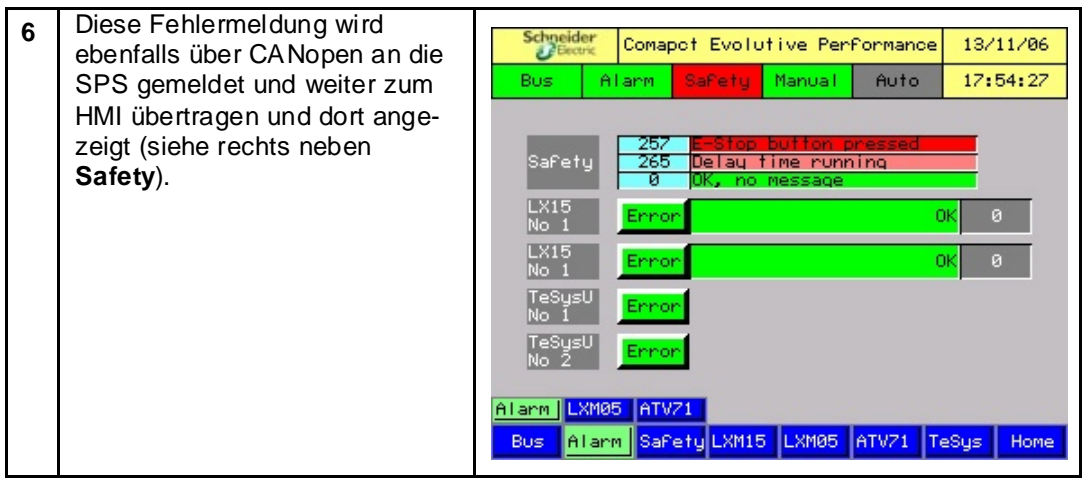

## **Lexium 15 LP**

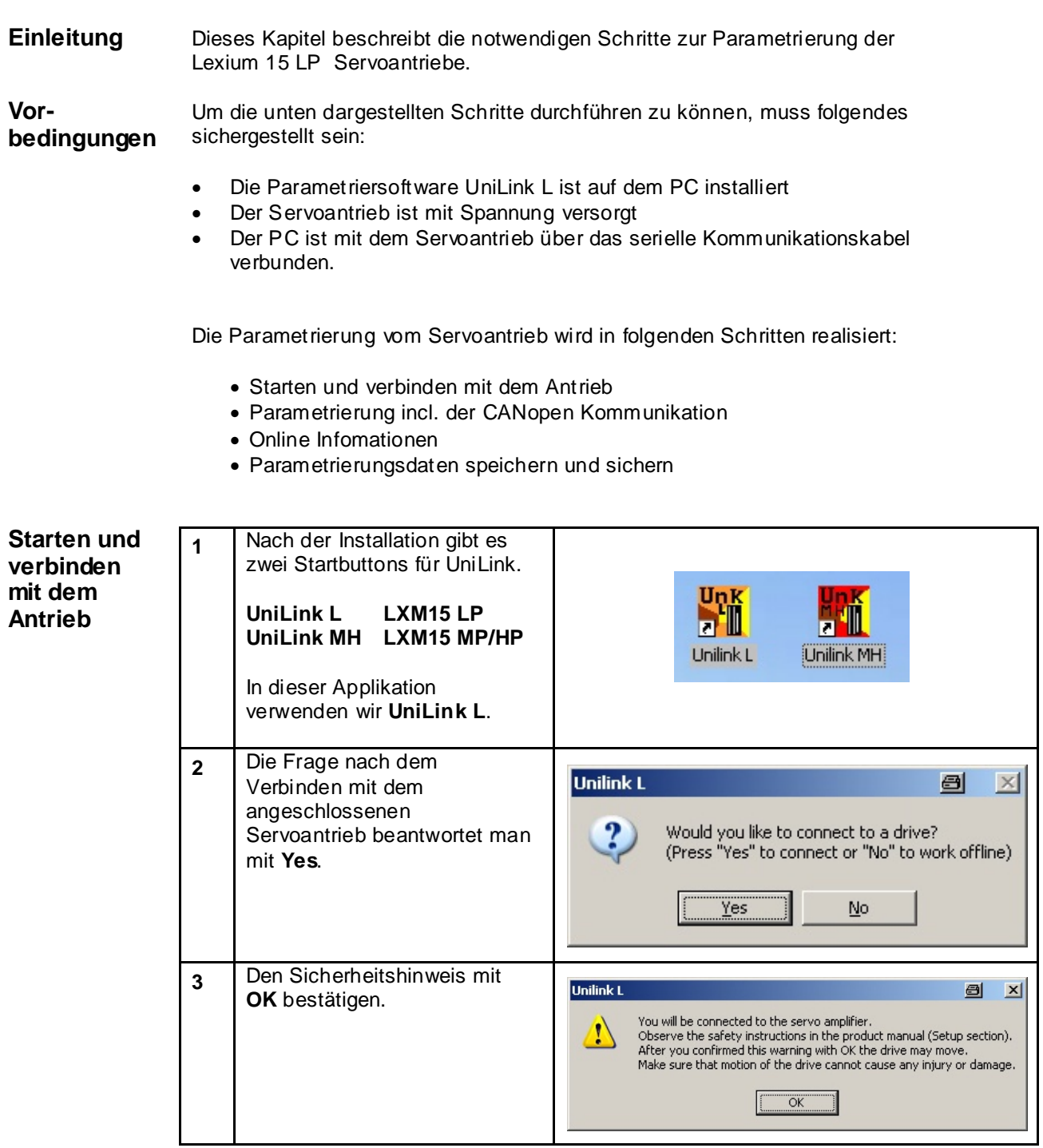

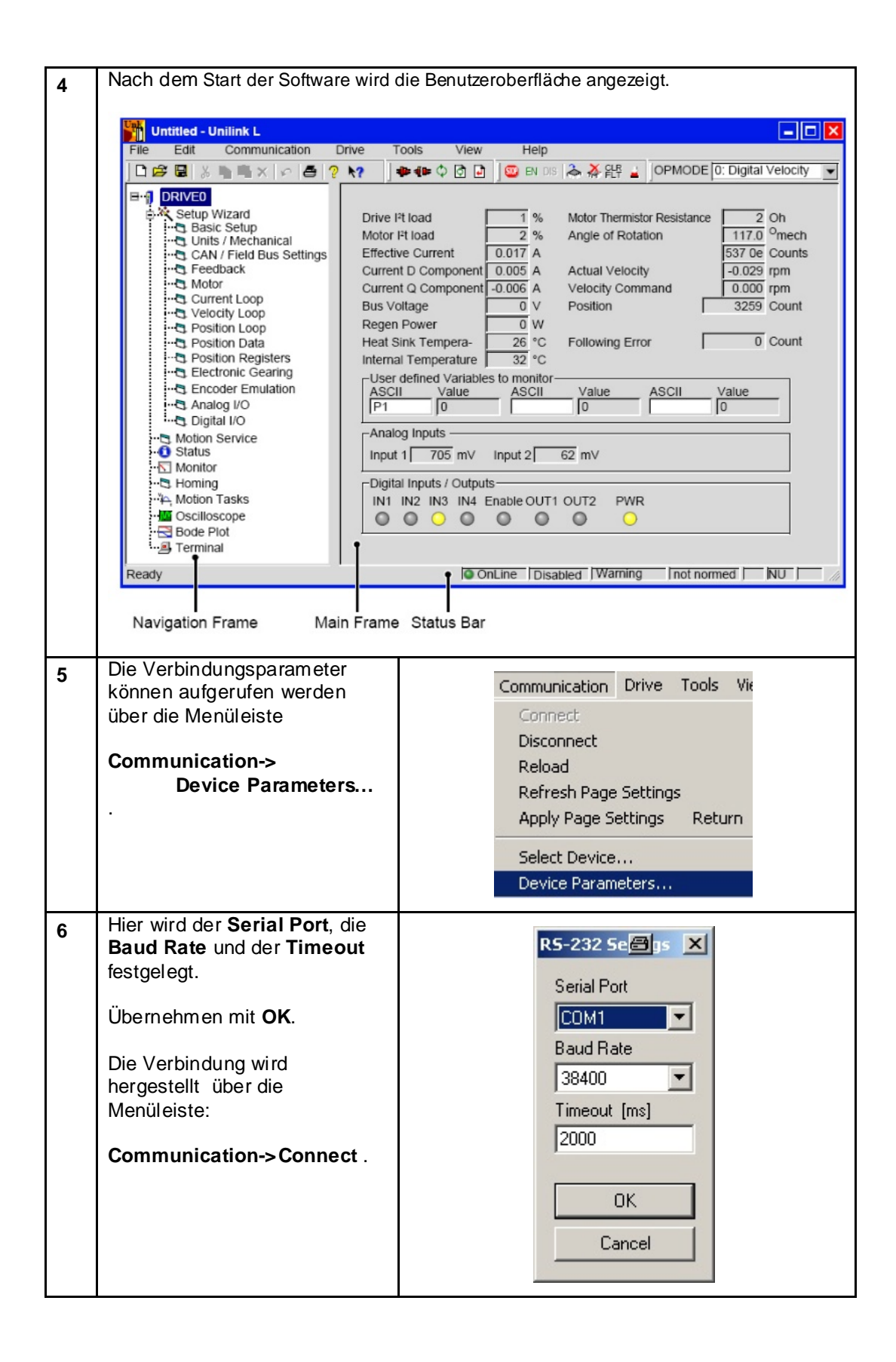

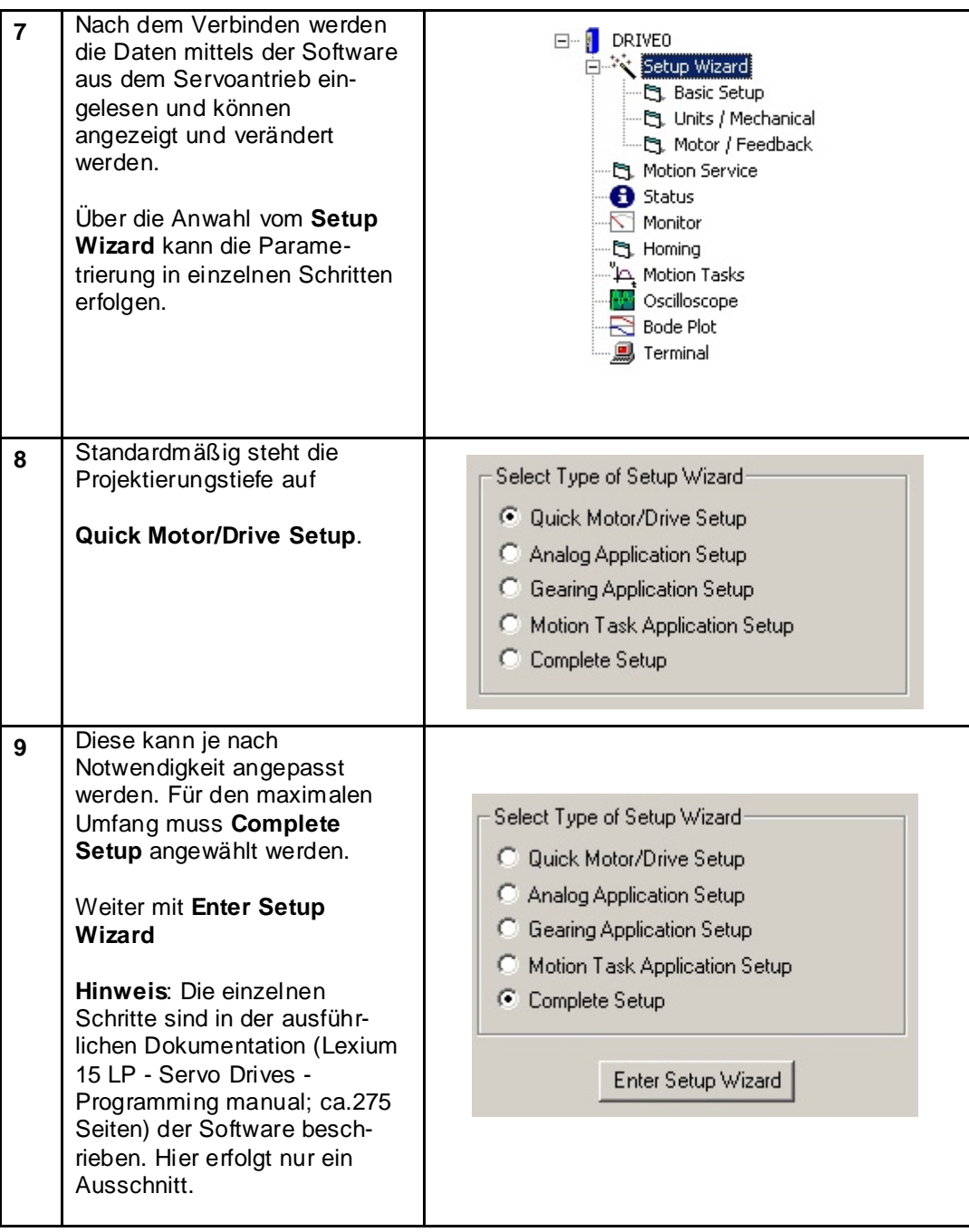

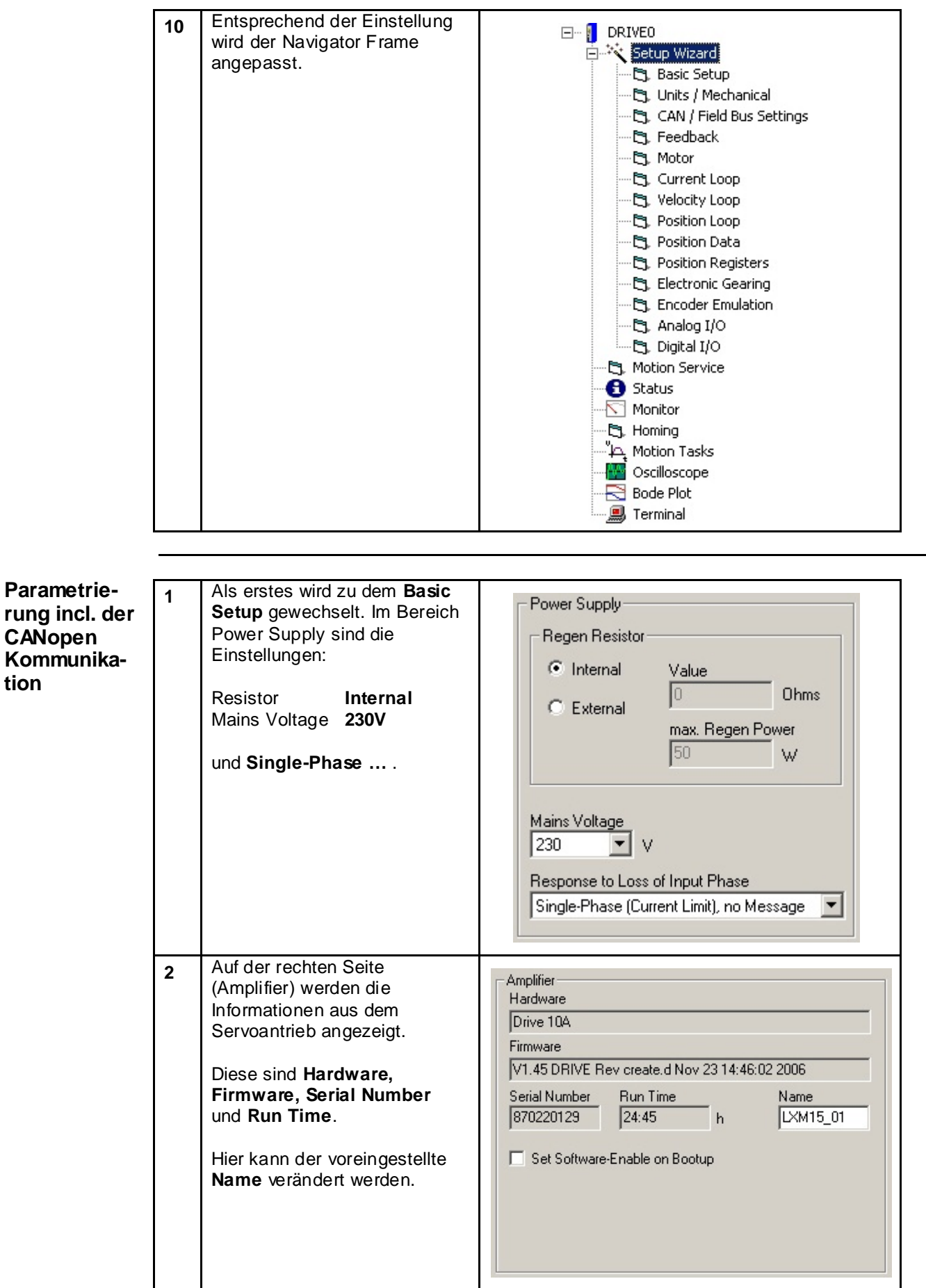

**tion**

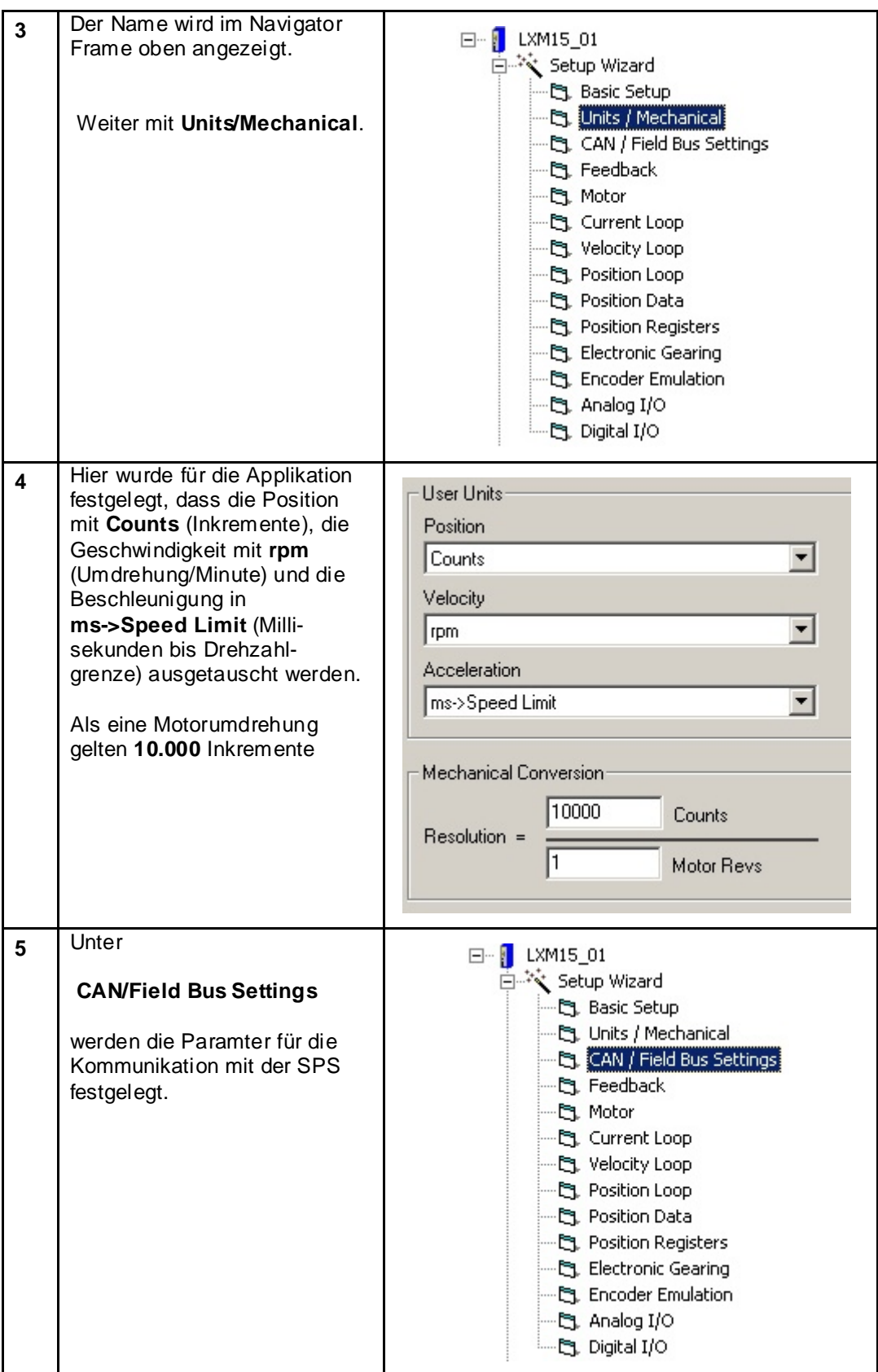

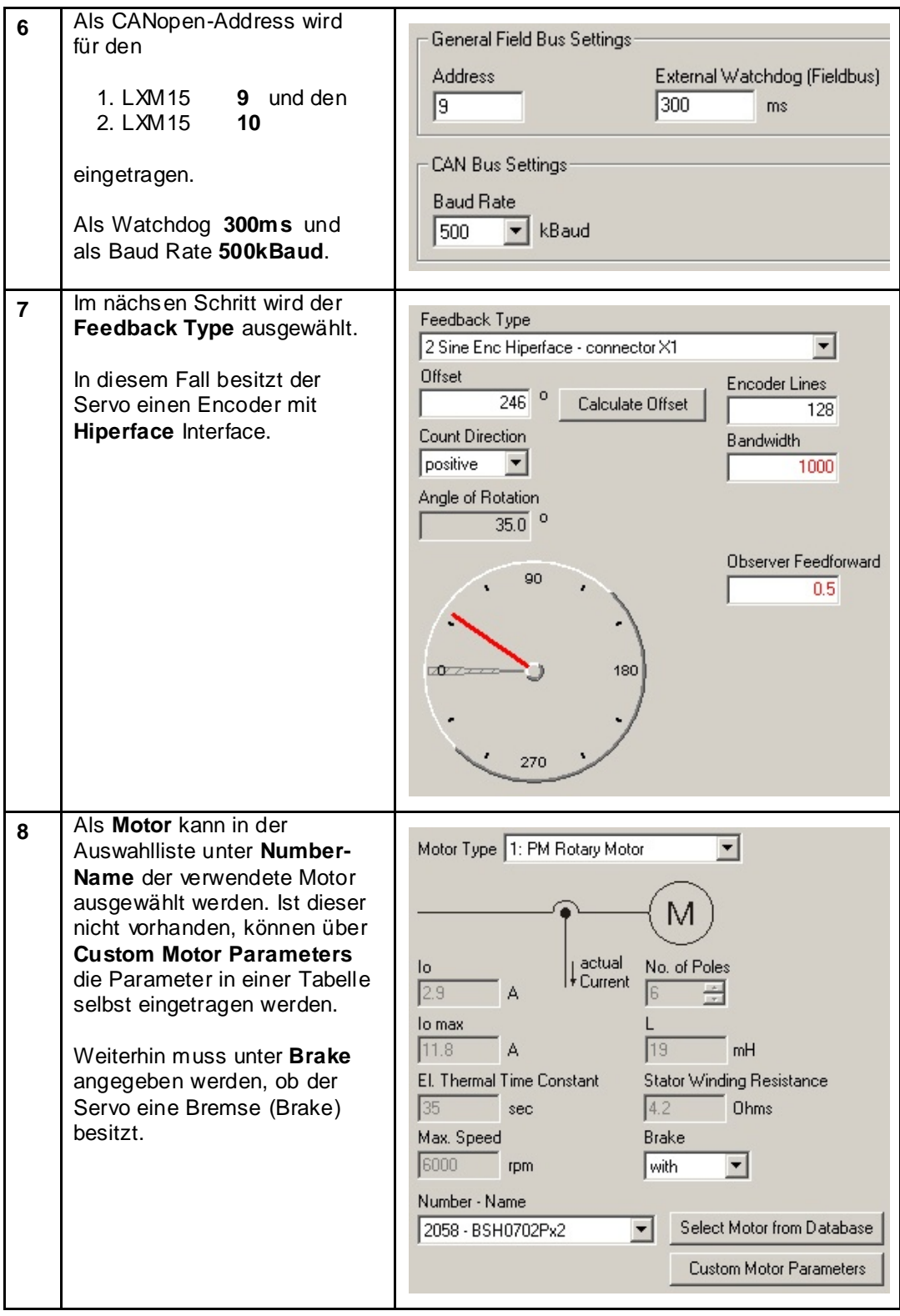

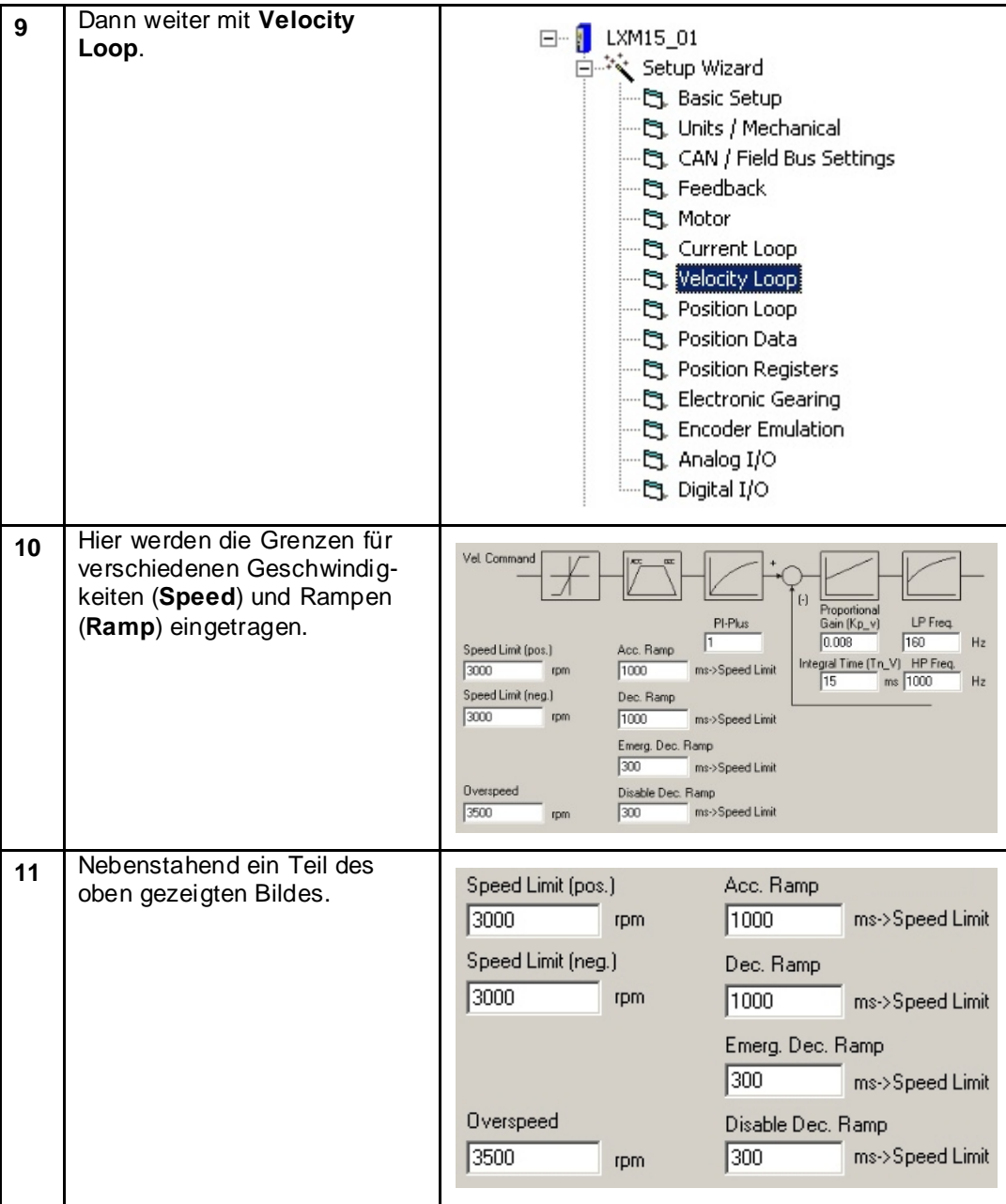

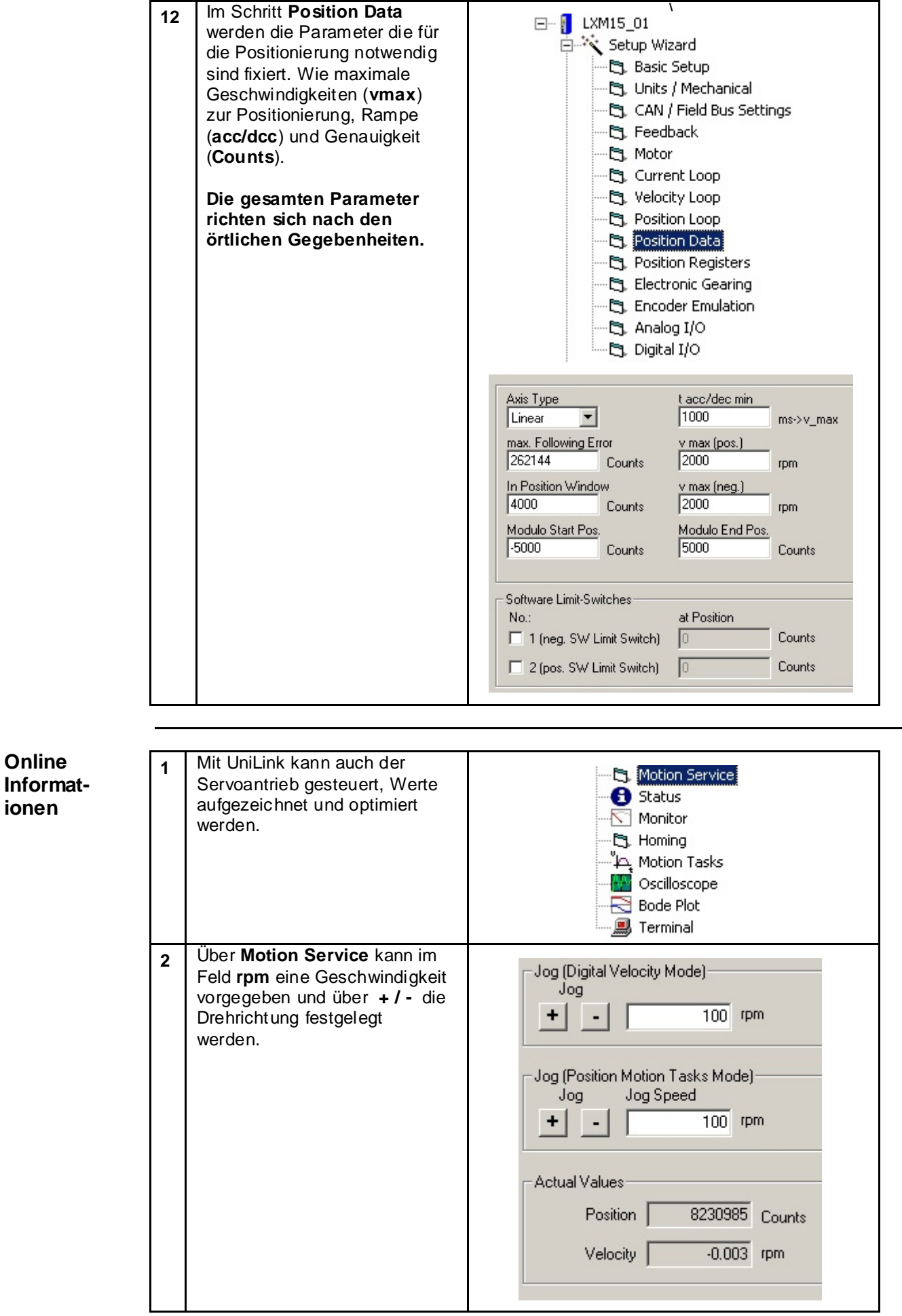

П

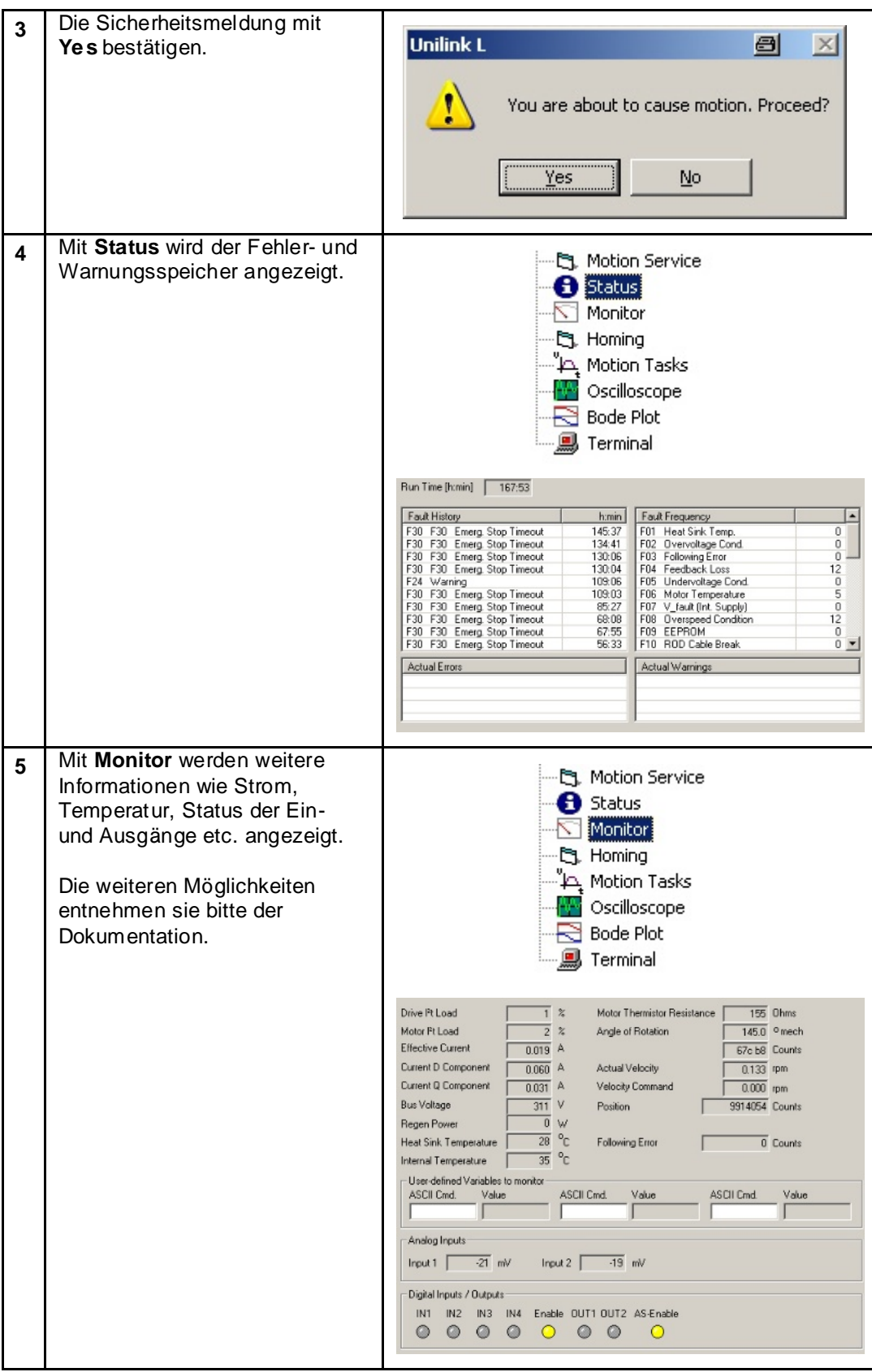

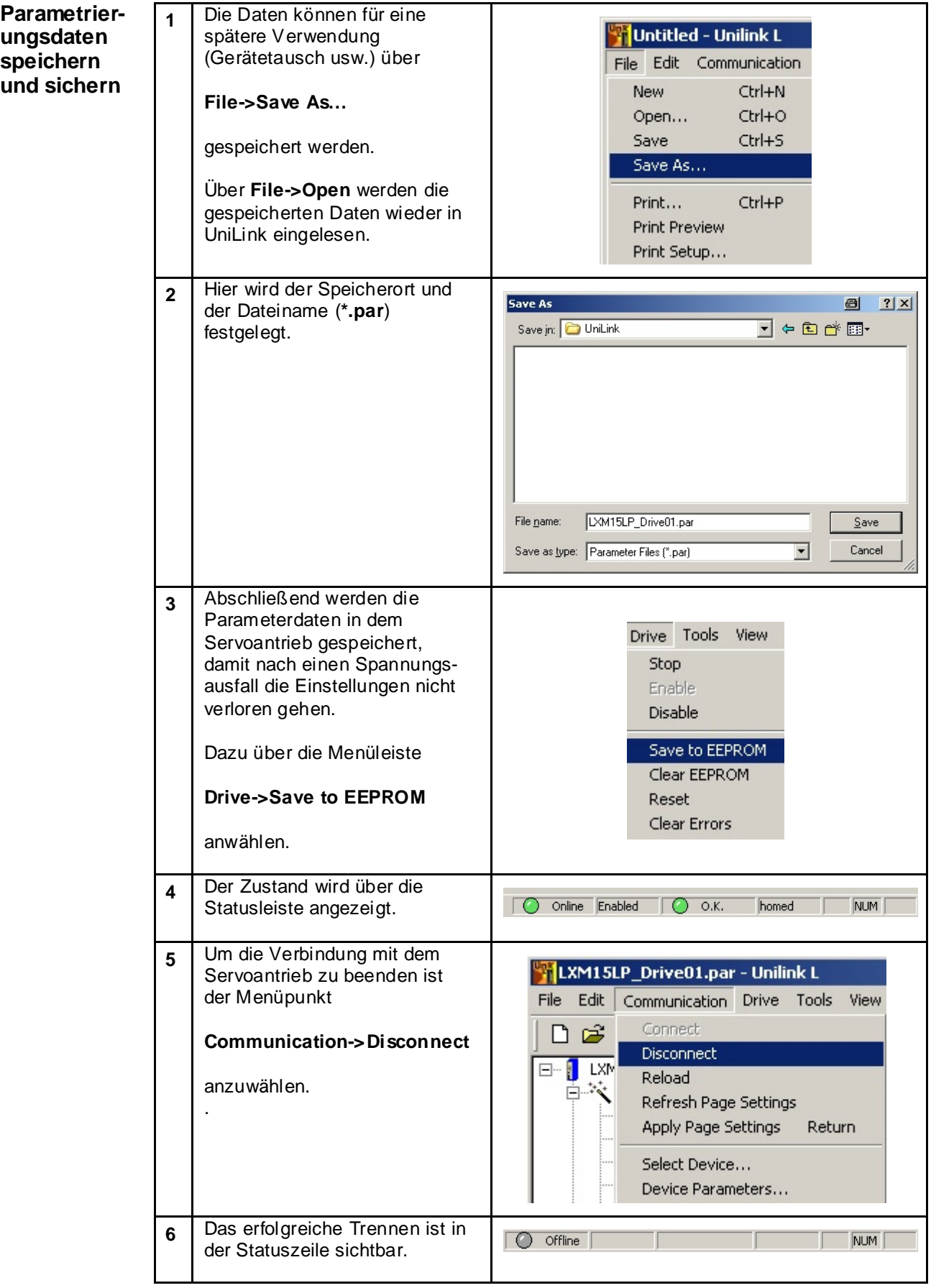

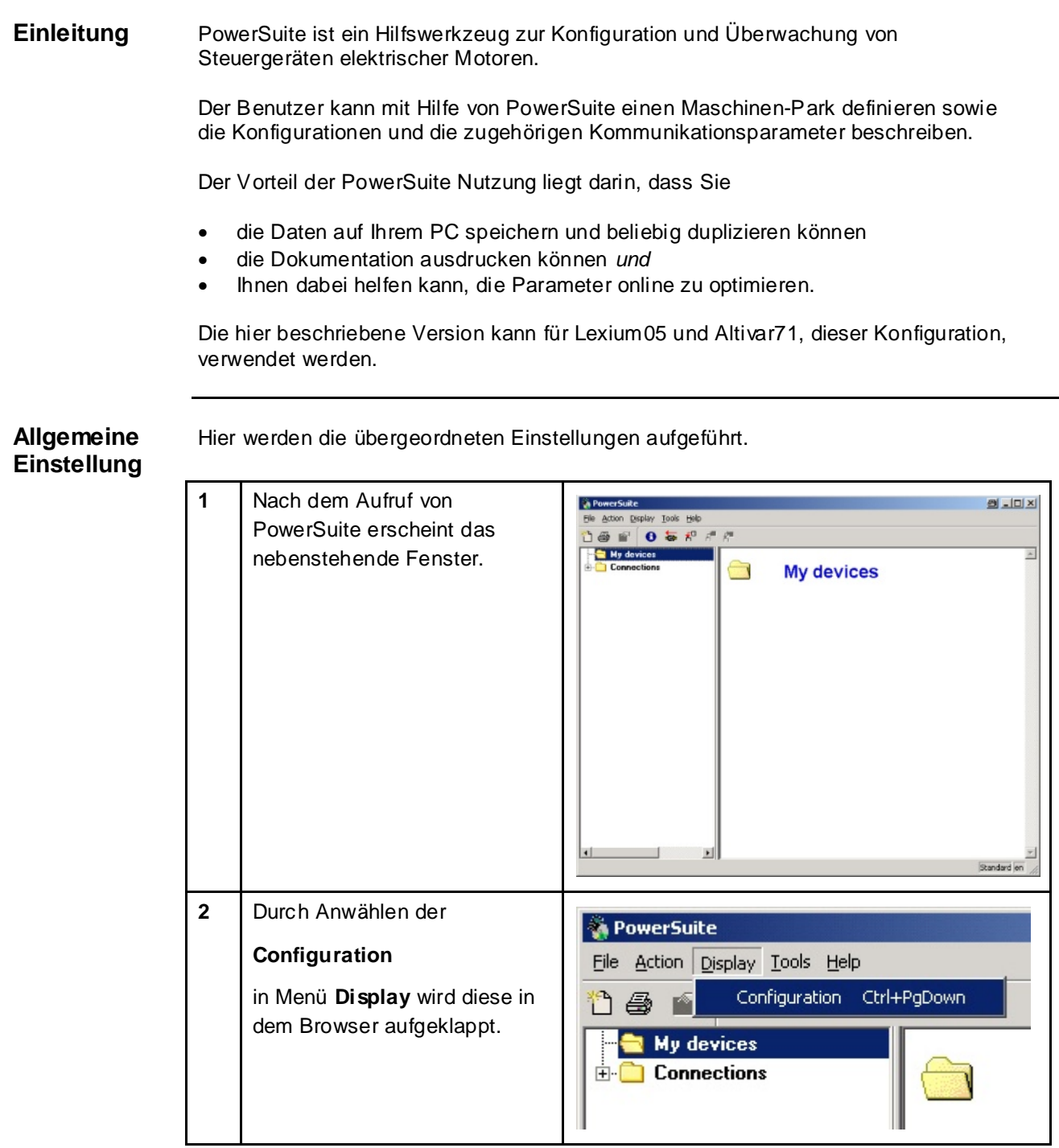

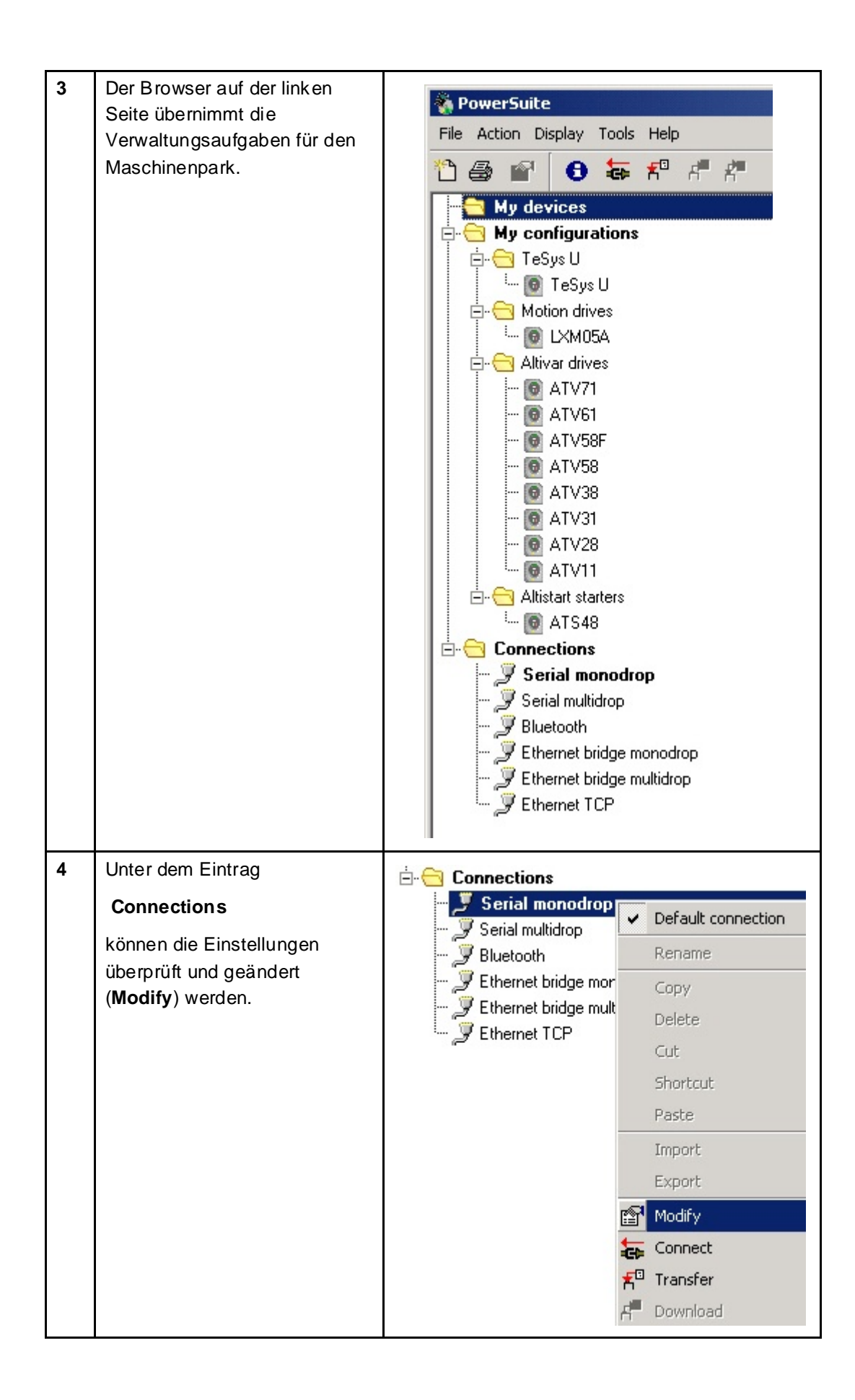

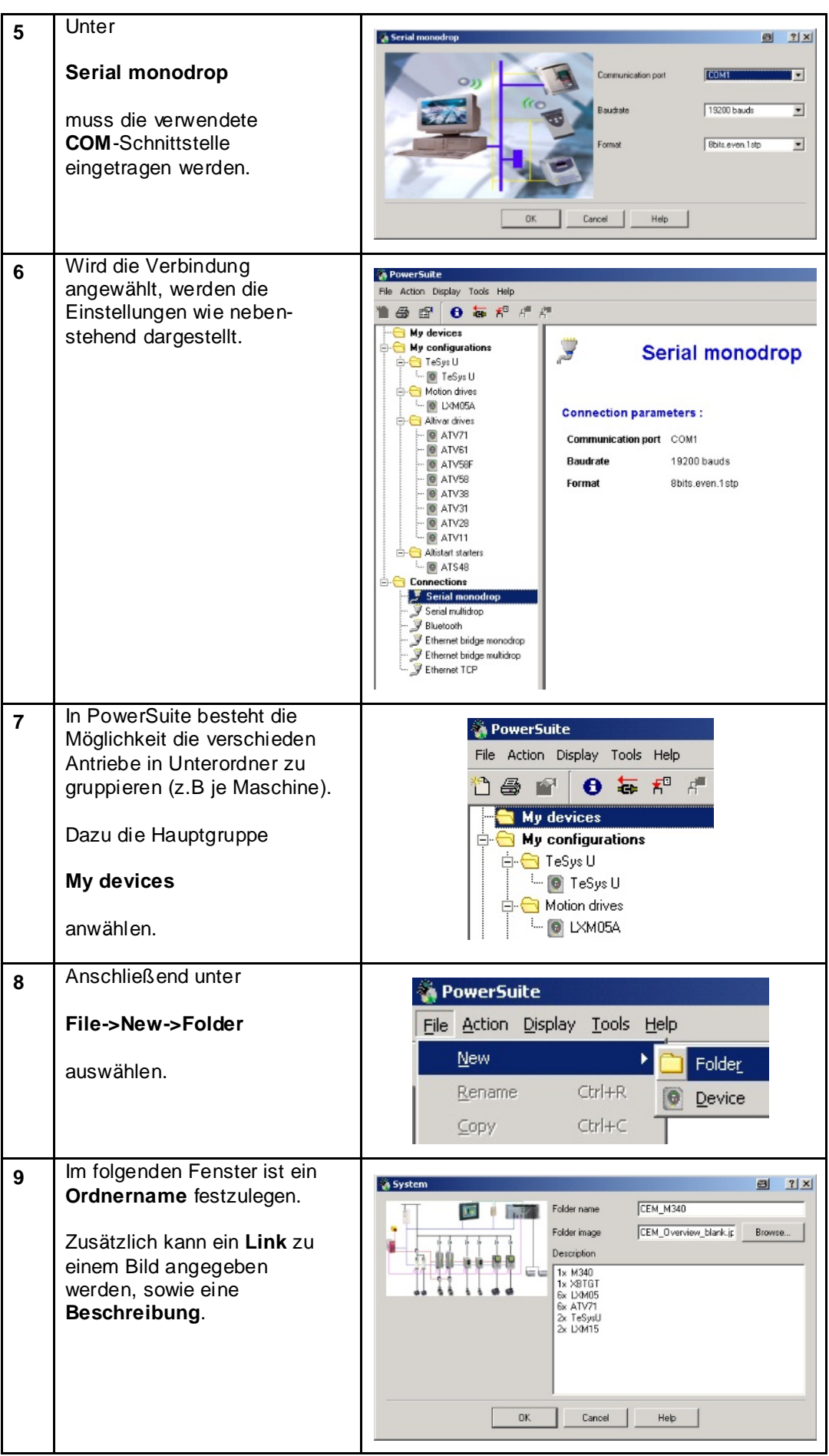

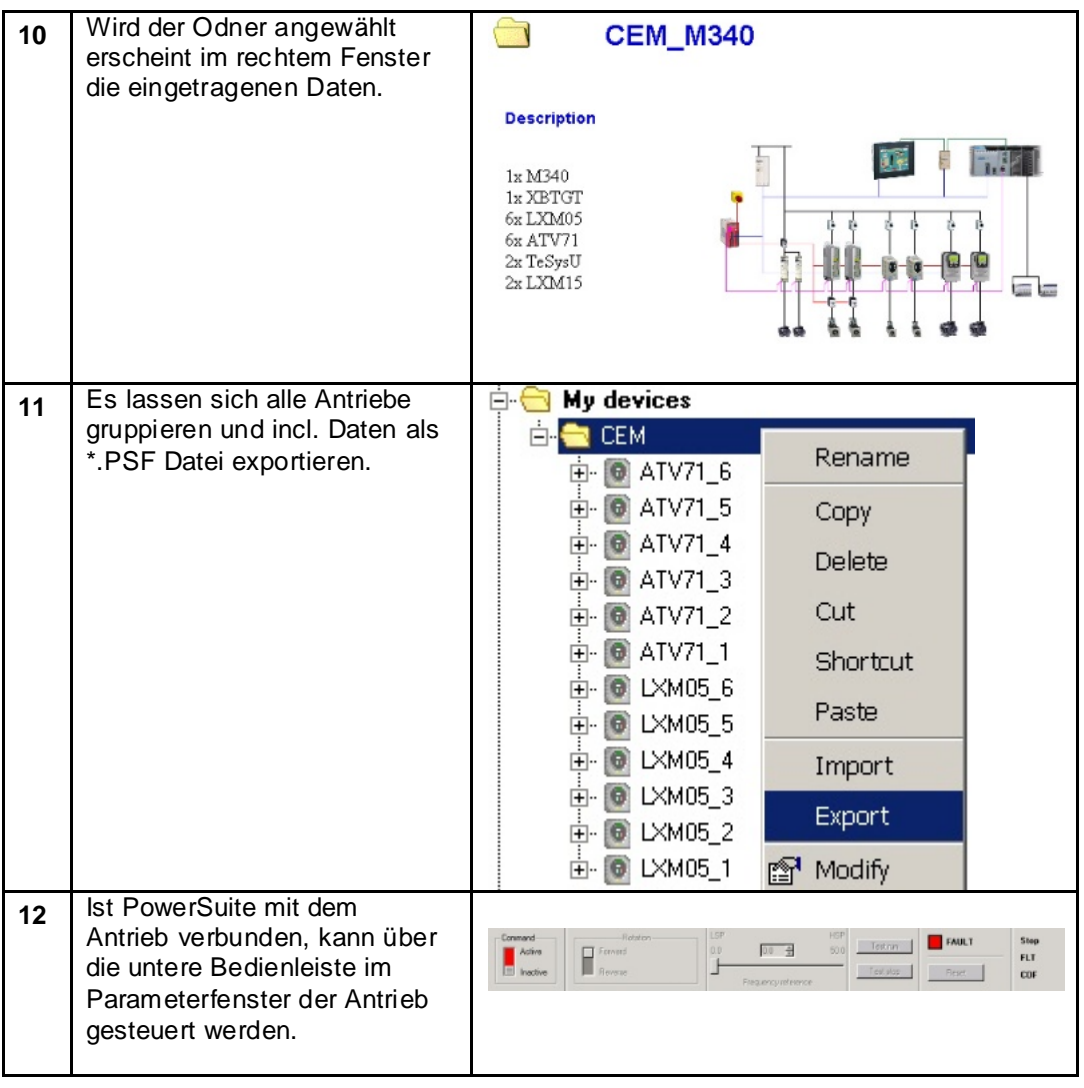

## **Lexium 05**

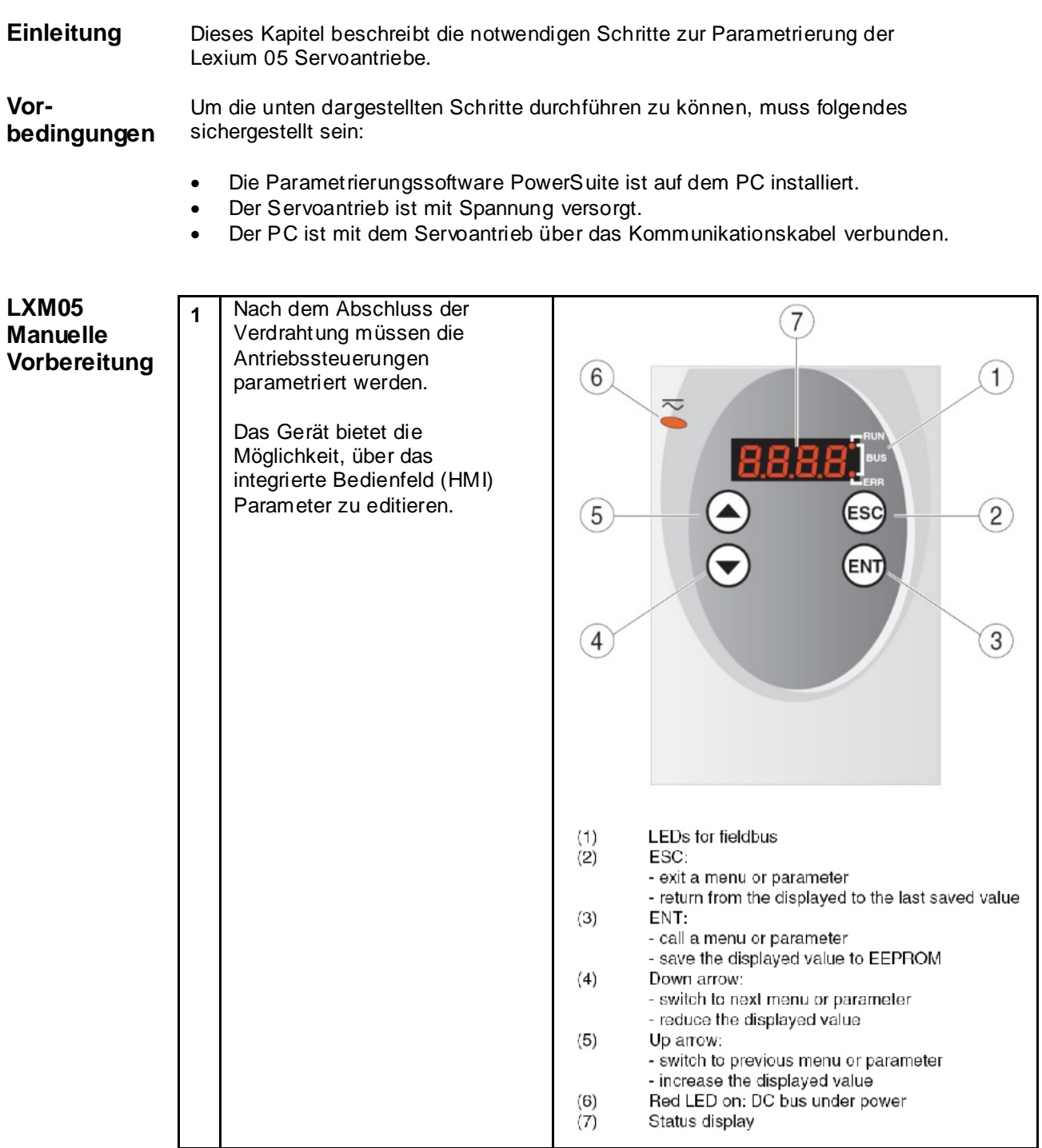

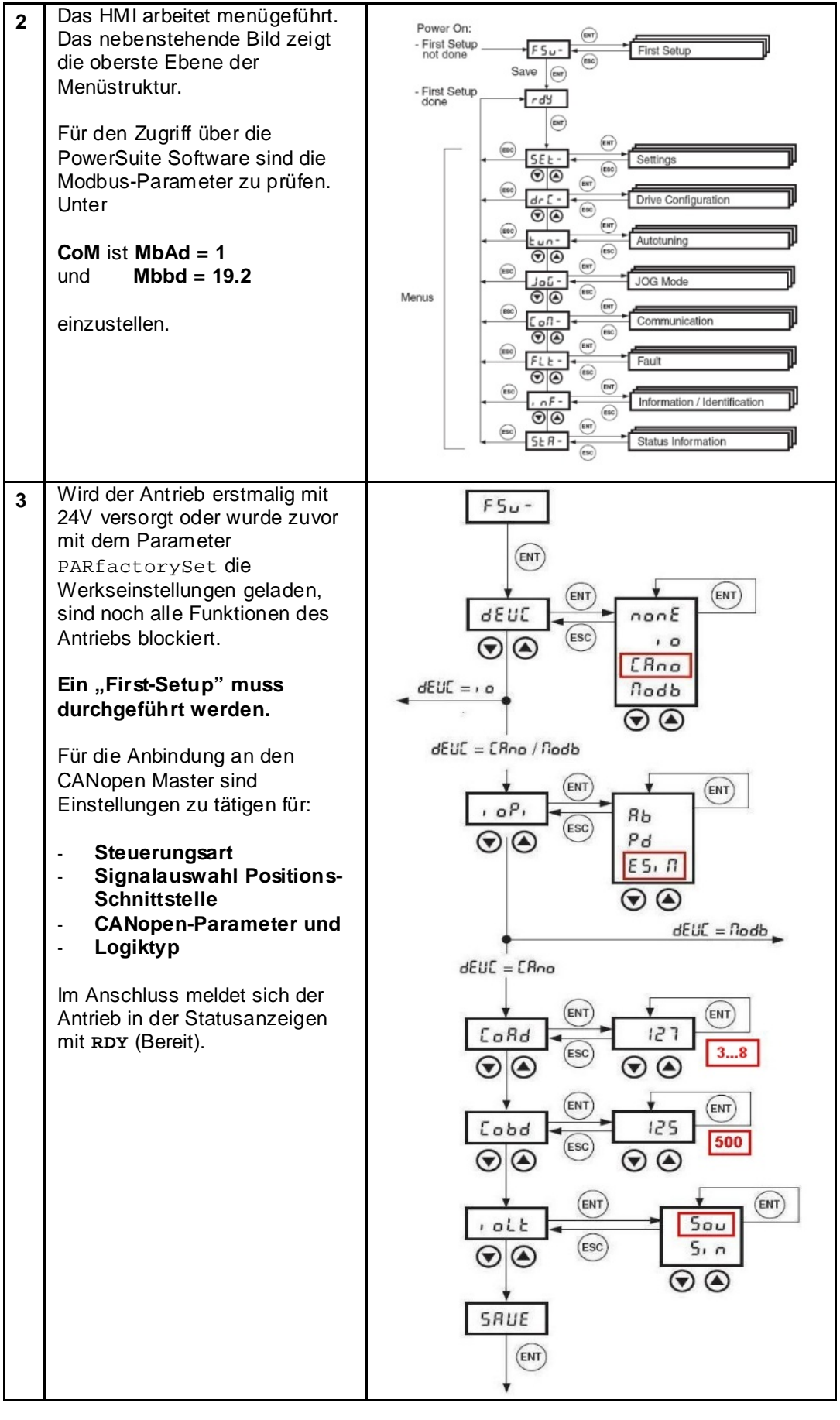

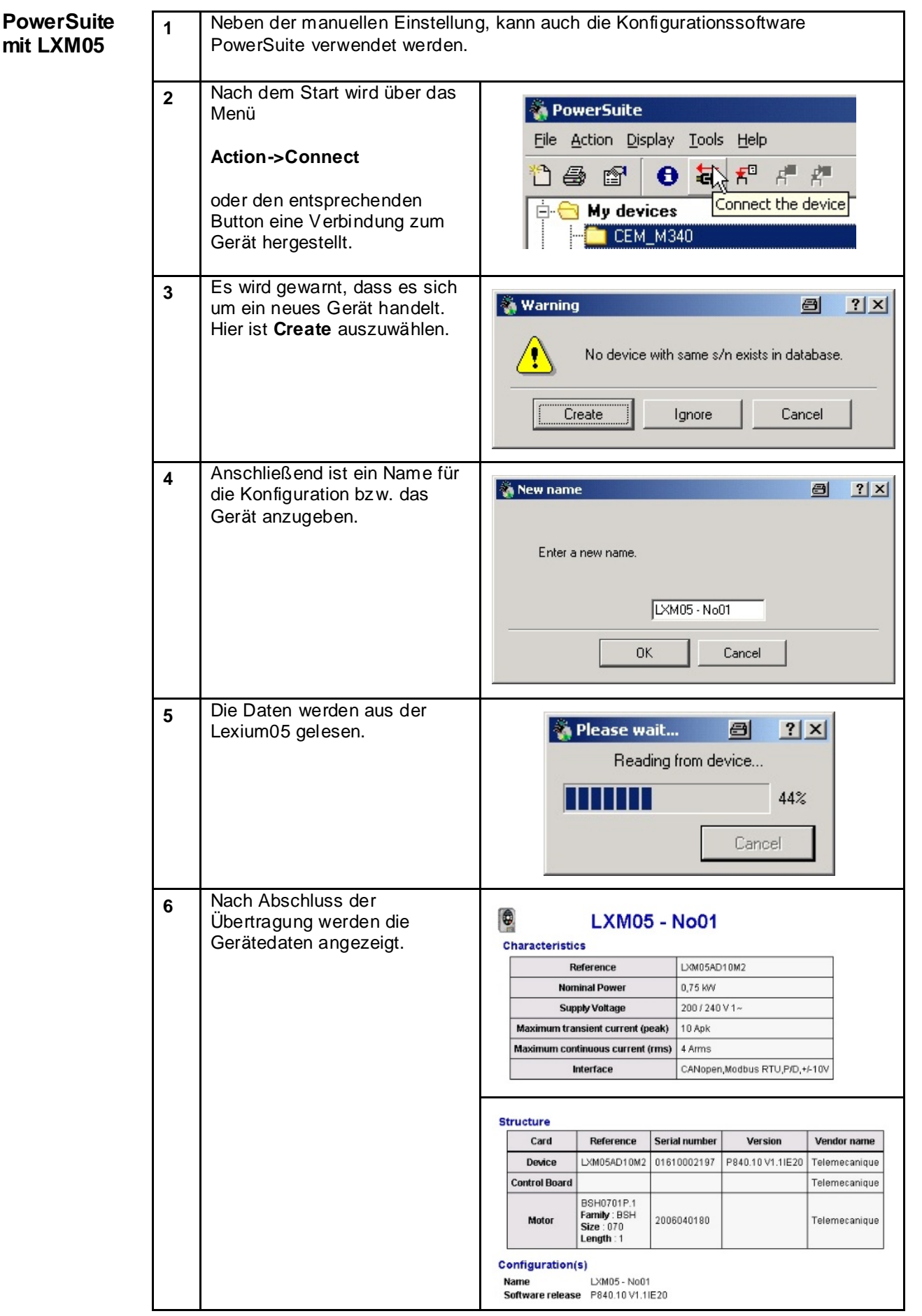

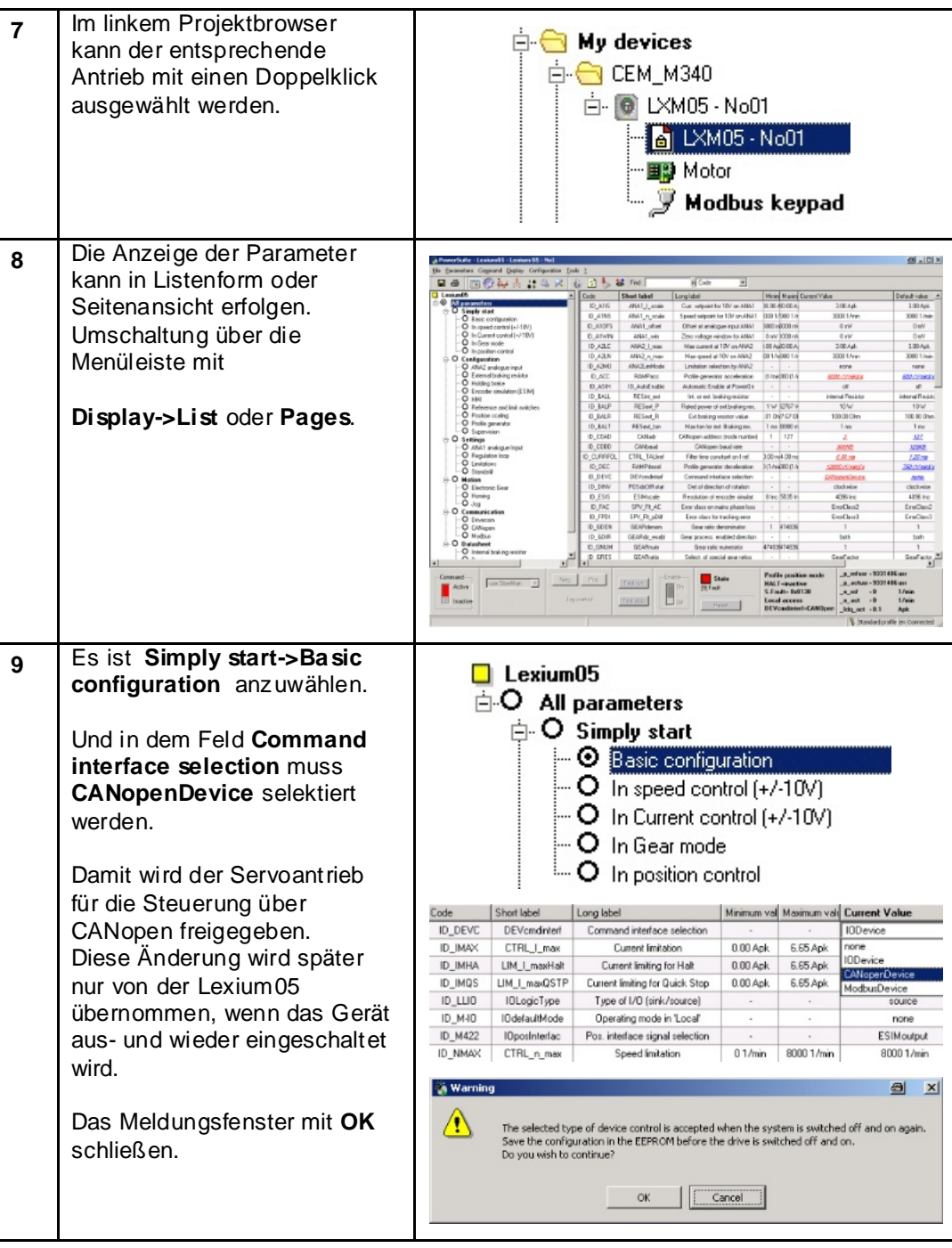

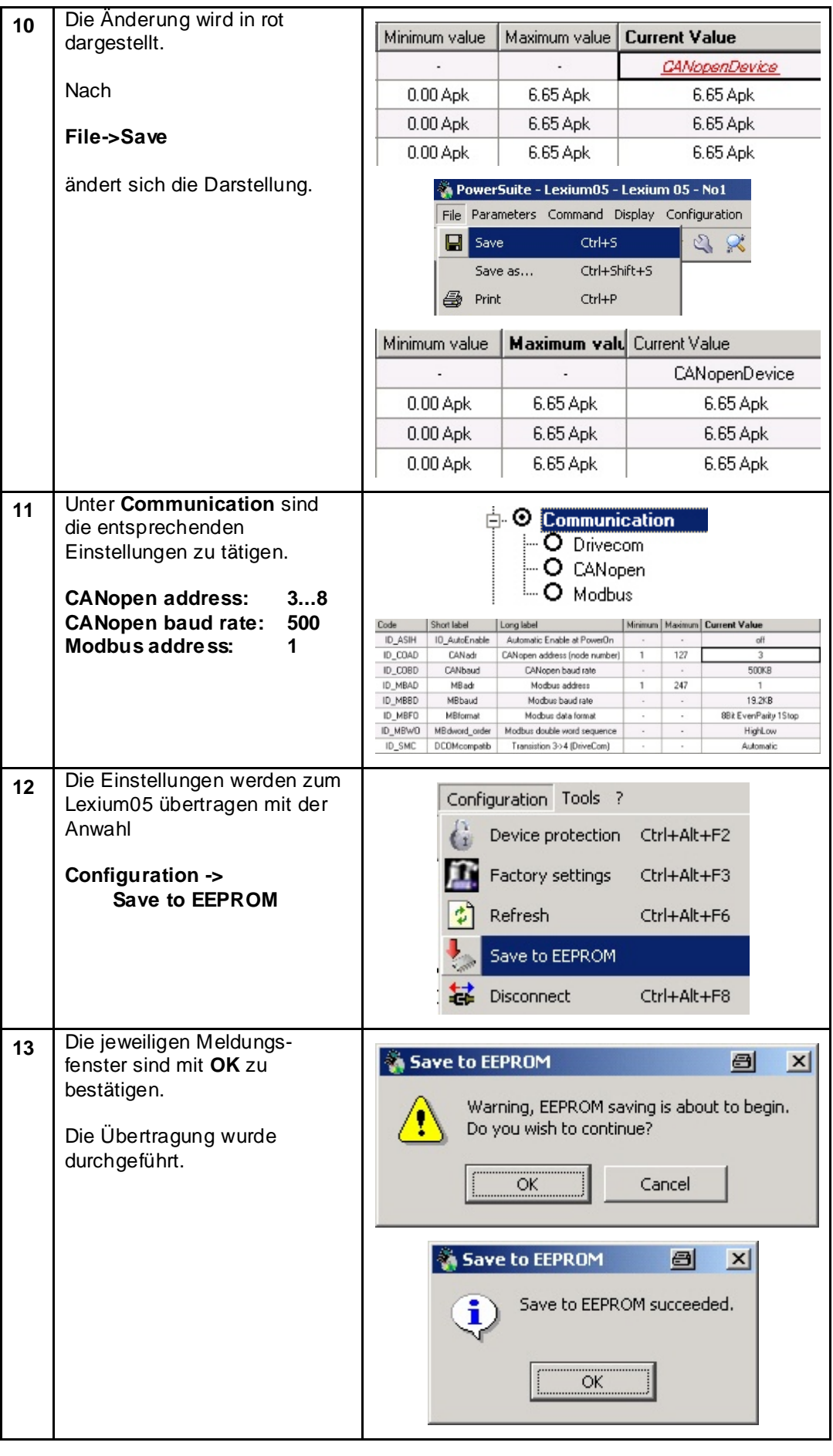

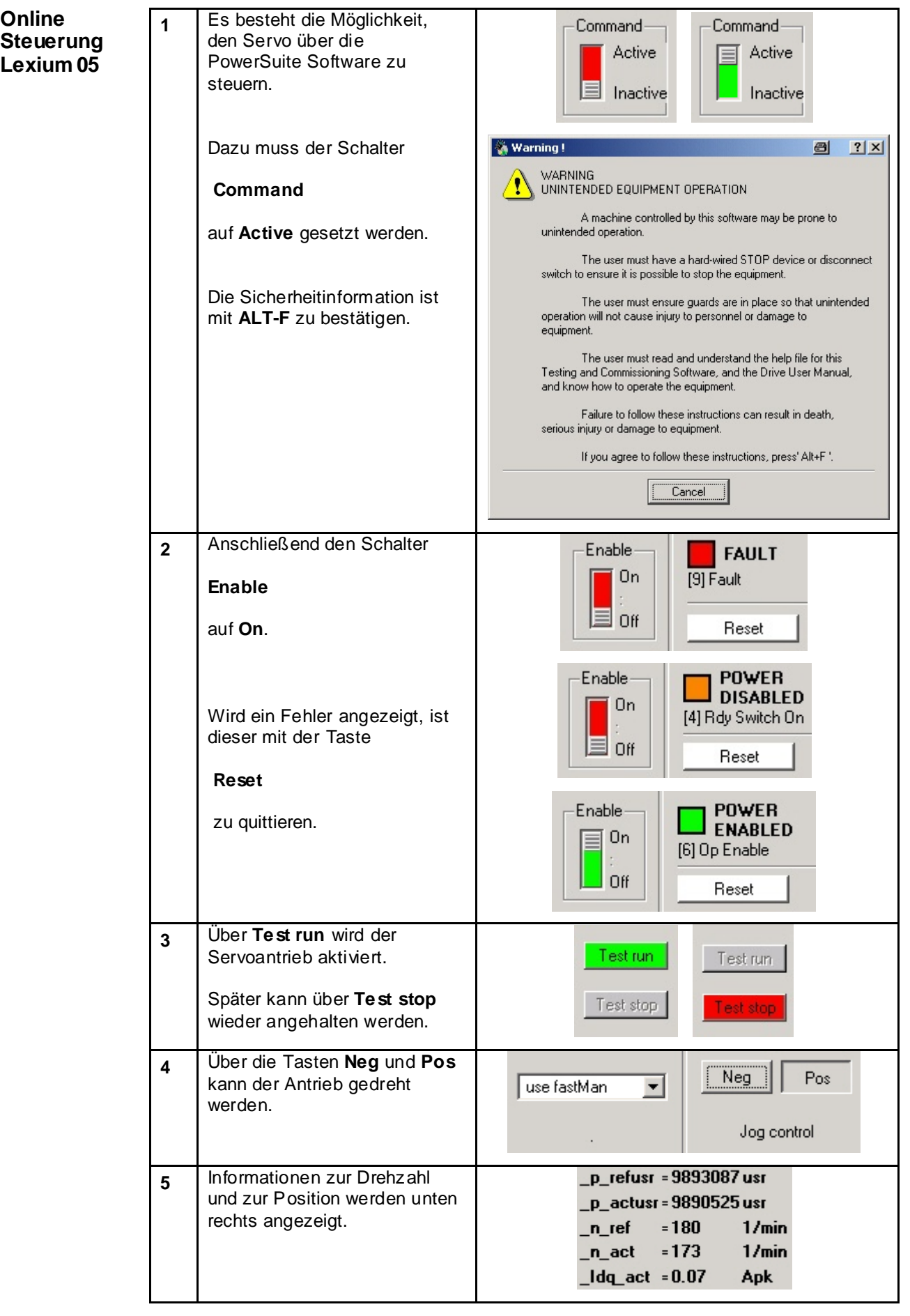

## **Altivar 71**

**Einleitung** Die Einstellung der Frequenzumrichter ATV71 kann wahlweise manuell über das grafische Display auf dem Gerät oder mit der Konfigurationssoftware PowerSuite erfolgen. Die manuelle Grundeinstellung, über das Bedienpanel, wird für die Einstellung der Kommunikationsparameter hier erläutert. Dieses ist notwendig um vom der Software auf den FU zuzugreifen. Anschliessend wird die Parametrierung mittels PowerSuite Software vorgestellt. **Vorbedingungen** Um die unten dargestellten Schritte durchführen zu können, muss folgendes sichergestellt sein:

- Die Parametriersoftware PowerSuite ist auf dem PC installiert
- Der Frequenzumrichter ist mit Spannung versorgt
- Der PC ist mit dem Frequenzumrichter über das Kommunikationskabel verbunden.

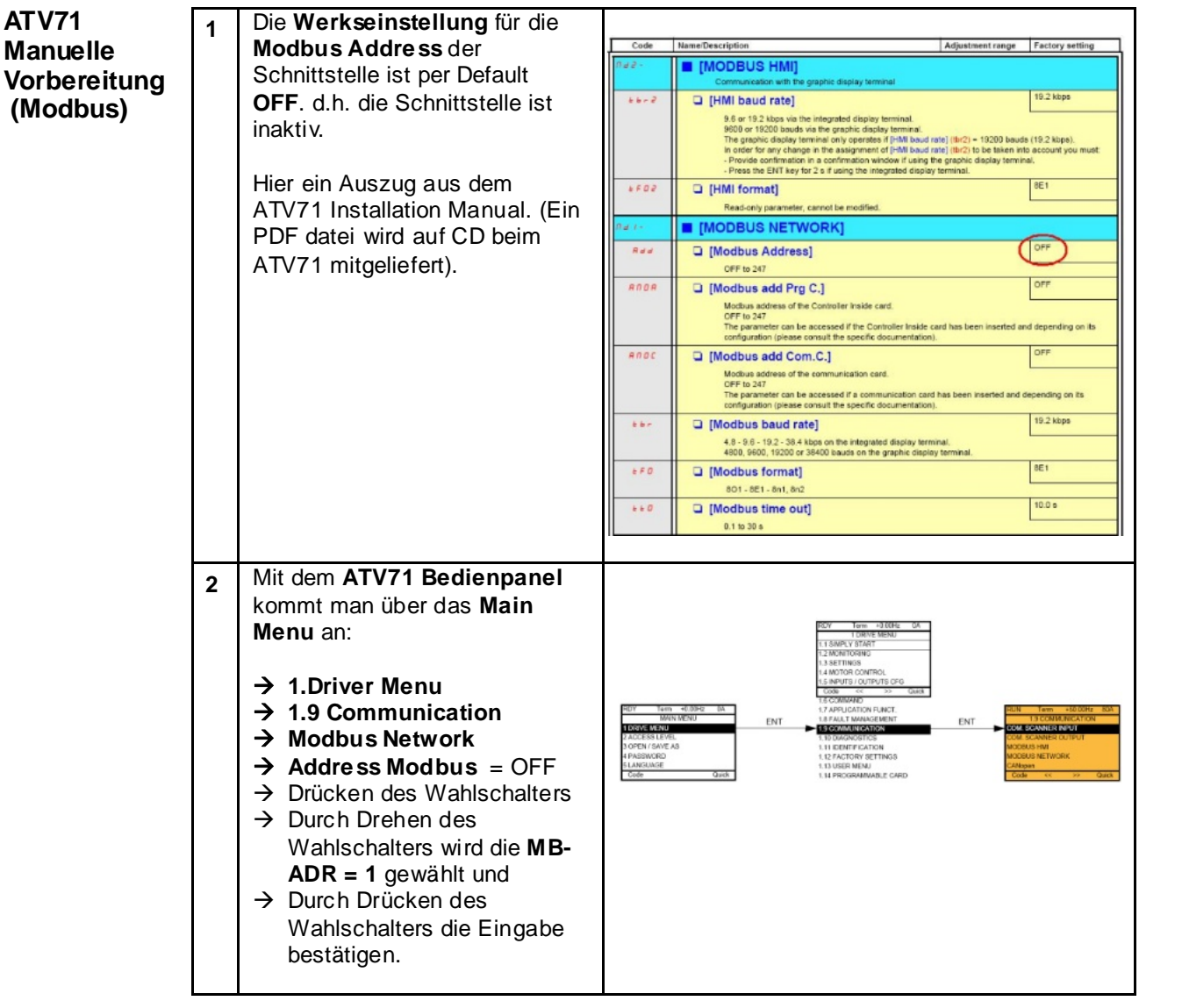

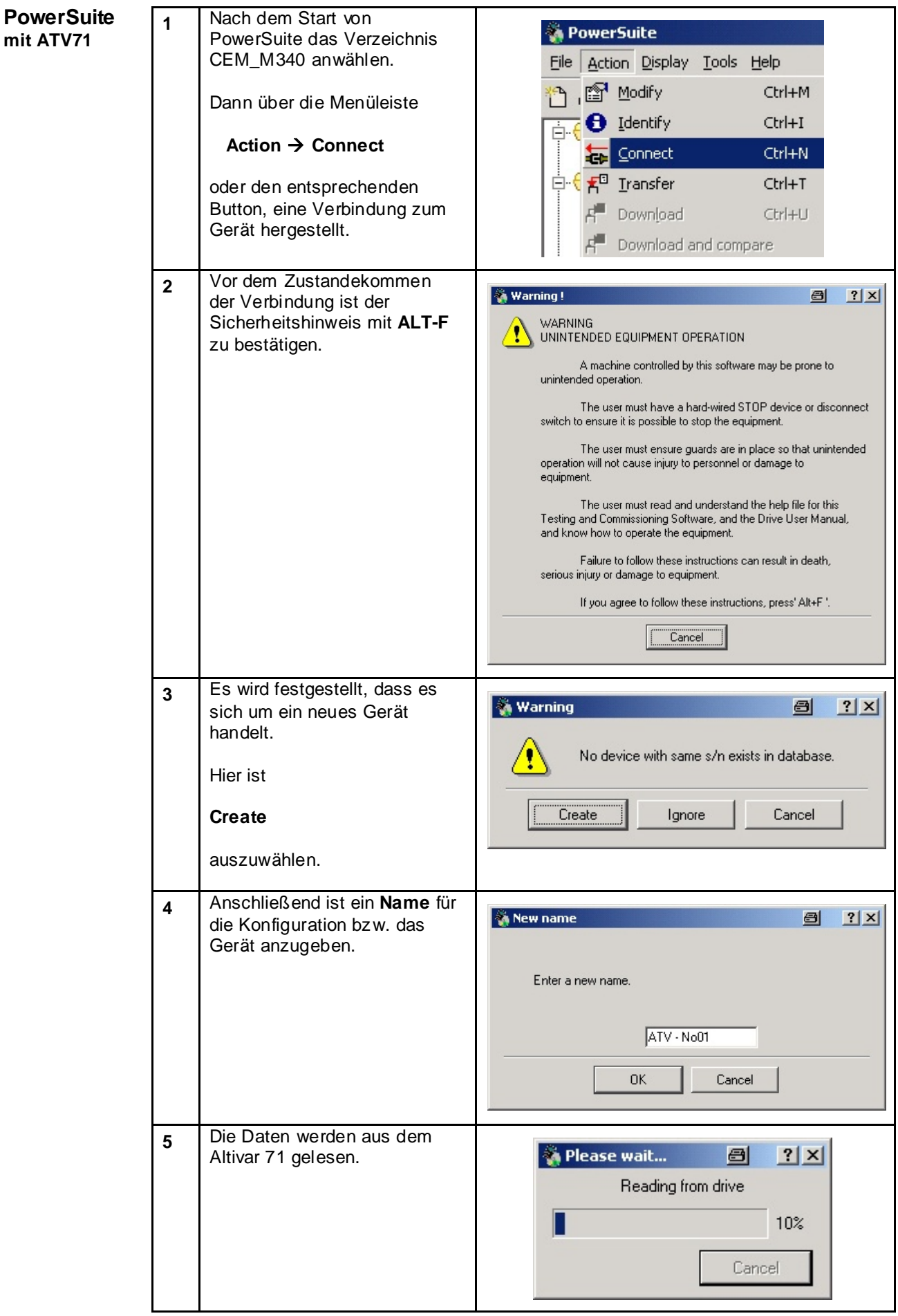

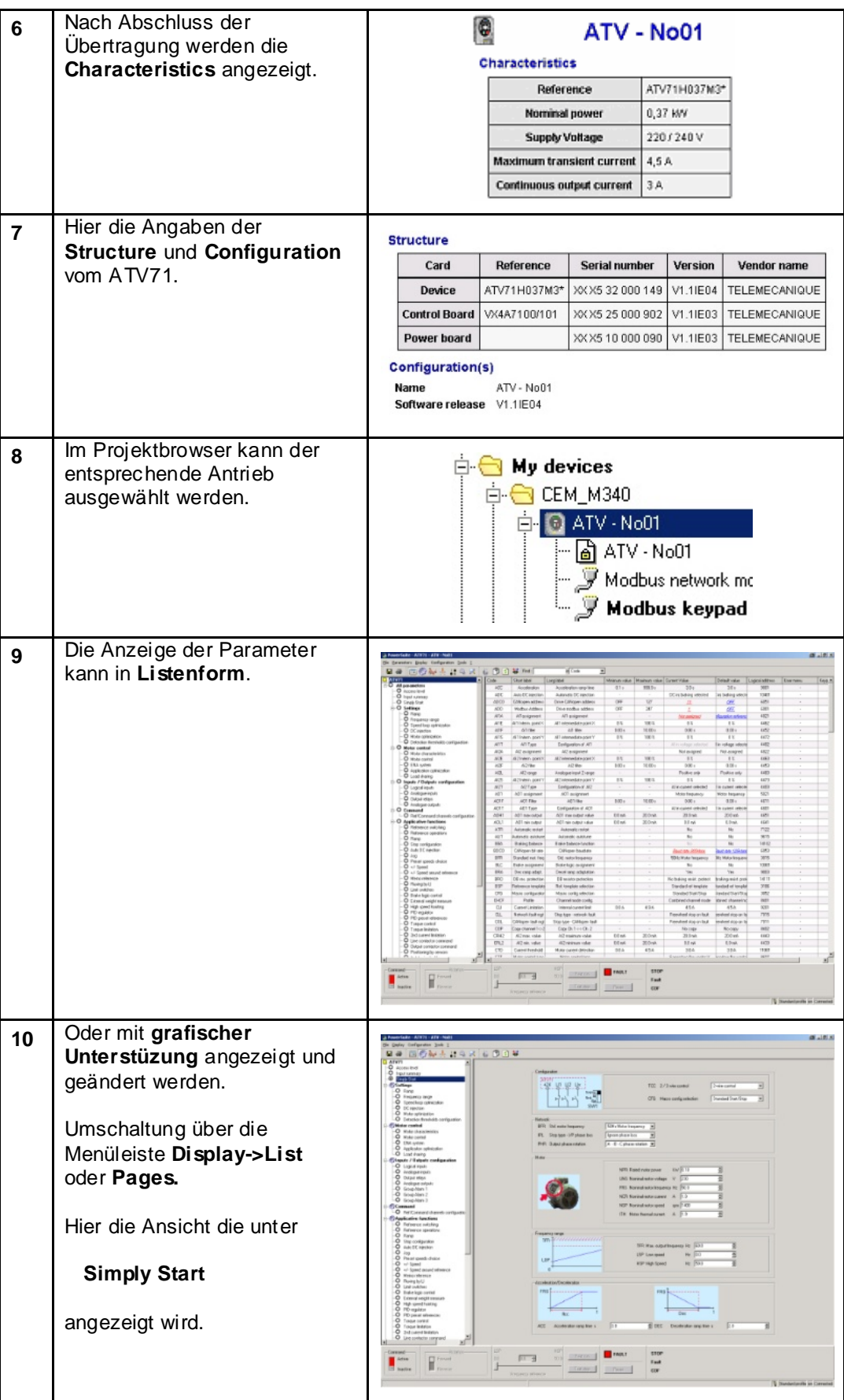

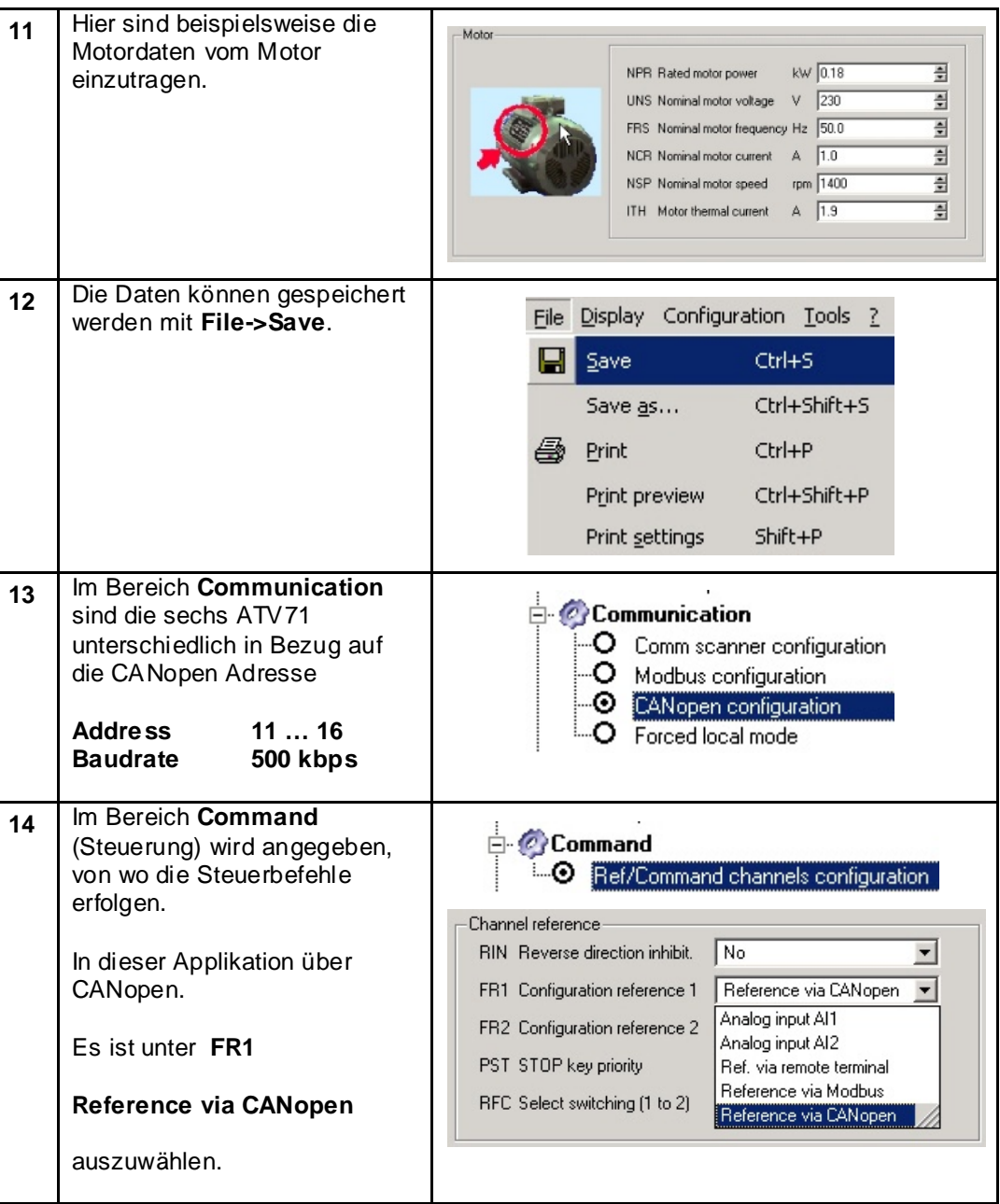

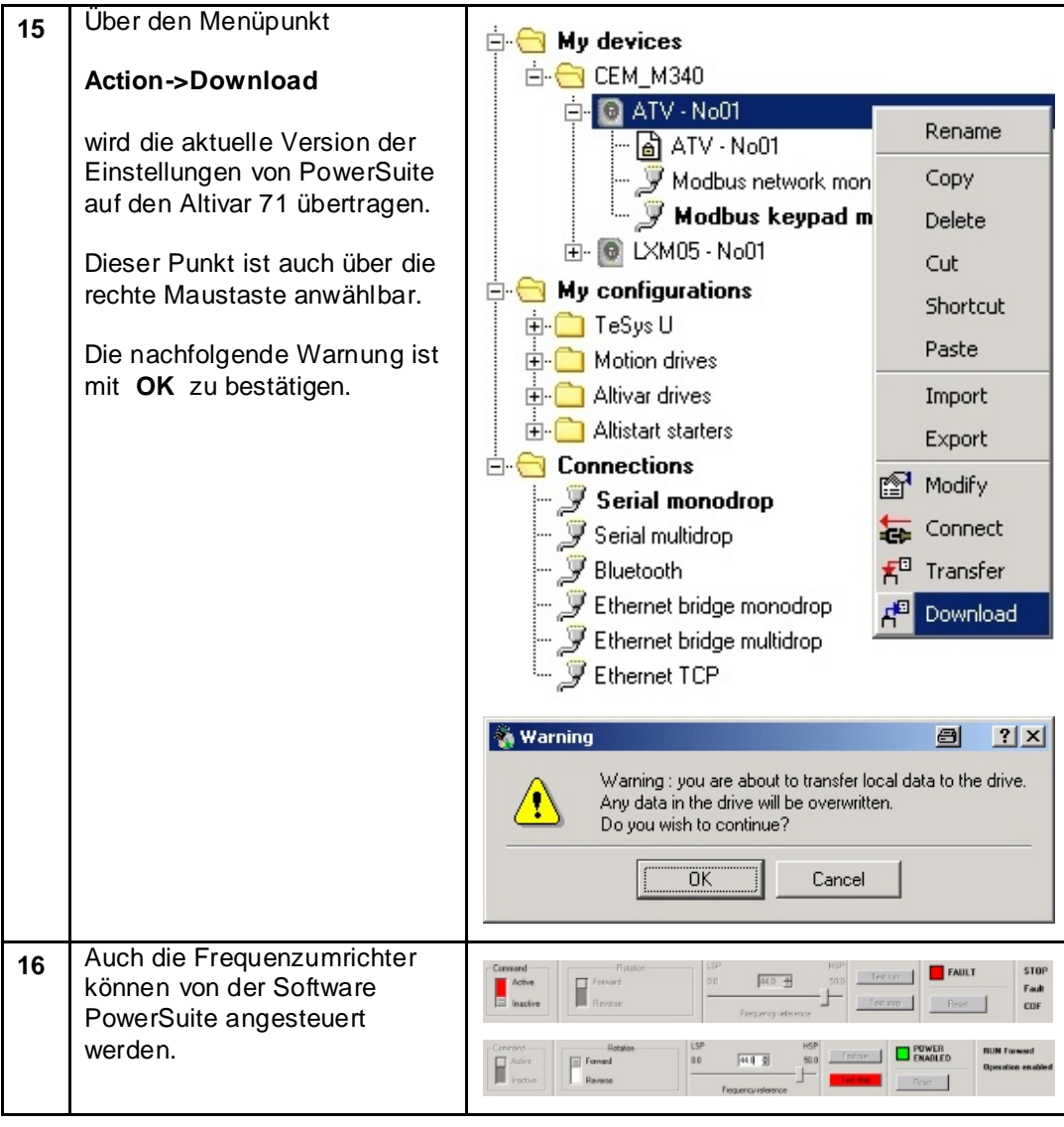

## **TeSysU**

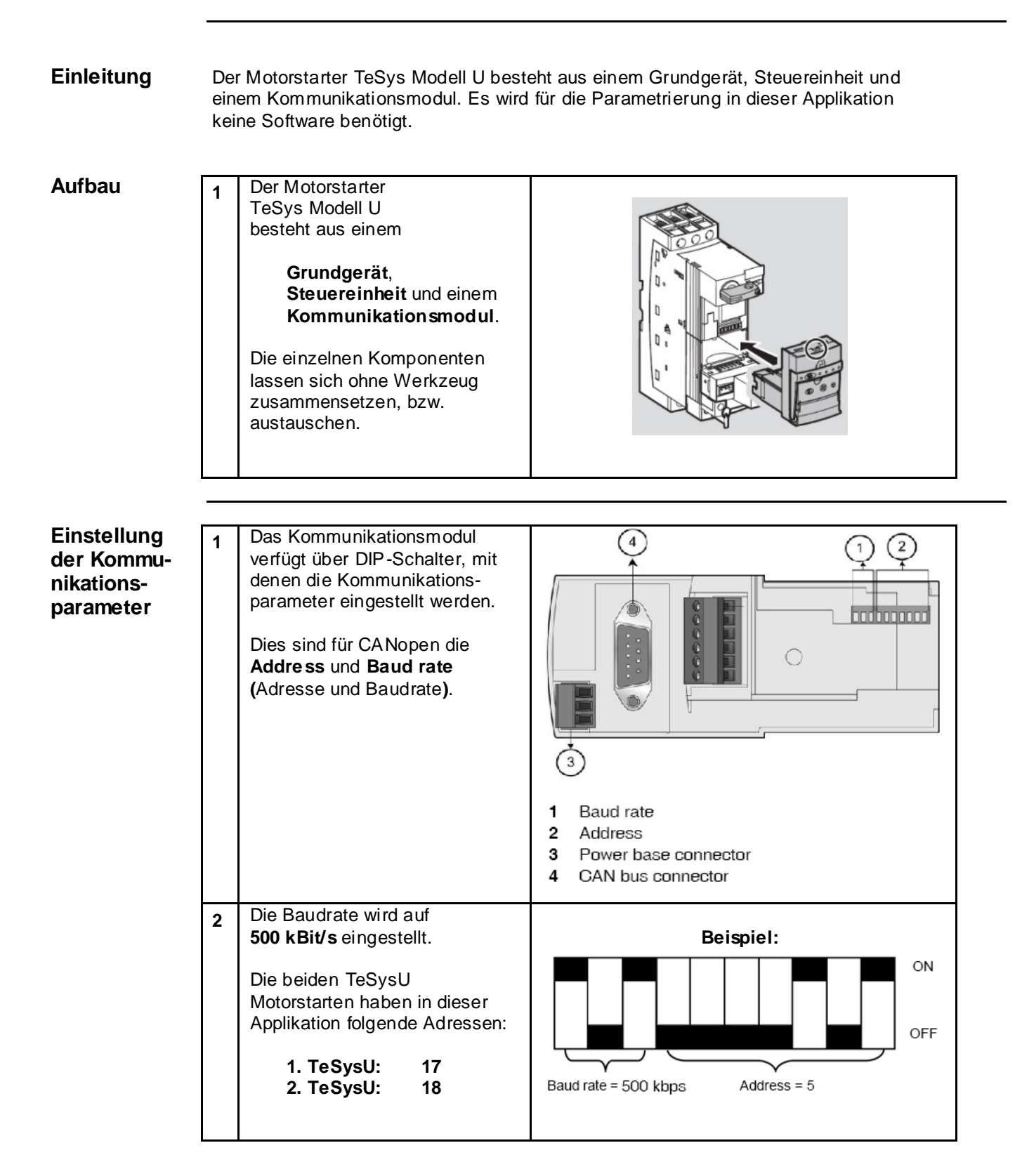

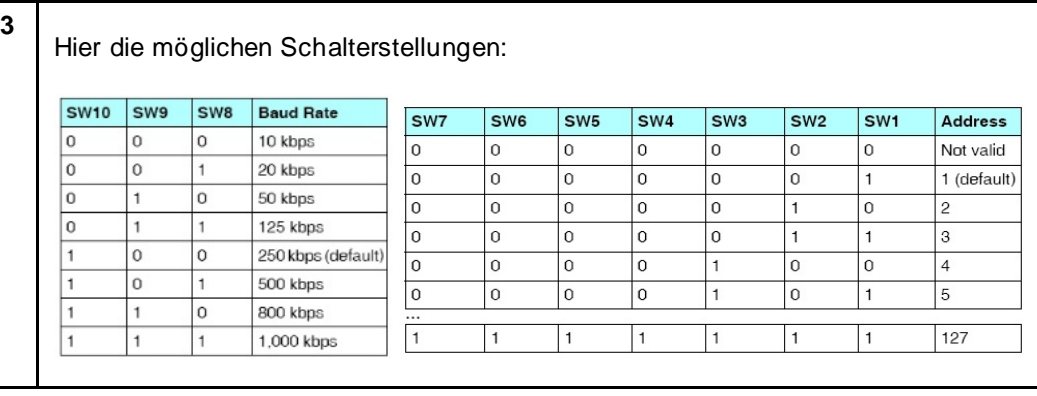
**Scanzeit und Zykluszeit** Bei der vorliegenden Konfiguration incl. des erforderlichen Applikations-Codes für die Modicon M340-SPS wurde eine Zykluszeit von 8ms nicht überschritten. Die Speicherauslastung der in diesem Dokument spezifizierten und verwendeten Modicon M340-SPS lag bei 49% für Systemdaten und 10% für den logischen Anteil.

# **Anhang**

# **Detaillierte Komponentenliste**

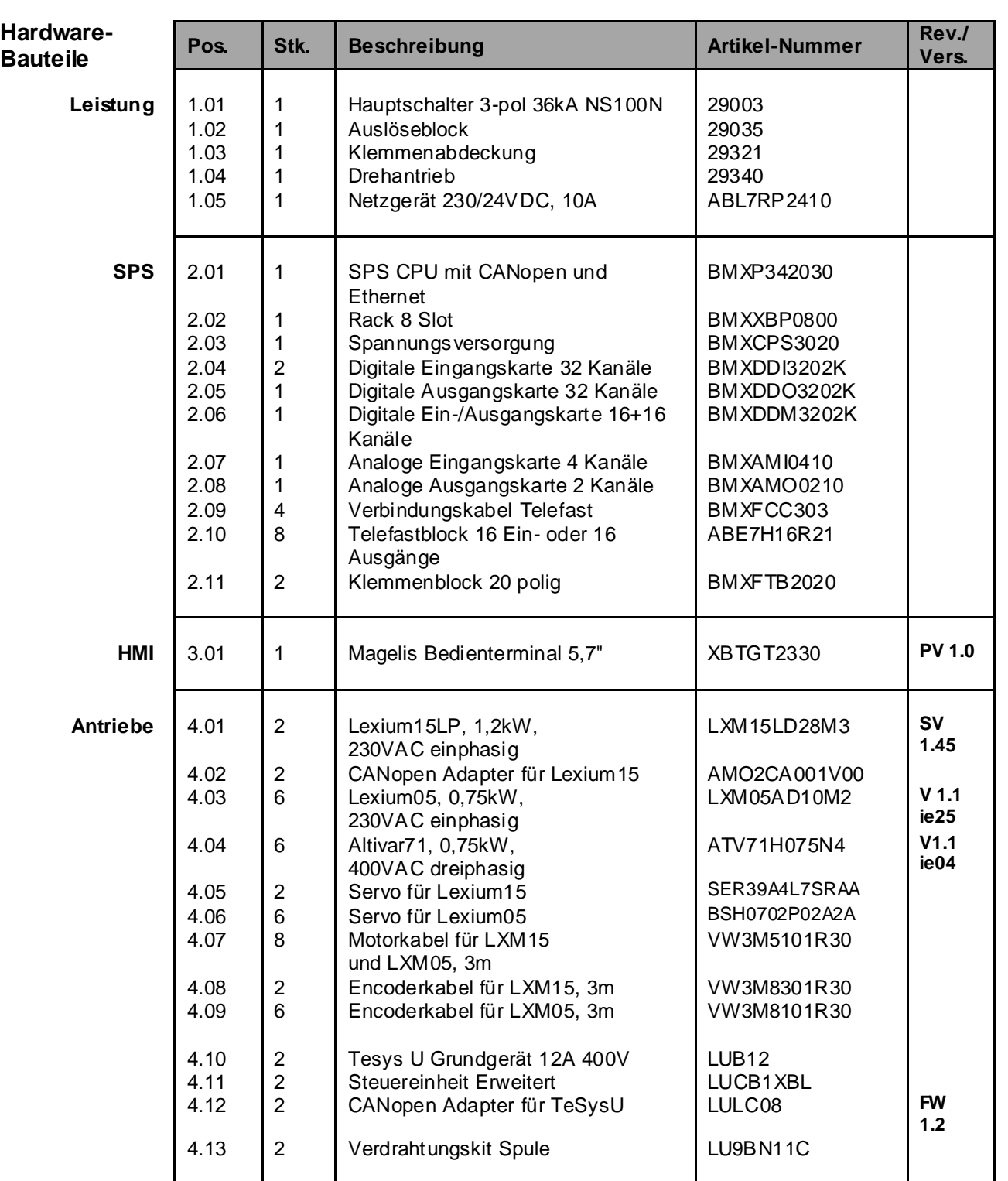

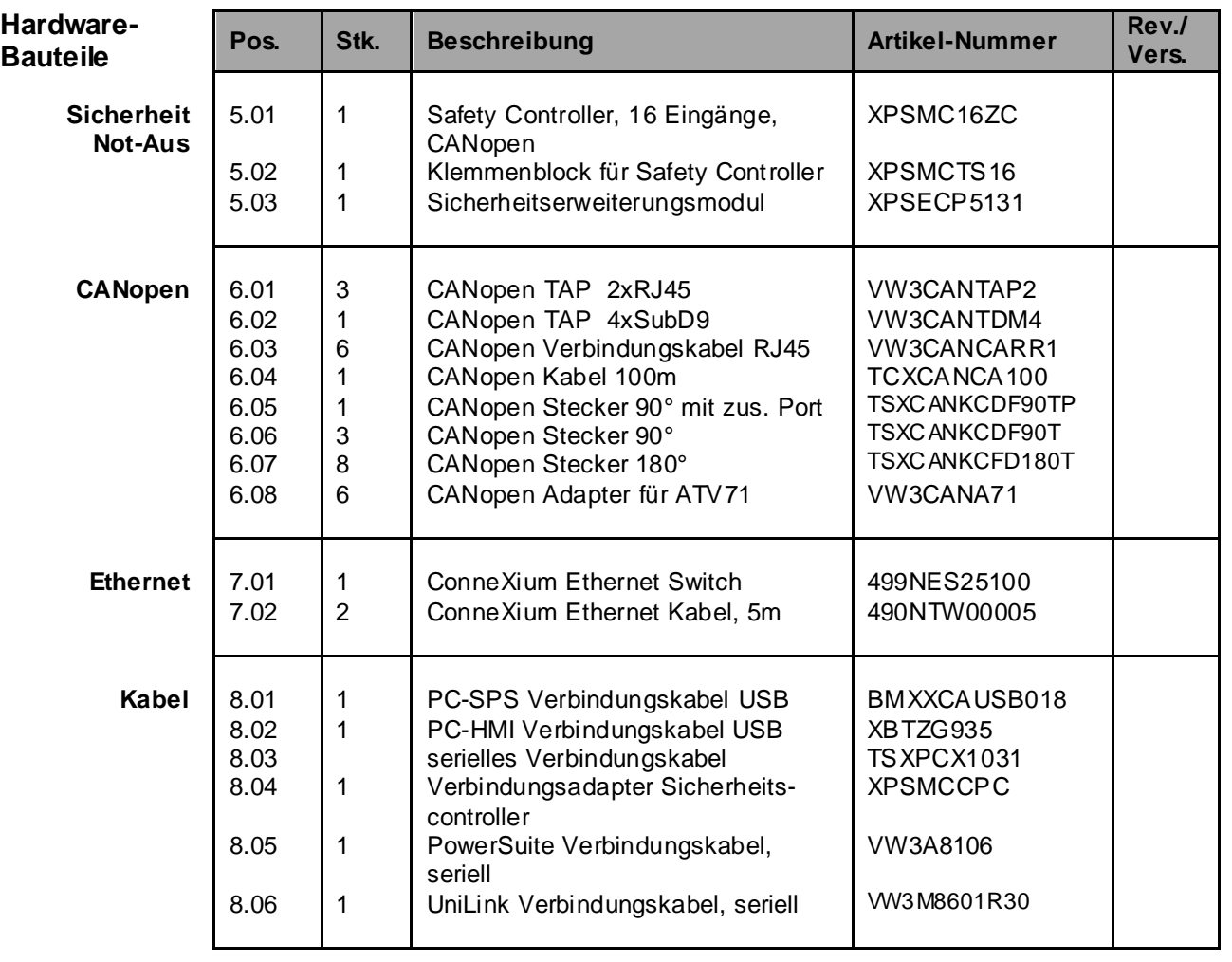

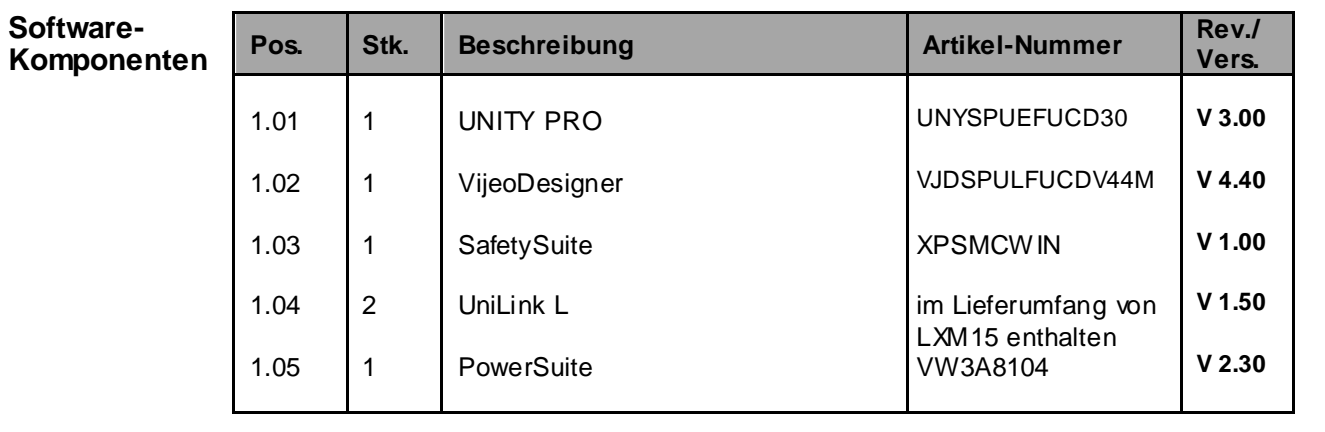

# **Schutzklasse der Komponenten**

## **Vorgesehene**<br>**Einbauort** / Schutzklasse

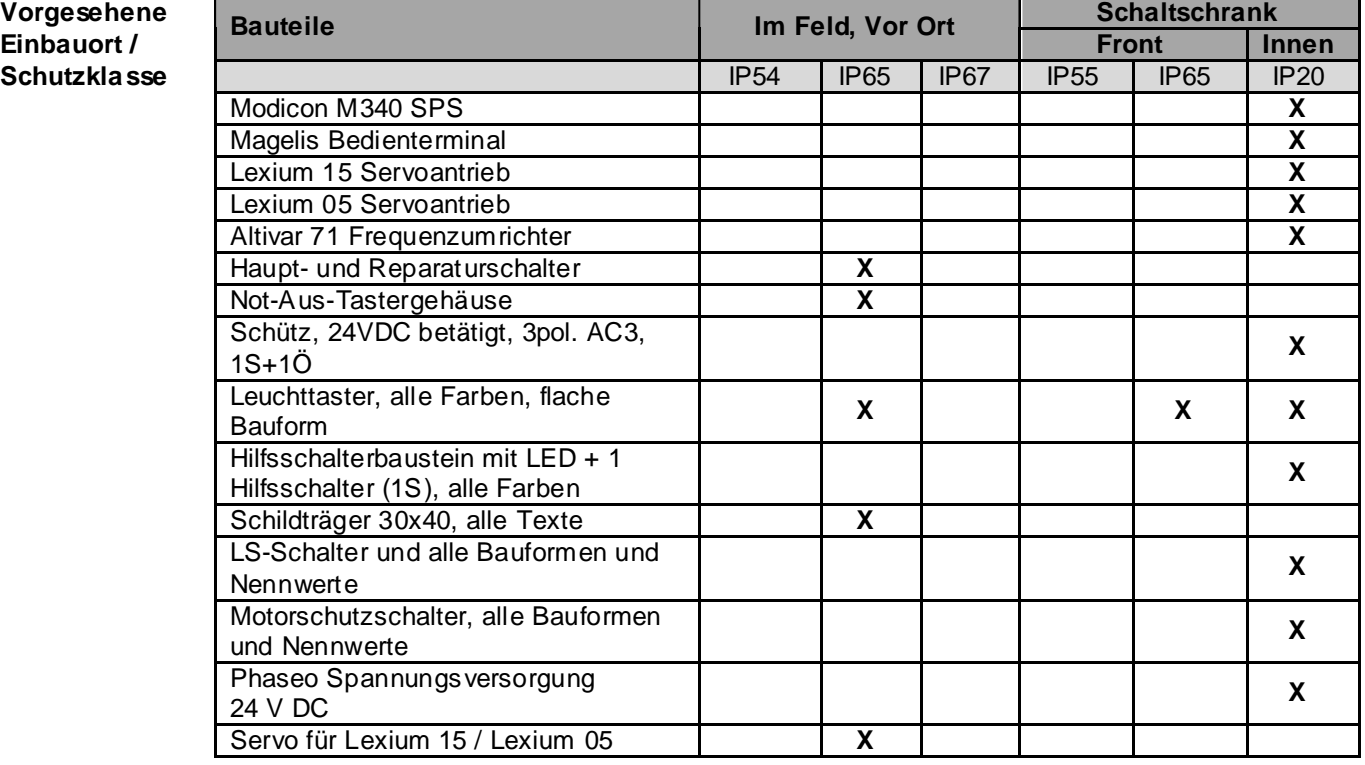

## **Eigenschaften der einzelnen Komponenten**

### **Komponenten**

#### **Speicherprogrammierte Steuerung - Modicon M340**

- Für komplexe Maschinen in mittleren Infrastrukturen
	- CPU mit bis zu zwei integrierten Busschnittstellen (CANopen, TCP/IP und/oder Modbus)
- Die Programmierung erfolgt mit der Software UNITY PRO
- Flexible Breite mit 4, 6, 8 oder 12 Slots
- Spannungsversorgung mit 24 VDC oder 100…240 VAC
- Verfügbare Karten für digitale, analoge E/As, Zähler, Kommunikation und Netzwerke
- Kompakte Kartenabmessung 32x100x93mm (BxHxT)
- USB Programmieranschluss
- Großer interner Speicher und Steckplatz für zusätzliche SD-Speicherkarte

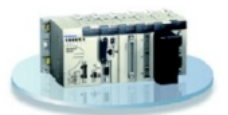

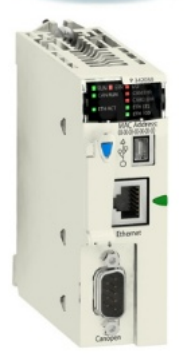

#### **Preventa Safety Controller XPSMC16ZC**

- Erfüllen die Sicherheitsfunktionen bis Kategorie 4 nach Norm EN 954-1
- Die Konfigurierung der Sicherheitsfunktionen erfolgt mit Hilfe der Software XPSMCWIN (22 zertifizierte Sicherheitsfunktionen)
- CANopen Anschluss integrieret
- Zwei Versionen mit 16 (XPSMC16ZC) bzw. 32 (XPSMC32ZC) unabhängige Sicherheitseingänge
- 4 Relais- und 6 statische Ausgänge
- Versorgungsspannung 24 VDC
- Abmessung: 74x151x153mm (BxHxT)

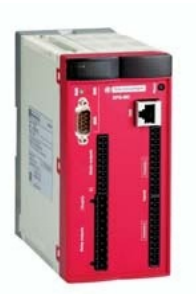

#### **Komponenten Servoantrieb Lexium 15 LP (Low Power)**

- Von 0,9 kW bis 42,5 kW
- 4 konfigurierbare Logikeingänge und 2 konfigurierbare Logikausgänge; erweiterbar durch Optionskarten
- 2 analoge Eingänge
- Integrierter Positionslageregler
- Integrierte Netzfilter und Bremswiderstände
- Vereinfachte Parametrierung mit der Software UniLink: Einstellungen Programmierung der Bewegungssteuerung Bode-Diagramm und Oszilloskop
	- Projektierung der Fahrauftragstabelle
- 8 Betriebsarten serienmäßig: Manuellfahrt, Punkt-zu-Punkt-Betrieb, Verknüpfbare Fahraufträge, Elektronisches Getriebe, Drehzahlregelung (Analog oder Digital), Drehmomentregelung (Analog oder Digital) und zahlreiche Encoder-Schnittstellen (SSI, EnDAt®, Hiperface®, Puls/Richtung …)
- Die Funktion "Sicherer Halt" (Power Removal) sorgt für ein sofortiges Abschalten und verhindert den unbeabsichtigten Anlauf des Servomotors
- Hohes Sicherheitsniveau gemäß EN 954-1 integriert: Kategorie 1 oder 3
- Kommunikation: CANopen integriert, Profibus DP, Modbus Plus, FIPIO und Sercos

#### **Es gibt drei unterschiedliche Ausführung:**

Lexium 15 LP (Low Power):

Von 0,9 kW bis 4,3 kW 1,5 A / 3 A und 6 A bei 3phasiger Versorgung 200 V bis 480 V 3 A / 6 A und 10 A bei 1- oder 3phasiger Versorgung 240 V Bis zu 200 programmierbare und verknüpfbare Fahraufträge

Lexium 15 MP (Medium Power):

Von 5,7 kW bis 11,4 kW 10 A / 14 A und 20 A bei 3phasiger Versorgung 200 V bis 480 V Bis zu 180 programmierbare und verknüpfbare Fahraufträge

Lexium 15 HP (High Power):

Von 22,3 kW bis 42,5 kW. 40 A / 70 A bei 3phasiger Versorgung 200 V bis 480 V Bis zu 180 programmierbare und verknüpfbare Fahraufträge

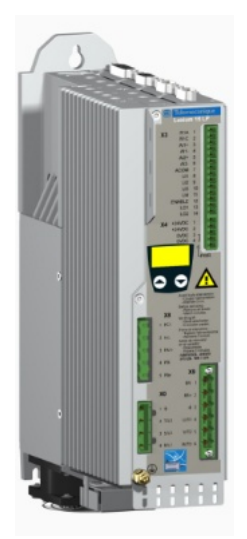

#### **Komponenten Servoantrieb Lexium 05**

- Spannungsbereich: einphasig 100...120 VAC oder 200...240 VAC dreiphasig 200...240 VAC oder 380...480 VAV
- Leistung: 0,4 bis 6 kW
- Nennmoment: 0,5 bis 36 Nm
- Nenndrehzahl: 1500 bis 8000 min-1
- Das kompakte Design ermöglicht die platzsparende Installation des Antriebs in Schaltschränken oder Machinen.
- Beinhaltet die Sicherheitsfunktion "Power Removal" (Sicherer Halt), die ein unbeabsichtigtes Starten des Motors verhindert. Kategorie 3 bei Maschinennorm EN 954-1
- Die Lexium 05-Servoverstärker sind standardmäßig mit einem Bremswiderstand ausgestattet (optional externer Bremswiderstand)
- Schnelle Abtastzeit der Regelkreise: 62,5µs für Strom-, 250µs für Drehzahl- und 250µs für Positionsregelkreis
- Betriebsarten: Punkt-zu-Punkt-Positionierung (relative und absolute), Elektronisches Getriebe, Geschwindigkeitsprofil, Drehzahlregelung und Manuellfahrt zur einfachen Inbetriebnahme
- Ansteuerungsschnittstellen: CANopen-, Modbus- oder Profibus DP Analoge Referenzeingänge mit ± 10 V Logikeingänge und -ausgänge
- Das Dialogtool PowerSuite ermöglichen das Konfigurieren, Einstellen und Austesten des Servoantriebes Lexium 05.

#### **Frequenzumrichter Altivar 71**

- Motorleistungen von 0,37kW bis 500kW mit drei Versorgungsarten ab:
	- 200…240 V einphasig, von 0,37kW…5,5kW, 200…240 V dreiphasig, von 0,37kW…75kW,
	- 380…480 V dreiphasig, von 0,75kW…500kW.
- Integrierte Schnittstelle für Modbus und CANopen
- Verfügbare Optionskarten (maximal 3 gleichzeitig): E/A-Erweiterungskarte, Kommunikationskarte (Ethernet TCP/IP, Modbus/Uni-

Telway, Fipio, Modbus Plus, Profibus DP, DeviceNet, INTERBUS, ...), Encoder-Interfacekarte

- Externe Optionen: Bremsmodule, Bremswiderstände, Netzrückspeisemodule, Netzdrosseln, Motordrosseln, Sinusfilter und zusätzliche EMV-Eingangsfilter
- Integrierte Sicherheitsfunktion Sicherer Halt, Power Removal, die den ungewollten Anlauf des Motors verhindert. Diese Funktion ist konform mit der Maschinennorm EN 954-1 Kategorie 3
- Abnehmbaren Grafikterminal mit 8 Zeilen Klartext mit jeweils 24 Zeichen
- Das Dialogtool PowerSuite ermöglichen das Konfigurieren, Einstellen und Austesten des Umrichters Altivar 71

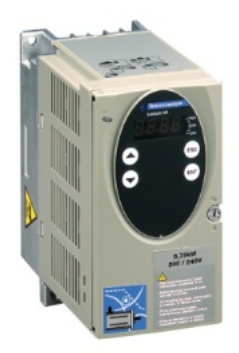

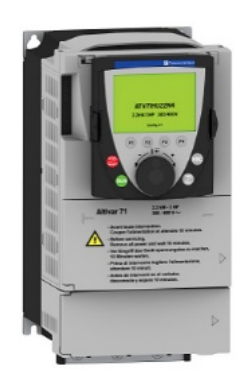

#### **Komponenten Magelis Bedienterminal XBT GT 2xxx**

- Brillante Anzeige
	- Gestochen scharfes Bild mit 65.536 Farben (TFT), 4.096 Farben (STN) oder 16 Graustufen, je nach Modell
		- Kontrast und Helligkeit einstellbar Auflösung QVGA 320 x 240 Pixel
		- Analoger Touchscreen für freie Positionierung der Objekte
- Kompakt
- Geringe Einbaumaße: nur 167 x 135 mm (B x H)
- Kommunikativ
	- Zwei serielle Schnittstellen (RS232C & RS485), ein USB-Port Optional ein Ethernetport 10/100BaseT, je nach
- Modell International einsetzbar Mehrsprachige Anwendungen, bis zu 10 Sprachen gleichzeitig Zahlreiche Zeichensätze verfügbar (lateinisch, japanisch, chinesisch, kyrillisch, …)
- Zeitersparnis bei der Applikationserstellung mit der Projektierungssoftware VijoeDesigner
	- Bibliothek mit über 4.000 nutzbaren Symbolen, Bitmaps und Piktogrammen Vorgefertigte Objekte für Alarmlisten, Rezepte und
		- **Trendkurven**

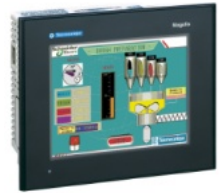

### **Komponenten SPS Programmiersoftware Unity Pro**

Unity Pro ist die gemeinsame Programmier-, Test- und Betriebssoftware der Steuerungen Premium, Modicon M340 und Quantum.

- Unity Pro unterstützt standardmäßig alle fünf Programmiersprachen gemäß IEC 61131-3 mit allen Testfunktionen per PC-Simulation oder direkt online an der Steuerung.
- Dank den speicherunabhängigen Symbolvariablen, den strukturierten Daten und den Anwenderfunktionsbausteinen sind die Objekte der Anwendung eine direkte Abbildung der speziellen Komponenten des automatisierten Prozesses.
- Der Anwender konfiguriert die Bedienerbildschirme von Unity Pro in der Anwendung mit Hilfe der grafischen Bibliotheken. Der Bedienerzugriff ist einfach und direkt.
- Die Test- und Wartungsfunktionen werden durch animierte Grafikobjekte vereinfacht.
- Für die Diagnose werden in einem Visualisierungsfenster sämtliche System- und Anwendungsfehler in Klartext chronologisch (am Ursprung mit Datum und Uhrzeit versehen) angezeigt. Über die Navigationsfunktion für die Fehlerursachensuche können Sie zum Ursprung der fehlenden Bedingungen zurückgehen.
- Das XML-Format, ein Web-Standard für den Datenaustausch, wurde als Quellformat für Unity-Anwendungen übernommen. Durch einfache Import- /Exportfunktionen kann die gesamte Anwendung oder Teile davon mit anderer Software in Ihrem Projekt ausgetauscht werden.
- Die in UnityPro integrierten Konverter wandelt automatisch PL7- und Concept-Programme in UnityPro-Programme.

#### **SPS Programmiersoftware Vijeo-Designer**

Die anwenderfreundliche Konfigurationssoftware Vijeo-Designer ermöglicht eine einfache und schnelle Projektenwicklungs mit Hilfe von Konfigurationsfenstern. Vijeo-Designer unterstützt die Verarbeitung von Prozessdaten unter Rückgriff auf den Touchscreen XBT-G und auf Java-Script.

Nachstehend einige Merkmale:

- **Navigator**
- Bibliothek mit animierten Grafikobjekten
- Online-Hilfe
- Fehlerbericht-Anzeige
- Objektattribut-Anzeige
- Variablenlisten

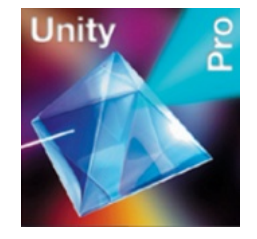

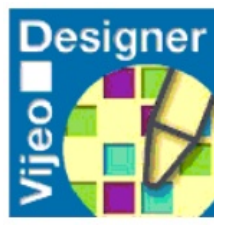

## **Kontakt**

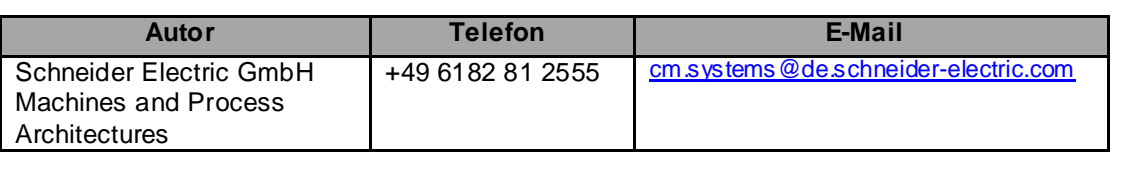

Schneider Electric GmbH Steinheimer Strasse 117 D - 63500 Seligenstadt **Germany** 

Da Normen, Spezifikationen und Formate von Zeit zu Zeit geaendert werden, lassen Sie sich bitte eine Bestaetigung der Information in dieser Publikation geben.